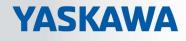

# **VIPA System SLIO**

## **CPU | 017-CEFPR00 | Manual** HB300 | CPU | 017-CEFPR00 | en | 17-12 SPEED7 CPU 017PN

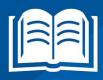

www.vipa.com/en/service-support/manual

**VIPA CONTROLS** 

VIPA GmbH Ohmstr. 4 91074 Herzogenaurach Telephone: 09132-744-0 Fax: 09132-744-1864 Email: info@vipa.com Internet: www.vipa.com

| Table | of | con | <b>ite</b> | nts |
|-------|----|-----|------------|-----|
|-------|----|-----|------------|-----|

| 1 | General                                                                 | . 6 |
|---|-------------------------------------------------------------------------|-----|
|   | 1.1 Copyright © VIPA GmbH                                               | . 6 |
|   | 1.2 About this manual                                                   | . 7 |
|   | 1.3 Safety information                                                  | 8   |
| 2 | Basics and mounting                                                     | . 9 |
|   | 2.1 Safety information for users                                        | . 9 |
|   | 2.2 System conception                                                   |     |
|   | 2.2.1 Overview                                                          | 10  |
|   | 2.2.2 Components                                                        | 11  |
|   | 2.2.3 Accessories                                                       | 13  |
|   | 2.3 Dimensions                                                          | 14  |
|   | 2.4 Mounting                                                            | 16  |
|   | 2.4.1 Mounting CPU 01x                                                  | 16  |
|   | 2.5 Wiring                                                              | 19  |
|   | 2.5.1 Wiring CPU 01x                                                    | 19  |
|   | 2.5.2 Wiring periphery modules                                          |     |
|   | 2.5.3 Wiring power modules                                              |     |
|   | 2.6 Demounting                                                          |     |
|   | 2.6.1 Demounting CPU 01x                                                |     |
|   | 2.6.2 Demounting periphery modules                                      |     |
|   | 2.7 Trouble shooting - LEDs                                             |     |
|   | <ul><li>2.8 Installation guidelines.</li><li>2.9 General data</li></ul> |     |
|   |                                                                         |     |
| 3 | Hardware description                                                    |     |
|   | 3.1 Properties                                                          |     |
|   | 3.2 Structure                                                           |     |
|   | 3.2.1 Basic CPU<br>3.2.2 Interfaces.                                    |     |
|   | <ul><li>3.2.2 Interfaces</li><li>3.2.3 Memory management</li></ul>      |     |
|   | 3.2.4 Slot for storage media                                            |     |
|   | 3.2.5 Buffering mechanisms                                              |     |
|   | 3.2.6 Operating mode switch                                             |     |
|   | 3.2.7 LEDs                                                              |     |
|   | 3.3 Technical data                                                      |     |
| 4 | Deployment CPU 017-CEFPR00                                              |     |
| - | 4.1 Assembly                                                            |     |
|   | 4.2 Start-up behavior                                                   |     |
|   | 4.3 Addressing                                                          |     |
|   | 4.3.1 Overview                                                          |     |
|   | 4.3.2 Addressing backplane bus periphery                                |     |
|   | 4.4 Hardware configuration - CPU                                        |     |
|   | 4.5 Hardware configuration - I/O modules                                |     |
|   | 4.6 Hardware configuration - Ethernet PG/OP channel                     |     |
|   | 4.6.1 Time-of-day synchronization                                       |     |
|   | 4.7 Setting standard CPU parameters                                     |     |
|   | 4.7.1 Parametrization via Siemens CPU                                   |     |
|   | 4.7.2 Parameter CPU                                                     | 64  |
|   |                                                                         |     |

|   | 4.7.3 Parameter for MPI/DP                                         |     |
|---|--------------------------------------------------------------------|-----|
|   | 4.8 Setting VIPA specific CPU parameters                           | 67  |
|   | 4.9 Project transfer                                               |     |
|   | 4.9.1 Transfer via MPI / optional PROFIBUS                         |     |
|   | 4.9.2 Transfer via Ethernet                                        |     |
|   | 4.9.3 Transfer via memory card                                     |     |
|   | 4.10 Accessing the web server.                                     |     |
|   | 4.10.1 Access via the Ethernet PG/OP channel                       |     |
|   | 4.10.2 Structure of the web page                                   |     |
|   | 4.10.3 Web page with selected CPU                                  |     |
|   | 4.10.4 Web page with selected module                               |     |
|   | 4.11 Operating modes                                               |     |
|   | <ul><li>4.11.1 Overview</li><li>4.11.2 Function security</li></ul> |     |
|   | 4.12 Overall reset                                                 |     |
|   | 4.12 Overall reset                                                 |     |
|   | 4.14 Reset to factory settings                                     |     |
|   | 4.15 Deployment storage media - VSD, VSC                           |     |
|   | 4.16 Extended know-how protection                                  |     |
|   | 4.17 CMD - auto commands                                           |     |
|   | 4.18 Control and monitoring of variables with test functions       |     |
|   | 4.19 Diagnostic entries.                                           |     |
| 5 | Deployment PtP communication                                       |     |
| • | 5.1 Fast introduction                                              |     |
|   | 5.2 Principle of the data transfer                                 |     |
|   | 5.3 Deployment of RS485 interface for PtP                          |     |
|   | 5.4 Parametrization                                                |     |
|   | 5.4.1 FC/SFC 216 - SER_CFG - Parametrization PtP                   | 92  |
|   | 5.5 Communication                                                  | 92  |
|   | 5.5.1 FC/SFC 217 - SER_SND - Send to PtP                           | 92  |
|   | 5.5.2 FC/SFC 218 - SER_RCV - Receive from PtP                      | 92  |
|   | 5.6 Protocols and procedures                                       | 92  |
|   | 5.7 Modbus - Function codes                                        | 96  |
| 6 | Option: Deployment PROFIBUS communication                          | 101 |
|   | 6.1 Overview                                                       | 101 |
|   | 6.2 Fast introduction                                              | 102 |
|   | 6.3 Enable bus functionality via VSC                               | 102 |
|   | 6.4 Hardware configuration - CPU                                   | 103 |
|   | 6.5 Deployment as PROFIBUS DP master                               | 104 |
|   | 6.6 Deployment as PROFIBUS DP slave                                | 105 |
|   | 6.7 PROFIBUS installation guidelines                               | 106 |
|   | 6.8 Commissioning and Start-up behavior                            | 109 |
| 7 | Deployment Ethernet communication - productive                     | 111 |
|   | 7.1 Basics - Industrial Ethernet in automation                     | 111 |
|   | 7.2 Basics - ISO/OSI reference model                               | 112 |
|   | 7.3 Basics - Terms                                                 | 113 |
|   | 7.4 Basics - Protocols                                             | 114 |
|   | 7.5 Basics - IP address and subnet                                 | 115 |
|   | 7.6 Fast introduction                                              | 117 |
|   |                                                                    |     |

8

9

| 7.7 Hardware configuration                                       |     |
|------------------------------------------------------------------|-----|
| 7.8 Configure Siemens S7 connections                             | 118 |
| 7.9 Configure Open Communication                                 | 123 |
| 7.10 NCM diagnostic - Help for error diagnostic                  | 125 |
| Deployment Ethernet communication - PROFINET                     | 128 |
| 8.1 Basics PROFINET                                              | 128 |
| 8.2 PROFINET installation guidelines                             | 130 |
| 8.3 PROFINET system limits                                       | 131 |
| 8.4 Fast introduction                                            | 132 |
| 8.5 Commissioning and initialization                             | 132 |
| 8.6 Parameters - PROFINET IO controller                          | 133 |
| 8.6.1 Precondition                                               | 133 |
| 8.6.2 PN-IO                                                      | 134 |
| 8.6.3 Port 1                                                     | 134 |
| 8.7 Configuration PROFINET IO device                             | 135 |
| 8.8 Use as I-Device                                              | 136 |
| 8.8.1 General                                                    | 136 |
| 8.8.2 Configuration in the Siemens SIMATIC Manager               | 137 |
| 8.8.3 Error behavior and interrupts                              | 140 |
| 8.9 Use as IO controller for Siemens I-Device / Shared Device    |     |
| 8.10 MRP                                                         |     |
| 8.11 Topology - Configuration                                    | 144 |
| 8.12 Device replacement without exchangeable medium/PG           | 145 |
| 8.12.1 Replace device                                            | 145 |
| 8.13 Commissioning and start-up behavior                         |     |
| 8.14 PROFINET diagnostics                                        | 147 |
| 8.14.1 Overview                                                  |     |
| 8.14.2 Diagnostics with the configuration and engineering tool   | 147 |
| 8.14.3 Diagnostics during runtime in the user program            | 147 |
| 8.14.4 Diagnostics via OB start information                      | 149 |
| 8.14.5 Diagnostics via status LEDs                               | 149 |
| Configuration with TIA Portal                                    | 152 |
| 9.1 TIA Portal - Work environment                                | 152 |
| 9.1.1 General                                                    | 152 |
| 9.1.2 Work environment of the TIA Portal                         | 152 |
| 9.2 TIA Portal - Hardware configuration - CPU                    | 153 |
| 9.3 TIA Portal - Hardware configuration - Ethernet PG/OP channel | 156 |
| 9.4 TIA Portal - Hardware configuration - PG/OP via PROFINET     | 158 |
| 9.5 TIA Portal - Hardware configuration - I/O modules            | 160 |
| 9.6 TIA Portal - VIPA-Include library                            | 161 |
| 9.7 TIA Portal - Project transfer                                | 162 |
| 9.7.1 Transfer via MPI                                           | 162 |
| 9.7.2 Transfer via Ethernet                                      | 162 |
| 9.7.3 Transfer via memory card                                   | 163 |
| Appendix                                                         | 164 |
| A System specific event IDs                                      | 166 |
| B Integrated blocks                                              | 215 |
| C SSL partial list                                               | 219 |
|                                                                  |     |

Copyright © VIPA GmbH

## 1 General

## 1.1 Copyright © VIPA GmbH

| All Rights | Reserved |
|------------|----------|
|------------|----------|

This document contains proprietary information of VIPA and is not to be disclosed or used except in accordance with applicable agreements.

This material is protected by the copyright laws. It may not be reproduced, distributed, or altered in any fashion by any entity (either internal or external to VIPA), except in accordance with applicable agreements, contracts or licensing, without the express written consent of VIPA and the business management owner of the material.

For permission to reproduce or distribute, please contact: VIPA, Gesellschaft für Visualisierung und Prozessautomatisierung mbH Ohmstraße 4, D-91074 Herzogenaurach, Germany

Tel.: +49 9132 744 -0

Fax.: +49 9132 744-1864

EMail: info@vipa.de

http://www.vipa.com

|                                  | Every effort has been made to ensure that the information contained in this document was complete and accurate at the time of publishing. Nevertheless, the authors retain the right to modify the information.<br>This customer document describes all the hardware units and functions |  |  |  |  |
|----------------------------------|----------------------------------------------------------------------------------------------------|--|--|--|--|
|                                  | known at the present time. Descriptions may be included for units which<br>are not present at the customer site. The exact scope of delivery is<br>described in the respective purchase contract.                                                                                        |  |  |  |  |
| CE Conformity Declaration        | Hereby, VIPA GmbH declares that the products and systems are in compliance with the essential requirements and other relevant provisions. Conformity is indicated by the CE marking affixed to the product.                                                                              |  |  |  |  |
| Conformity Information           | For more information regarding CE marking and Declaration of Conformity (DoC), please contact your local VIPA customer service organization.                                                                                                    |  |  |  |  |
| Trademarks                       | VIPA, SLIO, System 100V, System 200V, System 300V, System 300S, System 400V, System 500S and Commander Compact are registered trademarks of VIPA Gesellschaft für Visualisierung und Prozessautomatisierung mbH.                                                                         |  |  |  |  |
|                                  | SPEED7 is a registered trademark of profichip GmbH.                                                                                                    |  |  |  |  |
|                                  | SIMATIC, STEP, SINEC, TIA Portal, S7-300 and S7-400 are registered trademarks of Siemens AG.                                                                                                    |  |  |  |  |
|                                  | Microsoft and Windows are registered trademarks of Microsoft Inc., USA.                                                                                                    |  |  |  |  |
|                                  | Portable Document Format (PDF) and Postscript are registered trademarks of Adobe Systems, Inc.                                                                                                    |  |  |  |  |
|                                  | All other trademarks, logos and service or product marks specified herein are owned by their respective companies.                                                                                                    |  |  |  |  |
| Information product sup-<br>port | Contact your local VIPA Customer Service Organization representative if you wish to report errors or questions regarding the contents of this document. If you are unable to locate a customer service centre, contact VIPA as follows:                                                  |  |  |  |  |

VIPA GmbH, Ohmstraße 4, 91074 Herzogenaurach, Germany Telefax: +49 9132 744-1204 EMail: documentation@vipa.de

Contact your local VIPA Customer Service Organization representative if you encounter **Technical support** problems with the product or have questions regarding the product. If you are unable to locate a customer service centre, contact VIPA as follows: VIPA GmbH, Ohmstraße 4, 91074 Herzogenaurach, Germany Tel.: +49 9132 744-1150 (Hotline) EMail: support@vipa.de

## 1.2 About this manual

**Objective and contents** This manual describes the CPU 017-CEFPR00 of the System SLIO from VIPA. It contains a description of the construction, project implementation and usage.

| Product                 | Order no.                                                                                                    | as of state:              |                     |               |  |
|-------------------------|----------------------------------------------------------------------------------------------------|---------------------------|---------------------|---------------|--|
|                         |                                                                                                    | CPU HW                    | CPU FW              | CP FW         |  |
| CPU 017PN               | 017-CEFPR00                                                                                                    | 1                         | V2.2.6              | V2.2.5        |  |
|                         |                                                                                                    |                           |                     |               |  |
| Target audience         | The manual is targeted at use                                                                                         | ers who have a backg      | round in automatic  | n technology. |  |
| Structure of the manual | The manual consists of chapters. Every chapter provides a self-contained description of a specific topic.             |                           |                     |               |  |
| Guide to the document   | The following guides are avail                                                                                        | lable in the manual:      |                     |               |  |
|                         | <ul> <li>An overall table of contents at the beginning of the manual</li> <li>References with page numbers</li> </ul> |                           |                     |               |  |
| Availability            | The manual is available in:                                                                                           |                           |                     |               |  |
|                         | <ul><li>printed form, on paper</li><li>in electronic form as PDF-file (Adobe Acrobat Reader)</li></ul>                |                           |                     |               |  |
| Icons Headings          | <b>Headings</b> Important passages in the text are highlighted by following icons and headings:                       |                           |                     |               |  |
|                         | <b>DANGER!</b><br>Immediate or likely danger. Personal injury is possible.                                            |                           |                     |               |  |
|                         | CAUTION!<br>Damages to prope                                                                                          | rty is likely if these wa | arnings are not hee | ded.          |  |

| $\sim$    |  |
|-----------|--|
| $\square$ |  |
|           |  |
|           |  |

Supplementary information and useful tips.

### 1.3 Safety information

# Applications conforming with specifications

The system is constructed and produced for:

- communication and process control
- general control and automation tasks
- industrial applications
- operation within the environmental conditions specified in the technical data
- installation into a cubicle

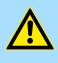

#### DANGER!

This device is not certified for applications in

in explosive environments (EX-zone)

#### Documentation

The manual must be available to all personnel in the

- project design department
- installation department
- commissioning
- operation

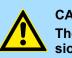

#### CAUTION!

The following conditions must be met before using or commissioning the components described in this manual:

- Hardware modifications to the process control system should only be carried out when the system has been disconnected from power!
- Installation and hardware modifications only by properly trained personnel.
- The national rules and regulations of the respective country must be satisfied (installation, safety, EMC ...)

Disposal

National rules and regulations apply to the disposal of the unit!

## 2 Basics and mounting

#### 2.1 Safety information for users

Handling of electrostatic sensitive modules VIPA modules make use of highly integrated components in MOS-Technology. These components are extremely sensitive to over-voltages that can occur during electrostatic discharges. The following symbol is attached to modules that can be destroyed by electrostatic discharges.

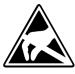

The Symbol is located on the module, the module rack or on packing material and it indicates the presence of electrostatic sensitive equipment. It is possible that electrostatic sensitive equipment is destroyed by energies and voltages that are far less than the human threshold of perception. These voltages can occur where persons do not discharge themselves before handling electrostatic sensitive modules and they can damage components thereby, causing the module to become inoperable or unusable. Modules that have been damaged by electrostatic discharges can fail after a temperature change, mechanical shock or changes in the electrical load. Only the consequent implementation of protection devices and meticulous attention to the applicable rules and regulations for handling the respective equipment can prevent failures of electrostatic sensitive modules.

Shipping of modules

Modules must be shipped in the original packing material.

Measurements and alterations on electrostatic sensitive modules When you are conducting measurements on electrostatic sensitive modules you should take the following precautions:

- Floating instruments must be discharged before use.
- Instruments must be grounded.

Modifying electrostatic sensitive modules you should only use soldering irons with grounded tips.

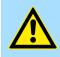

#### CAUTION!

Personnel and instruments should be grounded when working on electrostatic sensitive modules. System conception > Overview

## 2.2 System conception

### 2.2.1 Overview

System SLIO is a modular automation system for assembly on a 35mm mounting rail. By means of the peripheral modules with 2, 4 or 8 channels this system may properly be adapted matching to your automation tasks. The wiring complexity is low, because the supply of the DC 24V power section is integrated to the backplane bus and defective modules may be replaced with standing wiring. By deployment of the power modules in contrasting colors within the system, further isolated areas may be defined for the DC 24V power section supply, respectively the electronic power supply may be extended with 2A.

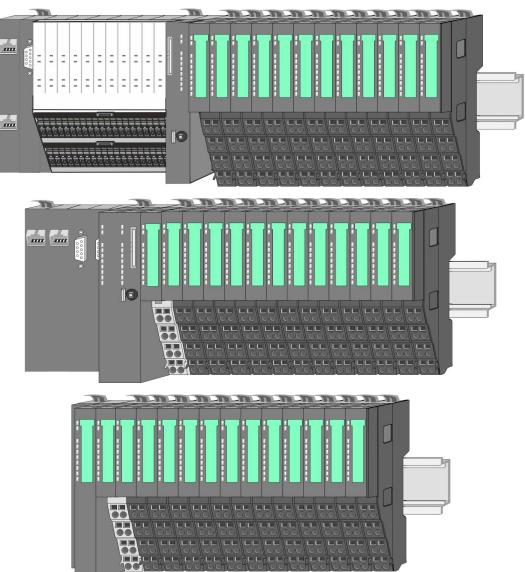

System conception > Components

#### 2.2.2 Components

- CPU (head module)
- Bus coupler (head module)
- Line extension
- Periphery modules
- Accessories

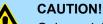

Only modules of VIPA may be combined. A mixed operation with thirdparty modules is not allowed!

#### CPU 01xC

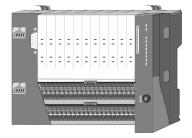

With this CPU 01xC, the CPU electronic, input/output components and power supply are integrated to one casing. In addition, up to 64 periphery modules of the System SLIO can be connected to the backplane bus. As head module via the integrated power supply CPU electronic and the I/O components are power supplied as well as the electronic of the connected periphery modules. To connect the power supply of the I/O components and for DC 24V power supply of via backplane bus connected peripheral modules, the CPU has removable connectors. By installing of up to 64 periphery modules at the backplane bus, these are electrically connected, this means these are assigned to the backplane bus, the electronic modules are power supplied and each periphery module is connected to the DC 24V power section supply.

#### CPU 01x

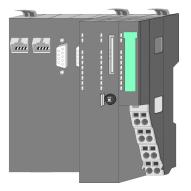

With this CPU 01x, the CPU electronic and power supply are integrated to one casing. As head module, via the integrated power module for power supply, CPU electronic and the electronic of the connected periphery modules are supplied. The DC 24 power section supply for the linked periphery modules is established via a further connection of the power module. By installing of up to 64 periphery modules at the backplane bus, these are electrically connected, this means these are assigned to the backplane bus, the electronic modules are power supplied and each periphery module is connected to the DC 24V power section supply.

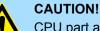

CPU part and power module may not be separated!

Here you may only exchange the electronic module!

#### **Bus coupler**

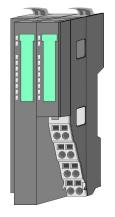

With a bus coupler bus interface and power module is integrated to one casing. With the bus interface you get access to a subordinated bus system. As head module, via the integrated power module for power supply, bus interface and the electronic of the connected periphery modules are supplied. The DC 24 power section supply for the linked periphery modules is established via a further connection of the power module. By installing of up to 64 periphery modules at the bus coupler, these are electrically connected, this means these are assigned to the backplane bus, the electronic modules are power supplied and each periphery module is connected to the DC 24V power section supply.

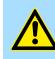

CAUTION! Bus interface and power module may not be separated! Here you may only exchange the electronic module!

#### Line extension

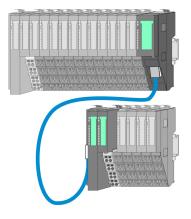

In the System SLIO there is the possibility to place up to 64 modules in on line. By means of the line extension you can divide this line into several lines. Here you have to place a line extension master at each end of a line and the subsequent line has to start with a line extension slave. Master and slave are to be connected via a special connecting cable. In this way, you can divide a line on up to 5 lines. For each line extension the maximum number of pluggable modules at the System SLIO bus is decreased by 1. To use the line extension no special configuration is required.

**Periphery modules** 

Each periphery module consists of a *terminal* and an *electronic module*.

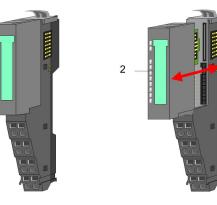

- 1 Terminal module
- 2 Electronic module

#### Terminal module

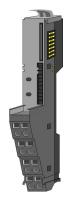

The *terminal* module serves to carry the electronic module, contains the backplane bus with power supply for the electronic, the DC 24V power section supply and the staircase-shaped terminal for wiring. Additionally the terminal module has a locking system for fixing at a mounting rail. By means of this locking system your SLIO system may be assembled outside of your switchgear cabinet to be later mounted there as whole system.

#### Electronic module

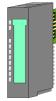

The functionality of a SLIO periphery module is defined by the *electronic* module, which is mounted to the terminal module by a sliding mechanism. With an error the defective module may be exchanged for a functional module with standing installation. At the front side there are LEDs for status indication. For simple wiring each module shows a corresponding connection diagram at the front and at the side.

#### 2.2.3 Accessories Shield bus carrier

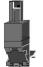

The shield bus carrier (order no.: 000-0AB00) serves to carry the shield bus (10mm x 3mm) to connect cable shields. Shield bus carriers, shield bus and shield fixings are not in the scope of delivery. They are only available as accessories. The shield bus carrier is mounted underneath the terminal of the terminal module. With a flat mounting rail for adaptation to a flat mounting rail you may remove the spacer of the shield bus carrier.

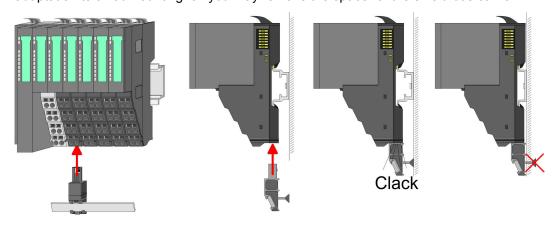

#### Bus cover

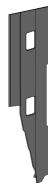

With each head module, to protect the backplane bus connectors, there is a mounted bus cover in the scope of delivery. You have to remove the bus cover of the head module before mounting a System SLIO module. For the protection of the backplane bus connector you always have to mount the bus cover at the last module of your system again. The bus cover has the order no. 000-0AA00.

Coding pins

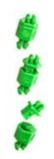

There is the possibility to fix the assignment of electronic and terminal module. Here coding pins (order number 000-0AC00) from VIPA can be used. The coding pin consists of a coding jack and a coding plug. By combining electronic and terminal module with coding pin, the coding jack remains in the electronic module and the coding plug in the terminal module. This ensures that after replacing the electronics module just another electronic module can be plugged with the same encoding.

Dimensions

## 2.3 Dimensions

## Dimensions CPU 01xC

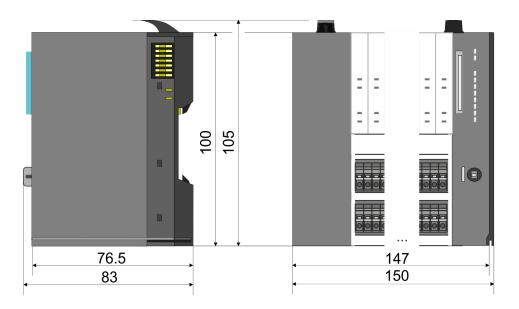

## Dimensions CPU 01x

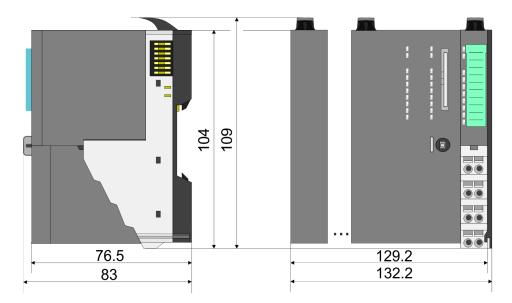

Dimensions

# Dimensions bus coupler and line extension slave

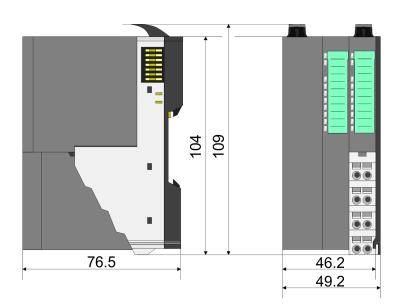

# Dimensions line extension master

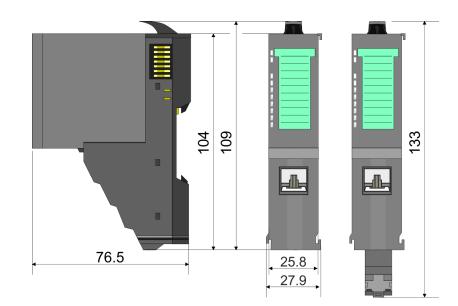

#### **Basics and mounting**

Mounting > Mounting CPU 01x

#### **Dimension periphery** module

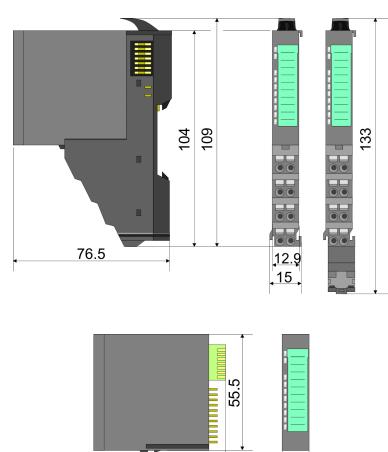

**Dimensions electronic** module

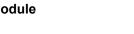

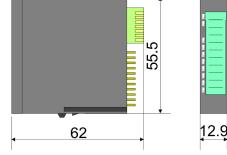

Dimensions in mm

## 2.4 Mounting

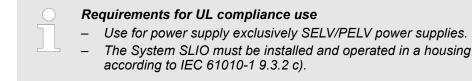

## 2.4.1 Mounting CPU 01x

There are locking lever at the top side of the CPU. For mounting and demounting these locking lever are to be turned upwards until these engage. Place the CPU at the mounting rail. The CPU is fixed to the mounting rail by pushing downward the locking levers. The CPU is directly mounted at a mounting rail. Up to 64 modules may be mounted. The electronic and power section supply are connected via the backplane bus. Please consider here that the sum current of the electronic power supply does not exceed the maximum value of 3A. By means of the power module 007-1AB10 the current of the electronic power supply may be expanded accordingly.

Mounting > Mounting CPU 01x

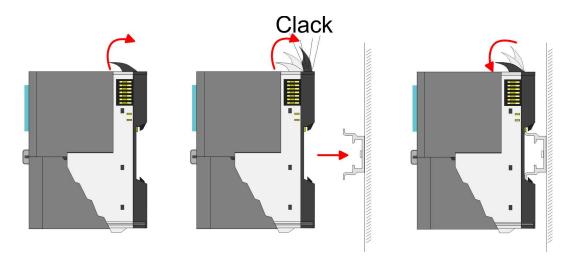

Proceeding

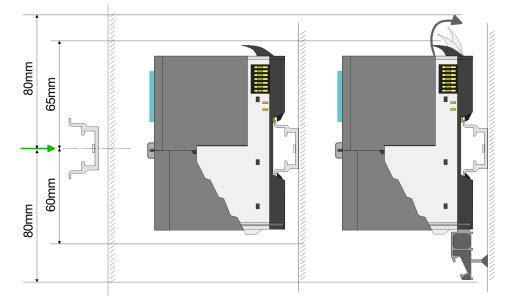

**1.** Mount the mounting rail! Please consider that a clearance from the middle of the mounting rail of at least 80mm above and 60mm below, respectively 80mm by deployment of shield bus carriers, exist.

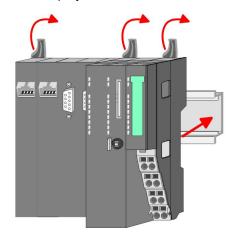

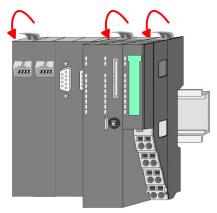

**2.** Turn the locking lever upwards, place the CPU at the mounting rail and turn the lever downward.

Mounting > Mounting CPU 01x

#### Mounting periphery modules

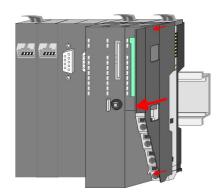

**1.** Before mounting the periphery modules you have to remove the bus cover at the right side of the CPU by pulling it forward. Keep the cover for later mounting.

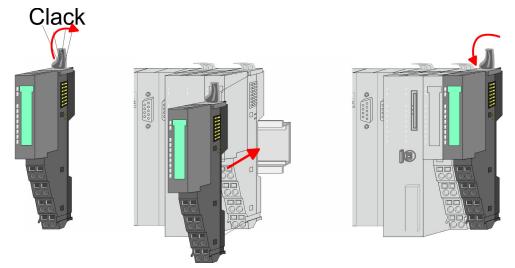

2. Mount the periphery modules you want.

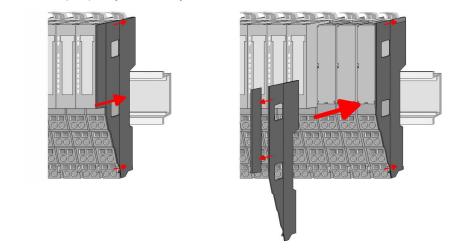

3. After mounting the whole system, to protect the backplane bus connectors at the last module you have to mount the bus cover, now. If the last module is a clamp module, for adaptation the upper part of the bus cover is to be removed.

Wiring > Wiring CPU 01x

## 2.5 Wiring

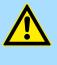

#### CAUTION! Consider temperature for external cables!

Cables may experience temperature increase due to system heat dissipation. Thus the cabling specification must be chosen 5°C above ambient temperature!

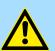

#### CAUTION! Separate insulation areas!

The system is specified for SELV/PELV environment. Devices, which are attached to the system must meet theses specifications. Installation and cable routing other than SELV/PELV specification must be separated from the system's equipment!

### 2.5.1 Wiring CPU 01x

**Terminal module terminals** 

The System SLIO CPUs have a power module integrated. Terminals with spring clamp technology are used for wiring. The spring clamp technology allows quick and easy connection of your signal and supply lines.

#### Data

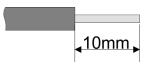

 U<sub>max</sub>
 240V AC / 30V DC

 I<sub>max</sub>
 10A

 Cross section
 0.08 ... 1.5mm² (AWG 28 ... 16)

 Stripping length
 10mm

#### Wiring procedure

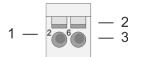

- 1 Pin number at the terminal module
- 2 Opening for screwdriver
- 3 Connection hole for wire

#### Wiring > Wiring CPU 01x

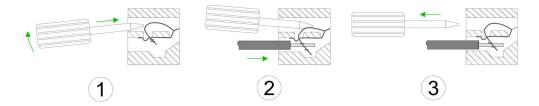

- **1.** Insert a suited screwdriver at an angel into the square opening as shown. Press and hold the screwdriver in the opposite direction to open the contact spring.
- **2.** Insert the stripped end of wire into the round opening. You can connect wires with a cross section of 0.08mm<sup>2</sup> up to 1.5mm<sup>2</sup>.
- **3.** By removing the screwdriver, the wire is securely fixed via the spring contact to the terminal.

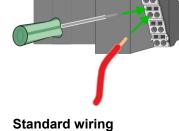

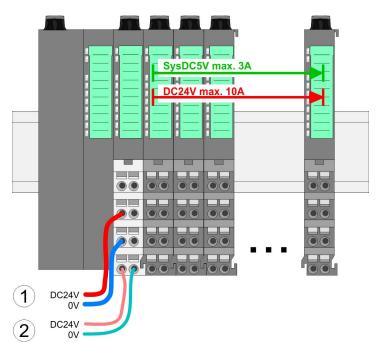

- (1) DC 24V for power section supply I/O area (max. 10A)
- (2) DC 24V for electronic power supply bus coupler and I/O area

**PM - Power module** 

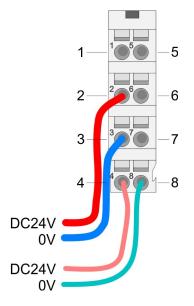

| For wires with a core cross-section of 0.08mm <sup>2</sup> u | $\mu$ to 1.5mm <sup>2</sup> . |
|--------------------------------------------------------------|-------------------------------|
|                                                              |                               |

| Pos. | Function   | Туре | Description                          |
|------|------------|------|--------------------------------------|
| 1    |            |      | not connected                        |
| 2    | DC 24V     | I    | DC 24V for power section supply      |
| 3    | 0V         | I    | GND for power section supply         |
| 4    | Sys DC 24V | I    | DC 24V for electronic section supply |
| 5    |            |      | not connected                        |
| 6    | DC 24V     | I    | DC 24V for power section supply      |
| 7    | 0V         | I    | GND for power section supply         |
| 8    | Sys 0V     | I    | GND for electronic section supply    |

I: Input

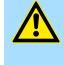

#### **CAUTION!**

Since the power section supply is not internally protected, it is to be externally protected with a fuse, which corresponds to the maximum current. This means max. 10A is to be protected by a 10A fuse (fast) respectively by a line circuit breaker 10A characteristics *Z*!

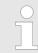

The electronic power section supply is internally protected against higher voltage by fuse. The fuse is within the power module. If the fuse releases, its electronic module must be exchanged!

Fusing

- The power section supply is to be externally protected with a fuse, which corresponds to the maximum current. This means max. 10A is to be protected with a 10A fuse (fast) respectively by a line circuit breaker 10A characteristics Z!
- It is recommended to externally protect the electronic power supply for bus coupler and I/O area with a 2A fuse (fast) respectively by a line circuit breaker 2A characteristics Z.
- The electronic power supply for the I/O area of the power module 007-1AB10 should also be externally protected with a 1A fuse (fast) respectively by a line circuit breaker 1A characteristics Z.

State of the electronic power supply via LEDs

After PowerON of the System SLIO the LEDs RUN respectively MF get on so far as the sum current does not exceed 3A. With a sum current greater than 3A the LEDs may not be activated. Here the power module with the order number 007-1AB10 is to be placed between the peripheral modules.

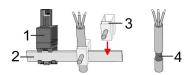

- 1 Shield bus carrier
- 2 Shield bus (10mm x 3mm)
- 3 Shield clamp
- 4 Cable shield

To attach the shield the mounting of shield bus carriers are necessary. The shield bus carrier (available as accessory) serves to carry the shield bus to connect cable shields.

- **1.** Each System SLIO module has a carrier hole for the shield bus carrier. Push the shield bus carrier, until they engage into the module. With a flat mounting rail for adaptation to a flat mounting rail you may remove the spacer of the shield bus carrier.
- Put your shield bus into the shield bus carrier.

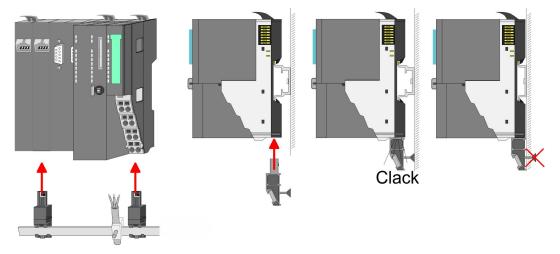

**3.** Attach the cables with the accordingly stripped cable screen and fix it by the shield clamp with the shield bus.

#### 2.5.2 Wiring periphery modules

#### Terminal module terminals

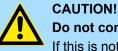

#### Do not connect hazardous voltages!

If this is not explicitly stated in the corresponding module description, hazardous voltages are not allowed to be connected to the corresponding terminal module!

With wiring the terminal modules, terminals with spring clamp technology are used for wiring. The spring clamp technology allows quick and easy connection of your signal and supply lines. In contrast to screw terminal connections this type of connection is vibration proof.

#### Data

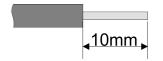

 U<sub>max</sub>
 240V AC / 30V DC

 I<sub>max</sub>
 10A

 Cross section
 0.08 ... 1.5mm² (AWG 28 ... 16)

 Stripping length
 10mm

Wiring > Wiring periphery modules

#### Wiring procedure

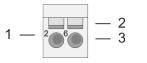

- Pin number at the connector 2
  - Opening for screwdriver

1

3

Connection hole for wire

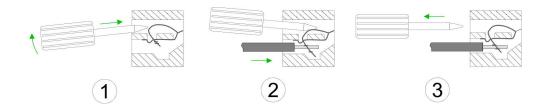

- 1. Insert a suited screwdriver at an angel into the square opening as shown. Press and hold the screwdriver in the opposite direction to open the contact spring.
- 2. Insert the stripped end of wire into the round opening. You can use wires with a cross section of 0.08mm<sup>2</sup> up to 1.5mm<sup>2</sup>
- By removing the screwdriver, the wire is securely fixed via the spring contact to the 3. terminal.

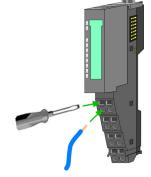

Shield attachment

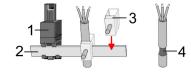

- Shield bus carrier 1
- Shield bus (10mm x 3mm) 2
- 3 Shield clamp
- Cable shield 4

To attach the shield the mounting of shield bus carriers are necessary. The shield bus carrier (available as accessory) serves to carry the shield bus to connect cable shields.

- 1. Each System SLIO module has a carrier hole for the shield bus carrier. Push the shield bus carrier, until they engage into the module. With a flat mounting rail for adaptation to a flat mounting rail you may remove the spacer of the shield bus carrier.
- Put your shield bus into the shield bus carrier. 2.

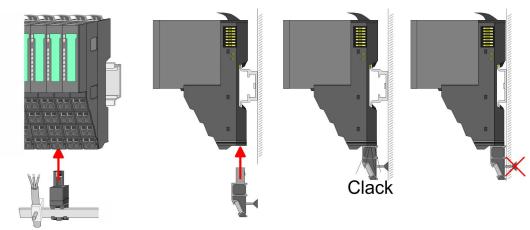

Attach the cables with the accordingly stripped cable screen and fix it by the shield 3. clamp with the shield bus.

Wiring > Wiring power modules

#### 2.5.3 Wiring power modules

**Terminal module terminals** Power modules are either integrated to the head module or may be installed between the periphery modules. With power modules, terminals with spring clamp technology are used for wiring. The spring clamp technology allows quick and easy connection of your signal and supply lines. In contrast to screw terminal connections this type of connection is vibration proof.

#### Data

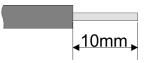

 U<sub>max</sub>
 240V AC / 30V DC

 I<sub>max</sub>
 10A

 Cross section
 0.08 ... 1.5mm² (AWG 28 ... 16)

 Stripping length
 10mm

#### Wiring procedure

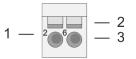

- 1 Pin number at the connector
- 2 Opening for screwdriver
- 3 Connection hole for wire

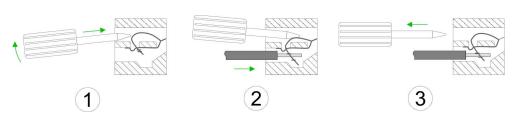

- **1.** Insert a suited screwdriver at an angel into the square opening as shown. Press and hold the screwdriver in the opposite direction to open the contact spring.
- 2. Insert the stripped end of wire into the round opening. You can use wires with a cross section of 0.08mm<sup>2</sup> up to 1.5mm<sup>2</sup>
- **3.** By removing the screwdriver, the wire is securely fixed via the spring contact to the terminal.

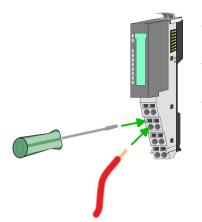

#### **Basics and mounting**

Wiring > Wiring power modules

#### Standard wiring

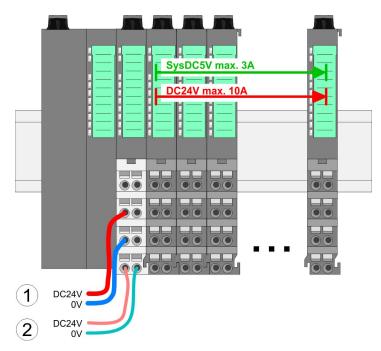

(1) DC 24V for power section supply I/O area (max. 10A)

(2) DC 24V for electronic power supply bus coupler and I/O area

# 1 - - 5 2 - 2 - 6 - 6 3 - 3 - 7 4 - 4 - 8 DC24V 0V DC24V 0V

**PM - Power module** 

For wires with a core cross-section of 0.08mm<sup>2</sup> up to 1.5mm<sup>2</sup>.

| Pos. | Function   | Туре | Description                          |
|------|------------|------|--------------------------------------|
| 1    |            |      | not connected                        |
| 2    | DC 24V     | I    | DC 24V for power section supply      |
| 3    | 0V         | I    | GND for power section supply         |
| 4    | Sys DC 24V | I    | DC 24V for electronic section supply |
| 5    |            |      | not connected                        |
| 6    | DC 24V     | I    | DC 24V for power section supply      |
| 7    | 0V         | I    | GND for power section supply         |
| 8    | Sys 0V     | I    | GND for electronic section supply    |

I: Input

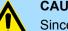

## CAUTION!

Since the power section supply is not internally protected, it is to be externally protected with a fuse, which corresponds to the maximum current. This means max. 10A is to be protected by a 10A fuse (fast) respectively by a line circuit breaker 10A characteristics *Z*!

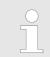

The electronic power section supply is internally protected against higher voltage by fuse. The fuse is within the power module. If the fuse releases, its electronic module must be exchanged!

Wiring > Wiring power modules

| Fusing                                        | The power section supply is to be externally protected with a fuse, which corresponds<br>to the maximum current. This means max. 10A is to be protected with a 10A fuse<br>(fast) respectively by a line circuit breaker 10A characteristics Z!                                            |  |  |  |
|-----------------------------------------------|----------------------------------------------------------------------------------------------------|--|--|--|
|                                               | It is recommended to externally protect the electronic power supply for head modules<br>and I/O area with a 2A fuse (fast) respectively by a line circuit breaker 2A characteris-<br>tics Z.                                                                                               |  |  |  |
|                                               | The electronic power supply for the I/O area of the power module 007-1AB10 should<br>also be externally protected with a 1A fuse (fast) respectively by a line circuit breaker<br>1A characteristics Z.                                                                                    |  |  |  |
| State of the electronic power supply via LEDs | After PowerON of the System SLIO the LEDs RUN respectively MF get on so far as the sum current does not exceed 3A. With a sum current greater than 3A the LEDs may not be activated. Here the power module with the order number 007-1AB10 is to be placed between the peripheral modules. |  |  |  |
| Deployment of the power modules               | If the 10A for the power section supply is no longer sufficient, you may use the power<br>module from VIPA with the order number 007-1AB00. So you have also the possibility<br>to define isolated groups.                                                                                 |  |  |  |
|                                               | ■ The power module with the order number 007-1AB10 is to be used if the 3A for the electronic power supply at the backplane bus is no longer sufficient. Additionally you get an isolated group for the DC 24V power section supply with max. 4A.                                          |  |  |  |
|                                               | By placing the power module 007-1AB10 at the following backplane bus modules                                                                                                    |  |  |  |

By placing the power module 007-1AB10 at the following backplane bus modules may be placed with a sum current of max. 2A. Afterwards a power module is to be placed again. To secure the power supply, the power modules may be mixed used.

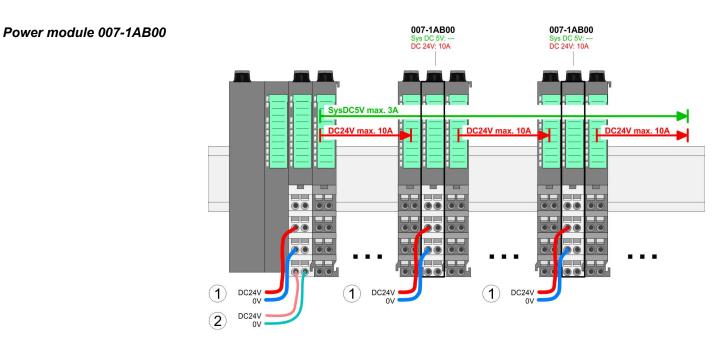

#### **Basics and mounting**

Wiring > Wiring power modules

#### Power module 007-1AB10

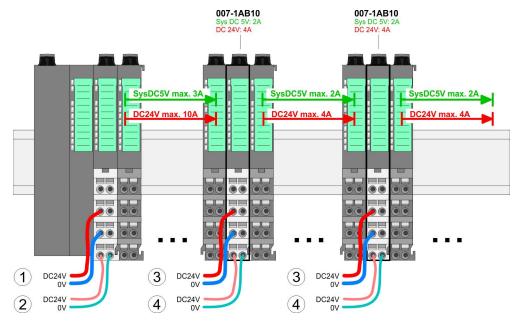

- (1) DC 24V for power section supply I/O area (max. 10A)
- (2) DC 24V for electronic power supply bus coupler and I/O area
  (3) DC 24V for power section supply I/O area (max. 4A)
- (4) DC 24V for electronic power supply I/O area

Shield attachment

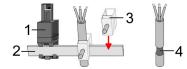

- Shield bus carrier 1
- 2 Shield bus (10mm x 3mm)
- Shield clamp 3
- 4 Cable shield

To attach the shield the mounting of shield bus carriers are necessary. The shield bus carrier (available as accessory) serves to carry the shield bus to connect cable shields.

- 1. Each System SLIO module has a carrier hole for the shield bus carrier. Push the shield bus carrier, until they engage into the module. With a flat mounting rail for adaptation to a flat mounting rail you may remove the spacer of the shield bus carrier.
- 2. Put your shield bus into the shield bus carrier.

Demounting > Demounting CPU 01x

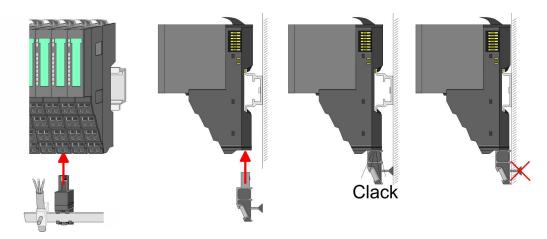

**3.** Attach the cables with the accordingly stripped cable screen and fix it by the shield clamp with the shield bus.

## 2.6 Demounting

2.6.1 Demounting CPU 01x

#### Proceeding

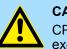

#### **CAUTION!**

CPU part and power module may not be separated! Here you may only exchange the electronic module!

- **1.** Power-off your system.
- 2. Remove if exists the wiring of the CPU.

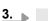

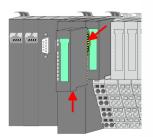

For demounting and exchange of a (head) module or a group of modules, due to mounting reasons you always have to remove the electronic module <u>right</u> beside. After mounting it may be plugged again.

Press the unlocking lever at the lower side of the just mounted right module near the CPU and pull it forward.

**4.** Turn all the locking lever of the CPU to be exchanged upwards.

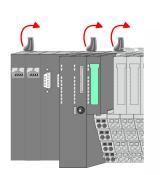

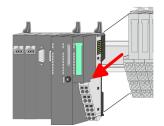

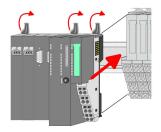

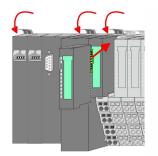

- 5. Pull the CPU forward.
- **6.** For mounting turn all the locking lever of the CPU to be mounted upwards.
- **7.** To mount the CPU put it to the left periphery module and push it, guided by the stripes, to the mounting rail.
- **8.** Turn all the locking lever downward, again.
- **9.** Plug again the electronic module, which you have removed before. For installation plug the electronic module guided by the strips at the lower side until this engages to the terminal module.
- 10. Wire your CPU.
  - $\Rightarrow$  Now you can bring your system back into operation.

Demounting > Demounting periphery modules

### 2.6.2 Demounting periphery modules

#### Proceeding

Exchange of an electronic module

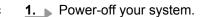

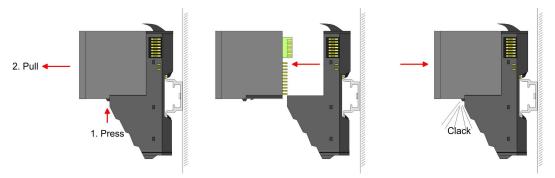

- 2. For the exchange of a electronic module, the electronic module may be pulled forward after pressing the unlocking lever at the lower side of the module.
- 3. For installation plug the new electronic module guided by the strips at the lower side until this engages to the terminal module.
  - $\Rightarrow$  Now you can bring your system back into operation.

#### Exchange of a periphery module

- 1. Power-off your system.

3.

2. Remove if exists the wiring of the module.

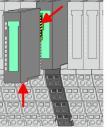

electronic module right beside. After mounting it may be plugged again.

For demounting and exchange of a (head) module or a group of modules, due to mounting reasons you always have to remove the

Press the unlocking lever at the lower side of the just mounted right module and pull it forward.

**4.** Turn the locking lever of the module to be exchanged upwards.

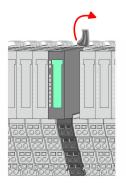

Demounting > Demounting periphery modules

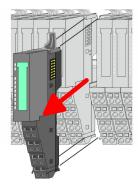

- 5. Pull the module.
- **6.** For mounting turn the locking lever of the module to be mounted upwards.

7. To mount the module put it to the gap between the both modules and push it, guided by the stripes at both sides, to the mounting rail.

**9.** Plug again the electronic module, which you have removed before.

⇒ Now you can bring your system back into operation.

**8.** Turn the locking lever downward, again.

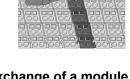

Exchange of a module group

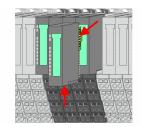

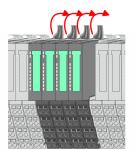

**1.** Power-off your system.

**10.** Wire your module.

**2.** Remove if exists the wiring of the module group.

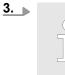

For demounting and exchange of a (head) module or a group of modules, due to mounting reasons you always have to remove the electronic module right beside. After mounting it may be plugged again.

Press the unlocking lever at the lower side of the just mounted right module near the module group and pull it forward.

**4.** Turn all the locking lever of the module group to be exchanged upwards.

#### **Basics and mounting**

Trouble shooting - LEDs

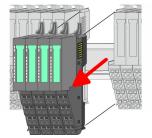

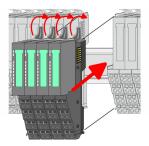

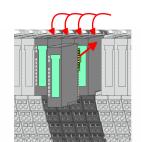

- 5. Pull the module group forward.
- **6.** For mounting turn all the locking lever of the module group to be mounted upwards.
- **7.** To mount the module group put it to the gap between the both modules and push it, guided by the stripes at both sides, to the mounting rail.
- 8. Turn all the locking lever downward, again.
- **9.** Plug again the electronic module, which you have removed before.
- **10.** Wire your module group.
  - $\Rightarrow$  Now you can bring your system back into operation.

## 2.7 Trouble shooting - LEDs

#### General

Each module has the LEDs RUN and MF on its front side. Errors or incorrect modules may be located by means of these LEDs.

In the following illustrations flashing LEDs are marked by  $\dot{\heartsuit}.$ 

Sum current of the electronic power supply exceeded

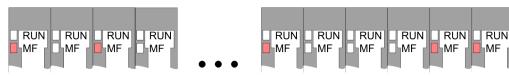

*Behaviour*: After PowerON the RUN LED of each module is off and the MF LED of each module is sporadically on.

Reason: The maximum current for the electronic power supply is exceeded.

*Remedy*: As soon as the sum current of the electronic power supply is exceeded, always place the power module 007-1AB10.  $\Leftrightarrow$  *Chapter 2.5.3 'Wiring power modules' on page 24* 

#### Error in configuration

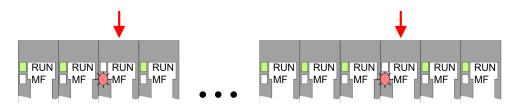

*Behaviour*: After PowerON the MF LED of one module respectively more modules flashes. The RUN LED remains off.

Installation guidelines

*Reason*: At this position a module is placed, which does not correspond to the configured module.

Remedy: Match configuration and hardware structure.

#### Module failure

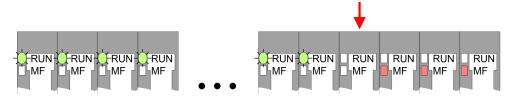

*Behaviour*: After PowerON all of the RUN LEDs up to the defective module are flashing. With all following modules the MF LED is on and the RUN LED is off.

*Reason*: The module on the right of the flashing modules is defective.

Remedy: Replace the defective module.

## 2.8 Installation guidelines

| General                         | The installation guidelines contain information about the interference free deployment of a PLC system. There is the description of the ways, interference may occur in your PLC, how you can make sure the electromagnetic compatibility (EMC), and how you manage the isolation. |  |  |
|---------------------------------|----------------------------------------------------------------------------------------------------|--|--|
| What does EMC mean?             | Electromagnetic compatibility (EMC) means the ability of an electrical device, to function error free in an electromagnetic environment without being interfered respectively without interfering the environment.                                                                 |  |  |
|                                 | The components of VIPA are developed for the deployment in industrial environments<br>and meets high demands on the EMC. Nevertheless you should project an EMC planning<br>before installing the components and take conceivable interference causes into account.                |  |  |
| Possible interference<br>causes | <ul> <li>Electromagnetic interferences may interfere your control via different ways:</li> <li>Electromagnetic fields (RF coupling)</li> <li>Magnetic fields with power frequency</li> <li>Bus system</li> <li>Power supply</li> <li>Protected earth conductor</li> </ul>          |  |  |
|                                 | Depending on the spreading medium (lead bound or lead free) and the distance to the interference cause, interferences to your control occur by means of different coupling mechanisms.                                                                                             |  |  |
|                                 | There are:                                                                                                    |  |  |
|                                 | <ul> <li>galvanic coupling</li> <li>capacitive coupling</li> <li>inductive coupling</li> </ul>                                                                                                    |  |  |

radiant coupling

Installation guidelines

**Basic rules for EMC** 

In the most times it is enough to take care of some elementary rules to guarantee the EMC. Please regard the following basic rules when installing your PLC.

- Take care of a correct area-wide grounding of the inactive metal parts when installing your components.
  - Install a central connection between the ground and the protected earth conductor system.
  - Connect all inactive metal extensive and impedance-low.
  - Please try not to use aluminium parts. Aluminium is easily oxidizing and is therefore less suitable for grounding.
- When cabling, take care of the correct line routing.
  - Organize your cabling in line groups (high voltage, current supply, signal and data lines).
  - Always lay your high voltage lines and signal respectively data lines in separate channels or bundles.
  - Route the signal and data lines as near as possible beside ground areas (e.g. suspension bars, metal rails, tin cabinet).
- Proof the correct fixing of the lead isolation.
  - Data lines must be laid isolated.
  - Analog lines must be laid isolated. When transmitting signals with small amplitudes the one sided laying of the isolation may be favourable.
  - Lay the line isolation extensively on an isolation/protected earth conductor rail directly after the cabinet entry and fix the isolation with cable clamps.
  - Make sure that the isolation/protected earth conductor rail is connected impedance-low with the cabinet.
  - Use metallic or metallised plug cases for isolated data lines.
- In special use cases you should appoint special EMC actions.
  - Consider to wire all inductivities with erase links.
  - Please consider luminescent lamps can influence signal lines.
- Create a homogeneous reference potential and ground all electrical operating supplies when possible.
  - Please take care for the targeted employment of the grounding actions. The grounding of the PLC serves for protection and functionality activity.
  - Connect installation parts and cabinets with your PLC in star topology with the isolation/protected earth conductor system. So you avoid ground loops.
  - If there are potential differences between installation parts and cabinets, lay sufficiently dimensioned potential compensation lines.

Isolation of conductors

Electrical, magnetically and electromagnetic interference fields are weakened by means of an isolation, one talks of absorption. Via the isolation rail, that is connected conductive with the rack, interference currents are shunt via cable isolation to the ground. Here you have to make sure, that the connection to the protected earth conductor is impedancelow, because otherwise the interference currents may appear as interference cause.

When isolating cables you have to regard the following:

- If possible, use only cables with isolation tangle.
- The hiding power of the isolation should be higher than 80%.
- Normally you should always lay the isolation of cables on both sides. Only by means of the both-sided connection of the isolation you achieve high quality interference suppression in the higher frequency area. Only as exception you may also lay the isolation one-sided. Then you only achieve the absorption of the lower frequencies. A one-sided isolation connection may be convenient, if:
  - the conduction of a potential compensating line is not possible.
  - analog signals (some mV respectively µA) are transferred.
  - foil isolations (static isolations) are used.
- With data lines always use metallic or metallised plugs for serial couplings. Fix the isolation of the data line at the plug rack. Do not lay the isolation on the PIN 1 of the plug bar!

General data

- At stationary operation it is convenient to strip the insulated cable interruption free and lay it on the isolation/protected earth conductor line.
- To fix the isolation tangles use cable clamps out of metal. The clamps must clasp the isolation extensively and have well contact.
- Lay the isolation on an isolation rail directly after the entry of the cable in the cabinet. Lead the isolation further on to your PLC and don't lay it on there again!

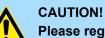

## Please regard at installation!

At potential differences between the grounding points, there may be a compensation current via the isolation connected at both sides.

Remedy: Potential compensation line

## 2.9 General data

| Conformity and approval |            |                                                                                               |
|-------------------------|------------|-----------------------------------------------------------------------------------------------|
| Conformity              |            |                                                                                               |
| CE                      | 2014/35/EU | Low-voltage directive                                                                         |
|                         | 2014/30/EU | EMC directive                                                                                 |
| Approval                |            |                                                                                               |
| UL                      | -          | Refer to Technical data                                                                       |
| others                  |            |                                                                                               |
| RoHS                    | 2011/65/EU | Restriction of the use of certain hazardous substances in electrical and electronic equipment |

| Protection of persons and device protection |   |                                   |  |
|---------------------------------------------|---|-----------------------------------|--|
| Type of protection                          | - | IP20                              |  |
| Electrical isolation                        |   |                                   |  |
| to the field bus                            | - | electrically isolated             |  |
| to the process level                        | - | electrically isolated             |  |
| Insulation resistance                       | - | -                                 |  |
| Insulation voltage to reference earth       |   |                                   |  |
| Inputs / outputs                            | - | AC / DC 50V, test voltage AC 500V |  |
| Protective measures                         | - | against short circuit             |  |

| Environmental conditions to EN 61131-2 |               |          |
|----------------------------------------|---------------|----------|
| Climatic                               |               |          |
| Storage / transport                    | EN 60068-2-14 | -25+70°C |
| Operation                              |               |          |
| Horizontal installation hanging        | EN 61131-2    | 0+60°C   |

General data

| Environmental conditions to EN 61131-2 |               |                                                 |  |
|----------------------------------------|---------------|-------------------------------------------------|--|
| Horizontal installation lying          | EN 61131-2    | 0+55°C                                          |  |
| Vertical installation                  | EN 61131-2    | 0+50°C                                          |  |
| Air humidity                           | EN 60068-2-30 | RH1 (without condensation, rel. humidity 1095%) |  |
| Pollution                              | EN 61131-2    | Degree of pollution 2                           |  |
| Installation altitude max.             | -             | 2000m                                           |  |
| Mechanical                             |               |                                                 |  |
| Oscillation                            | EN 60068-2-6  | 1g, 9Hz 150Hz                                   |  |
| Shock                                  | EN 60068-2-27 | 15g, 11ms                                       |  |

| Mounting conditions |   |                         |
|---------------------|---|-------------------------|
| Mounting place      | - | In the control cabinet  |
| Mounting position   | - | Horizontal and vertical |

| EMC                  | Standard     |                               | Comment                                         |
|----------------------|--------------|-------------------------------|-------------------------------------------------|
| Emitted interference | EN 61000-6-4 |                               | Class A (Industrial area)                       |
| Noise immunity       | EN 61000-6-2 |                               | Industrial area                                 |
| zone B               | zone B       | EN 61000-4-2                  | ESD                                             |
|                      |              |                               | 8kV at air discharge (degree of severity 3),    |
|                      |              |                               | 4kV at contact discharge (degree of severity 2) |
|                      |              | EN 61000-4-3                  | HF field immunity (casing)                      |
|                      |              |                               | 80MHz 1000MHz, 10V/m, 80% AM (1kHz)             |
|                      |              |                               | 1.4GHz 2.0GHz, 3V/m, 80% AM (1kHz)              |
|                      |              |                               | 2GHz 2.7GHz, 1V/m, 80% AM (1kHz)                |
|                      | EN 61000-4-6 | HF conducted                  |                                                 |
|                      |              |                               | 150kHz 80MHz, 10V, 80% AM (1kHz)                |
|                      | EN 61000-4-4 | Burst, degree of severity 3   |                                                 |
|                      | EN 61000-4-5 | Surge, degree of severity 3 * |                                                 |

\*) Due to the high-energetic single pulses with Surge an appropriate external protective circuit with lightning protection elements like conductors for lightning and overvoltage is necessary.

Properties

# 3 Hardware description

# 3.1 **Properties**

### CPU 017PN

- SPEED7 technology integrated
- Programmable via Siemens SIMATIC Manager and Siemens TIA Portal
- 512kbyte work memory integrated (256kbyte code, 256kbyte data)
- Work memory expandable up to 2MB (1MB code, 1MB data)
- 2MB load memory integrated
- Slot for external storage media (lockable)
- Status LEDs for operating state and diagnostics
- X1/X5: Ethernet PG/OP channel (switch) for active and passive communication integrated
- X2: PtP(MPI) interface: Serial integrated interface for PtP communication with the protocols: ASCII, STX/ETX, USS, 3964(R), MODBUS RTU, master/slave switch able to MPI communication
- X3: MPI(PB) interface: MPI interface with via VSC unlock able field bus functions
- X4/X6: PROFINET IO controller (switch): PROFINET according conformance class A with integrated Ethernet CP
- up to 64 SLIO modules placeable
- I/O address area digital/analog 8192byte
- 2048 timer/counter, 16384 flag byte

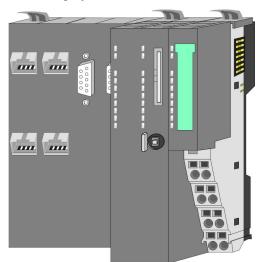

### Ordering data

| Туре      | Order number | Description                                                                                      |
|-----------|--------------|--------------------------------------------------------------------------------------------------|
| CPU 017PN | 017-CEFPR00  | Basic CPU 017PN with PROFINET IO controller and options to extend work memory and bus interface. |

Structure > Basic CPU

# 3.2 Structure

3.2.1 Basic CPU

# CPU 017-CEFPR00

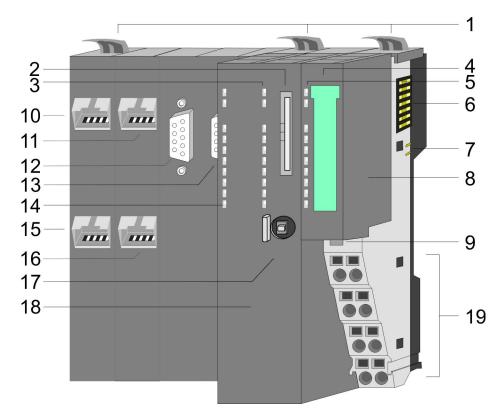

- 1 Locking lever
- 2 Slot for external storage media (lockable)
- 3 LED status indication CPU part
- 4 Labelling strip power module
- 5 LED status indication power module
- 6 Backplane bus
- 7 DC 24V power section supply
- 8 Power module
- 9 Unlocking lever power module
- 10 X4: PROFINET IO controller (switch)
- 11 X1: Ethernet PG/OP channel (switch)
- 12 X2: PtP(MPI) interface
- 13 X3: MPI(PB) interface
- 14 LED status indication PROFINET IO controller
- 15 X6: PROFINET IO controller (switch)
- 16 X5: Ethernet PG/OP channel (switch)
- 17 Operating mode switch CPU
- 18 CPU part
- 19 Terminal power module

Structure > Interfaces

### 3.2.2 Interfaces

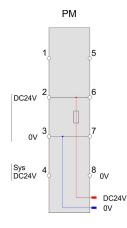

| X1/X4/X5/X6 |                                      |                                                          |
|-------------|--------------------------------------|----------------------------------------------------------|
| 87654321    | 1<br>2<br>3<br>4<br>5<br>6<br>7<br>8 | Transm<br>Transm<br>Receiv<br>-<br>-<br>Receiv<br>-<br>- |
|             |                                      |                                                          |

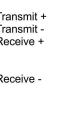

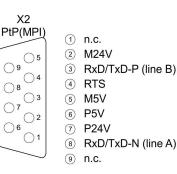

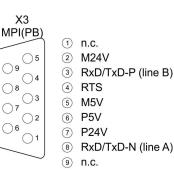

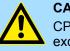

# **CAUTION!**

X2

09

8 ()

7

06

CPU part and power module may not be separated! Here you may only exchange the electronic module!

#### **PM** - Power module

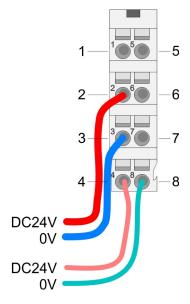

For wires with a core cross-section of 0.08mm<sup>2</sup> up to 1.5mm<sup>2</sup>.

| Pos. | Function   | Туре | Description                          |
|------|------------|------|--------------------------------------|
| 1    |            |      | not connected                        |
| 2    | DC 24V     | I    | DC 24V for power section supply      |
| 3    | 0V         | I    | GND for power section supply         |
| 4    | Sys DC 24V | I    | DC 24V for electronic section supply |
| 5    |            |      | not connected                        |
| 6    | DC 24V     | I    | DC 24V for power section supply      |
| 7    | 0V         | I    | GND for power section supply         |
| 8    | Sys 0V     | I    | GND for electronic section supply    |

I: Input

#### X1/X5: Ethernet PG/OP channel

#### 8pin RJ45 jack:

- The RJ45 jack serves as interface to the Ethernet PG/OP channel.
- This interface allows you to program respectively remote control your CPU and to access the internal web server.
- Configurable connections are possible.
- The connection happens via an integrated 2-port switch
- DHCP respectively the assignment of the network configuration by specifying a DHCP server is supported.
- Default diagnostic addresses: 8169 ... 8184
- For online access to the CPU via Ethernet PG/OP channel, you have to assign IP address parameters to this.
- Schapter 4.6 'Hardware configuration Ethernet PG/OP channel' on page 61
- Schapter 7 'Deployment Ethernet communication productive' on page 111

Structure > Interfaces

X2: PtP(MPI) interface

#### 9pin SubD jack: (isolated):

The interface supports the following functions, which are switch able via the VIPA specific CPU parameters ♦ Chapter 4.8 'Setting VIPA specific CPU parameters' on page 67:

PtP (default / after overall reset)

Per default, the RS485 interface is set to PtP functionality. Using the *PtP* functionality the RS485 interface is allowed to connect via serial point-to-point connection to different source res. target systems.

The following protocols are supported:

- ASCII
- STX/ETX
- 3964R
- USS
- Modbus master (ASCII, RTU)
- MPI

The MPI interface serves for the connection between programming unit and CPU. By means of this the project engineering and programming happens. In addition MPI serves for communication between several CPUs or between HMIs and CPU. Standard setting is MPI address 2.

#### X3: MPI(PB) interface 9pin SubD jack

9pin SubD jack: (isolated):

The interface supports the following functions, which are switch able via the sub module X1 *'MPI/DP'* in the hardware configuration:

 MPI (default / after reset to factory setting on page 81)

Per default, the RS485 interface is set to MPI functionality. The MPI interface serves for the connection between programming unit and CPU. By means of this the project engineering and programming happens. In addition MPI serves for communication between several CPUs or between HMIs and CPU. Standard setting is MPI address 2.

PB

The PROFIBUS master/slave functionality of this interface can be activated by configuring the sub module X1 *'MPI/DP'* of the CPU in the hardware configuration.

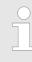

#### Enable bus functionality via VSC

To switch the MPI(PB) interface X3 to PROFIBUS functionality, you have to enable the according bus functionality by means of a VSC storage media from VIPA. By plugging the VSC storage card and then an overall reset the according functionality is enabled.

♦ 'Overview' on page 82

X4/X6: PROFINET IO controller

#### 8pin RJ45 jack:

- The CPU has an PROFINET IO controller integrated, which is to be configured by means of the PROFINET sub module in the hardware configurator of Siemens.
- The connection happens via an integrated 2-port switch (X4/X6).
- Transfer rate and mode can be configured.
- The PROFINET IO controller serves the following possibilities for connections:
  - PROFINET IO controller to connect PROFINET IO devices
    - Ethernet PG/OP channel
    - Ethernet Siemens S7 connections
    - Ethernet open communication

Chapter 7 'Deployment Ethernet communication - productive' on page 111
 Chapter 8 'Deployment Ethernet communication - PROFINET' on page 128

#### 3.2.3 Memory management

#### General

The CPU has an integrated memory. Information about the capacity of the memory may be found at the front of the CPU. The memory is divided into the following parts:

- Load memory 2MB
- Code memory (50% of the work memory)
- Data memory (50% of the work memory)
- Work memory 512kbyte
  - There is the possibility to extend the work memory to its maximum capacity 2MB by means of a VSC.

#### 3.2.4 Slot for storage media

#### Overview

In this slot you can insert the following storage media:

- VSD VIPA SD-Card
  - External memory card for programs and firmware.
- VSC VIPASetCard
  - External memory card (VSD) for programs and firmware with the possibility to unlock optional functions like work memory and field bus interfaces.

  - To activate the corresponding card is to be installed and a Overall reset is to be established. Schapter 4.12 'Overall reset' on page 79

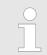

A list of the currently available VSD respectively VSC can be found at www.vipa.com.

#### 3.2.5 Buffering mechanisms

The SLIO CPU has a capacitor-based mechanism to buffer the internal clock in case of power failure for max. 30 days. With PowerOFF the content of the RAM is automatically stored in the Flash (NVRAM).

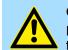

#### CAUTION!

Please connect the CPU for approximately 1 hour to the power supply, so that the internal buffering mechanism is loaded accordingly.

In case of failure of the buffer mechanism Date and Time 01.09.2009 00:00:00 set. Additionally, you receive a diagnostics message. *Chapter 4.19 'Diagnostic entries' on page 88* 

Structure > LEDs

# 3.2.6 Operating mode switch

### General

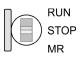

- With the operating mode switch you may switch the CPU between STOP and RUN.
   During the transition from STOP to RUN the operating mode START-UP is driven by the CPU.
- Placing the switch to MR (Memory Reset), you request an overall reset with following load from memory card, if a project there exists.

# 3.2.7 LEDs

# CPU part

| RN           | ST                     | SF             | FC            | SD               | Meaning                                                                                                   |
|--------------|------------------------|----------------|---------------|------------------|----------------------------------------------------------------------------------------------------|
| green        | yellow                 | red            | yellow        | yellow           |                                                                                                    |
| Boot-up afte | r PowerON -            | as soon as the | e CPU is supp | olied with 5V, t | the green PW-LED (Power) is on.                                                                           |
|              | Х                      | flickers       |               |                  | Firmware is loaded.                                                                                       |
|              |                        |                |               |                  | Initialization: Phase 1                                                                                   |
|              |                        |                |               |                  | Initialization: Phase 2                                                                                   |
|              |                        |                |               |                  | Initialization: Phase 3                                                                                   |
|              |                        |                |               |                  | Initialization: Phase 4                                                                                   |
| Operation    |                        |                |               |                  |                                                                                                    |
|              |                        | Х              | Х             | Х                | CPU is in STOP state.                                                                                     |
|              |                        | х              | х             | Х                | CPU is in start-up state.                                                                                 |
| 2Hz          |                        |                |               |                  | During the start-up (OB 100) the RUN LED blinks for at least 3s.                                          |
|              | <mark>/</mark><br>10Hz | х              | Х             | Х                | Activation of a new hardware configuration                                                                |
|              |                        |                | Х             | Х                | CPU is in state RUN without error.                                                                        |
| Х            | Х                      |                | х             | Х                | There is a system fault. More information can be found in the diagnostics buffer of the CPU.              |
| Х            | Х                      | Х              |               | Х                | Variables are forced.                                                                                     |
| Х            | Х                      | Х              | Х             |                  | Accessing the memory card.                                                                                |
| Х            | <mark>/</mark><br>10Hz | Х              | х             | Х                | Configuration is loaded.                                                                                  |
| Overall rese | t                      |                |               |                  |                                                                                                    |
|              | <mark>/</mark><br>1Hz  | Х              | х             | Х                | Overall reset is requested                                                                                |
|              | <mark>/</mark><br>2Hz  | х              | х             | х                | Overall reset is executed.                                                                                |
|              | <mark>/</mark><br>10Hz | х              | Х             | х                | Overall reset with none hardware configuration respectively hard-<br>ware configuration from memory card. |
|              |                        |                |               |                  |                                                                                                    |

Structure > LEDs

| RN              | ST     | SF   | FC        | SD     | Meaning                                                                         |
|-----------------|--------|------|-----------|--------|---------------------------------------------------------------------------------|
| green           | yellow | red  | yellow    | yellow |                                                                                 |
| Factory rese    | et     |      |           |        |                                                                                 |
|                 |        |      |           |        | Reset to factory setting is executed.                                           |
|                 |        |      |           |        | Reset to factory setting finished without error Then power OFF/ON is mandatory. |
| Firmware up     | odate  |      |           |        |                                                                                 |
|                 |        |      | $\square$ |        | The alternate blinking indicates that there is new firmware on the              |
|                 |        | 2Hz  | 2Hz       |        | memory card.                                                                    |
|                 |        |      |           |        | The alternate blinking indicates that a firmware update is exe-<br>cuted.       |
|                 |        | 2Hz  | 2Hz       |        | culeu.                                                                          |
|                 |        |      |           |        | Firmware update finished without error.                                         |
|                 |        |      |           |        | Error during Firmware update.                                                   |
|                 | 10Hz   | 10Hz | 10Hz      | 10Hz   |                                                                                 |
| not relevant: X |        |      |           |        |                                                                                 |

### Ethernet PG/OP channel

| L/A             | S       | Meaning                                                                              |
|-----------------|---------|--------------------------------------------------------------------------------------|
| (Link/Activity) | (Speed) |                                                                                      |
| green           | green   |                                                                                      |
|                 | Х       | The Ethernet PG/OP channel is physically connected to Ethernet.                      |
|                 | Х       | There is no physical connection.                                                     |
|                 | Х       | Shows Ethernet activity.                                                             |
| flickers        |         |                                                                                      |
|                 |         | The Ethernet interface of the Ethernet PG/OP channel has a transfer rate of 100Mbit. |
| •               |         | The Ethernet interface of the Ethernet PG/OP channel has a transfer rate of 10Mbit.  |
| not relevant: X |         |                                                                                      |

# LEDs power module

|               |     | PWR IO          | PWR   | PF  | Description                              |
|---------------|-----|-----------------|-------|-----|------------------------------------------|
| PWR IO $-$    |     | green           | green | red |                                          |
| PWR —<br>PF — | • 🗖 |                 |       |     | Both power supplies are missing          |
| PF —          |     |                 | Х     |     | Power section supply OK                  |
|               |     |                 |       |     | Electronic section OK                    |
|               |     | X               | Х     |     | Fuse electronic section supply defective |
|               |     | not relevant: X |       |     |                                          |

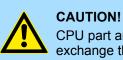

# FION!

CPU part and power module may not be separated! Here you may only exchange the electronic module!

### LEDs PROFIBUS

Dependent on the mode of operation the LEDs show information about the state of operation of the PROFIBUS part according to the following pattern:

#### **Master operation**

| DE              | BF          | Meaning                                                                                                    |
|-----------------|-------------|----------------------------------------------------------------------------------------------------|
| (Data Exchange) | (bus error) |                                                                                                    |
| green           | red 📃       |                                                                                                    |
|                 |             | Master has no project, this means the interface is deactivated respectively the master configured without slaves with no errors. |
| ZHz             |             | CPU is in STOP state, the master is in "clear" state. All the slaves are in DE and the outputs are of the slaves are disabled.   |
| •               |             | CPU is in RUN state, the master is in "operate" state. All the slaves are in DE. The outputs are enabled.                        |
| •               | ZHz         | CPU is in RUN state, at least 1 slave is missing and at least 1 slave is in DE.                                                  |
| ZHz             | ZHz         | CPU is in STOP state, the master is in "clear" state. At least 1 slave is missing and 1 slave is in DE.                          |
|                 |             | PROFIBUS is interrupted (no communication possible)                                                                              |
|                 | ZHz         | At least 1 slave is missing and no slave is in DE.                                                                               |
| X               | ZHz         | At least 1 slave is not in DE.                                                                                                   |
| not relevant: X |             |                                                                                                    |

#### **Slave operation**

| DE              | BF          | Meaning                                                             |
|-----------------|-------------|---------------------------------------------------------------------|
| (Data Exchange) | (bus error) |                                                                     |
| green           | red         |                                                                     |
|                 |             | Slave has no configuration.                                         |
|                 |             | There is a bus error.                                               |
|                 |             | Slave exchanges data with the master.                               |
| 2Hz             |             | Slave CPU is in state STOP.                                         |
| •               |             | Slave exchanges data with the master.<br>Slave CPU is in state RUN. |

Structure > LEDs

### LEDs PROFINET

| BF2           | BS           | МТ            | Meaning                                                                                                    |
|---------------|--------------|---------------|----------------------------------------------------------------------------------------------------|
| (bus error)   | (Bus status) | (Maintenance) |                                                                                                    |
| red 📃         | green        | yellow        |                                                                                                    |
|               |              |               | PROFINET is not configured.                                                                                                    |
|               |              |               | PROFINET is configured with valid Ethernet interface parameter, valid IP address and at least one IO device.                                                                                                    |
| •             | X            | x             | <ul> <li>Bus error, no connection to sub net/switch</li> <li>Wrong transfer rate</li> <li>Full-duplex-transmission is not activated</li> </ul>                                                                     |
| ZHz           | X            | X             | <ul> <li>Failure of a connected IO device</li> <li>At least one IO device is not access-able</li> <li>Faulty configuration</li> <li>I-Device is configured, but no connection has yet been established.</li> </ul> |
| x             | IHz          | X             | <ul> <li>Ethernet interface parameter are not valid.</li> <li>I-Device is configured and <i>Link mode</i> does not correspond to '100MBit/s full duplex'.</li> </ul>                                               |
| Х             | 0.5Hz        | Х             | There was no IP address assigned.                                                                                                    |
| Х             | Х            |               | Maintenance event of an IO device is pending respectively an internal error happened. <i>(b) (Deployment of the MT LED - Maintenance' on page 151</i>                                                              |
| 4s on, 1s off | Х            | 4s on, 1s off | Simultaneous blinking indicates a not valid configuration.                                                                                                    |
| 4Hz           |              | Hz            | The alternate blinking indicates that a firmware update of the PROFINET IO controller is executed.                                                                                                    |
| •             | •            |               | Firmware update of the PROFINET IO controller is finished without error.                                                                                                    |
| Х             | X            | ZHz           | With a suited configuration tool you can cause the MT LED to blink by means of the function <i>'Member blink test'</i> . This can be useful for e.g. identification of the module.                                 |

not relevant: X

| L/A1      | S1      | Meaning                                                                              |
|-----------|---------|--------------------------------------------------------------------------------------|
| (Link/    | (Speed) |                                                                                      |
| Activity) | green   |                                                                                      |
| green     |         |                                                                                      |
|           | Х       | The PROFINET IO controller is physically connected to the Ethernet interface.        |
|           | Х       | There is no physical connection.                                                     |
| flickers  | Х       | Shows Ethernet activity.                                                             |
| X         |         | The Ethernet interface of the PROFINET IO controller has a transfer rate of 100Mbit. |

Structure > LEDs

| L/A1            | S1      | Meaning                                                                             |
|-----------------|---------|-------------------------------------------------------------------------------------|
| (Link/          | (Speed) |                                                                                     |
| Activity)       | green   |                                                                                     |
| green           |         |                                                                                     |
| X               |         | The Ethernet interface of the PROFINET IO controller has a transfer rate of 10Mbit. |
| not relevant: X |         |                                                                                     |

Technical data

| Order no.                                           | 017-CEFPR00                                |  |  |
|-----------------------------------------------------|--------------------------------------------|--|--|
| Туре                                                | CPU 017PN                                  |  |  |
| Module ID                                           | -                                          |  |  |
| Technical data power supply                         |                                            |  |  |
| Power supply (rated value)                          | DC 24 V                                    |  |  |
| Power supply (permitted range)                      | DC 20.428.8 V                              |  |  |
| Reverse polarity protection                         | $\checkmark$                               |  |  |
| Current consumption (no-load operation)             | 150 mA                                     |  |  |
| Current consumption (rated value)                   | 1.1 A                                      |  |  |
| Inrush current                                      | 3 A                                        |  |  |
| I <sup>2</sup> t                                    | 0.1 A <sup>2</sup> s                       |  |  |
| Max. current drain at backplane bus                 | 3 A                                        |  |  |
| Max. current drain load supply                      | 10 A                                       |  |  |
| Power loss                                          | 7.5 W                                      |  |  |
| Load and working memory                             |                                            |  |  |
| Load memory, integrated                             | 2 MB                                       |  |  |
| Load memory, maximum                                | 2 MB                                       |  |  |
| Work memory, integrated                             | 512 KB                                     |  |  |
| Work memory, maximal                                | 2 MB                                       |  |  |
| Memory divided in 50% program / 50% data            | $\checkmark$                               |  |  |
| Memory card slot                                    | SD/MMC-Card with max. 2 GB                 |  |  |
| Hardware configuration                              |                                            |  |  |
| Racks, max.                                         | 5                                          |  |  |
| Modules per rack, max.                              | total max. 64 minus number line extensions |  |  |
| Number of integrated DP master                      | 1                                          |  |  |
| Number of DP master via CP                          | -                                          |  |  |
| Operable function modules                           | 64                                         |  |  |
| Operable communication modules PtP                  | 64                                         |  |  |
| Operable communication modules LAN                  | -                                          |  |  |
| Command processing times                            |                                            |  |  |
| Bit instructions, min.                              | 0.01 µs                                    |  |  |
| Word instruction, min.                              | 0.01 µs                                    |  |  |
| Double integer arithmetic, min.                     | 0.01 µs                                    |  |  |
| Floating-point arithmetic, min.                     | 0.06 µs                                    |  |  |
| Timers/Counters and their retentive characteristics |                                            |  |  |
| Number of S7 counters                               | 2048                                       |  |  |
|                                                     |                                            |  |  |

| VIPA System SLIO |
|------------------|
|                  |

| Order no.                                           | 017-CEFPR00             |  |  |
|-----------------------------------------------------|-------------------------|--|--|
| S7 counter remanence                                | adjustable 0 up to 512  |  |  |
| S7 counter remanence adjustable                     | C0 C7                   |  |  |
| Number of S7 times                                  | 2048                    |  |  |
| S7 times remanence                                  | adjustable 0 up to 512  |  |  |
| S7 times remanence adjustable                       | not retentive           |  |  |
| Data range and retentive characteristic             |                         |  |  |
| Number of flags                                     | 16384 Byte              |  |  |
| Bit memories retentive characteristic adjustable    | adjustable 0 up to 8192 |  |  |
| Bit memories retentive characteristic preset        | MB0 MB15                |  |  |
| Number of data blocks                               | 4096                    |  |  |
| Max. data blocks size                               | 64 KB                   |  |  |
| Number range DBs                                    | 1 8191                  |  |  |
| Max. local data size per execution level            | 4096 Byte               |  |  |
| Max. local data size per block                      | 4096 Byte               |  |  |
| Blocks                                              |                         |  |  |
| Number of OBs                                       | 24                      |  |  |
| Maximum OB size                                     | 64 KB                   |  |  |
| Total number DBs, FBs, FCs                          | 4096                    |  |  |
| Number of FBs                                       | 4096                    |  |  |
| Maximum FB size                                     | 64 KB                   |  |  |
| Number range FBs                                    | 0 8191                  |  |  |
| Number of FCs                                       | 4096                    |  |  |
| Maximum FC size                                     | 64 KB                   |  |  |
| Number range FCs                                    | 0 8191                  |  |  |
| Maximum nesting depth per priority class            | 16                      |  |  |
| Maximum nesting depth additional within an error OB | 4                       |  |  |
| Time                                                |                         |  |  |
| Real-time clock buffered                            | $\checkmark$            |  |  |
| Clock buffered period (min.)                        | 30 d                    |  |  |
| Type of buffering                                   | Goldcap                 |  |  |
| Load time for 50% buffering period                  | 15 min                  |  |  |
| Load time for 100% buffering period                 | 1 h                     |  |  |
| Accuracy (max. deviation per day)                   | 10 s                    |  |  |
| Number of operating hours counter                   | 8                       |  |  |
| Clock synchronization                               | $\checkmark$            |  |  |
| Synchronization via MPI                             | Master/Slave            |  |  |

| Order no.                                 | 017-CEFPR00  |  |  |
|-------------------------------------------|--------------|--|--|
| Synchronization via Ethernet (NTP)        | Slave        |  |  |
| Address areas (I/O)                       |              |  |  |
| Input I/O address area                    | 8192 Byte    |  |  |
| Output I/O address area                   | 8192 Byte    |  |  |
| Process image adjustable                  | $\checkmark$ |  |  |
| Input process image preset                | 256 Byte     |  |  |
| Output process image preset               | 256 Byte     |  |  |
| Input process image maximal               | 8192 Byte    |  |  |
| Output process image maximal              | 8192 Byte    |  |  |
| Digital inputs                            | 65536        |  |  |
| Digital outputs                           | 65536        |  |  |
| Digital inputs central                    | 512          |  |  |
| Digital outputs central                   | 512          |  |  |
| Integrated digital inputs                 | -            |  |  |
| Integrated digital outputs                | -            |  |  |
| Analog inputs                             | 4096         |  |  |
| Analog outputs                            | 4096         |  |  |
| Analog inputs, central                    | 256          |  |  |
| Analog outputs, central                   | 256          |  |  |
| Integrated analog inputs                  | -            |  |  |
| Integrated analog outputs                 | -            |  |  |
| Communication functions                   |              |  |  |
| PG/OP channel                             | $\checkmark$ |  |  |
| Global data communication                 | $\checkmark$ |  |  |
| Number of GD circuits, max.               | 8            |  |  |
| Size of GD packets, max.                  | 22 Byte      |  |  |
| S7 basic communication                    | $\checkmark$ |  |  |
| S7 basic communication, user data per job | 76 Byte      |  |  |
| S7 communication                          | $\checkmark$ |  |  |
| S7 communication as server                | $\checkmark$ |  |  |
| S7 communication as client                | -            |  |  |
| S7 communication, user data per job       | 160 Byte     |  |  |
| Number of connections, max.               | 32           |  |  |
| Functionality Sub-D interfaces            |              |  |  |
| Туре                                      | X2           |  |  |
| Type of interface                         | RS485        |  |  |
|                                           |              |  |  |

| ConnectorSub-D, 9-pin, femaleElectrically isolatedMPIMPI (MPI/RS232)-DP mater-DP laterPoint-to-point interfaceSV DC Power supplymax. 100MA, non-isolated24V DC Power supplymax. 100MA, non-isolatedTypeX3Type of interfaceSub-D, 9-pin, femaleConnectorSub-D, 9-pin, femaleElectrically isolatedMPIMPIMPIMPIMPISV DC Power supplyacs 0000, non-isolatedMPIMPIMPIMPIMPIMPI (MPI/RS232)-DP masteroptionalDP insteracs 0000, non-isolatedSV DC Power supplymax. 100MA, non-isolated24V DC Power supplymax. 100MA, non-isolated24V DC Power supplymax. 100MA, non-isolated24V DC Power supplymax. 100MA, non-isolated24V DC Power supplymax. 100MA, non-isolated24V DC Power supplyimax. 100MA, non-isolated24V DC Power supplyimax. 100MA, non-isolated24V DC Power supplyimax. 100MA, non-isolated24V DC Power supplyimax. 100MA, non-isolated24V DC Power supplyimax. 100MA, non-isolated24V DC Power supplyimax. 100MA, non-isolated25 Communicationimax. 100MA, non-isolated26 Continet formanimax. 100                                                                                                    | Order no.                      | 017-CEFPR00              |  |  |
|----------------------------------------------------------------------------------------------------|--------------------------------|--------------------------|--|--|
| MPIMPIMPIMPI/MPI/RS232)DP master-DP shake-Point-to-point interfaceMPI (MPI/RS232)V DC Power supplymax 90mA, isolatedSV DC Power supplymax. 100mA, non-isolatedZV DC Power supplymax. 100mA, non-isolatedTypeX3Type of interfaceRS485ConnectorSub-D, 9-pin, femaleElectrically isolated-MPIVMPISub-D, 9-pin, femaleElectrically isolated-MPIMPI/MPI/RS232)DP masteroptionalDP alaveoptionalPoint-to-point interface-SV DC Power supplymax. 90mA, isolatedMPIMPI/MPI/RS232)DP masteroptionalDP alaveoptionalPoint-to-point interface-SV DC Power supplymax. 90mA, isolatedMutter of connections, max.32PG/D channel-ST communication-ST communication-ST communication-ST communication-ST communication as client-ST communication as enver-ST communication as client-Transmission speed, min.19.2 Mbl/sPG/OP channel-PG/OP channel-PG/OP channel-PG/OP channel-PG/OP channel-PG/OP channel-PG/OP channel-PG/OP channel                                                                                                    | Connector Sub-D, 9-pin, female |                          |  |  |
| MPI (MPI/RS232)         -           DP master         -           DP slave         -           Point-to-point interface         -           5V DC Power supply         max. 90mA, isolated           24V DC Power supply         max. 90mA, isolated           24V DC Power supply         max. 90mA, isolated           24V DC Power supply         max. 90mA, isolated           24V DC Power supply         Max. 90mA, isolated           7pe         X3           Type of interface         RS485           Connector         Sub-D, 9-pin, female           Electrically isolated         -           MPI (MPI/RS232)         optional           DP master         optional           DP master         optional           Polit-to-point interface         -           SV DC Power supply         max. 90mA, isolated           Point-to-point interface         -           SV DC Power supply         max. 90mA, isolated           Point-to-point interface         -           SV DC Power supply         max. 90mA, isolated           Polot-to-point interface         -           SV DC Power supply         max. 90mA, isolated           SV DC Power supply         -           <                                                                                                    | Electrically isolated          | $\checkmark$             |  |  |
| DP master-DP slave-Point-to-point interfaceSV DC Power supplymax. 90mA, isolated24V DC Power supplymax. 90mA, isolated24V DC Power supplymax. 90mA, isolated24V DC Power supplyX3Type of interfaceSub-D, 9-pin, femaleConnectorSub-D, 9-pin, femaleElectrically isolatedMPI0MPI0MPI0DP masteroptionalDP masteroptionalPoint-to-point interface-SV DC Power supplymax. 90mA, isolatedPoint-to-point interface-SV DC Power supplymax. 90mA, isolatedPoint-to-point interface-SV DC Power supplymax. 90mA, isolatedPoint-to-point interface-SV DC Power supplymax. 100mA, non-isolatedPoint-to-point interface-SV DC Power supply-St DC Power supply-St DC Power                                                                                                    | MPI                            | $\checkmark$             |  |  |
| DP slave-Point-to-point interface×5V DC Power supplymax. 90mA, isolated24V DC Power supplymax. 100mA, non-isolated24V DC Power supplymax. 100mA, non-isolated7ypeX3Type of interfaceSub-D, 9-pin, femaleElectrically isolated×MPIMPIDP masteroptionalDP slaveoptionalPolt-to-point interface-5V DC Power supplymax. 90mA, isolatedPolt-to-point interface-Stor DC Power supplymax. 90mA, isolatedPunctionality MPIRuntingGlobal data communicationS2S7 communicationS7 communicationS7 communication as enverS7 communication as enver19.2 kbit/sS7 communication as enver19.2 kbit/sS7 communication as enverS7 communication as enverS7 communication as enverS7 communication as enverS7 communication as enver19.2 kbit/sS7 communication as enverS7 communication as enverS7 communication as enverS7 communication as enverS7 communication as enverS7 communication as enverS7 communication as enverS7 communication as enverS7 communication as enverS7 communication as enverS7 communication as enver<                                                                                                    | MP²I (MPI/RS232)               | -                        |  |  |
| Point-to-point interface5V DC Power supplymax. 90mA, isolated24V DC Power supplymax. 100mA, non-isolated24V DC Power supplymax. 100mA, non-isolated7ypeX3Type of interfaceSub-D, 9-pin, femaleElectrically isolatedMPIMPIMPI (MPI/RS232)optionalDP masteroptionalDP masteroptionalPoint-to-point interface-5V DC Power supplymax. 90mA, isolatedPoint-to-point interface-5V DC Power supplymax. 100mA, non-isolatedPoint-to-point interface-St DC Power supplymax. 100mA, non-isolatedPoint-to-point interface-St DC Power supplymax. 100mA, non-isolatedPoint-to-point interface-St DC Power supply-St DC Power supplymax. 100mA, non-isolatedPoint-to-point interface-St DC Power supply-St DC Power supply-St DC Power supply-Number of connections, max.32PG/OP channel-St communication-St communication-St communication-St communication as erver-St communication as erver-St communication as erver-PG/OP channel-Poi/OP channel-Poi/OP channel-Poi/OP channel-Poi/OP channel- <td< td=""><td>DP master</td><td colspan="2">-</td></td<>                                                                                                    | DP master                      | -                        |  |  |
| SV DC Power supply         max. 90mA, isolated           24V DC Power supply         max. 100mA, non-isolated           24V DC Power supply         max. 100mA, non-isolated           Type         X3           Type of interface         RS485           Connector         Sub-D, 9-pin, female           Electrically isolated         -           MPI         -           MPI (MPI/RS232)         -           DP master         optional           Point-to-point interface         -           SV DC Power supply         max. 90mA, isolated           24V DC Power supply         max. 90mA, isolated           Point-to-point interface         -           SV DC Power supply         max. 90mA, isolated           24V DC Power supply         max. 100mA, non-isolated           Purctionality MPI         -           Number of connections, max.         32           PG/OP channel         -           Routing         -           ST communication         -           ST communication         -           ST communication as server         -           ST communication as elient         -           Transmission speed, min.         192 kbit/s           Transmission                                                                                                    | DP slave                       | -                        |  |  |
| 24V DC Power supply       max. 100mA, non-isolated         Type       X3         Type of interface       RS485         Connector       Sub-D, 9-pin, female         Electrically isolated       -         MPI       -         MPI       optional         DP master       optional         DP slave       optional         SV DC Power supply       max. 90mA, isolated         PV DC Power supply       max. 100mA, non-isolated         Punctionality MPI       -         Number of connections, max.       32         PG/OP channel       -         SV Dcommunication       -         S7 communication       -         S7 communication       -         S7 communication sclient       -         S7 communication sclient       -         S7 communication sclient       -         S7 communication sclient       -         S7 communication sclient       -         S7 communication sclient       -         S7 communication sclient       -         S7 communication sclient       -         Transmission speed, max.       12 kbit/s         Transmission speed, max.       2 kbit/s         Transmissio                                                                                                    | Point-to-point interface       | ✓                        |  |  |
| YpeX3Type of interfaceRS485ConnectorSub-D, 9-pin, femaleElectrically isolated~MPIMPIMPIoptionalDP masteroptionalDP slaveoptionalSV DC Power supplymax. 90mA, isolated24V DC Power supplymax. 100mA, non-isolatedFunctionality MPINumber of connections, max.32PG/OP channelS7 basic communicationS7 communicationS7 communication as client-S7 communication as client-Transmission speed, min.12 kbit/sFunctionality PROFIBUS master-PG/OP channel-S7 communication as client-S7 communication s client-Transmission speed, max.12 kbit/sFunctionality PROFIBUS master-PG/OP channelKouting-S7 communication as client-Transmission speed, max.12 kbit/sTransmission speed, max.12 kbit/sFunctionality PROFIBUS master-PG/OP channelRouting-S7 communication-S7 communication scient-Transmission speed, max.12 kbit/sFunctionality PROFIBUS master-PG/OP channelRouting-S7 communication-S7 communication scient-S7 communication scient- </td <td>5V DC Power supply</td> <td colspan="2">max. 90mA, isolated</td>                                                                                                    | 5V DC Power supply             | max. 90mA, isolated      |  |  |
| Type of interface         R\$485           Connector         Sub-D, 9-pin, female           Electrically isolated         -           MPI         -           MPI (MPI/RS232)         -           DP master         optional           DP slave         optional           Point-to-point interface         -           5V DC Power supply         max. 90mA, isolated           24V DC Power supply         max. 100mA, non-isolated           Functionality MPI         -           Number of connections, max.         32           PG/OP channel         -           Routing         -           Global data communication         -           S7 communication         -           S7 communication         -           S7 communication         -           S7 communication as server         -           S7 communication as server         -           S7 communication as client         -           Transmission speed, min.         19.2 kbit/s           Transmission speed, max.         12 Mbit/s           Functionality PROFIBUS master         -           PG/OP channel         -                                                                                                    | 24V DC Power supply            | max. 100mA, non-isolated |  |  |
| Type of interface         R\$485           Connector         Sub-D, 9-pin, female           Electrically isolated         -           MPI         -           MPI (MPI/RS232)         -           DP master         optional           DP slave         optional           Point-to-point interface         -           5V DC Power supply         max. 90mA, isolated           24V DC Power supply         max. 100mA, non-isolated           Functionality MPI         -           Number of connections, max.         32           PG/OP channel         -           Routing         -           Global data communication         -           S7 communication         -           S7 communication         -           S7 communication         -           S7 communication as server         -           S7 communication as server         -           S7 communication as client         -           Transmission speed, min.         19.2 kbit/s           Transmission speed, max.         12 Mbit/s           Functionality PROFIBUS master         -           PG/OP channel         -                                                                                                    |                                |                          |  |  |
| ConnectorSub-D, 9-pin, femaleElectrically isolatedMPIMPI (MPI/RS232)-DP masteroptionalDP slaveoptionalPoint-opoint interface-SV DC Power supplymax. 90mA, isolated24V DC Power supplymax. 100mA, non-isolatedFunctionality MPI-Number of connections, max.32PG/OP channelRoutingS7 basic communicationS7 communicationS7 communication as serverS7 communication as client19.2 kbit/sTransmission speed, min.19.2 kbit/sTransmission speed, max.12. kbit/sPG/OP channelFunctionality PROFIBUS masterPG/OP channelS7 communicationS7 communicationS7 communication19.2 kbit/sTransmission speed, min.12. kbit/sTransmission speed, max.PG/OP channelFunctionality PROFIBUS masterPG/OP channelRoutingS7 communicationS7 communication12. kbit/sTransmission speed, max.PG/OP channelPG/OP channelPG/OP channelS7 communicationS7 communicationS7 communicationS7 communicationS7 communicationS7 communication                                                                                                    | Туре                           | X3                       |  |  |
| Electrically isolated·MPI·MPI (MPI/RS232)-DP masteroptionalDP slaveoptionalPoint-opoint interface-SV DC Power supplymax. 90mA, isolated24V DC Power supplymax. 100mA, non-isolatedPurctionality MPI-Number of connections, max.32PG/DC channel-Routing·S7 basic communication·S7 communication·S7 communication·S7 communication as server·S7 communication as client·S7 communication as peed, min.19.2 kbit/sTransmission speed, max.19.2 kbit/sFunctionality PROFIBUS master·PG/OP channel·Functionality PROFIBUS master·PG/OP channel·Functionality PROFIBUS master·PG/OP channel·Functionality PROFIBUS master·PG/OP channel·PG/OP channel·PG/OP channel·PG/OP channel·PG/OP channel·PG/OP channel·PG/OP channel·PG/OP channel·PG/OP channel·PG/OP channel·PG/OP channel·PG/OP channel·PG/OP channel·PG/OP channel·PG/OP channel·PG/OP channel·PG/OP channel·PG/OP channel· <t< td=""><td>Type of interface</td><td>RS485</td></t<>                                                                                                    | Type of interface              | RS485                    |  |  |
| MPI·MPI (MPI/RS232)-DP masteroptionalDP slaveoptionalPoint-to-point interface-5V DC Power supplymax. 90mA, isolated24V DC Power supplymax. 100mA, non-isolatedFunctionality MPI-Number of connections, max.32PG/OP channel·Routing·Global data communication·S7 basic communication·S7 communication as server·S7 communication as client·S7 communication as client19.2 kbit/sTransmission speed, min.19.2 kbit/sTransmission speed, max.·PG/OP channel·Functionality PROFIBUS master·PG/OP channel·Functionality PROFIBUS master·PG/OP channel·Functionality PROFIBUS master·PG/OP channel·Routing·PG/OP channel·Functionality PROFIBUS master·PG/OP channel·Routing·PG/OP channel·Routing·PG/OP channel·Routing·PG/OP channel·PG/OP channel·PG/OP channel·PG/OP channel·PG/OP channel·PG/OP channel·PG/OP channel·PG/OP channel·PG/OP channel·PG/OP channel·PG/OP chann                                                                                                    | Connector                      | Sub-D, 9-pin, female     |  |  |
| MPPI (MPI/RS232)-DP masteroptionalDP masteroptionalDP slaveoptionalPoint-to-point interface-5V DC Power supplymax. 90mA, isolated24V DC Power supplymax. 100mA, non-isolatedFunctionality MPI-Number of connections, max.32PG/OP channel-Routing-Global data communication-S7 basic communication-S7 communication-S7 communication-S7 communication as server-S7 communication as client-Transmission speed, min.19.2 kbit/sTransmission speed, maxPG/OP channel-PG/OP channel-S7 communication as client-S7 communication as client-PG/OP channel-PG/OP channel-Functionality PROFIBUS master-PG/OP channel-Routing-PG/OP channel-Routing-PG/OP channel-Routing-PG/OP channel-Routing-PG/OP channel-Routing-PG/OP channel-Routing-PG/OP channel-PG/OP channel-PG/OP channel-PG/OP channel-PG/OP channel-PG/OP channel-PG/OP channel-PG/OP c                                                                                                    | Electrically isolated          | $\checkmark$             |  |  |
| DP masteroptionalDP slaveoptionalPoint-to-point interface-5V DC Power supplymax. 90mA, isolated24V DC Power supplymax. 100mA, non-isolatedFunctionality MPI-Number of connections, max.32PG/OP channel-Routing-Global data communication-S7 basic communication-S7 communication-S7 communication as server-S7 communication as client-Transmission speed, min.19.2 kbit/sTransmission speed, max.21 Mbit/sPG/OP channel-Functionality PROFIBUS master-PG/OP channel-Routing-Routing-S7 communication as client-Transmission speed, min.19.2 kbit/sTransmission speed, maxFunctionality PROFIBUS master-PG/OP channel-Routing-Routing-Routing-Routing-Routing-PG/OP channel-Routing-Routing-Routing-Routing-Routing-Routing-Routing-Routing-Routing-Routing-Routing-Routing-Routing-Routing-Routing-                                                                                                    | MPI                            | $\checkmark$             |  |  |
| DP slaveoptionalPoint-to-point interface-5V DC Power supplymax. 90mA, isolated24V DC Power supplymax. 100mA, non-isolatedFunctionality MPI-Number of connections, max.32PG/OP channelRoutingGlobal data communicationS7 basic communicationS7 communicationS7 communication as serverS7 communication as client-Transmission speed, min.19.2 kbit/sTransmission speed, max.2 Mbit/sFunctionality PROFIBUS masterPG/OP channelRoutingS7 communication19.2 kbit/sS7 communication speed, max.19.2 kbit/sFunctionality PROFIBUS masterPG/OP channelRoutingS7 communication speed, max.19.2 kbit/sFunctionality PROFIBUS masterPG/OP channelRoutingStatingStatingStatingStatingStatingStatingStatingStatingStatingStatingStatingStatingStatingStatingStatingStatingStatingStatingStatingStating <t< td=""><td>MP<sup>2</sup>I (MPI/RS232)</td><td colspan="2">-</td></t<>                                                                                                    | MP <sup>2</sup> I (MPI/RS232)  | -                        |  |  |
| Point-to-point interface.5V DC Power supplymax. 90mA, isolated24V DC Power supplymax. 100mA, non-isolated24V DC Power supplymax. 100mA, non-isolatedFunctionality MPINumber of connections, max.32PG/OP channel~Routing~Global data communication~S7 basic communication~S7 communication~S7 communication~S7 communication as server~S7 communication as client-Transmission speed, min.19.2 kbit/sTransmission speed, max.12 Mbit/sFunctionality PROFIBUS master~PG/OP channel~RoutingRoutingRoutingRoutingS7 communication speed, max.12 Mbit/sTransmission speed, max.Functionality PROFIBUS masterPG/OP channelRoutingS7 communicationS7 communication speed, max.12 Mbit/sS7 communication speed, max.S7 communication speed, max.S7 communication speed, max.S7 communication speed, max.S7 communication speed, max.S7 communication speed, max.S7 communication speed, max.S7 communication speed, max.S7 communication speed, max.S7 communication speed, max.S7 communication speed, max.<                                                                                                    | DP master                      | optional                 |  |  |
| 5V DC Power supplymax. 90mA, isolated24V DC Power supplymax. 100mA, non-isolatedFunctionality MPINumber of connections, max.32PG/OP channelRoutingGlobal data communicationS7 basic communicationS7 communicationS7 communication as serverS7 communication as clientTransmission speed, min.19.2 kbit/sTransmission speed, max.12 Mbit/sFunctionality PROFIBUS masterPG/OP channelRoutingRoutingRoutingRoutingRoutingRoutingRoutingRoutingRoutingRoutingRoutingRoutingRoutingRoutingRoutingRoutingRoutingRoutingRoutingRoutingRoutingRoutingRoutingRoutingRoutingRoutingRoutingRoutingRoutingRoutingRoutingRoutingRoutingRoutingRoutingRoutingRouting                                                                                                    | DP slave                       | optional                 |  |  |
| 24V DC Power supplymax. 100mA, non-isolatedFunctionality MPINumber of connections, max.32PG/OP channelRoutingGlobal data communicationS7 basic communicationS7 communicationS7 communicationS7 communication as serverS7 communication as client-Transmission speed, min.19.2 kbit/sTransmission speed, max.12 Mbit/sFunctionality PROFIBUS masterPG/OP channelRoutingRoutingRoutingRoutingRoutingRoutingRoutingRoutingRoutingRoutingRoutingRoutingRoutingRoutingRoutingRoutingRoutingRoutingRoutingRoutingRoutingRoutingRoutingRoutingRoutingRoutingRoutingRoutingRoutingRoutingRoutingRoutingRoutingRoutingRoutingRoutingRoutingRouting                                                                                                    | Point-to-point interface       | -                        |  |  |
| Functionality MPIImage: Second Second Se | 5V DC Power supply             | max. 90mA, isolated      |  |  |
| Number of connections, max.32PG/OP channelRoutingRoutingGlobal data communicationS7 basic communicationS7 communicationS7 communication as serverS7 communication as serverS7 communication as client-Transmission speed, min.19.2 kbit/sTransmission speed, max.12 Mbit/sFunctionality PROFIBUS masterPG/OP channelRoutingS7 communicationS7 communication as client12 Mbit/sS7 communication speed, max.S7 communication speed, max. <tr< td=""><td>24V DC Power supply</td><td>max. 100mA, non-isolated</td></tr<>                                                                                                    | 24V DC Power supply            | max. 100mA, non-isolated |  |  |
| PG/OP channelRoutingRoutingGlobal data communicationS7 basic communicationS7 communicationS7 communication as serverS7 communication as serverS7 communication as clientTransmission speed, min.19.2 kbit/sTransmission speed, max.12 Mbit/sFunctionality PROFIBUS masterPG/OP channelRoutingStating                                                                                                    | Functionality MPI              |                          |  |  |
| Routing✓Routing✓Global data communication✓S7 basic communication✓S7 communication✓S7 communication as server✓S7 communication as client✓Transmission speed, min.19.2 kbit/sTransmission speed, max.12 Mbit/sPG/OP channel✓Routing✓S7 communication✓S7 communication as clientS7 communication as clientS8 communication as client<                                                                                                    | Number of connections, max.    | 32                       |  |  |
| Global data communication✓S7 basic communication✓S7 communication✓S7 communication as server✓S7 communication as client✓Transmission speed, min.19.2 kbit/sTransmission speed, max.12 Mbit/sFunctionality PROFIBUS master✓PG/OP channel✓Routing✓                                                                                                    | PG/OP channel                  | $\checkmark$             |  |  |
| S7 basic communication✓S7 communication✓S7 communication as server✓S7 communication as client✓Transmission speed, min.19.2 kbit/sTransmission speed, max.12 Mbit/sFunctionality PROFIBUS master✓PG/OP channel✓Routing✓                                                                                                    | Routing                        | $\checkmark$             |  |  |
| S7 communication✓S7 communication as server✓S7 communication as client-Transmission speed, min.19.2 kbit/sTransmission speed, max.12 Mbit/sFunctionality PROFIBUS master✓PG/OP channel✓Routing✓                                                                                                    | Global data communication      | $\checkmark$             |  |  |
| S7 communication as server✓S7 communication as client-Transmission speed, min.19.2 kbit/sTransmission speed, max.12 Mbit/sFunctionality PROFIBUS master✓PG/OP channel✓Routing✓                                                                                                    | S7 basic communication         | $\checkmark$             |  |  |
| S7 communication as client-Transmission speed, min.19.2 kbit/sTransmission speed, max.12 Mbit/sFunctionality PROFIBUS master·PG/OP channel✓Routing✓                                                                                                    | S7 communication               | $\checkmark$             |  |  |
| Transmission speed, min.19.2 kbit/sTransmission speed, max.12 Mbit/sFunctionality PROFIBUS master·PG/OP channel·Routing·Output·Point functionality PROFIDE·PG/OP channel·POINt functionality PROFIDE·POINt functionality PROFIDE· <tr< td=""><td>S7 communication as server</td><td><math>\checkmark</math></td></tr<>                                                                                                    | S7 communication as server     | $\checkmark$             |  |  |
| Transmission speed, max.     12 Mbit/s       Functionality PROFIBUS master     -       PG/OP channel     ✓       Routing     ✓                                                                                                    | S7 communication as client     | -                        |  |  |
| Functionality PROFIBUS master       PG/OP channel       Routing                                                                                                    | Transmission speed, min.       | 19.2 kbit/s              |  |  |
| PG/OP channel     ✓       Routing     ✓                                                                                                    | Transmission speed, max.       | 12 Mbit/s                |  |  |
| Routing ✓                                                                                                    | Functionality PROFIBUS master  |                          |  |  |
|                                                                                                    | PG/OP channel                  | $\checkmark$             |  |  |
| S7 basic communication 🗸                                                                                                    | Routing                        | ✓                        |  |  |
|                                                                                                    | S7 basic communication         | $\checkmark$             |  |  |

| S7 communication as serverS7 communication as client-Activation/deactivation of DP slaves-Direct data exchange (slave-to-slave communication)-DPV1Transmission speed, max.96 kbl/tsNumber of DP slaves, max.124Address range inputs, max.2KBAddress range outputs, max.244 ByteUser data inputs per slave, max.244 ByteUser data outputs per slave, max.244 ByteS7 communication-Functionality PROFIBUS slave-PG/OP channel-Routing-S7 communication as server-S7 communication as client-Direct data exchange (slave-to-slave communication)-Direct data exchange (slave-to-slave communication)-Direct data exchange (slave-to-slave communication)-Direct data exchange (slave-to-slave communication)-Direct data exchange (slave-to-slave communication)-Direct data exchange (slave-to-slave communication)-Direct data exchange (slave-to-slave communication)-Direct data exchange (slave-to-slave communication)-Direct data exchange (slave-to-slave communication)-Direct data exchange (slave-to-slave communication)-Direct data exchange (slave-to-slave communication)-Direct data exchange (slave-to-slave communication)-Direct data exchange (slave-to-slave communication)-Direct data exchange (slave-to-slave communication)- <th>Order no.</th> <th>017-CEFPR00</th> | Order no.                                           | 017-CEFPR00          |  |  |
|----------------------------------------------------------------------------------------------------|-----------------------------------------------------|----------------------|--|--|
| Solution                                                                                                    | S7 communication                                    | ✓                    |  |  |
| Activation/deactivation of DP slaves-Direct data exchange (slave-to-slave communication)-DPV1Transmission speed, min.9.6 kbl/sTransmission speed, max.12Mbl/sNumber of DP slaves, max.2 KBAddress range outputs, max.2 KBAddress range outputs, max.244 ByteUser data outputs per slave, max.244 ByteUser data outputs per slave, max.244 BytePG/OP channelFunctionality PROFIBUS slave-PG/OP channelS7 communication as serverS7 communication as serverS7 communication as clientDirect data exchange (slave-to-slave communication)-Direct data exchange (slave-to-slave communication)S7 communication as serverS7 communication speed, min.9.6 kbl/sDirect data exchange (slave-to-slave communication)-Direct data exchange (slave-to-slave communication)-Direct data exchange (slave-to-slave communication)-Direct data exchange (slave-to-slave communication)-Direct data exchange (slave-to-slave communication)-Direct data exchange (slave-to-slave communication)-Direct data exchange (slave-to-slave communication)-Direct data exchange (slave-to-slave communication)-Transfer memory inputs, max.244 ByteAutomatic detection of transmission speed-Transfer memory inputs, max.244 ByteAddress areas, max.22                                                           | S7 communication as server                          | $\checkmark$         |  |  |
| Direct data exchange (slave-to-slave communication).DPV1Transmission speed, min.9.6 kbit/sTransmission speed, max.12 Mbit/sNumber of DP slaves, max.2 KBAddress range inputs, max.2 KBUser data inputs per slave, max.244 ByteUser data outputs per slave, max.244 ByteUser data outputs per slave, max.244 BytePG/OP channelPG/OP channelS7 communicationS7 communication as serverS7 communication as clientDirect data exchange (slave-to-slave communication)PD/V1Transmission speed, max.24 ByteAddress range outputs, max.S7 communication as clientDirect data exchange (slave-to-slave communication)PD/V1Transmission speed, max.12 Mbit/sAutomatic detection of transmission speedTransfer memory inputs, max.24 ByteAddress area, max.22 ByteAddress area, max.32S2 Stel tap raddress area, max.32 BytePerint-opoint communicationPiP communicationPiP communicationS2 StilterfaceRS232 interfaceRS422 interfaceRS422 interfaceS2 StilterfaceS2 StilterfaceS2 StilterfaceS2 StilterfaceS2 StilterfaceS                                                                                                    | S7 communication as client                          | -                    |  |  |
| DPV1·Transmission speed, min.9.6 kbit/sTransmission speed, max.124 Mbit/sNumber of DP slaves, max.124Address range inputs, max.2 KBAddress range outputs, max.24 ByteUser data outputs per slave, max.244 ByteUser data outputs per slave, max.244 BytePG/OP channel·Routing·S7 communication·S7 communication as server·S7 communication as client·Direct data exchange (slave-to-slave communication)·Direct data exchange (slave-to-slave communication)·Direct data exchange (slave-to-slave communication)·Direct data exchange (slave-to-slave communication)·Address areas, max.244 ByteAutomatic detection of transmission speed·Transfer memory inputs, max.244 ByteAddress areas, max.22 BytePoint-opoint communication·Prideta per address area, max.32S22 interface·Routing·Routing·Routing interface·Routing interface·Routing interface·S22 interface·Routing interface·Routing interface·Routing interface·S22 interface·Routing interface·Routing interface·Routing interface·Point-opoint communication·S22 interface<                                                                                                    | Activation/deactivation of DP slaves                | -                    |  |  |
| Transmission speed, min.9.6 kbit/sTransmission speed, max.124 Mbit/sNumber of DP slaves, max.2 KBAddress range outputs, max.2 KBUser data inputs per slave, max.244 ByteUser data outputs per slave, max.244 BytePG/OP channelFunctionality PROFIBUS slavePG/OP channelS7 communication as serverS7 communication as clientDrutCransmission speed, max.9.6 kbit/sDPV1Transmission speed, max.9.6 kbit/sDPV1Transmission speed, max.12 Mbit/sAutomatic detection of transmission speedTransfer memory inputs, max.244 ByteAddress area, max.24 BytePoint-o-point communicationPoint-opoint communicationPoint-opoint communicationPoint-opoint communicationPit communicationS232 interfaceRS485 interfaceConnectorSub-D, 9-pin, female                                                                                                    | Direct data exchange (slave-to-slave communication) | -                    |  |  |
| Transmission speed, max.12 Mbil/sNumber of DP slaves, max.24Address range outputs, max.2 KBAddress range outputs, max.244 ByteUser data outputs per slave, max.244 BytePerfore all anoutputs per slave, max.244 BytePolo Channel-Functionality PROFIBUS slave-PG/OP channel-S7 communication as server-S7 communication as server-S7 communication as client-Direct data exchange (slave-to-slave communication)-Drust-Transmission speed, max.244 ByteAutomatic detection of transmission speed-Transfer memory inputs, max.244 ByteAddress areas, max.244 BytePoint-oppint communication-Point-oppint communication-Point-oppint communication-Point-oppint communication-Ple Pommunication-RS232 interface-RS425 interface-RS425 interface-ConnectorSub-D, 9-pin, female                                                                                                    | DPV1                                                | ✓                    |  |  |
| Number of DP slaves, max.124Address range oinputs, max.2 KBAddress range outputs, max.244 ByteUser data inputs per slave, max.244 ByteFunctionality PROFIBUS slave·PG/OP channel·Routing·S7 communication·S7 communication as server·S7 communication as client·Direct data exchange (slave-to-slave communication)·DPV1·Transmission speed, max.12 Mbit/sAutomatic detection of transmission speed·Transfer memory inputs, max.244 ByteAddress areas, max.244 BytePiort-to-point communication·Pransfer memory outputs, max.244 BytePiort-to-point communication·Piort-to-point communication·Piort-to-point communication·Piort-to-point communication·Piort-to-point communication·Piort-to-point communication·Piort-to-point communication·Piort-to-point communication·Piort-to-point communication·Piort-to-point communication·Piort-to-point communication·Piort-to-point communication·RS322 interface·RS422 interface·RS455 interface·ConnectorSub-D, S-pin, female                                                                                                    | Transmission speed, min.                            | 9.6 kbit/s           |  |  |
| Address range inputs, max.2 KBAddress range outputs, max.244 ByteUser data inputs per slave, max.244 ByteFunctionality PROFIBUS slave·PG/OP channel·Routing·S7 communication·S7 communication as server·S7 communication as client·Direct data exchange (slave-to-slave communication)·DPV1·Transmission speed, min.9.6 kbit/sTransmission speed, max.244 ByteAddress areas, max.244 ByteAddress areas, max.244 ByteTransfer memory inputs, max.12 Mbit/sAddress areas, max.244 ByteAddress areas, max.244 BytePoint-to-point communication·Pier data exchange (slave-to-slave communication)·Bransmission speed, min.·Transfer memory inputs, max.244 ByteAddress areas, max.244 ByteAddress areas, max.244 ByteAddress areas, max.244 ByteAddress areas, max.244 ByteAddress areas, max.244 ByteAddress areas, max.244 ByteRest areas, max.244 ByteAddress areas, max.244 ByteAddress areas, max.244 ByteAddress areas, max.244 ByteAddress areas, max.244 ByteRest areas, max.244 ByteAddress areas, max.244 ByteRest areas, max.244 ByteRest areas, max.32 ByteRest                                                                                                    | Transmission speed, max.                            | 12 Mbit/s            |  |  |
| Address range outputs, max.2 KBUser data inputs per slave, max.244 ByteFunctionality PROFIBUS slave-PG/OP channelRoutingS7 communicationS7 communication as serverS7 communication as client-Direct data exchange (slave-to-slave communication)-Direct data exchange (slave-to-slave communication)-Direct data exchange (slave-to-slave communication)-Direct data exchange (slave-to-slave communication)-Direct data exchange (slave-to-slave communication)-Direct data exchange (slave-to-slave communication)-Direct data exchange (slave-to-slave communication)-Direct data exchange (slave-to-slave communication)-Direct data exchange (slave-to-slave communication)-Direct data exchange (slave-to-slave communication)-Transmission speed, minTransmission speed, max.12 Mbit/sAutomatic detection of transmission speed-Transfer memory inputs, max.244 ByteAddress area, max.22 BytePoint-to-point communication-PitP communication-PitP communication-PitP communication-RS322 interface-RS422 interface-RS422 interface-ConnectorSub-D, 9-pin, female                                                                                                    | Number of DP slaves, max.                           | 124                  |  |  |
| User data inputs per slave, max.244 ByteUser data outputs per slave, max.244 ByteFunctionality PROFIBUS slave-PG/OP channel-Routing-S7 communication-S7 communication as server-S7 communication as client-Direct data exchange (slave-to-slave communication)-DPV1-Transmission speed, min.9.6 kbit/sTransmission speed, max.12 Mbit/sAutomatic detection of transmission speed-Transfer memory inputs, max.244 ByteAddress areas, max.32User data per address area, max.32 BytePPL communication-Interface isolated-RS322 interface-RS422 interface-RS422 interface-RS485 interface-ConnectorSub-D, 9-pin, female                                                                                                    | Address range inputs, max.                          | 2 KB                 |  |  |
| User data outputs per slave, max.         244 Byte           Functionality PROFIBUS slave         -           PG/OP channel         -           Routing         -           S7 communication         -           S7 communication as server         -           S7 communication as client         -           Direct data exchange (slave-to-slave communication)         -           DV1         -           Transmission speed, min.         9.6 kbit/s           Transmission speed, max.         12 Mbit/s           Automatic detection of transmission speed         -           Transfer memory inputs, max.         244 Byte           Address areas, max.         32           User data per address area, max.         32 Byte           PIP communication         -           PIP communication         -           RS232 interface         -           RS422 interface         -           RS485 interface         -           Connector         Sub-D, 9-pin, female                                                                                                    | Address range outputs, max.                         | 2 KB                 |  |  |
| Functionality PROFIBUS slavePG/OP channel·Routing·S7 communication·S7 communication as server·S7 communication as client-Direct data exchange (slave-to-slave communication)-DPV1·Transmission speed, min.9.6 kbit/sTransmission speed, max.12 Mbit/sAutomatic detection of transmission speed-Transfer memory inputs, max.244 ByteAddress areas, max.32User data per address area, max.32 BytePIP communication·PtP communication·RS232 interface·RS422 interface·RS485 interface·ConnectorSub-D, 9-pin, female                                                                                                    | User data inputs per slave, max.                    | 244 Byte             |  |  |
| PG/OP channel·Routing·S7 communication·S7 communication as server·S7 communication as client·Direct data exchange (slave-to-slave communication)·DPV1·Transmission speed, min.9.6 kbit/sTransmission speed, max.12 Mbit/sAutomatic detection of transmission speed·Transfer memory inputs, max.244 ByteAddress areas, max.32User data per address area, max.32 BytePth communication·PtP communication·RS232 interface·RS485 interface·RS485 interface·ConnectorSub-D, spin, female                                                                                                    | User data outputs per slave, max.                   | 244 Byte             |  |  |
| Routing·S7 communication·S7 communication as server·S7 communication as client·Direct data exchange (slave-to-slave communication)·DPV1·Transmission speed, min.9.6 kbit/sTransmission speed, max.12 Mbit/sAutomatic detection of transmission speed·Transfer memory inputs, max.244 ByteAddress areas, max.32User data per address area, max.32PP communication·PtP communication·RS232 interface·RS422 interface·RS485 interfaceSu-D, 9-pin, female                                                                                                    | Functionality PROFIBUS slave                        |                      |  |  |
| StreamsS7 communicationS7 communication as serverS7 communication as client-Direct data exchange (slave-to-slave communication)-DPV1Transmission speed, min.9.6 kbit/sTransmission speed, max.12 Mbit/sAutomatic detection of transmission speed-Transfer memory inputs, max.244 ByteAddress areas, max.32User data per address area, max.32 BytePtP communicationPtP communicationInterface isolatedRS232 interface-RS425 interfaceRS485 interfaceConnectorSub-D, Spin, female                                                                                                    | PG/OP channel                                       | $\checkmark$         |  |  |
| S7 communication as serverS7 communication as client-Direct data exchange (slave-to-slave communication)-DPV1Transmission speed, min.9.6 kbit/sTransmission speed, max.12 Mbit/sAutomatic detection of transmission speed-Transfer memory inputs, max.244 ByteAddress areas, max.32User data per address area, max.32 BytePtP communicationPtP communicationInterface isolatedRS232 interface-RS425 interfaceConnectorSub-D,9-pin, female                                                                                                    | Routing                                             | $\checkmark$         |  |  |
| ST communication as client-Direct data exchange (slave-to-slave communication)-DPV1✓Transmission speed, min.9.6 kbit/sTransmission speed, max.12 Mbit/sAutomatic detection of transmission speed-Transfer memory inputs, max.244 ByteAddress areas, max.32User data per address area, max.32 BytePhint-to-point communication✓PtP communication✓PtP communication✓RS232 interface-RS485 interface✓ConnectorSub-D, 9-pin, female                                                                                                    | S7 communication                                    | $\checkmark$         |  |  |
| Direct data exchange (slave-to-slave communication)-DPV1✓Transmission speed, min.9.6 kbit/sTransmission speed, max.12 Mbit/sAutomatic detection of transmission speed-Transfer memory inputs, max.244 ByteAddress areas, max.32User data per address area, max.32 BytePbint-to-point communication✓PtP communication✓PtP communication✓RS232 interface-RS425 interface-RS485 interface✓ConnectorSub-D, 9-pin, female                                                                                                    | S7 communication as server                          | $\checkmark$         |  |  |
| DPV1·Transmission speed, min.9.6 kbit/sTransmission speed, max.12 Mbit/sAutomatic detection of transmission speed-Transfer memory inputs, max.244 ByteTransfer memory outputs, max.244 ByteAddress areas, max.32User data per address area, max.32 BytePoint-to-point communication·PtP communication·RS232 interface-RS422 interface-RS485 interface·ConnectorSub-D, 9-pin, female                                                                                                    | S7 communication as client                          | -                    |  |  |
| Transmission speed, min.9.6 kbit/sTransmission speed, max.12 Mbit/sAutomatic detection of transmission speed-Transfer memory inputs, max.244 ByteTransfer memory outputs, max.244 ByteAddress areas, max.32User data per address area, max.32 BytePoint-to-point communication✓PtP communication✓RS232 interface-RS422 interface-RS485 interface✓ConnectorSub-D, 9-pin, female                                                                                                    | Direct data exchange (slave-to-slave communication) | -                    |  |  |
| Transmission speed, max.12 Mbit/sAutomatic detection of transmission speed-Transfer memory inputs, max.244 ByteTransfer memory outputs, max.244 ByteAddress areas, max.32User data per address area, max.32 BytePoint-to-point communication-PtP communication-Interface isolated-RS232 interface-RS422 interface-RS485 interface-ConnectorSub-D, 9-pin, female                                                                                                    | DPV1                                                | $\checkmark$         |  |  |
| Automatic detection of transmission speed-Transfer memory inputs, max.244 ByteTransfer memory outputs, max.244 ByteAddress areas, max.32User data per address area, max.32 BytePoint-to-point communication-PtP communication-RS232 interface-RS422 interface-RS485 interface-ConnectorSub-D, Pint, female                                                                                                    | Transmission speed, min.                            | 9.6 kbit/s           |  |  |
| Transfer memory inputs, max.244 ByteTransfer memory outputs, max.244 ByteAddress areas, max.32User data per address area, max.32 BytePoint-to-point communication·PtP communication·PtP communication·RS232 interface-RS422 interface-RS485 interface·ConnectorSub-D, 9-pin, female                                                                                                    | Transmission speed, max.                            | 12 Mbit/s            |  |  |
| Transfer memory outputs, max.244 ByteAddress areas, max.32User data per address area, max.32 BytePoint-to-point communication·PtP communication·Interface isolated·RS232 interface-RS422 interface-RS485 interface·ConnectorSub-D, 9-pin, female                                                                                                    | Automatic detection of transmission speed           | -                    |  |  |
| Address areas, max.32User data per address area, max.32 BytePoint-to-point communication·PtP communication·Interface isolated·RS232 interface-RS422 interface-RS485 interface·ConnectorSub-D, 9-pin, female                                                                                                    | Transfer memory inputs, max.                        | 244 Byte             |  |  |
| User data per address area, max.32 BytePoint-to-point communication32 BytePtP communicationPtP communicationInterface isolatedRS232 interface-RS422 interface-RS485 interfaceConnectorSub-D, 9-pin, female                                                                                                    | Transfer memory outputs, max.                       | 244 Byte             |  |  |
| Point-to-point communicationAdditionPtP communication✓Interface isolated✓RS232 interface-RS422 interface-RS485 interface✓ConnectorSub-D, 9-pin, female                                                                                                    | Address areas, max.                                 | 32                   |  |  |
| PtP communication✓Interface isolated✓RS232 interface-RS422 interface-RS485 interface✓ConnectorSub-D, 9-pin, female                                                                                                    | User data per address area, max.                    | 32 Byte              |  |  |
| Interface isolated       ✓         RS232 interface       -         RS422 interface       -         RS485 interface       ✓         Connector       Sub-D, 9-pin, female                                                                                                    | Point-to-point communication                        |                      |  |  |
| RS232 interface -<br>RS422 interface -<br>RS485 interface ✓<br>Connector Sub-D, 9-pin, female                                                                                                    | PtP communication                                   | $\checkmark$         |  |  |
| RS422 interface     -       RS485 interface     ✓       Connector     Sub-D, 9-pin, female                                                                                                    | Interface isolated                                  | $\checkmark$         |  |  |
| RS485 interface ✓<br>Connector Sub-D, 9-pin, female                                                                                                    | RS232 interface                                     | -                    |  |  |
| Connector Sub-D, 9-pin, female                                                                                                    | RS422 interface                                     | -                    |  |  |
|                                                                                                    | RS485 interface                                     | $\checkmark$         |  |  |
| Transmission speed, min.     150 bit/s                                                                                                    | Connector                                           | Sub-D, 9-pin, female |  |  |
|                                                                                                    | Transmission speed, min.                            | 150 bit/s            |  |  |

| Order no.                             | 017-CEFPR00                 |  |  |
|---------------------------------------|-----------------------------|--|--|
| Transmission speed, max.              | 115.5 kbit/s                |  |  |
| Cable length, max.                    | 500 m                       |  |  |
| Point-to-point protocol               |                             |  |  |
| ASCII protocol                        | $\checkmark$                |  |  |
| STX/ETX protocol                      | ✓                           |  |  |
| 3964(R) protocol                      | ✓                           |  |  |
| RK512 protocol                        | -                           |  |  |
| USS master protocol                   | ✓                           |  |  |
| Modbus master protocol                | ✓                           |  |  |
| Modbus slave protocol                 | ✓                           |  |  |
| Special protocols                     | -                           |  |  |
| Functionality PROFINET I/O controller |                             |  |  |
| Realtime Class                        | -                           |  |  |
| Conformance Class                     | PROFINET IO                 |  |  |
| Number of PN IO devices               | 128                         |  |  |
| IRT support                           | -                           |  |  |
| Prioritized start-up                  | -                           |  |  |
| Number of PN IO lines                 | 1                           |  |  |
| Address range inputs, max.            | 4 KB                        |  |  |
| Address range outputs, max.           | 4 KB                        |  |  |
| Transmiting clock                     | 1 ms                        |  |  |
| Update time                           | 1 ms 512 ms                 |  |  |
| Isochronous mode                      | -                           |  |  |
| Functionality RJ45 interfaces         |                             |  |  |
| Туре                                  | X1/X5                       |  |  |
| Type of interface                     | Ethernet 10/100 MBit Switch |  |  |
| Connector                             | 2 x RJ45                    |  |  |
| Electrically isolated                 | $\checkmark$                |  |  |
| PG/OP channel                         | $\checkmark$                |  |  |
| Number of connections, max.           | 4                           |  |  |
| Productive connections                | $\checkmark$                |  |  |
| Fieldbus                              | -                           |  |  |
|                                       |                             |  |  |
| Туре                                  | X4/X6                       |  |  |
| Type of interface                     | Ethernet 10/100 MBit Switch |  |  |
| Connector                             | 2 x RJ45                    |  |  |

| Order no.                                                | 017-CEFPR00                                                                |  |  |
|----------------------------------------------------------|----------------------------------------------------------------------------|--|--|
| Electrically isolated                                    | $\checkmark$                                                               |  |  |
| PG/OP channel                                            | $\checkmark$                                                               |  |  |
| Number of connections, max.                              | 8                                                                          |  |  |
| Productive connections                                   | $\checkmark$                                                               |  |  |
| Fieldbus                                                 | PROFINET-IO                                                                |  |  |
| Ethernet communication CP                                |                                                                            |  |  |
| Number of configurable connections, max.                 | 24                                                                         |  |  |
| Number of productive connections by Siemens NetPro, max. | 16                                                                         |  |  |
| S7 connections                                           | BSEND, BRCV, GET, PUT, Connection of active and pas-<br>sive data handling |  |  |
| User data per S7 connection, max.                        | 32 KB                                                                      |  |  |
| TCP-connections                                          | FETCH PASSIV, WRITE PASSIV, Connection of passive data handling            |  |  |
| User data per TCP connection, max.                       | 8 KB                                                                       |  |  |
| ISO-connections                                          | -                                                                          |  |  |
| User data per ISO connection, max.                       | -                                                                          |  |  |
| ISO on TCP connections (RFC 1006)                        | FETCH PASSIV, WRITE PASSIV, Connection of passive data handling            |  |  |
| User data per ISO on TCP connection, max.                | 8 KB                                                                       |  |  |
| UDP-connections                                          | -                                                                          |  |  |
| User data per UDP connection, max.                       | -                                                                          |  |  |
| UDP-multicast-connections                                | -                                                                          |  |  |
| UDP-broadcast-connections                                | -                                                                          |  |  |
| Ethernet open communication                              |                                                                            |  |  |
| Number of connections, max.                              | 24                                                                         |  |  |
| ISO on TCP connections (RFC 1006)                        | TSEND, TRCV, TCON, TDISCON                                                 |  |  |
| User data per ISO on TCP connection, max.                | 32 KB                                                                      |  |  |
| TCP-Connections native                                   | TSEND, TRCV, TCON, TDISCON                                                 |  |  |
| User data per native TCP connection, max.                | 32 KB                                                                      |  |  |
| User data per ad hoc TCP connection, max.                | 1460 Byte                                                                  |  |  |
| UDP-connections                                          | TUSEND, TURCV                                                              |  |  |
| User data per UDP connection, max.                       | 1472 Byte                                                                  |  |  |
| Ethernet communication via PG/OP                         |                                                                            |  |  |
| Number of productive connections via PG/OP, max.         | 4                                                                          |  |  |
| Number of productive connections by Siemens NetPro, max. | 4                                                                          |  |  |

| S7 connectionsBSEND, BRCV, GET, PUT, Connection of active and passive data handlingUser data per S7 connection, max.64 KBTCP-connectionsFETCH PASSIV, WRITE PASSIV, Connection of passive data handlingUser data per TCP connection, max.8 KBISO on TCP connection, max.8 KBUser data per ISO connection, max.8 KBEthernet open communication via PG/OPVNumber of configurable connections, max.4ISO on TCP connections (RFC 1006)TSEND, TRCV, TCON, TDISCONUser data per ISO on TCP connection, max.32 KBTCP-Connections nativeTSEND, TRCV, TCON, TDISCONUser data per antive TCP connection, max.32 KBUser data per ad hoc TCP connection, max.1460 ByteUser data per ad hoc TCP connection, max.1472 Byte                                                                                                    |
|----------------------------------------------------------------------------------------------------|
| TCP-connectionsETCH PASSIV, WRITE PASSIV, Connection of passive<br>data handlingUser data per TCP connection, max.8 KBISO on TCP connection, max.FETCH PASSIV, WRITE PASSIV, Connection of passive<br>data handlingUser data per ISO connection, max.8 KBEthernet open communication via PG/OPVNumber of configurable connections, max.4ISO on TCP connections (RFC 1006)TSEND, TRCV, TCON, TDISCONUser data per ISO on TCP connection, max.32 KBTCP-Connections nativeTSEND, TRCV, TCON, TDISCONUser data per native TCP connection, max.32 KBUser data per ad hoc TCP connection, max.1460 ByteUDP-connectionsTUSEND, TURCVUDP-connections1472 Byte                                                                                                    |
| data handlingUser data per TCP connection, max.8 KBISO on TCP connections (RFC 1006)FETCH PASSIV, WRITE PASSIV, Connection of passive<br>data handlingUser data per ISO connection, max.8 KBEthernet open communication via PG/OPNumber of configurable connections, max.4ISO on TCP connections (RFC 1006)TSEND, TRCV, TCON, TDISCONUser data per ISO on TCP connection, max.32 KBTCP-Connections nativeTSEND, TRCV, TCON, TDISCONUser data per native TCP connection, max.32 KBUser data per ad hoc TCP connection, max.1460 ByteUDP-connectionsTUSEND, TURCVUDP-connectionsTUSEND, TURCV                                                                                                    |
| ISO on TCP connections (RFC 1006)FETCH PASSIV, WRITE PASSIV, Connection of passive<br>data handlingUser data per ISO connection, max.8 KBEthernet open communication via PG/OP                                                                                                    |
| data handlingUser data per ISO connection, max.8 KBEthernet open communication via PG/OP                                                                                                    |
| Ethernet open communication via PG/OPImage: style style sty |
| Number of configurable connections, max.4ISO on TCP connections (RFC 1006)TSEND, TRCV, TCON, TDISCONUser data per ISO on TCP connection, max.32 KBTCP-Connections nativeTSEND, TRCV, TCON, TDISCONUser data per native TCP connection, max.32 KBUser data per ad hoc TCP connection, max.1460 ByteUDP-connectionsTUSEND, TURCVUDP-connections1472 Byte                                                                                                    |
| ISO on TCP connections (RFC 1006)TSEND, TRCV, TCON, TDISCONUser data per ISO on TCP connection, max.32 KBTCP-Connections nativeTSEND, TRCV, TCON, TDISCONUser data per native TCP connection, max.32 KBUser data per ad hoc TCP connection, max.1460 ByteUDP-connectionsTUSEND, TURCVUser data per UDP connection, max.1472 Byte                                                                                                    |
| User data per ISO on TCP connection, max.32 KBTCP-Connections nativeTSEND, TRCV, TCON, TDISCONUser data per native TCP connection, max.32 KBUser data per ad hoc TCP connection, max.1460 ByteUDP-connectionsTUSEND, TURCVUser data per UDP connection, max.1472 Byte                                                                                                    |
| TCP-Connections nativeTSEND, TRCV, TCON, TDISCONUser data per native TCP connection, max.32 KBUser data per ad hoc TCP connection, max.1460 ByteUDP-connectionsTUSEND, TURCVUser data per UDP connection, max.1472 Byte                                                                                                    |
| User data per native TCP connection, max.32 KBUser data per ad hoc TCP connection, max.1460 ByteUDP-connectionsTUSEND, TURCVUser data per UDP connection, max.1472 Byte                                                                                                    |
| User data per ad hoc TCP connection, max.1460 ByteUDP-connectionsTUSEND, TURCVUser data per UDP connection, max.1472 Byte                                                                                                    |
| UDP-connectionsTUSEND, TURCVUser data per UDP connection, max.1472 Byte                                                                                                    |
| User data per UDP connection, max. 1472 Byte                                                                                                    |
|                                                                                                    |
| Management & diagnosis                                                                                                    |
|                                                                                                    |
| Protocols ICMP<br>DCP<br>DHCP via PG/OP<br>NTP via CP                                                                                                    |
| Web based diagnosis 🗸                                                                                                    |
| NCM diagnosis                                                                                                    |
| Housing                                                                                                    |
| Material PPE / PPE GF10                                                                                                    |
| Mounting Profile rail 35 mm                                                                                                    |
| Mechanical data                                                                                                    |
| Dimensions (WxHxD)         131.5 mm x 109 mm x 83 mm                                                                                                    |
| Net weight 310 g                                                                                                    |
| Weight including accessories -                                                                                                    |
| Gross weight -                                                                                                    |
| Environmental conditions                                                                                                    |
| Operating temperature 0 °C to 60 °C                                                                                                    |
| Storage temperature -25 °C to 70 °C                                                                                                    |
| Certifications                                                                                                    |

| Order no.        | 017-CEFPR00    |
|------------------|----------------|
| UL certification | in preparation |
| KC certification | in preparation |

# 4 Deployment CPU 017-CEFPR00

4.1 Assembly

| 0 | Information about assembly and cabling $ $ |
|---|--------------------------------------------|
|   |                                            |

## 4.2 Start-up behavior

Turn on power supply

- The CPU checks whether a project AUTOLOAD.WLD exists on the memory card. If so, an overall reset is executed and the project is automatically loaded from the memory card.
- The CPU checks whether a command file with the name VIPA\_CMD.MMC exists on the memory card. If so the command file is loaded from the memory card and the commands are executed.
- After PowerON and CPU STOP the CPU checks if there is a \*.pkg file (firmware file) on the memory card. If so, this is shown by the CPU by blinking LEDs and the firmware may be installed by an update request. <a href="#">§</a> further information on page 81
- The CPU checks if a previously activated VSC is inserted. If not, the SD LED gets on and a diagnostics entry is released. The CPU switches to STOP after 72 hours. With a just installed VSC activated functions remain activated. *Chapter 4.19 Diagnostic entries' on page 88*

After this the CPU switches to the operating mode, which is set on the operating mode switch.

# **Delivery state** In the delivery state the CPU is overall reset. After a STOP→RUN transition the CPU switches to RUN without program.

Addressing > Addressing backplane bus periphery

# 4.3 Addressing

### 4.3.1 Overview

To provide specific addressing of the installed periphery modules, certain addresses must be allocated in the CPU. This address mapping is in the CPU as hardware configuration. If there is no hardware configuration, depending on the slot, the CPU assigns automatically periphery addresses for digital in-/output modules starting with 0 and analog modules are assigned to even addresses starting with 256.

### 4.3.2 Addressing backplane bus periphery

The process image is updated automatically when a cycle has been completed. The process image is divided into two parts:

- Process image to the inputs (PII)
- Process image to the outputs (PIQ)

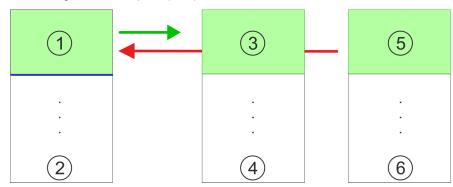

- 1 Periphery area: 0 ... 255 (default)
- 2 max periphery area
- 3 Process image of the inputs (PII): 0 ... 255
- 4 max. process image of the inputs (PII)
- 5 Process image of the outputs (PIQ): 0 ... 255
- 6 max. process image of the outputs (PIQ)

Max. number of pluggable<br/>modulesUp to 64 SLIO modules can be connected to a SLIO CPU. This sum includes power and<br/>clamp modules.

Define addresses by hardware configuration You may access the modules with read res. write accesses to the periphery bytes or the process image. To define addresses a hardware configuration may be used. For this, click on the properties of the according module and set the wanted address.

Automatic addressing If you do not

If you do not like to use a hardware configuration, an automatic addressing is established. Here the address assignment follows the following specifications:

- Starting with slot 1, the central plugged modules are assigned with ascending logical addresses.
- The length of the memory area corresponds to the size of the process data of the according module. Information about the sizes of the process data can be found in the according manual of the module.

Hardware configuration - CPU

- The memory areas of the modules are assigned without gaps separately for input and output area.
- Digital modules are mapped starting at address 0 and all other modules are mapped starting from address 256. ETS modules are mapped starting from address 256.
- As soon as the mapping of digital modules exceeds the address 256, by regarding the order, these are mapped starting from address 256.

| Slot | Туре      | Description | Length | l address | O address |
|------|-----------|-------------|--------|-----------|-----------|
| 1    | 021-1BF00 | DI 8x       | 1 Byte | 0         |           |
| 2    | 021-1BF00 | DI 8x       | 1 Byte | 1         |           |
| 3    | 022-1BF00 | DO 8x       | 1 Byte |           | 0         |
| 4    | 031-1BB30 | Al 2x       | 4 Byte | 256259    |           |
| 5    | 032-1BB30 | AO 2x       | 4 Byte |           | 256259    |
| 6    | 031-1BD40 | Al 4x       | 8 Byte | 260267    |           |
| 7    | 032-1BD40 | AO 4x       | 8 Byte |           | 260267    |
| 8    | 022-1BF00 | DO 8x       | 1 Byte |           | 1         |
| 9    | 021-1BF00 | DI 8x       | 1 Byte | 2         |           |

# Example for automatic address allocation

## 4.4 Hardware configuration - CPU

#### Precondition

- The configuration of the CPU takes place at the Siemens 'hardware configurator'. The hardware configurator is part of the Siemens SIMATIC Manager. It serves for project engineering.
- Please use for configuration the Siemens SIMATIC Manager V 5.5 SP2 and up.
- The configuration of the System SLIO CPU happens in the Siemens SIMATIC Manager by means of a virtual PROFINET IO device 'VIPA SLIO CPU'. The 'VIPA SLIO System' is to be installed in the hardware catalog by means of the GSDML.

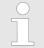

For project engineering a thorough knowledge of the Siemens SIMATIC Manager and the Siemens hardware configurator is required!

Installing the IO device 'VIPA SLIO System'

- The installation of the PROFINET IO devices 'VIPA SLIO CPU' happens in the hardware catalog with the following approach:
  - **1.** Go to the service area of www.vipa.com.
  - **2.** Load from the download area at '*PROFINET files*' the file System SLIO\_Vxxx.zip.
  - **3.** Extract the file into your working directory.
  - **4.** Start the Siemens hardware configurator.
  - **5.** Close all the projects.
  - 6. ▶ Select 'Options → Install new GSD file'

- 7. Navigate to your working directory and install the according GSDML file.
  - After the installation according PROFINET IO device can be found at 'PROFINET IO → Additional field devices → I/O → VIPA SLIO System'

### Proceeding

- In the Siemens SIMATIC Manager the following steps should be executed:
  - **1.** Start the Siemens hardware configurator with a new project.
  - **2.** Insert a profile rail from the hardware catalog.
  - 3. Place at 'Slot'-Number 2 the CPU 317-2PN/DP (6ES7 317-2EK14-0AB0 V3.2).

| Slot | Module         |
|------|----------------|
| 1    |                |
| 2    | CPU 317-2PN/DP |
| X1   | MPI/DP         |
| X2   | PN-IO          |
| Х2   | Port 1         |
| Х2   | Port 2         |
| 3    |                |

- **4.** Click at the sub module '*PN-IO*' of the CPU.
- 5. ▶ Select 'Context menu → Insert PROFINET IO System'.

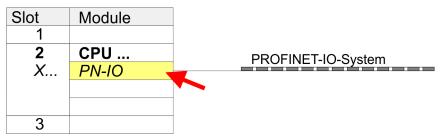

- 6. Create with [New] a new sub net and assign valid address data
- **7.** Click at the sub module *'PN-IO'* of the CPU and open with *'Context menu*  $\rightarrow$  *Properties'* the properties dialog.
- **8.** Insert at *'General'* a *'Device name'*. The device name must be unique at the Ethernet subnet.

Hardware configuration - I/O modules

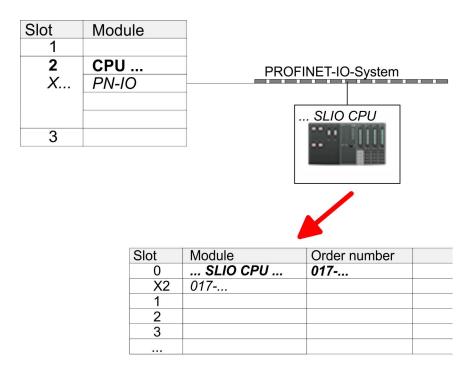

- Navigate in the hardware catalog to the directory 'PROFINET IO
   Additional field devices → I/O → VIPA SLIO System' and connect the IO device '017-CEFPR00 CPU' to your PROFINET system.
  - ⇒ In the slot overview of the PROFINET IO device 'VIPA SLIO CPU' the CPU is already placed at slot 0. From slot 1 you can place your system SLIO modules.

## 4.5 Hardware configuration - I/O modules

**Hardware configuration of the modules** Starting with slot 1 place in the slot overview of the PROFINET IO device 'VIPA SLIO CPU' your System SLIO modules in the plugged sequence. To provide specific addressing of the installed peripheral modules, certain addresses must be allocated in the CPU.

Hardware configuration - Ethernet PG/OP channel

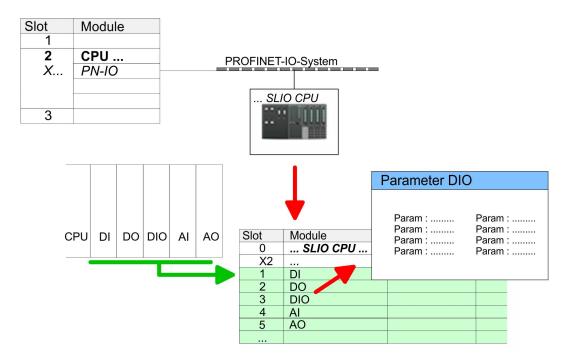

**Parametrization** For parametrization double-click during the project engineering at the slot overview on the module you want to parametrize. In the appearing dialog window you may set the wanted parameters.

**Parametrization during runtime** By using the SFCs 55, 56 and 57 you may alter and transfer parameters for wanted modules during runtime. For this you have to store the module specific parameters in so called "record sets". More detailed information about the structure of the record sets is to find in the according module description.

## 4.6 Hardware configuration - Ethernet PG/OP channel

| Overview                        | The CPU 017-CEFPR00 has an integrated Ethernet PG/OP channel. This channel allows you to program and remote control your CPU.                                                                                                    |
|---------------------------------|----------------------------------------------------------------------------------------------------|
|                                 | <ul> <li>The Ethernet PG/OP channel (X1/X5) is designed as switch. This enables PG/OP communication via the connections X1 and X5.</li> <li>The PG/OP channel also gives you access to the internal web page that contains information about firmware version, connected I/O devices, current cycle times etc.</li> <li>With the first start-up respectively after an overall reset the Ethernet PG/OP channel does not have any IP address.</li> <li>For online access to the CPU via Ethernet PG/OP channel valid IP address parameters have to be assigned to this. This is called "initialization".</li> <li>This can be done with the Siemens SIMATIC Manager.</li> </ul> |
| Assembly and commis-<br>sioning | <ol> <li>Install your System SLIO with your CPU.</li> <li>Wire the system by connecting cables for voltage supply and signals.</li> <li>Connect the one of the Ethernet jacks (X1, X5) of the Ethernet PG/OP channel to Ethernet.</li> <li>Switch on the power supply.</li> <li>After a short boot time the CP is ready for communication. He possibly has no IP address data and requires an initialization.</li> </ol>                                                                                                    |

Hardware configuration - Ethernet PG/OP channel

"Initialization" via PLC functions

The initialization via PLC functions takes place with the following proceeding:

▶ Determine the current Ethernet (MAC) address of your Ethernet PG/OP channel. This can be found at the front of your CPU with the name "MAC PG/OP: ...".

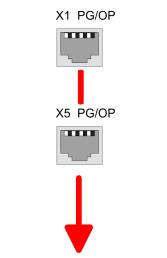

MAC PG/OP: 00-20-D5-77-05-10

| Assign IP address param-                   | You get valid IP address parameters from your system administrator. The assignment of                                                                                                    |
|--------------------------------------------|----------------------------------------------------------------------------------------------------|
| eters                                      | the IP address data happens online in the Siemens SIMATIC Manager starting with ver-<br>sion V 5.3 & SP3 with the following proceeding:                                                                                                    |
|                                            | <ul> <li>Start the Siemens SIMATIC Manager and set via 'Options</li> <li>→ Set PG/PC interface the access path to 'TCP/IP -&gt; Network card'.</li> </ul>                                                                                                    |
|                                            | 2. ▶ Open with 'PLC → Edit Ethernet Node n' the dialog window with the same name.                                                                                                    |
|                                            | 3. To get the stations and their MAC address, use the [Browse] button or type in the MAC Address. The Mac address may be found at the 1. label beneath the front flap of the CPU.                                                                                                    |
|                                            | <b>4.</b> Choose if necessary the known MAC address of the list of found stations.                                                                                                    |
|                                            | 5. Either type in the IP configuration like IP address, subnet mask and gateway.                                                                                                    |
|                                            | 6. Confirm with [Assign IP configuration].                                                                                                    |
|                                            | ⇒ Direct after the assignment the Ethernet PG/OP channel may be reached online<br>by these address data. The value remains as long as it is reassigned, it is over-<br>written by a hardware configuration or an factory reset is executed.                                                                                              |
| Take IP address parame-<br>ters in project | Open the Siemens hardware configurator and configure the Siemens CPU 317-2PN/DP (6ES7 317-2EK14-0AB0 V3.2).                                                                                                    |
|                                            | 2. For the Ethernet PG/OP channel you have to configure at slot 4 a Siemens CP 343-1 (SIMATIC 300 \ CP 300 \ Industrial Ethernet \CP 343-1 \ 6GK7 343-1EX30 0XE0 V3.0).                                                                                                    |
|                                            | <b>CAUTION!</b><br>Please configure the diagnostic addresses of the CP343-1EX30 for 'PN-IO', 'Port1' and 'Port2' so that there is no overlap in the peripheral input area. Otherwise, your CPU will not start and you will get the diagnostic entry 0xE904. These address overlaps can not be recognized by the Siemens SIMATIC Manager. |

Hardware configuration - Ethernet PG/OP channel > Time-of-day synchronization

- **3.** Open the property window via double-click on the CP 343-1EX30 and enter for the CP at *'Properties'* the IP address data, which you have assigned before.
- 4. Assign the CP to a 'Subnet'. Without assignment the IP address data are not used!
- **5.** Transfer your project.

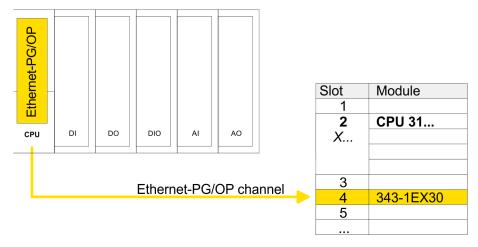

### 4.6.1 Time-of-day synchronization

#### NTP method

In the NTP mode (Network Time Protocol) the module sends as client time-of-day queries at regular intervals to all configured NTP servers within the sub net. You can define up to 4 NTP server. Based on the response from the servers, the most reliable and most exact time-of-day is determined. Here the time with the lowest *stratum* is used. *Stratum 0* is the time standard (atomic clock). *Stratum 1* are directly linked to this NTP server. Using the NTP method, clocks can be synchronized over subnet boundaries. The configuration of the NTP servers is carried out in the Siemens SIMATIC Manager via the CP, which is already configured.

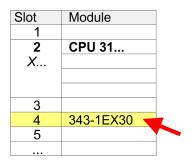

- **1.** Open the properties dialog via double-click on the CP 343-1EX30.
- **2.** Select the register '*Time-of-day synchronization*'.
- 3. Activate the NTP method by enabling 'Activate NTP time-of-day synchronization'.
- **4.** Click at [Add] and add the corresponding NTP server.
- 5. Select your 'time zone'. In the NTP method, UTC (Universal Time Coordinated) is generally transmitted; this corresponds to GMT (Greenwich Mean Time). By configuring the local time zone, you can set a time offset to UTC.
- 6. Close the dialog with [OK].
- **7.** Save and transfer your project to the CPU.
  - After transmission, the NTP time is requested by each configured time server and the best response for the time synchronization is used.

Please note that although the time zone is evaluated, an automatic changeover from winter to summer time is not supported. Industrial systems with time-of-day synchronization should always be set in accordance to the winter time.

The FC 61 can be used to determine the local time in the CPU. More information about the usage of this block may be found in the manual "SPEED7 Operation List" from VIPA.

Setting standard CPU parameters > Parameter CPU

When used with the Siemens SIMATIC Manager, there are the following limitations:

- The parameter *'Time-of-day synchronization on the full minute'* is not supported.
- The parameter 'Accept time-of-day from synchronized NTP servers' is not supported.
  - The parameter 'Forwarding time-of-day to station' is not supported.

### 4.7 Setting standard CPU parameters

#### 4.7.1 Parametrization via Siemens CPU

Parametrization via Siemens CPU 317-2PN/DP Since the CPU from VIPA is to be configured as Siemens CPU 317-2PN/DP (6ES7 317-2EK14-0AB0 V3.2) in the Siemens hardware configurator, the standard parameters of the VIPA CPU may be set with "Object properties" of the CPU 317-2PN/DP during hardware configuration. Via a double-click on the CPU 317-2PN/DP the parameter window of the CPU may be accessed. Using the registers you get access to every standard parameter of the CPU.

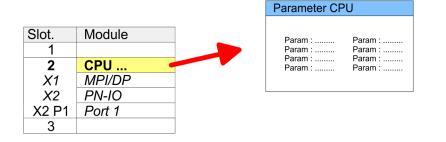

#### 4.7.2 Parameter CPU

#### Supported parameters

The CPU does not evaluate each parameter, which may be set at the hardware configuration. The parameters of the following registers are not supported: Synchronous cycle interrupts, communication and web. The following parameters are currently supported:

General

- Short description: Short description of the Siemens CPU 317-2PN/DP (6ES7 317-2EK14-0AB0 V3.2).
- Order No. / Firmware: Order number and firmware are identical to the details in the "hardware catalog" window.
- Name: The Name field provides the short description of the CPU. If you change the name the new name appears in the Siemens SIMATIC Manager.
- Plant designation: Here is the possibility to specify a plant designation for the CPU. This plant designation identifies parts of the plant according to their function. Its structure is hierarchic according to IEC 1346-1.
- Location designation: The location designation is part of the resource designation. Here the exact location of your module within a plant may be specified.
- Comment: In this field information about the module may be entered.

# Setting standard CPU parameters > Parameter CPU

| Startup              | • | Startup when expected/actual configuration differs: If the checkbox for 'Startup when expected/actual configuration differ' is deselected and at least one module is not located at its configured slot or if another type of module is inserted there instead, then the CPU does not switch to RUN mode and remains in STOP mode. If the checkbox for 'Startup when expected/actual configuration differ' is selected, then the CPU starts even if there are modules not located in their configured slots of if another type of module is inserted there instead, such as during an initial system start-up. Monitoring time for ready message by modules [100ms]: This operation specifies the maximum time for the ready message of every configured module after PowerON. Here connected PROFIBUS DP slaves are also considered until they are parameterized. If the modules do not send a ready message to the CPU by the time the monitoring time has expired, the actual configuration becomes unequal to the preset configuration. Monitoring time for ready message by modules [100ms] The maximum time for the transfer of parameters to parameterizable modules. Here connected PROFINET IO devices also considered until they are parameterized. If not every module has been assigned parameters by the time this monitoring time has expired; the actual configuration becomes unequal to the preset configuration. |
|----------------------|---|----------------------------------------------------------------------------------------------------|
| Cycle / Clock memory |   | Update OB1 process image cyclically: This parameter is not relevant.<br>Scan cycle monitoring time: Here the scan cycle monitoring time in milliseconds may be set. If the scan cycle time exceeds the scan cycle monitoring time, the CPU enters the STOP mode.<br>Possible reasons for exceeding the time are:<br>- Communication processes<br>- a series of interrupt events<br>- an error in the CPU program<br>Minimum scan cycle time: This parameter is not relevant.<br>Scan cycle load from Communication: This parameter is not relevant.<br>Size of the process image input/output area: Here the size of the process image max.<br>8192 for the input/output periphery may be fixed.<br>OB85 call up at I/O access error: The preset reaction of the CPU may be changed to<br>an I/O access error that occurs during the update of the process image by the<br>system. The VIPA CPU is preset such that OB 85 is not called if an I/O access error<br>occurs and no entry is made in the diagnostic buffer either.<br>Clock memory: Activate the check box if you want to use clock memory and enter the<br>number of the memory byte cannot be used for temporary data storage.                                                                                                    |
| Retentive Memory     |   | Number of Memory bytes from MB0: Enter the number of retentive memory bytes<br>from memory byte 0 onwards.<br>Number of S7 Timers from T0: Enter the number of retentive S7 timers from T0<br>onwards. Each S7 timer occupies 2bytes.<br>Number of S7 Counters from C0: Enter the number of retentive S7 counter from C0<br>onwards.<br>Areas: This parameter is not supported.                                                                                                    |
| Interrupts           | - | Priority: Here the priorities are displayed, according to which the hardware interrupt OBs are processed (hardware interrupt, time-delay interrupt, async. error interrupts).                                                                                                    |

Setting standard CPU parameters > Parameter for MPI/DP

| Time-of-day interrupts | <ul> <li>Priority: Here the priorities may be specified according to which the time-of-day interrupt is processed. With priority "0" the corresponding OB is deactivated.</li> <li>Active: Activate the check box of the time-of-day interrupt OBs if these are to be automatically started on complete restart.</li> <li>Execution: Select how often the interrupts are to be triggered. Intervals ranging from every minute to yearly are available. The intervals apply to the settings made for <i>start date</i> and <i>time</i>.</li> <li>Start date / time: Enter date and time of the first execution of the time-of-day interrupt.</li> <li>Process image partition: This parameter is not supported.</li> </ul>                                                                                                    |
|------------------------|----------------------------------------------------------------------------------------------------|
| Cyclic interrupts      | <ul> <li>Priority: Here the priorities may be specified according to which the corresponding cyclic interrupt is processed. With priority "0" the corresponding interrupt is deactivated.</li> <li>Execution: Enter the time intervals in ms, in which the watchdog interrupt OBs should be processed. The start time for the clock is when the operating mode switch is moved from STOP to RUN.</li> <li>Phase offset: Enter the delay time in ms for current execution for the watch dog interrupt. This should be performed if several watchdog interrupts are enabled. Phase offset allows to distribute processing time for watchdog interrupts across the cycle.</li> <li>Process image partition: This parameter is not supported.</li> </ul>                                                                                                    |
| Diagnostics/Clock      | <ul> <li>Report cause of STOP: Activate this parameter, if the CPU should report the cause of STOP to PG respectively OP on transition to STOP.</li> <li>Number of messages in the diagnostics buffer: Here the number of diagnostics are displayed, which may be stored in the diagnostics buffer (circular buffer).</li> <li>Synchronization type: Here you specify whether clock should synchronize other clocks or not. <ul> <li>as slave: The clock is synchronized by another clock.</li> <li>as master: The clock synchronizes other clocks as master.</li> <li>none: There is no synchronization</li> </ul> </li> <li>Time interval: Time intervals within which the synchronization is to be carried out.</li> <li>Correction factor: Lose or gain in the clock time may be compensated within a 24 hour period by means of the correction factor in ms. If the clock is 1s slow after 24 hours, you have to specify a correction factor of "+1000" ms.</li> </ul> |
| Protection             | <ul> <li>Level of protection: Here 1 of 3 protection levels may be set to protect the CPU from unauthorized access.</li> <li>Protection level 1 (default setting):<br/>No password adjustable, no restrictions</li> <li>Protection level 2 with password:<br/>Authorized users: read and write access<br/>Unauthorized user: read access only</li> <li>Protection level 3:<br/>Authorized users: read and write access<br/>Unauthorized users: read and write access</li> </ul>                                                                                                    |

# 4.7.3 Parameter for MPI/DP

The properties dialog of the MPI(PB) interface X3 is opened via a double click to the sub module MPI/DP  $% \left( PB\right) =0$ 

|         | <ul> <li>To switch the interface to PROFIBUS functionality you have to activate the according bus functionality by means of a VSC storage media from VIPA. By plugging the VSC storage card and then an overall reset the according functionality is activated. ♦ Chapter 4.15 'Deployment storage media - VSD, VSC' on page 82</li> </ul> |
|---------|----------------------------------------------------------------------------------------------------|
|         |                                                                                                    |
| General | Short description                                                                                                    |
|         | <ul> <li>Here the short description "MPI/DP" for the interface is specified.</li> </ul>                                                                                                    |
|         | Name                                                                                                    |
|         | <ul> <li>At Name "MPI/DP" is shown. If you change the name, the new name appears in<br/>the Siemens SIMATIC Manager.</li> </ul>                                                                                                    |
|         | ■ Туре                                                                                                    |
|         | <ul> <li>Here you can choose between the function MPI and PROFIBUS.</li> </ul>                                                                                                    |
|         |                                                                                                    |
|         | <ul> <li>Here the MPI respectively PROFIBUS address is shown.</li> </ul>                                                                                                    |
|         | Properties                                                                                                    |
|         | <ul> <li>With this button the properties of the interface may be pre-set.</li> </ul>                                                                                                    |
|         | Comment                                                                                                    |
|         | <ul> <li>You can enter the purpose of the interface.</li> </ul>                                                                                                    |
| Address | Diagnostics                                                                                                    |
|         | <ul> <li>A diagnostics address for the interface is to be pre-set here. In the case of an<br/>error the CPU is informed via this address.</li> </ul>                                                                                                    |
|         | Operating mode                                                                                                    |
|         | <ul> <li>With the interface type 'PROFIBUS' here you can pre-set the 'Operating mode'<br/>DP master.</li> </ul>                                                                                                    |
|         | <ul> <li>Configuration, Clock</li> </ul>                                                                                                    |
|         | <ul> <li>These parameters are not supported.</li> </ul>                                                                                                    |
|         | mode parametere are not supported.                                                                                                    |

# 4.8 Setting VIPA specific CPU parameters

Overview

Except of the VIPA specific CPU parameters the CPU parametrization takes place in the parameter dialog of the CPU 317-2PN/DP from Siemens. After the hardware configuration of the CPU you can set the parameters of the CPU in the virtual IO device '*VIPA SLIO CPU*'. Via double-click at the VIPA SLIO CPU the properties dialog is opened.

Here the following parameters may be accessed:

- Function X2 (PtP/MPI)
- MPI address X2
- MPI Baud rate X2
- Additional retentive memory/timer/counter

Setting VIPA specific CPU parameters

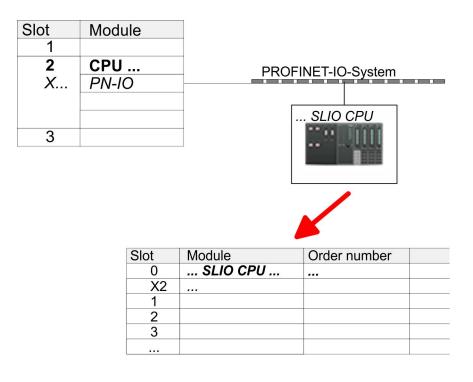

VIPA specific parameter The following parameters may be accessed by means of the properties dialog of the VIPA CPU.

- Function X2
  - Function PtP(MPI) interface X2
  - PtP (default): With this operating mode the RS485 interface acts as an interface for serial point-to-point communication. Here data may be exchanged between two stations by means of protocols.
  - MPI: With this operating mode the interface serves for the connection between programming unit and CPU via MPI. By means of this e.g. the project engineering and programming happens. In addition MPI serves for communication between several CPUs or between HMIs and CPU.
- MPI address X2
  - With *MPI* you can specify the MPI address here. With *PTP* this parameter is ignored by the CPU.
  - Range of values: 2 (default) ... 31
- MPI Baud rate X2
  - With *MPI* you can specify the MPI transfer rate here. With *PTP* this parameter is ignored by the CPU.
  - Range of values: 19.2kb/s ... 12Mb/s, default: 187.5kb/s
- Additional retentive memory
  - Enter the number of retentive memory bytes With 0 the value 'Retentive memory
     → Number of memory bytes starting with MB0' is set, which is pre-set at the parameters of the Siemens CPU.
  - Range of values: 0 (default) ... 8192
- Additional retentive timer
  - Enter the number of S7 timers. With 0 the value 'Retentive memory
    - → Number S7 timers starting with T0' is set, which is pre-set at the parameters of the Siemens CPU.
  - Range of values: 0 (default) ... 512
- Additional retentive counter
  - Enter the number of S7 counter. With 0 the value 'Retentive memory
     → Number S7 counters starting with C0' is set, which is pre-set at the parameters of the Siemens CPU.
  - Range of values: 0 (default) ... 512

Project transfer > Transfer via MPI / optional PROFIBUS

- Priority OB 57
  - Here you can set the priority for the OB 57.
  - Range of values: 2 (default) ... 24
- OB 80 for timer interrupts
  - Here you can define at which timer interrupt OB the OB 80 (time error) is to be called.
  - Range of values: Disabled (default), selection of the corresponding OB

### 4.9 Project transfer

#### Overview

There are the following possibilities for project transfer into the CPU:

- Transfer via MPI (optional via PROFIBUS)
- Transfer via Ethernet
- Transfer via memory card

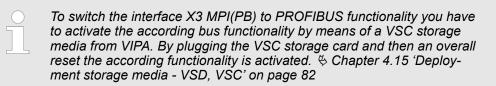

### 4.9.1 Transfer via MPI / optional PROFIBUS

General

For transfer via MPI / optional PROFIBUS there are the following 2 interface:

♦ 'X3: MPI(PB) interface' on page 40

♦ 'X2: PtP(MPI) interface' on page 40

| $\bigcirc$ | With an |
|------------|---------|
|            | sible!  |
|            |         |

With an overall reset CPU the configuration via X2 PtP(MPI) is not possible!

| Net structure         | The structure of a MPI net is electrically identical with the structure of a PROFIBUS net.<br>This means the same rules are valid and you use the same components for the build-up.<br>The single participants are connected with each other via bus interface plugs and PRO-<br>FIBUS cables. Per default the MPI net runs with 187.5kbaud. VIPA CPUs are delivered<br>with MPI address 2.                                                                      |
|-----------------------|----------------------------------------------------------------------------------------------------|
| MPI programming cable | The MPI programming cables are available at VIPA in different variants. The cables pro-<br>vide a RS232 res. USB plug for the PC and a bus enabled RS485 plug for the CPU. Due<br>to the RS485 connection you may plug the MPI programming cables directly to an<br>already plugged plug on the RS485 jack. Every bus participant identifies itself at the bus<br>with an unique address, in the course of the address 0 is reserved for programming<br>devices. |
| Terminating resistor  | A cable has to be terminated with its surge impedance. For this you switch on the termi-<br>nating resistor at the first and the last participant of a network or a segment. Please make<br>sure that the participants with the activated terminating resistors are always power sup-<br>plied. Otherwise it may cause interferences on the bus.                                                                                                    |

Project transfer > Transfer via MPI / optional PROFIBUS

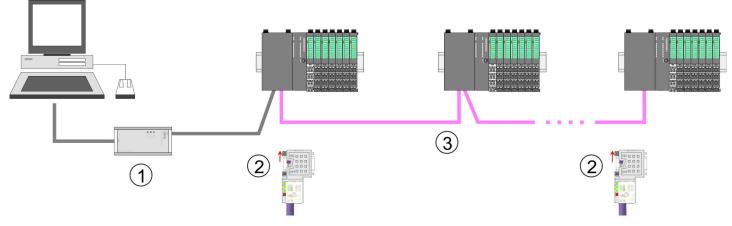

- 1 MPI programming cable
- 2 Activate the terminating resistor via switch
- 3 MPI/PROFIBUS network

# Approach transfer via MPI interface

- **1.** Connect your PC to the MPI jack of your CPU via a MPI programming cable.
- **2.** Load your project in the SIMATIC Manager from Siemens.
- **3.** Choose in the menu 'Options  $\rightarrow$  Set PG/PC interface'.
- **4.** Select in the according list the "PC Adapter (MPI)"; if appropriate you have to add it first, then click on [Properties].
- **5.** Set in the register MPI the transfer parameters of your MPI net and type a valid *address*.
- **6.** Switch to the register *Local connection*.
- **7.** Set the COM port of the PCs and the transfer rate 38400baud for the MPI programming cable from VIPA.
- **8.** Transfer your project via '*PLC*  $\rightarrow$  Load to module' via MPI to the CPU and save it with '*PLC*  $\rightarrow$  Copy RAM to ROM' on a memory card if one is plugged.

Project transfer > Transfer via Ethernet

Proceeding Transfer via PROFIBUS interface

To switch the interface to PROFIBUS functionality you have to activate the according bus functionality by means of a VSC storage media from VIPA. By plugging the VSC storage card and then an overall reset the according functionality is activated.

- **1.** Connect your PC to the MPI(PB) jack X3 of your CPU via a MPI programming cable.
- **2.** Load your project in the Siemens SIMATIC Manager.
- 3. ▶ Choose in the menu 'Options → Set PG/PC interface'.
- **4.** Select in the according list the "PC Adapter (PROFIBUS)"; if appropriate you have to add it first, then click at [Properties].
- 5. Set in the register PROFIBUS the transfer parameters of your PROFIBUS net and enter a valid *PROFIBUS address*. The *PROFIBUS address* must be assigned to the DP master by a project before.
- 6. Switch to the register Local connection.
- **7.** Set the COM port of the PCs and the transfer rate 38400baud for the MPI programming cable from VIPA.
- 8. ► Transfer your project via '*PLC* → *Load to module*' via PROFIBUS to the CPU and save it with '*PLC* → *Copy RAM to ROM*' on a memory card if one is plugged.

Transfer via PROFIBUS is available by DP master, if projected as master and assigned with a PROFIBUS address before. In slave operation you have also to enable the option 'Test, Commissioning, Routing' when selecting the slave mode.

#### 4.9.2 Transfer via Ethernet

For transfer via Ethernet the CPU has the following interface:

- X1/X5: Ethernet PG/OP channel
- X4/X6: PROFINET IO controller

Initialization

So that you may access the according Ethernet interface you have to assign IP address parameters by means of the "initialization".

- - X4/X6: PROFINET IO controller
  - & Chapter 8.5 'Commissioning and initialization' on page 132

Transfer

- **1.** For the transfer, connect, if not already done, the appropriate Ethernet port to your Ethernet.
- 2. Open your project with the Siemens SIMATIC Manager.
- 3. Set via 'Options → Set PG/PC Interface' the access path to "TCP/IP → Network card .... ".

Project transfer > Transfer via memory card

- 4. Click to '*PLC* → *Download*' Download → the dialog "Select target module" is opened. Select your target module and enter the IP address parameters of the Ethernet PG/OP channel for connection. Provided that no new hardware configuration is transferred to the CPU, the entered Ethernet connection is permanently stored in the project as transfer channel.
- **5.** With [OK] the transfer is started.

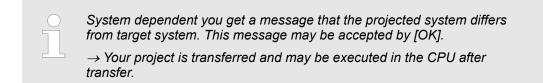

#### 4.9.3 Transfer via memory card

Proceeding transfer via<br/>memory cardThe memory card serves as external storage medium. There may be stored several<br/>projects and sub-directories on a memory card. Please regard that your current project is<br/>stored in the root directory and has one of the following file names:

- S7PROG.WLD
- AUTOLOAD.WLD
- **1.** Start the Siemens SIMATIC Manager with your project
- 2. ▶ Create with 'File → Memory Card File → New' a new wld file.
- 3. Copy the blocks from the project blocks folder and the System data into the wld file.
- **4.** Copy the wld file at a suited memory card. Plug this into your CPU and start it again.
  - ⇒ The transfer of the application program from the memory card into the CPU takes place depending on the file name after an overall reset or PowerON.

S7PROG.WLD is read from the memory card after overall reset.

AUTOLOAD.WLD is read from the memory card after PowerON.

The blinking of the SD LED of the CPU marks the active transfer. Please regard that your user memory serves for enough space for your user program, otherwise your user program is not completely loaded and the SF LED gets on.

Accessing the web server > Web page with selected CPU

## 4.10 Accessing the web server

#### 4.10.1 Access via the Ethernet PG/OP channel

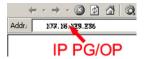

There is a web server, which can be accessed via the IP address of the Ethernet PG/OP channel with an Internet browser. At the web page information about the CPU and its connected modules can be found.  $\Leftrightarrow$  Chapter 4.6 'Hardware configuration - Ethernet PG/OP channel' on page 61

It is assumed that there is a connection between PC and CPU with Internet browser via the Ethernet PG/OP channel. This may be tested by Ping to the IP address of the Ethernet PG/OP channel.

#### 4.10.2 Structure of the web page

The web page is built dynamically and depends on the number of modules, which are connected to the CPU. The web page only shows information. The shown values cannot be changed

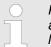

Please consider the System SLIO power and clamp modules do not have any module ID. These may not be recognized by the CPU and so are not listed and considered during slot allocation.

#### 4.10.3 Web page with selected CPU

| Info Data Pa                      | arameter IP                                                                           |                                                                               |
|-----------------------------------|---------------------------------------------------------------------------------------|-------------------------------------------------------------------------------|
| Device ( 017-CEFPR00) information |                                                                                       |                                                                               |
| Name                              | Value                                                                                 |                                                                               |
| Ordering Info                     | 017-CEFPR00                                                                           |                                                                               |
| Serial                            | 00108765                                                                              |                                                                               |
| Version                           | 01V011.003                                                                            |                                                                               |
| HW Revision                       | 01                                                                                    |                                                                               |
| Software                          | 01                                                                                    |                                                                               |
|                                   | -                                                                                     |                                                                               |
| [Expert View .                    | ]                                                                                     |                                                                               |
|                                   | Device ( 017<br>Name<br>Ordering Info<br>Serial<br>Version<br>HW Revision<br>Software | NameValueOrdering Info017-CEFPR00Serial00108765Version01V011.003HW Revision01 |

#### Info - Overview

Here order number, serial number and the version of firmware and hardware of the CPU are listed. [Expert View] takes you to the advanced "Expert View".

| Runtime Information |                             | CPU                                  |
|---------------------|-----------------------------|--------------------------------------|
| Operation Mode      | STOP_INTERNAL               | Operating mode                       |
| Mode Switch         | STOP                        |                                      |
| System Time         | 28.03.17 16:09:31:262       | Date, time                           |
| Up Time             | 0 days 02 hrs 07 min 08 sec | Time of changing the operating modes |
| Last Change to RUN  | n/a                         |                                      |

Accessing the web server > Web page with selected CPU

| Runtime Information   |            |                       |                       | CPU                     |
|-----------------------|------------|-----------------------|-----------------------|-------------------------|
| Last Change to STOP   |            | 28.03.17 16:09:03:494 |                       |                         |
| OB1-Cycle Time        |            |                       | nin = 0us, max = 0us, | Cyclic time:            |
|                       |            | avg = 0us             |                       | min = minimum           |
|                       |            |                       |                       | cur = current           |
|                       |            |                       |                       | max = maximum           |
|                       |            |                       |                       | avg = average           |
|                       |            |                       |                       | had a start of a second |
| Interface Information |            |                       |                       | Interfaces              |
| X1                    | PG/OP Ethe | rnet Port             | Address 81698184      | Ethernet PG/OP channel  |

| X1 | PG/OP Ethernet Port | Address 81698184 | Ethernet PG/OP channel        |
|----|---------------------|------------------|-------------------------------|
| X2 | PTP                 |                  | DPM: DP master operation or   |
|    |                     |                  | PtP: point-to-point operation |
| X3 | MPI                 | Address 8191     | Operating mode RS485          |
|    |                     |                  | MPI: MPI operation            |
| X4 | PROFINET Port       | Address 8190     | PROFINET interface            |

| Card Information  |              | Memory card             |
|-------------------|--------------|-------------------------|
| TYPE              | SD           | Memory card information |
| Manufacturer ID   | 9            |                         |
| Application ID    | 16720        |                         |
| Card Name         | AF SD        |                         |
| Card Revision     | 16           |                         |
| Card S/N          | 79C74010     |                         |
| Manufacture Month | 8            |                         |
| Manufacture Year  | 2013         |                         |
| Size              | 470.75 MByte |                         |
| Free              | 468.98 MByte |                         |

| VSC information    |             | VSC             |
|--------------------|-------------|-----------------|
| VSC Product Number | 955-C000M40 | VSC information |
| VSC Product S/N    | 00002650    |                 |
| Memory Extension   | 256 kByte   |                 |
| Profibus           | PB Master   |                 |

| Active Feature Set Information |               | VSC                           |
|--------------------------------|---------------|-------------------------------|
| Status                         | Media present | Unlocked features information |
| VSC Product Number             | 955-C000M40   |                               |
| VSC Product S/N                | 00002650      |                               |
| Memory Extension               | 256 kByte     |                               |
| Profibus                       | PB Master     |                               |

# VIPA System SLIO

# Deployment CPU 017-CEFPR00

Accessing the web server > Web page with selected CPU

| Memory Usage |             |        |             | CPU                                     |
|--------------|-------------|--------|-------------|-----------------------------------------|
|              | free        | used   | max         | Memory configuration information        |
| LoadMem      | 2.00 MByte  | 0 byte | 2.00 MByte  | Load memory, working memory (code/data) |
| WorkMemCode  | 256.0 kByte | 0 byte | 256.0 kByte |                                         |
| WorkMemData  | 256.0 kByte | 0 byte | 256.0 kByte |                                         |

| PG/OP Network Information |                        | Ethernet PG/OP channel |
|---------------------------|------------------------|------------------------|
| Device Name               | Onboard PG/OP          | Name                   |
| IP Address                | 172.20.139.76          | Address information    |
| Subnet Mask               | 255.255.255.0          |                        |
| Gateway Address           | 172.20.139.76          |                        |
| MAC Address               | 00:20:D5:02:6C:27      |                        |
| Link Mode X1              | Not Available          | Link status and speed  |
| Link Mode X5              | 100 Mbps - Full Duplex |                        |

| CP Network Information<br>(According To Project Settings) |         | PROFINET IO controller |
|-----------------------------------------------------------|---------|------------------------|
| Device Name                                               | n/a     | Name                   |
| IP Address                                                | 0.0.0.0 | Address information    |
| Subnet Mask                                               | 0.0.0.0 |                        |
| Gateway Address                                           | 0.0.0.0 |                        |

| CP firmware information |                                            | PROFINET IO controller          |
|-------------------------|--------------------------------------------|---------------------------------|
| Bb000714                | V2.2.4.0                                   | Support information             |
| PRODUCT                 | VIPA PROFINET CP<br>V2.2.5<br>Px000266.pkg | Name, firmware version, package |
| MX000335                | V0.0.1.0                                   | Support information             |
| Diagnosis Address       | 8190                                       | Diagnostic address              |

| CPU firmware information |                                 | CPU                             |
|--------------------------|---------------------------------|---------------------------------|
| File System              | V1.0.2                          | Name, firmware version, package |
| PRODUCT                  | VIPA 017-CEFPR00                |                                 |
|                          | V2.2.6                          |                                 |
|                          | Px000273.pkg                    |                                 |
| HARDWARE                 | V0.1.0.0 5841H-V20 MX000312.002 | Support information             |
| BOOTLOADER               | Bx000645 V125                   |                                 |
| Bx000501                 | V2.2.5.0                        |                                 |
| Ax000136                 | V1.0.6.0                        |                                 |
| Ax000150                 | V1.1.4.0                        |                                 |
| fx000018.wld             | V1.0.2.0                        |                                 |

Accessing the web server > Web page with selected module

| CPU firmware information  |                                                                    | CPU                 |  |
|---------------------------|--------------------------------------------------------------------|---------------------|--|
| syslibex.wld              | n/a                                                                |                     |  |
| Protect.wld               | n/a                                                                |                     |  |
|                           |                                                                    |                     |  |
| ARM Processor Load        |                                                                    | CPU                 |  |
| Measurement Cycle Time    | 100 ms                                                             | Support information |  |
| Last Value                | 5%                                                                 |                     |  |
| Average Of Last 10 Values | 5%                                                                 |                     |  |
| Minimum Load              | 5%                                                                 |                     |  |
| Maximum Load              | 16%                                                                |                     |  |
|                           |                                                                    |                     |  |
| Data Cu                   | Currently nothing is displayed here.                               |                     |  |
|                           |                                                                    |                     |  |
| Parameter Cu              | Currently nothing is displayed here.                               |                     |  |
|                           |                                                                    |                     |  |
| IP He                     | Here the IP address data of your Ethernet PG/OP channel are shown. |                     |  |

# 4.10.4 Web page with selected module

| Device ( 01)<br>• Module 1 ( 021-1BD00)<br>Module 2 ()<br> | Info         Data         Parameter           Module 1 ( 021-1BD00) information |  |
|------------------------------------------------------------|---------------------------------------------------------------------------------|--|
|                                                            | Name Value                                                                      |  |
|                                                            | Ordering Info 021-1BD00                                                         |  |
|                                                            | Serial 00103265                                                                 |  |
|                                                            | Version 01V30.001                                                               |  |
|                                                            | HW Revision 01                                                                  |  |
|                                                            |                                                                                 |  |

| Info      | Here product name, order number, serial number, firmware version and hardware state number of the according module are listed.                                                                                |
|-----------|----------------------------------------------------------------------------------------------------|
| Data      | Here the address and the state of the inputs respectively outputs are listed. Please note with the outputs that here exclusively the states of outputs can be shown, which are within the OB 1 process image. |
| Parameter | With parameterizable modules e.g. analog modules the parameter setting is shown here. These come from the hardware configuration.                                                                             |

## 4.11 Operating modes

#### 4.11.1 Overview

The CPU can be in one of 3 operating modes:

- Operating mode STOP
  - Operating mode START-UP
    - (OB 100 restart / OB 102 cold start \*)
- Operating mode RUN

Certain conditions in the operating modes START-UP and RUN require a specific reaction from the system program. In this case the application interface is often provided by a call to an organization block that was included specifically for this event.

Operating mode STOP

- **DP** The application program is not processed.
  - If there has been a processing before, the values of counters, timers, flags and the process image are retained during the transition to the STOP mode.
  - Command output disable (BASP) is activated this means the all digital outputs are disabled.
  - RUN-LED off
  - STOP-LED on

## **Operating mode START-UP** During the transition from STOP to RUN a call is issued to the start-up organization block OB 100.

- The processing time for this OB is not monitored.
- The START-UP OB may issue calls to other blocks.
- All digital outputs are disabled during the START-UP, this means BASP is activated.

RUN LED

- The RUN LED blinks as soon as the OB 100 is operated and for at least 3s, even if the start-up time is shorter or the CPU gets to STOP due to an error.
- This indicates the start-up.
- STOP LED
  - During the processing of the OB 100 the STOP LED is on and then turns off.
  - When the CPU has completed the START-UP OB, it assumes the operating mode RUN.

| * OB | 102 | (Cold | start) |
|------|-----|-------|--------|
|------|-----|-------|--------|

If there is a "Watchdog" error the CPU still remains in STOP state. With such an error the CPU must be manually started again. For this the OB 102 (cold start) must exist. The CPU will not go to RUN without the OB 102. Alternatively you can bring your CPU in RUN state again by an overall reset respectively by reloading your project.

Please consider that the OB 102 (cold start) may exclusively be used for treatment of a watchdog error.

**Operating mode RUN** 

- The application program in OB 1 is processed in a cycle. Under the control of alarms other program sections can be included in the cycle.
- All timers and counters being started by the program are active and the process image is updated with every cycle.
- BASP is deactivated, i.e. all outputs are enabled.
- RUN-LED on
- STOP-LED off

Operating modes > Function security

#### 4.11.2 Function security

The CPUs include security mechanisms like a Watchdog (100ms) and a parameterizable cycle time surveillance (parameterizable min. 1ms) that stop res. execute a RESET at the CPU in case of an error and set it into a defined STOP state. The VIPA CPUs are developed function secure and have the following system properties:

| Event                                                                       | concerns                | Effect                                                                                                    |
|-----------------------------------------------------------------------------|-------------------------|----------------------------------------------------------------------------------------------------|
| $RUN \rightarrow STOP$                                                      | general                 | BASP ( <b>B</b> efehls- <b>A</b> usgabe- <b>Sp</b> erre, i.e. command output lock) is set.                                     |
|                                                                             | central digital outputs | The outputs are disabled.                                                                                                    |
|                                                                             | central analog outputs  | The outputs are disabled.                                                                                                    |
|                                                                             |                         | <ul> <li>Voltage outputs issue 0V</li> <li>Current outputs 020mA issue 0mA</li> <li>Current outputs 420mA issue 4mA</li> </ul> |
|                                                                             |                         | If configured also substitute values may be issued.                                                                            |
|                                                                             | decentral outputs       | Same behaviour as the central digital/analog outputs.                                                                          |
|                                                                             | decentral inputs        | The inputs are cyclically be read by the decentralized station<br>and the recent values are put at disposal.                   |
| $\begin{array}{l} STOP \rightarrow RUN \text{ res. PowerON} \\ \end{array}$ | general                 | First the PII is deleted, then OB 100 is called. After the execution of the OB, the BASP is reset and the cycle starts with:   |
|                                                                             |                         | Delete PIO $\rightarrow$ Read PII $\rightarrow$ OB 1.                                                                          |
|                                                                             | decentral inputs        | The inputs are be read by the decentralized station and the recent values are put at disposal.                                 |
| RUN                                                                         | general                 | The program is cyclically executed:                                                                                            |
|                                                                             |                         | Read PII $\rightarrow$ OB 1 $\rightarrow$ Write PIO.                                                                           |

PII = Process image inputs

PIO = Process image outputs

#### 4.12 Overall reset

Overview

During the overall reset the entire user memory is erased. Data located in the memory card is not affected. You have 2 options to initiate an overall reset:

- Overall reset by means of the operating mode switch
- Overall reset by means of a configuration tool like e.g. the Siemens SIMATIC Manager

 You should always establish an overall reset to your CPU before loading an application program into your CPU to ensure that all blocks have been cleared from the CPU.

# Overall reset by means of Proceeding the operating mode switch

ST

MR

# RN RV RUN RUN RUN RUN RUN RUN RUN RUN RUN RUN RUN RUN RUN RUN RUN RUN RUN

MR

Overall reset by means of

the Siemens SIMATIC

Manager

- Ū
- **1.** Your CPU must be in STOP mode. For this switch the operating mode switch of the CPU to STOP.
  - $\Rightarrow$  The ST LED is on.
- **2.** Switch the operating mode switch to MR position for about 3 seconds.
  - $\Rightarrow$  The ST LED changes from blinking to permanently on.
- **3.** Place the operating mode switch in the position STOP and switch it to MR and quickly back to STOP within a period of less than 3 seconds.
  - $\Rightarrow$  The overall reset is carried out. Here the ST LED flashes.
- **4.** The overall reset has been completed when the ST LED is permanently on.

For the following proceeding you must be online connected to your CPU.

- **1.** For an overall reset the CPU must be switched to STOP state. You may place the CPU in STOP by the menu command ' $PLC \rightarrow Operating mode'$ .
- You may request the overall reset by means of the menu command 'PLC → Clean/Reset'.
  - ⇒ A dialog window opens. Here you can bring your CPU in STOP state, if not already done, and start the overall reset. During the overall reset procedure the ST LED flashes. When the ST LED is on permanently the overall reset procedure has been completed.

Activating functionality by If there is a VSC from VIPA plugged, after an overall reset the according functionality is automatically activated.  $\Leftrightarrow$  'VSD' on page 83

- Automatic reload If there is a project S7PROG.WLD on the memory card, after an overall reset the CPU attempts to reload this project from the memory card.  $\rightarrow$  The SD LED is on. When the reload has been completed the LED expires. The operating mode of the CPU will be STOP respectively RUN, depending on the position of the operating mode switch.

## 4.13 Firmware update

| 4.15 Filliwale upua                             |                                                                                                    |
|-------------------------------------------------|----------------------------------------------------------------------------------------------------|
| Overview                                        | There is the opportunity to execute a firmware update for the CPU and its components via memory card. For this an accordingly prepared memory card must be in the CPU during the start-up. So a firmware files can be recognized and assigned with start-up, a pkg file name is reserved for each update-able component and hardware release, which begins with "px" and differs in a number with 6 digits. The pkg file name of every update-able component can be found at a label on the module. The SLIO CPU has no label. Here the pkg file name can be shown via the web page. After PowerON and operating mode switch in STOP position, the CPU checks if there is a *.pkg file at the memory card. If this firmware version is different to the existing firmware version, this is indicated by blinking of the LEDs and the firmware may be installed by an update request. |
| Current firmware at<br>www.vipa.com             | <ul> <li>The latest firmware versions can be found in the service area at www.vipa.com. For example the following files are necessary for the firmware update of the CPU 017-CEFPR00 and its components with hardware release 1:</li> <li>CPU 017PN, Hardware release 1: Px000273.pkg</li> <li>PROFINET IO controller: Px000266.pkg</li> </ul>                                                                                                    |
|                                                 | CAUTION!         When installing a new firmware you have to be extremely careful. Under certain circumstances you may destroy the CPU, for example if the voltage supply is interrupted during transfer or if the firmware file is defective. In this case, please call our hotline!         Please regard that the version of the update firmware has to be different from the existing firmware otherwise no update is executed.                                                                                                    |
| Display the firmware ver-<br>sion via web page  | The CPU has an integrated web page that monitors information about the firmware version of the SPEED7 components. The Ethernet PG/OP channel provides the access to this web page. To activate the PG/OP channel you have to enter according IP parameters. This happens in the Siemens SIMATIC Manager either by a hardware configuration, loaded by memory card respectively MPI or via Ethernet by means of the MAC address with <i>'PLC</i> $\rightarrow$ <i>Assign Ethernet Address'</i> . After that you may access the PG/OP channel with a web browser via the set IP address. $\Leftrightarrow$ <i>Chapter 4.6 'Hardware configuration - Ethernet PG/OP channel' on page 61</i>                                                                                                    |
| Load firmware and<br>transfer it to memory card | <ol> <li>Go to www.vipa.com</li> <li>Click 'Service Support → Downloads → Firmware'.</li> <li>Via 'System SLIO → CPU' navigate to your CPU and download the zip file to your PC.</li> <li>Unzip the zip file and copy the pgk file to the root directory of your memory card.</li> </ol>                                                                                                    |
|                                                 |                                                                                                    |

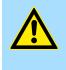

# CAUTION!

With a firmware update an overall reset is automatically executed. If your program is only available in the load memory of the CPU it is deleted! Save your program before executing a firmware update! After a firmware update you should execute a "Reset to factory setting". Schapter 4.14 *(Reset to factory settings' on page 81)* 

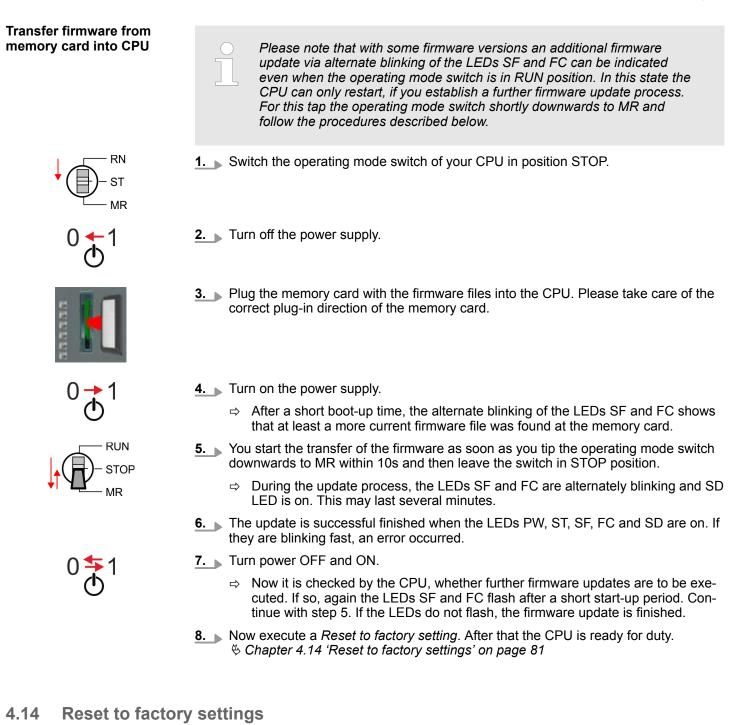

#### Proceeding

- With the following proceeding the internal RAM of the CPU is completely deleted and the CPU is reset to delivery state.
- Please regard that the MPI address is also reset to default 2 and the IP address of the Ethernet PG/OP channel is reset to 0.0.0.0!
- A factory reset may also be executed by the command FACTORY\_RESET.
  & Chapter 4.17 'CMD auto commands' on page 85
- RN ST MR
- 1. Switch the CPU to STOP.

Deployment storage media - VSD, VSC

- ↑ ST MR MR
- 2. Push the operating mode switch down to position MR for 30 seconds. Here the ST LED blinks. After a few seconds the ST LED changes to static light. Now the ST LED changes between static light and blinking. Start here to count the static light of the ST LED.
- **3.** After the 6. Static light release the operating mode switch and tip it downwards to MR.
  - ⇒ For the confirmation of the resetting procedure the green RN LED lights up once. This means that the RAM was deleted completely.

If the ST LED is on, only an overall reset has been performed and the reset to factory setting has been failed. In this case you can repeat the procedure. A factory reset can only be executed if the ST LED has static light for exact 6 times.

- **4.** The update is successful finished when the LEDs PW, ST, SF, FC and MC are on.
- 5. Turn power OFF and ON.

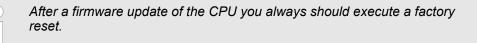

# 4.15 Deployment storage media - VSD, VSC

Overview

At the front of the CPU there is a slot for storage media. Here the following storage media can be plugged:

- VSD VIPA SD-Card
  - External memory card for programs and firmware.
- VSC VIPASetCard
  - External memory card (VSD) for programs and firmware with the possibility to unlock optional functions like work memory and field bus interfaces.
  - These functions can be purchased separately.
  - To activate the corresponding card is to be installed and a Overall reset is to be established. 
     Chapter 4.12 'Overall reset' on page 79

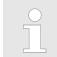

A list of the currently available VSD respectively VSC can be found at www.vipa.com

You can cause the CPU to load a project automatically respectively to execute a command file by means of pre-defined file names.

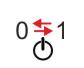

Deployment storage media - VSD, VSC

VSD

VSDs are external storage media based on SD memory cards. VSDs are pre-formatted with the PC format FAT 16 (max. 2GB) and can be accessed via a card reader. After PowerON respectively an overall reset the CPU checks, if there is a VSD with data valid for the CPU.

Push the VSD into the slot until it snaps in leaded by a spring mechanism. This ensures contacting. By sliding down the sliding mechanism, a just installed VSD card can be protected against drop out.

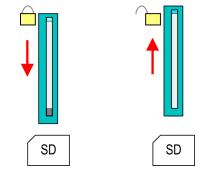

To remove, slide the sliding mechanism up again and push the storage media against the spring pressure until it is unlocked with a click.

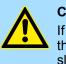

#### CAUTION!

If the media was already unlocked by the spring mechanism, with shifting the sliding mechanism, a just installed memory card can jump out of the slot!

vsc

The VSC is a VSD with the possibility to enable optional functions. Here you have the opportunity to accordingly expand your work memory respectively enable field bus functions. Information about the enabled functions can be shown via the web page. *Schapter 4.10 'Accessing the web server' on page 73* 

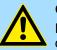

#### CAUTION!

Please regard that the VSC must remain plugged when you've enabled optional functions at your CPU. Otherwise the SF LED is on and the CPU switches to STOP after 72 hours. As soon as an activated VSC is not plugged, the SF LED is on and the "TrialTime" counts downwards from 72 hours to 0. After 72 hours the CPU switches to STOP state. By plugging the VSC, the SF LED expires and the CPU is running again without any restrictions.

The VSC cannot be replaced by a VSC of the same optional functions. The activation code is fixed to the VSD by means of an unique serial number. Here the function as an external memory card is not affected. Extended know-how protection

# Accessing the storage medium

To the following times an access takes place on a storage medium:

#### After overall reset

- The CPU checks if a VSC is inserted. If so, the corresponding optional functions are enabled.
- The CPU checks whether a project S7PROG.WLD exists. If so, it is automatically loaded.

#### After PowerON

- The CPU checks whether a project AUTOLOAD.WLD exists. If so, an overall reset is executed and the project is automatically loaded.
- The CPU checks whether a command file with the name VIPA\_CMD.MMC exists. If so the command file is loaded and the commands are executed.
- After PowerON and CPU STOP the CPU checks if there is a \*.pkg file (firmware file). If so, this is shown by the CPU by blinking LEDs and the firmware may be installed by an update request. Chapter 4.13 'Firmware update' on page 80

Once in STOP state

If a memory card is plugged, which contains a command file VIPA\_CMD.MMC, the command file is loaded and the containing instructions are executed.

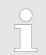

The FC/SFC 208 ... FC/SFC 215 and FC/SFC 195 allow you to include the memory card access into your user application. More can be found in the manual "Operation list".

# 4.16 Extended know-how protection

Overview

Besides the "standard" Know-how protection the CPUs from VIPA provide an "extended" know-how protection that serves a secure block protection for accesses of 3. persons.

- Standard protection
  - The standard protection from Siemens transfers also protected blocks to the PG but their content is not displayed.
  - But with according manipulation the know-how protection is not guaranteed.
- Extended protection
  - The "extended" know-how protection developed by VIPA offers the opportunity to store blocks permanently in the CPU.
  - With the "extended" protection you transfer the protected blocks to a memory card into a WLD-file named protect.wld.
  - By plugging the memory card and then an overall reset the blocks in the protect.wld are permanently stored in the CPU.
  - You may protect OBs, FBs and FCs.
  - When back-reading the protected blocks into the PG, exclusively the block header are loaded. The block code that is to be protected remains in the CPU and cannot be read.

Protect blocks with protect.wld

- 1. ► Create a new wld file in your project engineering tool with 'File → Memory Card file → New'.
- **2.** Rename the wld file to "protect.wld".
- **3.** Transfer the according blocks into the file by dragging them with the mouse from the project to the file window of protect.wld.
- **<u>4.</u>** Transfer the file protect.wld to a memory card.

CMD - auto commands

|                                                | 5. Plug the memory card into the CPU and execute an overall reset.<br><i>Overall reset' on page 79</i>                                                                                                    |  |
|------------------------------------------------|----------------------------------------------------------------------------------------------------|--|
|                                                | ⇒ The overall reset stores the blocks in protect.wld permanently in the CPU pro-<br>tected from accesses of 3. persons.                                                                                                    |  |
| Protection behaviour                           | Protected blocks are overwritten by a new protect.wld. Using a PG 3. persons may access protected blocks but only the block header is transferred to the PG. The block code that is to be protected remains in the CPU and cannot be read.                                                                                                    |  |
| Change respectively<br>delete protected blocks | Protected blocks in the RAM of the CPU may be substituted at any time by blocks with<br>the same name. This change remains up to next overall reset. Protected blocks may per-<br>manently be overwritten only if these are deleted at the protect.wld before. By transferring<br>an empty protect.wld from the memory card with an overall reset, you may delete all pro-<br>tected blocks in the CPU. |  |
| Usage of protected blocks                      | Due to the fact that reading of a "protected" block from the CPU monitors no symbol labels it is convenient to provide the "block covers" for the end user. For this, create a project of all protected blocks. Delete all networks in the blocks so that these only contain the variable definitions in the according symbolism.                                                                       |  |

# 4.17 CMD - auto commands

| Overview     | <ul> <li>A <i>Command</i> file at a memory card is automatically executed under the following conditions:</li> <li>CPU is in STOP and memory card is plugged</li> <li>After each PowerON</li> </ul>                                                                                                    |
|--------------|----------------------------------------------------------------------------------------------------|
| Command file | The <i>Command</i> file is a text file, which consists of a command sequence to be stored as <b>vipa_cmd.mmc</b> in the root directory of the memory card. The file has to be started by CMD_START as 1. command, followed by the desired commands (no other text) and must be finished by CMD_END as last command.              |
|              | Text after the last command <i>CMD_END</i> e.g. comments is permissible, because this is ignored. As soon as the command file is recognized and executed each action is stored at the memory card in the log file logfile.txt. In addition for each executed command a diagnostics entry may be found in the diagnostics buffer. |
| Commands     | Please regard the command sequence is to be started with CMD_START and ended with CMD_END.                                                                                                    |

| Command      | Description                                                                                                    | Diagnostics entry |
|--------------|----------------------------------------------------------------------------------------------------|-------------------|
| CMD_START    | In the first line CMD_START is to be located.                                                                                                    | 0xE801            |
|              | There is a diagnostics entry if CMD_START is missing.                                                                                               | 0xE8FE            |
| WAIT1SECOND  | Waits about 1 second.                                                                                                    | 0xE803            |
| LOAD_PROJECT | The function "Overall reset and reload from memory card" is executed. The wld file located after the command is loaded else "s7prog.wld" is loaded. | 0xE805            |

CMD - auto commands

| Command       | Description                                                                                                    | Diagnostics entry |
|---------------|----------------------------------------------------------------------------------------------------|-------------------|
| SAVE_PROJECT  | The recent project (blocks and hardware configuration) is stored<br>as "s7prog.wld" at the memory card. If the file just exists it is<br>renamed to "s7prog.old". If your CPU is password protected so<br>you have to add this as parameter. Otherwise there is no project<br>written.<br>Example: SAVE PROJECT password | 0xE806            |
| FACTORY RESET | Executes "factory reset".                                                                                                    | 0xE807            |
| _             | •                                                                                                    |                   |
| DIAGBUF       | The current diagnostics buffer of the CPU is stored as "dia-<br>gbuff.txt" at the memory card.                                                                                                    | 0xE80B            |
| SET_NETWORK   | IP parameters for Ethernet PG/OP channel may be set by<br>means of this command. The IP parameters are to be given in<br>the order IP address, subnet mask and gateway in the format<br>x.x.x.x each separated by a comma. Enter the IP address if<br>there is no gateway used.                                          | 0xE80E            |
| CMD_END       | In the last line CMD_END is to be located.                                                                                                    | 0xE802            |

| Examples | The structure of a command file is shown in the following. The corresponding diagnostics |
|----------|------------------------------------------------------------------------------------------|
|          | entry is put in parenthesizes.                                                           |

# Example 1

| CMD_START             | Marks the start of the command sequence (0xE801)               |
|-----------------------|----------------------------------------------------------------|
| LOAD_PROJECT proj.wld | Execute an overall reset and load "proj.wld" (0xE805)          |
| WAIT1SECOND           | Wait ca. 1s (0xE803)                                           |
| DIAGBUF               | Store diagnostics buffer of the CPU as "diagbuff.txt" (0xE80B) |
| CMD_END               | Marks the end of the command sequence (0xE802)                 |
| arbitrary text        | Text after the command CMD_END is not evaluated.               |

# Example 2

| CMD_START                            | Marks the start of the command sequence (0xE801)               |
|--------------------------------------|----------------------------------------------------------------|
| LOAD_PROJECT proj2.wld               | Execute an overall reset and load "proj2.wld" (0xE805)         |
| WAIT1SECOND                          | Wait ca. 1s (0xE803)                                           |
| WAIT1SECOND                          | Wait ca. 1s (0xE803)                                           |
|                                      | IP parameter (0xE80E)                                          |
| SET_NETWORK 172.16.129.210,255.255.2 | 24.0,172.16.129.210                                            |
| WAIT1SECOND                          | Wait ca. 1s (0xE803)                                           |
| WAIT1SECOND                          | Wait ca. 1s (0xE803)                                           |
| DIAGBUF                              | Store diagnostics buffer of the CPU as "diagbuff.txt" (0xE80B) |
| CMD_END                              | Marks the end of the command sequence (0xE802)                 |
| arbitrary text                       | Text after the command CMD_END is not evaluated.               |
|                                      |                                                                |

Control and monitoring of variables with test functions

| $\bigcirc$ |
|------------|
| 1          |
|            |
|            |

The parameters IP address, subnet mask and gateway may be received from the system administrator. Enter the IP address if there is no gateway used.

## 4.18 Control and monitoring of variables with test functions

Overview

- For troubleshooting purposes and to display the status of certain variables you can access certain test functions via the menu item **Debug** of the Siemens SIMATIC Manager.
- The status of the operands and the RLO can be displayed by means of the test function 'Debug → Monitor'.
- The status of the operands and the RLO can be displayed by means of the test function '*PLC* → *Monitor/Modify Variables*'.

#### 'Debug -> Monitor'

- This test function displays the current status and the RLO of the different operands while the program is being executed.
- It is also possible to enter corrections to the program.
- The processing of the states may be interrupted by means of jump commands or by timer and process-related interrupts.
- At the breakpoint the CPU stops collecting data for the status display and instead of the required data it only provides the PG with data containing the value 0.
- The interruption of the processing of statuses does not change the execution of the program. It only shows that the data displayed is no longer valid.

When using the test function "Monitor" the PLC must be in RUN mode!

For this reason, jumps or time and process alarms can result in the value displayed during program execution remaining at 0 for the items below:

- the result of the logical operation RLO
- Status / AKKU 1
- AKKU 2
- Condition byte
- absolute memory address SAZ. In this case SAZ is followed by a "?".

**Diagnostic entries** 

#### 'PLC → Monitor/Modify Variables'

This test function returns the condition of a selected operand (inputs, outputs, flags, data word, counters or timers) at the end of program execution. This information is obtained from the corresponding area of the selected operands. During the controlling of variables respectively in operating mode STOP the input area is directly read. Otherwise only the process image of the selected operands is displayed.

- Control of outputs
  - Serves to check the wiring and proper operation of output modules.
  - If the CPU is in RUN mode, so only outputs can be controlled, which are not controlled by the user program. Otherwise values would be instantly overwritten.
  - If the CPU is in STOP even without user program, so you need to disable the command output lock BASP (*'Enable PO'*). Then you can control the outputs arbitrarily
- Controlling variables
  - The following variables may be modified: I, Q, M, T, C and D.
  - The process image of binary and digital operands is modified independently of the operating mode of the CPU.
  - When the operating mode is RUN the program is executed with the modified process variable. When the program continues they may, however, be modified again without notification.
- Forcing variables
  - You can pre-set individual variables of a user program with fixed values so that they can not be changed or overwritten by the user program of the CPU.
  - By pre-setting of variables with fixed values, you can set certain situations for your user program and thus test the programmed functions.

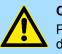

#### CAUTION!

Please consider that controlling of output values represents a potentially dangerous condition.

Even after a power cycle forced variables remain forced with its value, until the force function is disabled.

These functions should only be used for test purposes respectively for troubleshooting. More information about the usage of these functions may be found in the manual of your configuration tool.

# 4.19 Diagnostic entries

Accessing diagnostic data

System specific event IDs' on page 166

- You may read the diagnostics buffer of the CPU via the Siemens SIMATIC Manager. Besides of the standard entries in the diagnostics buffer, the VIPA CPUs support some additional specific entries as Event-IDs.
- To monitor the diagnostics entries you choose in the Siemens SIMATIC manager 'PLC → Module information'. Via the register "Diagnostics Buffer" you reach the diagnostics window.
- The diagnostic is independent from the operating mode of the CPU. You may store a max. of 100 diagnostic entries in the CPU.

VIPA System SLIO

# 5 Deployment PtP communication

# 5.1 Fast introduction

| General         | The CPU has a RS485 interface, which is per default set to PtP communication (point to point). This allows to connect via serial process connection to different source or target systems.                                                                                                    |
|-----------------|----------------------------------------------------------------------------------------------------|
| Protocols       | The protocols respectively procedures ASCII, STX/ETX, 3964R, USS and Modbus are supported.                                                                                                    |
| Parametrization | The parametrization of the serial interface happens during runtime using the FC/SFC 216 (SER_CFG). For this you have to store the parameters in a DB for all protocols except ASCII.                                                                                                    |
| Communication   | The FCs/SFCs are controlling the communication. Send takes place via FC/SFC 217 (SER_SND) and receive via FC/SFC 218 (SER_RCV). The repeated call of the FC/SFC 217 SER_SND delivers a return value for 3964R, USS and Modbus via RetVal that contains, among other things, recent information about the acknowledgement of the partner station. The protocols USS and Modbus allow to evaluate the receipt telegram by calling the FC/SFC 218 SER_RCV after SER_SND. The FCs/SFCs are included in the consignment of the CPU. |

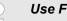

## Use FCs instead SFCs

Please regard that the special VIPA SFCs are not shown in the SLIO CPU. Please use for programming tools e.g. Siemens SIMATIC Manager and TIA Portal the according FCs of the VIPA library.

# Overview FCs/SFCs for serial communication

The following FCs/SFCs are used for the serial communication:

| FC/        | SFC     | Description        |
|------------|---------|--------------------|
| FC/SFC 216 | SER_CFG | RS485 parameterize |
| FC/SFC 217 | SER_SND | RS485 send         |
| FC/SFC 218 | SER_RCV | RS485 receive      |

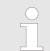

More information about the usage of these blocks may be found in the manual "SPEED7 Operation List" from VIPA.

Deployment of RS485 interface for PtP

# 5.2 Principle of the data transfer

**RS485 PtP communication** 

The data transfer is handled during runtime by using FC/SFCs. The principle of data transfer is the same for all protocols and is shortly illustrated in the following.

- Data, which are written into the according data channel by the CPU, is stored in a FIFO send buffer (first in first out) with a size of 2x1024byte and then put out via the interface.
- When the interface receives data, this is stored in a FIFO receive buffer with a size of 2x1024byte and can there be read by the CPU.
- If the data is transferred via a protocol, the embedding of the data to the according protocol happens automatically.
- In opposite to ASCII and STX/ETX, the protocols 3964R, USS and Modbus require the acknowledgement of the partner.
- An additional call of the FC/SFC 217 SER\_SND causes a return value in RetVal that includes among others recent information about the acknowledgement of the partner.
- Further on for USS and Modbus after a SER\_SND the acknowledgement telegram must be evaluated by a call of the FC/SFC 218 SER\_RCV.

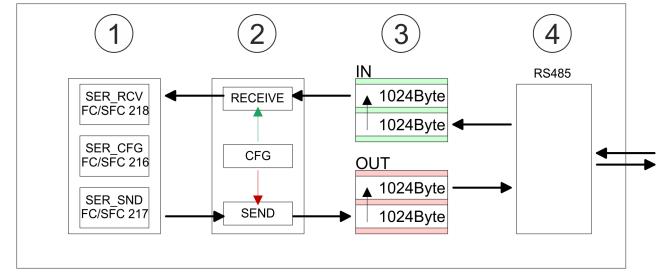

- 1 Program
- 2 Protocol
- 3 FIFO buffer
- 4 Interface

5.3 Deployment of RS485 interface for PtP

**Properties RS485** 

Logical states represented by voltage differences between the two cores of a twisted pair cable

- Serial bus connection in two-wire technology using half duplex mode
- Data communications up to a max. distance of 500m
- Data communication rate up to 115.2kbaud

Deployment of RS485 interface for PtP

#### RS485

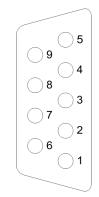

9pin SubD jack

| Pin | RS485              |
|-----|--------------------|
|     |                    |
| 1   | n.c.               |
| 2   | M24V               |
| 3   | RxD/TxD-P (Line B) |
| 4   | RTS                |
| 5   | M5V                |
| 6   | P5V                |
| 7   | P24V               |
| 8   | RxD/TxD-N (Line A) |
| 9   | n.c.               |

#### Connection

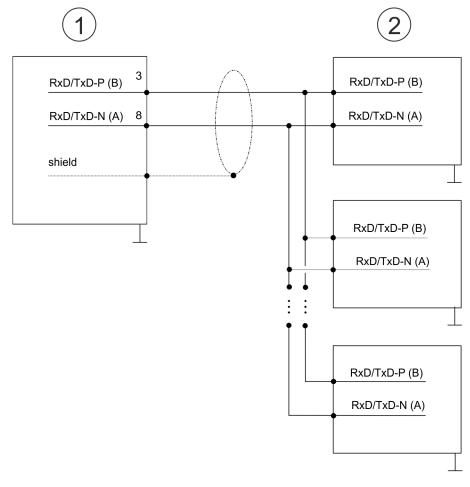

- 1 RS485 interface
- 2 Periphery

Protocols and procedures

#### 5.4 Parametrization

#### 5.4.1 FC/SFC 216 - SER\_CFG - Parametrization PtP

The parametrization happens during runtime deploying the FC/SFC 216 (SER\_CFG). You have to store the parameters for STX/ETX, 3964R, USS and Modbus in a DB.

#### 5.5 Communication

#### 5.5.1 FC/SFC 217 - SER SND - Send to PtP

This block sends data via the serial interface. The repeated call of the FC/SFC 217 SER\_SND delivers a return value for 3964R, USS and Modbus via RETVAL that contains, among other things, recent information about the acknowledgement of the partner station. The protocols USS and Modbus require to evaluate the receipt telegram by calling the FC/SFC 218 SER\_RCV after SER\_SND.

#### 5.5.2 FC/SFC 218 - SER\_RCV - Receive from PtP

This block receives data via the serial interface. Using the FC/SFC 218 SER\_RCV after SER\_SND with the protocols USS and Modbus the acknowledgement telegram can be read.

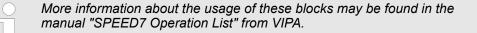

#### 5.6 Protocols and procedures

Overview

The CPU supports the following protocols and procedures:

- ASCII communication
- STX/ETX
- 3964R
- USS
- Modbus

ASCII

ASCII data communication is one of the simple forms of data exchange. Incoming characters are transferred 1 to 1. At ASCII, with every cycle the read FC/SFC is used to store the data that is in the buffer at request time in a parametrized receive data block. If a telegram is spread over various cycles, the data is overwritten. There is no reception acknowledgement. The communication procedure has to be controlled by the concerning user application. For this you can use the FB 1 - Receive ASCII.

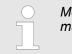

More information about the usage of this block may be found in the manual "SPEED7 Operation List" from VIPA.

STX/ETX

STX/ETX is a simple protocol with start and end ID, where STX stands for **S**tart of **Text** and ETX for **E**nd of **Text**.

- Any data transferred from the periphery must be preceded by a Start followed by the data characters and the end character. Depending of the byte width the following ASCII characters can be transferred: 5bit: not allowed: 6bit: 20...3Fh, 7bit: 20...7Fh, 8bit: 20...FFh.
- The effective data, which includes all the characters between Start and End are transferred to the CPU when the End has been received.
- When data is send from the CPU to a peripheral device, any user data is handed to the FC/SFC 217 (SER\_SND) and is transferred with added Start- and End-ID to the communication partner.
- You may work with 1, 2 or no Start- and with 1, 2 or no End-ID.
- If no End-ID is defined, all read characters are transferred to the CPU after a parameterizable character delay time (Timeout).

As Start-res. End-ID all Hex values from 01h to 1Fh are permissible. Characters above 1Fh are ignored. In the user data, characters below 20h are not allowed and may cause errors. The number of Start- and End-IDs may be different (1 Start, 2 End res. 2 Start, 1 End or other combinations). For not used start and end characters you have to enter FFh in the hardware configuration.

Message structure:

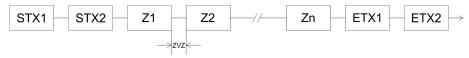

Protocols and procedures

3964

The 3964R procedure controls the data transfer of a point-to-point link between the CPU and a communication partner. The procedure adds control characters to the message data during data transfer. These control characters may be used by the communication partner to verify the complete and error free receipt.

The procedure employs the following control characters:

- STX: Start of Text
- DLE: Data Link Escape
- ETX: End of Text
- BCC: Block Check Character
- NAK: Negative Acknowledge

You may transfer a maximum of 255byte per message.

Procedure

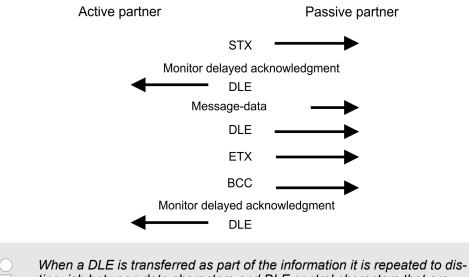

When a DLE is transferred as part of the information it is repeated to distinguish between data characters and DLE control characters that are used to establish and to terminate the connection (DLE duplication). The DLE duplication is reversed in the receiving station.

The 3964R procedure <u>requires</u> that a lower priority is assigned to the communication partner. When communication partners issue simultaneous send commands, the station with the lower priority will delay its send command.

USS

The USS protocol (**U**niverselle **s**erielle **S**chnittstelle = universal serial interface) is a serial transfer protocol defined by Siemens for the drive and system components. This allows to build-up a serial bus connection between a superordinated master and several slave systems. The USS protocol enables a time cyclic telegram traffic by presetting a fix telegram length.

The following features characterize the USS protocol:

- Multi point connection
- Master slave access procedure
- Single master system
- Max. 32 participants
- Simple and secure telegram frame

It is essential:

- You may connect 1 master and max. 31 slaves at the bus
- The single slaves are addressed by the master via an address sign in the telegram.

- The communication happens exclusively in half-duplex operation.
- After a send command, the acknowledgement telegram must be read by a call of the FC/SFC 218 SER\_RCV.

The telegrams for send and receive have the following structure:

#### Master slave telegram

| STX | LGE | ADR | PKE |   | IND |   | PWE |   | STW |   | HSW |   | BCC |
|-----|-----|-----|-----|---|-----|---|-----|---|-----|---|-----|---|-----|
| 02h |     |     | Н   | L | Н   | L | Н   | L | Н   | L | Н   | L |     |

#### Slave master telegram

| STX | LGE | ADR | PKE |   | IND |   | PWE |   | ZSW |   | HIW |   | BCC |
|-----|-----|-----|-----|---|-----|---|-----|---|-----|---|-----|---|-----|
| 02h |     |     | Н   | L | Н   | L | Н   | L | Н   | L | Н   | L |     |

|  | with                       |
|--|----------------------------|
|  | STX - Start sign           |
|  | STW - Control word         |
|  | LGE - Telegram length      |
|  | ZSW - State word           |
|  | ADR - Address              |
|  | HSW - Main set value       |
|  | PKE - Parameter ID         |
|  | HIW - Main effective value |
|  | IND - Index                |
|  | DOO Diask Obask Obastat    |

- BCC Block Check Character
- PWE Parameter value

# Broadcast with set bit 5 in ADR byte

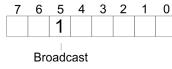

A request can be directed to a certain slave ore be send to all slaves as broadcast message. For the identification of a broadcast message you have to set bit 5 to 1 in the ADR byte. Here the slave addr. (bit 0 ... 4) is ignored. In opposite to a "normal" send command, the broadcast does not require a telegram evaluation via FC/SFC 218 SER\_RCV. Only write commands may be sent as broadcast.

#### Modbus

- The Modbus protocol is a communication protocol that fixes a hierarchic structure with one master and several slaves.
- Physically, Modbus works with a serial half-duplex connection. There are no bus conflicts occurring, because the master can only communicate with one slave at a time.
- After a request from the master, this waits for a preset delay time for an answer of the slave. During the delay time, communication with other slaves is not possible.
- After a send command, the acknowledgement telegram must be read by a call of the FC/SFC 218 SER\_RCV.
- The request telegrams send by the master and the respond telegrams of a slave have the following structure:

# Deployment PtP communication

Modbus - Function codes

| Telegram | structure |
|----------|-----------|
| rorogram | onaotaro  |

| Start sign                                                                                                    | Slave address | Function Code                                                                                                    | Data                                                                                                    | Flow control                                                    | End sign                                   |  |  |
|----------------------------------------------------------------------------------------------------|---------------|----------------------------------------------------------------------------------------------------|----------------------------------------------------------------------------------------------------|-----------------------------------------------------------------|--------------------------------------------|--|--|
| <ul> <li>Broadcast with slave address = 0</li> <li>A request can be directed to a special slave or at all slaves as broadcast message, the slave address 0 is used.</li> <li>In opposite to a "normal" send command, the broadcast does not require a evaluation via FC/SFC 218 SER_RCV.</li> <li>Only write commands may be sent as broadcast.</li> </ul> |               |                                                                                                    |                                                                                                    |                                                                 |                                            |  |  |
| ASCII, RTU mo                                                                                                    | L             | <ul> <li>ASCII mode: E</li> <li>with a start and</li> <li>RTU mode: Ev</li> </ul>                                                                | fferent transfer modes. The mode s<br>216 SER_CFG.<br>Every byte is transferred in the 2 sign<br>d an end sign. This causes a transp<br>ery byte is transferred as one chara<br>is the ASCII mode. Instead of start a | n ASCII code. The<br>arent but slow tran<br>acter. This enables | data are marked<br>isfer.<br>a higher data |  |  |
| Supported Mod<br>cols                                                                                                    | lbus proto-   | <ul> <li>The following Modbus Protocols are supported by the RS485 interface:</li> <li>Modbus RTU Master</li> <li>Modbus ASCII Master</li> </ul> |                                                                                                    |                                                                 |                                            |  |  |

# 5.7 Modbus - Function codes

| Naming convention         Modbus has some naming conventions: |                                                                                                    |  |  |
|---------------------------------------------------------------|----------------------------------------------------------------------------------------------------|--|--|
|                                                               | Bit =   IN: "Input Status"<br>Coil   OUT: "Coil Status"                                                                                                    |  |  |
|                                                               |                                                                                                    |  |  |
|                                                               | Word = IN: "Input Register"<br>Register OUT: "Holding Register"                                                                                                    |  |  |
|                                                               | Modbus differentiates between bit and word access; bits = "Coils" and words = "Reg-<br>ister".                                                                                                    |  |  |
|                                                               | <ul> <li>Bit inputs are referred to as "Input-Status" and bit outputs as "Coil-Status".</li> <li>word inputs are referred to as "Input-Register" and word outputs as "Holding-Register".</li> </ul> |  |  |
| Range definitions                                             | Normally the access at Modbus happens by means of the ranges 0x, 1x, 3x and 4x.                                                                                                    |  |  |
|                                                               | 0x and 1x gives you access to digital bit areas and 3x and 4x to analog word areas.                                                                                                    |  |  |
|                                                               | For the CPs from VIPA is not differentiating digital and analog data, the following assign-<br>ment is valid:                                                                                       |  |  |

- 0x Bit area for master output data Access via function code 01h, 05h, 0Fh
- 1x Bit area for master input data Access via function code 02h
- 3x word area for master input data Access via function code 04h
- 4x word area for master output data

Access via function code 03h, 06h, 10h

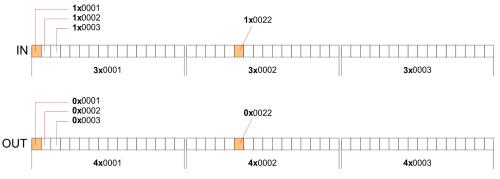

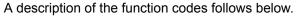

#### Overview

With the following Modbus function codes a Modbus master can access a Modbus slave: With the following Modbus function codes a Modbus master can access a Modbus slave. The description always takes place from the point of view of the master:

| Code | Command       | Description                            |
|------|---------------|----------------------------------------|
| 01h  | Read n bits   | Read n bits of master output area 0x   |
| 02h  | Read n bits   | Read n bits of master input area 1x    |
| 03h  | Read n words  | Read n words of master output area 4x  |
| 04h  | Read n words  | Read n words master input area 3x      |
| 05h  | Write 1 bit   | Write 1 bit to master output area 0x   |
| 06h  | Write 1 word  | Write 1 word to master output area 4x  |
| 0Fh  | Write n bits  | Write n bits to master output area 0x  |
| 10h  | Write n words | Write n words to master output area 4x |

#### Point of View of "Input" and "Output" data

The description always takes place from the point of view of the master. Here data, which were sent from master to slave, up to their target are designated as "output" data (OUT) and contrary slave data received by the master were designated as "input" data (IN).

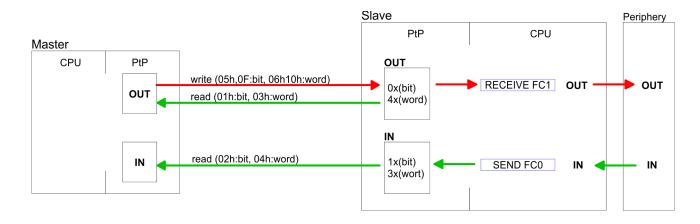

| Respond of the slave | If the slave announces an error, the function code is send back with an "ORed" 80h. |
|----------------------|-------------------------------------------------------------------------------------|
|                      | Without an error, the function code is sent back.                                   |

| Slave answer: | Function code OR 80h | $\rightarrow$ Error     |
|---------------|----------------------|-------------------------|
|               | Function code        | $\rightarrow \text{OK}$ |

| Byte sequence in a word | 1 word             |
|-------------------------|--------------------|
|                         | High-byte Low-byte |
|                         |                    |

| Check sum CRC, RTU,<br>LRC | The shown check sums CRC at RTU and LRC at ASCII mode are automatically added to every telegram. They are not shown in the data block. |
|----------------------------|----------------------------------------------------------------------------------------------------|
| Read n bits 01h, 02h       | Code 01h: Read n bits of master output area 0x                                                                                         |

Code 02h: Read n bits of master input area 1x

#### Command telegram

| Slave address | Function code | Address 1. bit | Number of bits | Check sum<br>CRC/LRC |
|---------------|---------------|----------------|----------------|----------------------|
| 1byte         | 1byte         | 1word          | 1word          | 1word                |

#### Respond telegram

| Slave address | Function code | Number of<br>read bytes | Data 1. byte | Data 2. byte | <br>Check sum<br>CRC/LRC |
|---------------|---------------|-------------------------|--------------|--------------|--------------------------|
| 1byte         | 1byte         | 1byte                   | 1byte        | 1byte        | 1word                    |
|               |               |                         |              | max. 250byte |                          |

#### Read n words 03h, 04h

03h: Read n words of master output area 4x 04h: Read n words master input area 3x

#### Command telegram

| Slave address | Function code | Address 1. bit | Number of words | Check sum<br>CRC/LRC |
|---------------|---------------|----------------|-----------------|----------------------|
| 1byte         | 1byte         | 1word          | 1word           | 1word                |

#### **Respond telegram**

| Slave address | Function code | Number of<br>read bytes | Data 1. word | Data 2. word  | <br>Check sum<br>CRC/LRC |
|---------------|---------------|-------------------------|--------------|---------------|--------------------------|
| 1byte         | 1byte         | 1byte                   | 1word        | 1word         | 1word                    |
|               |               |                         |              | max. 125words |                          |

| Write 1 bit 05h | Code 05h: Write 1 bit to master output area 0x             |  |  |
|-----------------|------------------------------------------------------------|--|--|
|                 | A status change is via "Status bit" with following values: |  |  |
|                 | "Status bit" = 0000h $\rightarrow$ Bit = 0                 |  |  |
|                 | "Status bit" = FF00h $\rightarrow$ Bit = 1                 |  |  |

#### Command telegram

| Slave address | Function code | Address bit | Status bit | Check sum<br>CRC/LRC |
|---------------|---------------|-------------|------------|----------------------|
| 1byte         | 1byte         | 1word       | 1word      | 1word                |

#### Respond telegram

| Slave address | Function code | Address bit | Status bit | Check sum<br>CRC/LRC |
|---------------|---------------|-------------|------------|----------------------|
| 1byte         | 1byte         | 1word       | 1word      | 1word                |

# Write 1 word 06hCode 06h: Write 1 word to master output area 4x

#### Command telegram

| Slave address | Function code | Address word | Value word | Check sum<br>CRC/LRC |
|---------------|---------------|--------------|------------|----------------------|
| 1byte         | 1byte         | 1word        | 1word      | 1word                |

#### Respond telegram

| Slave address | Function code | Address word | Value word | Check sum<br>CRC/LRC |
|---------------|---------------|--------------|------------|----------------------|
| 1byte         | 1byte         | 1word        | 1word      | 1word                |

Write n bits 0Fh Code 0Fh: Write n bits to master output area 0x

Please regard that the number of bits has additionally to be set in byte.

#### Command telegram

| Slave<br>address | Function code | Address 1.<br>bit | Number of bits | Number of bytes | Data 1.<br>byte | Data 2.<br>byte |       | Check sum<br>CRC/LRC |
|------------------|---------------|-------------------|----------------|-----------------|-----------------|-----------------|-------|----------------------|
| 1byte            | 1byte         | 1word             | 1word          | 1byte           | 1byte           | 1byte           | 1byte | 1word                |
|                  |               |                   |                |                 | r               | max. 250byte    |       |                      |

#### Respond telegram

| Slave address | Function code | Address 1. bit | Number of bits | Check sum<br>CRC/LRC |
|---------------|---------------|----------------|----------------|----------------------|
| 1byte         | 1byte         | 1word          | 1word          | 1word                |

Write n words 10h Code 10h: Write n words to master output area 4x

#### Command telegram

| Slave<br>address | Function<br>code | Address 1.<br>word | Number of<br>words | Number of bytes | Data 1.<br>word | Data 2.<br>word |       | Check sum<br>CRC/LRC |
|------------------|------------------|--------------------|--------------------|-----------------|-----------------|-----------------|-------|----------------------|
| 1byte            | 1byte            | 1word              | 1word              | 1byte           | 1word           | 1word           | 1word | 1word                |
|                  |                  |                    |                    |                 | rr              | nax. 125words   | 3     |                      |

#### Respond telegram

| Slave address | Function code | Address 1. word | Number of words | Check sum<br>CRC/LRC |
|---------------|---------------|-----------------|-----------------|----------------------|
| 1byte         | 1byte         | 1word           | 1word           | 1word                |

Overview

# 6 Option: Deployment PROFIBUS communication

6.1 Overview

|                                                                              | <ul> <li>Enable bus functionality via VSC</li> <li>To switch the MPI(PB) interface X3 to PROFIBUS functionality, you have to enable the according bus functionality by means of a VSC storage media from VIPA. By plugging the VSC storage card and then an overall reset the according functionality is enabled.</li> <li>© Overview' on page 82</li> </ul>                                                                                                    |
|------------------------------------------------------------------------------|----------------------------------------------------------------------------------------------------|
| PROFIBUS DP                                                                  | <ul> <li>PROFIBUS is an international standard applicable to an open and serial field bus for building, manufacturing and process automation that can be used to create a low (sensor-/actuator level) or medium (process level) performance network of programmable logic controllers.</li> <li>PROFIBUS comprises an assortment of compatible versions. The following details refer to PROFIBUS DP.</li> <li>PROFIBUS DP is a special protocol intended mainly for automation tasks in a manufacturing environment. DP is very fast, offers Plug'n'Play facilities and provides a costeffective alternative to parallel cabling between PLC and remote I/O. PROFIBUS DP was designed for high-speed data communication on the sensor-actuator level.</li> <li>The data transfer referred to as "Data Exchange" is cyclical. During one bus cycle, the master reads input values from the slaves and writes output information to the slaves.</li> </ul> |
| CPU with DP master                                                           | The PROFIBUS DP master is to be configured in the hardware configurator from Sie-<br>mens. Here the configuration happens by the sub module X1 (MPI/DP) of the Siemens<br>CPU. After the transmission of the data to the CPU, the configuration data are internally<br>passed on to the PROFIBUS master part. During the start-up the DP master automati-<br>cally includes his data areas into the address range of the CPU. Project engineering in<br>the CPU is not required.                                                                                                    |
| Deployment of the DP<br>master with CPU                                      | Via the PROFIBUS DP master PROFIBUS DP slaves may be coupled to the CPU. The DP master communicates with the DP slaves and links up its data areas with the address area of the CPU. At every POWER ON respectively overall reset the CPU fetches the I/O mapping data from the master. At DP slave failure, the OB 86 is requested. If this is not available, the CPU switches to STOP and BASP is set. As soon as the BASP signal comes from the CPU, the DP master is setting the outputs of the connected periphery to zero. The DP master remains in the operating mode RUN independent from the CPU.                                                                                                    |
| DP slave operation                                                           | For the deployment in a super-ordinated master system you first have to project your slave system as Siemens CPU in slave operation mode with configured in-/output areas. Afterwards you configure your master system. Couple your slave system to your master system by dragging the CPU 31x from the hardware catalog at <i>Configured stations</i> onto the master system, choose your slave system and connect it.                                                                                                    |
| Operating mode DP slave:<br>Test, commissioning,<br>routing (active/passive) | <ul> <li>There is the possibility to enable the option <i>'Test, commissioning, routing'</i> in the hardware configuration by means of the properties dialog of the PROFIBUS via the register <i>'Operating mode'</i> at <i>'DP slave'</i>. The activation affects as follows:</li> <li>The PROFIBUS interface gets an "active" PROFIBUS node, this means it is involved in the token rotation.</li> <li>Via this interface you have PG/OP functions (programming, status request, control, test).</li> </ul>                                                                                                    |

- The PROFIBUS interface serves as a gateway (S7 routing).
- The bus rotation time can exceed.

When disabled, the PROFIBUS interface operates as a server for communication services with the following characteristics:

- The PROFIBUS interface gets an "passive" PROFIBUS node, this means it is not involved in the token rotation.
- Via this interface you have PG/OP functions (programming, status request, control, test).
- The speed of the PG/OP functions is limited.
- Bus rotation time is not influenced.
- S7 routing is not possible.

## 6.2 Fast introduction

| Overview               | The PROFIBUS DP master is to be configured in the hardware configurator. Here the configuration happens by means of the sub module X1 (MPI/DP) of the Siemens CPU.                                                                                                    |  |  |  |  |
|------------------------|----------------------------------------------------------------------------------------------------|--|--|--|--|
|                        | <ul> <li>Enable bus functionality via VSC</li> <li>To switch the MPI(PB) interface X3 to PROFIBUS functionality, you have to enable the according bus functionality by means of a VSC storage media from VIPA. By plugging the VSC storage card and then an overall reset the according functionality is enabled.</li> <li><sup>&amp;</sup> Overview' on page 82</li> </ul>                                                                    |  |  |  |  |
| Steps of configuration | <ul> <li>For the configuration of the PROFIBUS DP master please follow the following approach:</li> <li>Enable bus functionality via VSC</li> <li>Hardware configuration - CPU</li> <li>Deployment as DP master or DP slave <ul> <li>With activating the bus function 'PROFIBUS DP master' by means of the VSC, the bus function 'PROFIBUS DP slave' is also unlocked.</li> </ul> </li> <li>Transfer of the complete project to CPU</li> </ul> |  |  |  |  |
|                        | With the Siemens SIMATIC Manager, the CPU 017-CEFPR00 from VIPA is to be configured as                                                                                                    |  |  |  |  |

CPU 317-2PN/DP (6ES7 317-2EK14-0AB0 V3.2)

The integrated PROFIBUS DP master (X3) is to be configured and connected via the sub module X1 (MPI/DP).

# 6.3 Enable bus functionality via VSC

Enabling

♦ 'Overview' on page 82

#### 6.4 Hardware configuration - CPU

Precondition

The configuration of the CPU takes place at the Siemens *'hardware configurator'*. The hardware configurator is part of the Siemens SIMATIC Manager. It serves for project engineering. Please use for configuration the Siemens SIMATIC Manager V 5.5 SP2 and up. The modules, which may be configured here are listed in the hardware catalog. If necessary you have to update the hardware catalog with *'Options*  $\rightarrow$  Update Catalog'.

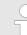

For project engineering a thorough knowledge of the Siemens SIMATIC Manager and the Siemens hardware configurator is required!

#### Proceeding

With the Siemens SIMATIC Manager the following steps should be executed:

- **1.** Start the Siemens hardware configurator with a new project.
- **2.** Insert a profile rail from the hardware catalog.
- 3. Place at 'Slot'-Number 2 the CPU 317-2PN/DP (6ES7 317-2EK14-0AB0 V3.2).

| Slot | Module         |
|------|----------------|
| 1    |                |
| 2    | CPU 31x-2PN/DP |
| X1   | MPI/DP         |
| X2   | PN-IO          |
| Х2   | Port 1         |
| Х2   | Port 2         |
| 3    |                |

The integrated PROFIBUS DP master (X3) is to be configured and connected via the sub module X1 (MPI/DP).

Deployment as PROFIBUS DP master

# 6.5 Deployment as PROFIBUS DP master

Precondition

The hardware configuration described before was established.

#### Proceeding

- **1.** Open the properties dialog of the DP interface of the CPU by means of a doubleclick at *'MPI/DP'*.
- 2. Set at Interface: Type "PROFIBUS".
- **3.** Connect to PROFIBUS and preset an address (preferably 2). Confirm your input with [OK].
- 4. Switch at Operating mode to "DP master" and confirm the dialog with [OK].
  - ⇒ A PROFIBUS DP master system is inserted:

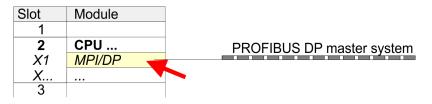

Now the project engineering of your PROFIBUS DP master is finished. Please link up now your DP slaves with periphery to your DP master.

- **1.** For the project engineering of PROFIBUS DP slaves you search the concerning PROFIBUS DP slave in the hardware catalog and drag&drop it in the subnet of your master.
- **2.** Assign a valid PROFIBUS address to the DP slave.
- **3.** Link up the modules of your DP slave system in the plugged sequence and add the addresses that should be used by the modules.
- **4.** If needed, parametrize the modules.
- **5.** Save, compile and transfer your project.

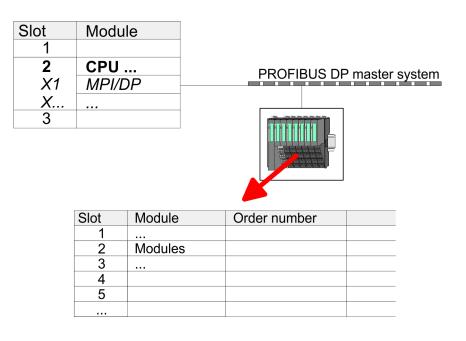

**Fast introduction** 

# 6.6 Deployment as PROFIBUS DP slave

In the following the deployment of the PROFIBUS section as "intelligent" DP slave on master system is described, which exclusively may be configured in the Siemens SIMATIC Manager. The following steps are required:

- **1.** Configure a station with a CPU with operating mode DP slave.
- **2.** Connect to PROFIBUS and configure the in-/output area for the slave section.
- **3.** Save and compile your project.
- **4.** Configure another station with another CPU with operating mode DP master.
- 5. Connect to PROFIBUS and configure the in-/output ranges for the master section.
- 6. Save, compile and transfer your project to your CPU.

Project engineering of the slave section

- **1.** Start the Siemens SIMATIC Manager and configure a CPU as described at "Hard-ware configuration CPU".
  - **2.** Designate the station as "...DP slave".
  - 3. Add your modules according to the real hardware assembly.
  - **4.** Open the properties dialog of the DP interface of the CPU by means of a doubleclick at *'MPI/DP'*.
  - 5. Set Interface type to "PROFIBUS".
  - 6. Connect to PROFIBUS and preset an address (e.g. 3) and confirm with [OK].
  - 7. Switch at Operating mode to "DP slave" .
  - **8.** Via Configuration you define the in-/output address area of the slave CPU, which are to be assigned to the DP slave.
  - **9.** Save, compile and transfer your project to your CPU.

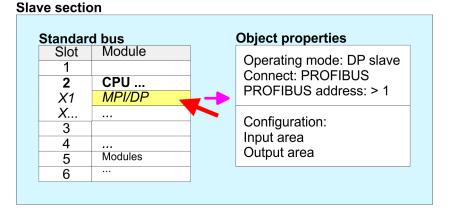

# Project engineering of the master section

- **1.** Insert another station and configure a CPU.
- **2.** Designate the station as "...DP master".
- 3. Add your modules according to the real hardware assembly.
- **4.** Open the properties dialog of the DP interface of the CPU by means of a doubleclick at *'MPI/DP'*.
- **5.** Set Interface: type to "PROFIBUS".
- **6.** Connect to PROFIBUS and preset an address (e.g. 2) and confirm with [OK].
- 7. Switch at Operating mode to "DP master" and confirm the dialog with [OK].

PROFIBUS installation guidelines

- 8. Connect your slave system to this master system by dragging the "CPU 31x" from the hardware catalog at *Configured stations* onto the master system and select your slave system to be coupled.
- 9. Solution Open the Configuration at Object properties of your slave system.
- 10. Via double click to the according configuration line you assign the according input address area on the master CPU to the slave output data and the output address area to the slave input data.
- **11.** Save, compile and transfer your project to your CPU.

#### Master section

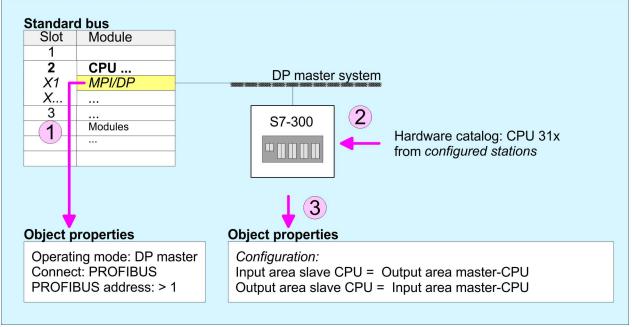

# 6.7 **PROFIBUS** installation guidelines

#### **PROFIBUS** in general

- A PROFIBUS DP network may only be built up in linear structure.
- PROFIBUS DP consists of minimum one segment with at least one master and one slave.
- A master has always been deployed together with a CPU.
- PROFIBUS supports max. 126 participants.
- Per segment a max. of 32 participants is permitted.
- The max. segment length depends on the transfer rate: 9.6 ... 187.5bit/s → 1000m 500kbit/s → 400m
  - 300 KDIUS  $\rightarrow 400$  M
  - 1.5Mbit/s  $\rightarrow$  200m
  - $3 \dots 12$ Mbit/s  $\rightarrow 100$ m
- Max. 10 segments may be built up. The segments are connected via repeaters. Every repeater counts for one participant.
- The bus respectively a segment is to be terminated at both ends.
- All participants are communicating with the same transfer rate. The slaves adjust themselves automatically on the transfer rate.

**Transfer medium** 

- As transfer medium PROFIBUS uses an isolated twisted-pair cable based upon the RS485 interface.
- The RS485 interface is working with voltage differences. Though it is less irritable from influences than a voltage or a current interface. You are able to configure the network as well linear as in a tree structure.
- Max. 32 participants per segment are permitted. Within a segment the members are linear connected. The segments are connected via repeaters. The maximum segment length depends on the transfer rate.
- PROFIBUS DP uses a transfer rate between 9.6kbit/s and 12Mbit/s, the slaves are following automatically. All participants are communicating with the same transfer rate.
- The bus structure under RS485 allows an easy connection res. disconnection of stations as well as starting the system step by step. Later expansions don't have any influence on stations that are already integrated. The system realizes automatically if one partner had a fail down or is new in the network.

**Bus connection** The following picture illustrates the terminating resistors of the respective start and end station.

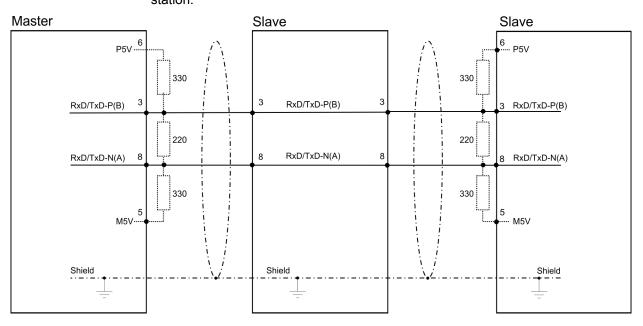

The PROFIBUS line has to be terminated with its ripple resistor. Please make sure to terminate the last participants on the bus at both ends by activating the terminating resistor.

#### EasyConn bus connector

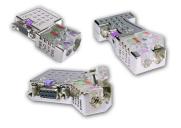

In PROFIBUS all participants are wired parallel. For that purpose, the bus cable must be feed-through. Via the order number 972-0DP10 you may order the bus connector "Easy-Conn" from VIPA. This is a bus connector with switchable terminating resistor and integrated bus diagnostic.

PROFIBUS installation guidelines

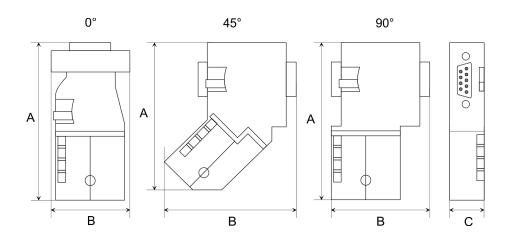

| Dimensions in mm | 0°   | 45°  | 90°  |
|------------------|------|------|------|
| A                | 64   | 61   | 66   |
| В                | 34   | 53   | 40   |
| C                | 15.8 | 15.8 | 15.8 |

To connect this EasyConn plug, please use the standard PROFIBUS cable type A (EN50170). Starting with release 5 you also can use highly flexible bus cable:

Lapp Kabel order no: 2170222, 2170822, 2170322.

With the order no. 905-6AA00 VIPA offers the "EasyStrip" de-isolating tool that makes the connection of the EasyConn much easier.

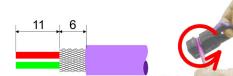

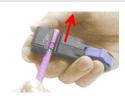

Dimensions in mm

# *Termination with "Easy-Conn"*

The "EasyConn" bus connector is provided with a switch that is used to activate a terminating resistor.

Commissioning and Start-up behavior

## Wiring

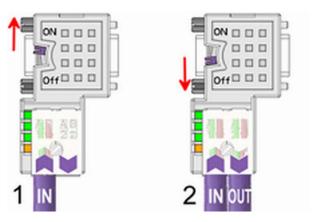

[1] 1./last bus participant

[2] further participants

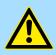

## CAUTION!

The terminating resistor is only effective, if the connector is installed at a bus participant and the bus participant is connected to a power supply.

The tightening torque of the screws to fix the connector to a device must not exceed 0.02Nm!

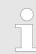

A complete description of installation and deployment of the terminating resistors is delivered with the connector.

## Assembly

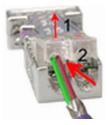

- 1. Loosen the screw.
- 2. Lift contact-cover.
- 3. Insert both wires into the ducts provided (watch for the correct line colour as below!)
- 4. Please take care not to cause a short circuit between screen and data lines!

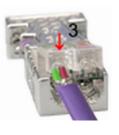

- **5.** Close the contact cover.
- 6. Tighten screw (max. tightening torque 0.08Nm).

The green line must be connected to A, the red line to B!

## 6.8 Commissioning and Start-up behavior

Start-up on delivery

In delivery the CPU is overall reset. The PROFIBUS part is deactivated and its LEDs are off after Power ON.

Commissioning and Start-up behavior

| Online with bus parameter<br>without slave project | The DP master can be served with bus parameters by means of a hardware configura-<br>tion. As soon as these are transferred the DP master goes online with his bus parameter.<br>This is shown by the RUN LED. Now the DP master can be contacted via PROFIBUS by<br>means of his PROFIBUS address. In this state the CPU can be accessed via PROFIBUS<br>to get configuration and DP slave project.                                    |  |  |
|----------------------------------------------------|----------------------------------------------------------------------------------------------------|--|--|
| Slave configuration                                | If the master has received valid configuration data, he switches to <i>Data Exchange</i> with the DP Slaves. This is indicated by the DE-LED.                                                                                                    |  |  |
| CPU state controls DP master                       | After PowerON respectively a receipt of a new hardware configuration the configuration data and bus parameter were transferred to the DP master. Dependent on the CPU state the following behavior is shown by the DP master:                                                                                                    |  |  |
| Master behavior at CPU<br>STOP                     | <ul> <li>The global control command "Clear" is sent by the master. Then the DP slaves disable the outputs.</li> <li>DP slaves with fail safe mode were provided with output telegram length "0".</li> <li>DP slaves without fail safe mode were provided with the whole output telegram but with output data = 0.</li> <li>The input data of the DP slaves were further cyclically transferred to the input area of the CPU.</li> </ul> |  |  |
| Master behavior at CPU<br>RUN                      | <ul> <li>The global control command "Operate" is sent by the master. Then the DP slaves enable the outputs.</li> <li>Every connected DP slave is cyclically attended with an output telegram containing recent output data.</li> <li>The input data of the DP slaves were cyclically transferred to the input area of the CPU.</li> </ul>                                                                                               |  |  |

# 7 Deployment Ethernet communication - productive

## 7.1 Basics - Industrial Ethernet in automation

## Overview

The flow of information in a company presents a vast spectrum of requirements that must be met by the communication systems. Depending on the area of business the bus system or LAN must support a different number of users, different volumes of data must be transferred and the intervals between transfers may vary, etc. It is for this reason that different bus systems are employed depending on the respective task. These may be subdivided into different classes. The following model depicts the relationship between the different bus systems and the hierarchical structures of a company:

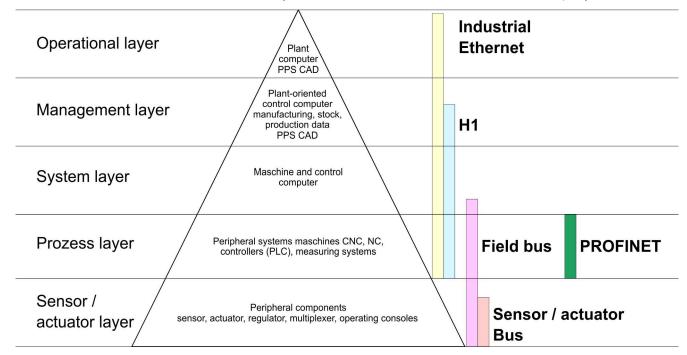

## **Industrial Ethernet**

Industrial Ethernet is an electrical net based on shielded twisted pair cabling or optical net based on optical fibre. Industrial Ethernet is defined by the international standard IEEE 802.3

The net access of Industrial Ethernet corresponds to IEEE 802.3 - CSMA/CD (**C**arrier **S**ense **M**ultiple **A**ccess/**C**ollision **D**etection) scheme:

- Every station "listens" on the bus cable and receives communication messages that are addressed to it.
- Stations will only initiate a transmission when the line is unoccupied.
- In the event that two participants should start transmitting simultaneously, they will detect this and stop transmitting to restart after a random delay time has expired.
- Using switches there is the possibility for communication without collisions.

Basics - ISO/OSI reference model

## 7.2 Basics - ISO/OSI reference model

| 1.2 Dasics - 150/05/1                                   | elefence model                                                                                                    |
|---------------------------------------------------------|----------------------------------------------------------------------------------------------------|
| Overview                                                | The ISO/OSI reference model is based on a proposal that was developed by the Interna-<br>tional Standards Organization (ISO). This represents the first step towards an interna-<br>tional standard for the different protocols. It is referred to as the ISO-OSI layer model. OSI<br>is the abbreviation for <b>O</b> pen <b>S</b> ystem Interconnection, the communication between open<br>systems. The ISO/OSI reference model does not represent a network architecture as it<br>does not define the services and protocols used by the different layers. The model simply<br>specifies the tasks that the different layers must perform. All current communication sys-<br>tems are based on the ISO/OSI reference model, which is defined by the ISO 7498<br>standard. The reference model structures communication systems into 7 layers that cover<br>different communication tasks. In this manner the complexity of the communication<br>between different systems is divided amongst different layers to simplify the task.                                 |
|                                                         | The following layers have been defined:                                                                                                    |
|                                                         | <ul> <li>Layer 7 - Application Layer</li> <li>Layer 6 - Presentation Layer</li> <li>Layer 5 - Session Layer</li> <li>Layer 4 - Transport Layer</li> <li>Layer 3 - Network Layer</li> <li>Layer 2 - Data Link Layer</li> <li>Layer 1- Physical Layer</li> </ul>                                                                                                    |
|                                                         | Depending on the complexity and the requirements of the communication mechanisms a communication system may use a subset of these layers.                                                                                                    |
| Layer 1 - Bit communica-<br>tion layer (physical layer) | The bit communication layer (physical layer) is concerned with the transfer of data bits via the communication channel. This layer is therefore responsible for the mechanical, electrical and the procedural interfaces and the physical communication medium located below the bit communication layer:                                                                                                    |
|                                                         | Which voltage represents a logical 0 or a 1?                                                                                                    |
|                                                         | <ul> <li>The minimum time the voltage is present to be recognized as a bit.</li> <li>The pin assignment of the respective interface.</li> </ul>                                                                                                    |
| Layer 2 - Security layer<br>(data link layer)           | This layer performs error-checking functions for bit strings transferred between two com-<br>municating partners. This includes the recognition and correction or flagging of communi-<br>cation errors and flow control functions. The security layer (data link layer) converts raw<br>communication data into a sequence of frames. This is where frame limits are inserted on<br>the transmitting side and where the receiving side detects them. These limits consist of<br>special bit patterns that are inserted at the beginning and at the end of every frame. The<br>security layer often also incorporates flow control and error detection functions. The data<br>security layer is divided into two sub-levels, the LLC and the MAC level. The MAC ( <b>M</b> edia<br><b>A</b> ccess <b>C</b> ontrol) is the lower level and controls how senders are sharing a single transmit<br>channel. The LLC (Logical Link <b>C</b> ontrol) is the upper level that establishes the connection<br>for transferring the data frames from one device into the other. |
| Layer 3 - Network layer                                 | The network layer is an agency layer. Business of this layer is to control the exchange of binary data between stations that are not directly connected. It is responsible for the log-<br>ical connections of layer 2 communications. Layer 3 supports the identification of the single network addresses and the establishing and disconnecting of logical communica-<br>tion channels. Additionally, layer 3 manages the prior transfer of data and the error pro-<br>cessing of data packets. IP (Internet Protocol) is based on Layer 3.                                                                                                    |
| Layer 4 - Transport layer                               | Layer 4 connects the network structures with the structures of the higher levels by dividing the messages of higher layers into segments and passes them on to the network layer. Hereby, the transport layer converts the transport addresses into network addresses. Common transport protocols are: TCP, SPX, NWLink and NetBEUI.                                                                                                    |

Basics - Terms

| Layer 5 - Session layer         | The session layer is also called the communication control layer. It relieves the communi-<br>cation between service deliverer and the requestor by establishing and holding the con-<br>nection if the transport system has a short time fail out. At this layer, logical users may<br>communicate via several connections at the same time. If the transport system fails, a<br>new connection is established if needed. Additionally this layer provides methods for con-<br>trol and synchronization tasks.                                                                                                    |
|---------------------------------|----------------------------------------------------------------------------------------------------|
| Layer 6 - Presentation<br>layer | This layer manages the presentation of the messages, when different network systems are using different representations of data. Layer 6 converts the data into a format that is acceptable for both communication partners. Here compression/decompression and encrypting/decrypting tasks are processed. This layer is also called interpreter. A typical use of this layer is the terminal emulation.                                                                                                    |
| Layer 7 - Application layer     | The application layer is the link between the user application and the network. The tasks of the application layer include the network services like file, print, message, data base and application services as well as the according rules. This layer is composed from a series of protocols that are permanently expanded following the increasing needs of the user.                                                                                                    |
| 7.3 Basics - Terms              |                                                                                                    |
| Network (LAN)                   | A network res. LAN (Local Area Network) provides a link between different stations that<br>enables them to communicate with each other. Network stations consist of PCs, IPCs,<br>TCP/IP adapters, etc. Network stations are separated by a minimum distance and con-<br>nected by means of a network cable. The combination of network stations and the net-<br>work cable represent a complete segment. All the segments of a network form the<br>Ethernet (physics of a network).                                                                                                    |
| Twisted Pair                    | In the early days of networking the Triaxial- (yellow cable) or thin Ethernet cable (Cheap-<br>ernet) was used as communication medium. This has been superseded by the twisted-<br>pair network cable due to its immunity to interference. The CPU has a twisted-pair con-<br>nector. The twisted-pair cable consists of 8 cores that are twisted together in pairs. Due to<br>these twists this system is provides an increased level of immunity to electrical interfer-<br>ence. For linking please use twisted pair cable which at least corresponds to the category<br>5. Where the coaxial Ethernet networks are based on a bus topology the twisted-pair net-<br>work is based on a point-to-point scheme. The network that may be established by<br>means of this cable has a star topology. Every station is connected to the star coupler<br>(hub/switch) by means of a separate cable. The hub/switch provides the interface to the<br>Ethernet. |
| Hub (repeater)                  | The hub is the central element that is required to implement a twisted-pair Ethernet net-<br>work. It is the job of the hub to regenerate and to amplify the signals in both directions. At<br>the same time it must have the facility to detect and process segment wide collisions and<br>to relay this information. The hub is not accessible by means of a separate network<br>address since it is not visible to the stations on the network. A hub has provisions to inter-<br>face to Ethernet or to another hub res. switch.                                                                                                    |
| Switch                          | A switch also is a central element for realizing Ethernet on Twisted Pair. Several stations res. hubs are connected via a switch. Afterwards they are able to communicate with each other via the switch without interfering the network. An intelligent hardware analyses the incoming telegrams of every port of the switch and passes them collision free on to the destination stations of the switch. A switch optimizes the bandwidth in every connected segment of a network. Switches enable exclusive connections between the segments of a network changing at request.                                                                                                    |

Basics - Protocols

## 7.4 Basics - Protocols

#### Overview

Protocols define a set of instructions or standards that enable computer to establish communication connections and exchange information as error free as possible. A commonly established protocol for the standardization of the complete computer communication is the so called ISO/OSI layer model, a model based upon seven layers with rules for the usage of hardware and software  $\Leftrightarrow$  *Chapter 7.2 'Basics - ISO/OSI reference model' on page 112* 

The following protocols are used:

- Siemens S7 connections
- Open communication
  - TCP native according to RFC 793
  - ISO on TCP according to RFC 1006
  - UDP according to RFC 768

**Siemens S7 connections** With the Siemens S7 connection large data sets may be transferred between PLC systems based on Siemens STEP<sup>®</sup>7. Here the stations are connected via Ethernet. Precondition for the Siemens S7 communication is a configured connection table, which contains the defined connections for communication. Here NetPro from Siemens may be used.

Properties:

- A communication connection is specified by a connection ID for each connection partner.
- The acknowledgement of the data transfer is established from the partner station at level 7 of the ISO/OSI reference model.
- At the PLC side FB/SFB VIPA handling blocks are necessary for data transfer for the Siemens S7 connections.

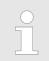

More information about the usage of these blocks may be found in the manual "SPEED7 Operation List" from VIPA.

| Open communication | In the 'open communication' the communication takes place via the user program by    |
|--------------------|--------------------------------------------------------------------------------------|
|                    | means of handling blocks. These blocks are also part of the Siemens SIMATIC Manager. |
|                    | You will find these in the 'Standard Library' at 'Communication Blocks'.             |

Connection-oriented protocols:

Connection-oriented protocols establish a (logical) connection to the communication partner before data transmission is started. And if necessary they terminate the connection after the data transfer was finished. Connection-oriented protocols are used for data transmission when reliable, guaranteed delivery is of particular importance. In general, many logical connections can exist on one physical line. The following connection-oriented protocols are supported with FBs for open communication via Industrial Ethernet:

- TCP native accord. to RFC 793:

During data transmission, no information about the length or about the start and end of a message is transmitted. However, the receiver has no means of detecting where one message ends in the data stream and the next one begins. The transfer is stream-oriented. For this reason, it is recommended that the data length of the FBs is identical for the sending and receiving station. If the number of received data does not fit to the preset length you either will get not the whole data, or you will get data of the following job.

- ISO on TCP accord. to RFC 1006:
   During data transmission, information on the length and the end of the message is also transmitted. If you have specified the length of the data to be received greater than the length of the data to be sent, the receive block will copy the received data completely into the receive range.
- Connection-less protocol:

There is thus no establishment and termination of a connection with a remote partner. Connection-less protocols transmit data with no acknowledge and with no reliable guaranteed delivery to the remote partner.

– UDP accord. to RFC 768:

In this case, when calling the sending block you have to specify the address parameters of the receiver (IP address and port number). During data transmission, information on the length and the end of the message is also transmitted. In order to be able to use the sending and receiving blocks first you have to configure the local communications access point at both sides. With each new call of the sending block, you re-reference the remote partner by specifying its IP address and its port number.

## 7.5 Basics - IP address and subnet

| IP address structure | Exclusively IPv4 is supported. At IPv4 the IP address is a 32bit address that must be unique within the network and consists of 4 numbers that are separated by a dot. Every IP address is a combination of a <i>Net-ID</i> and a <i>Host-ID</i> and has the following |
|----------------------|----------------------------------------------------------------------------------------------------|
|                      | Structure: xxx.xxx.xxx                                                                                                    |
|                      | Range: 000.000.000.000 to 255.255.255.255                                                                                                    |
|                      |                                                                                                    |
| Net-ID, Host-ID      | The <b>Net</b> work-ID identifies a network res. a network controller that administrates the net-<br>work. The Host-ID marks the network connections of a participant (host) to this network.                                                                          |
| Subnet mask          | The Host-ID can be further divided into a <i>Subnet-ID</i> and a new <i>Host-ID</i> by using a bit for bit AND assignment with the Subnet mask.                                                                                                    |
|                      | The area of the original Host-ID that is overwritten by 1 of the Subnet mask becomes the Subnet-ID, the rest is the new Host-ID.                                                                                                    |

Basics - IP address and subnet

| Subnet mask                  | binary all "1" |           | binary all "0" |
|------------------------------|----------------|-----------|----------------|
| IPv4 address                 | Net-ID         | Host-ID   |                |
| Subnet mask and IPv4 address | Net-ID         | Subnet-ID | new Host-ID    |

At the first start-up of the CPU, the Ethernet PG/OP channel and the PROFINET connec-Address at first start-up tion do not have an IP address.

> Information about the assignment of IP address data to the Ethernet PG/OP channel may be found in & Chapter 4.6 'Hardware configuration - Ethernet PG/OP channel' on page 61.

Information about the assignment of IP address data to the PROFINET connection may be found in 6 Chapter 8.5 Commissioning and initialization' on page 132

Address classes For IPv4 addresses there are five address formats (class A to class E) that are all of a length of 4byte = 32bit.

| Class A | 0     | 0 Network-ID (1+7bit)    |  | Host-ID (24bit) |                 |                |  |
|---------|-------|--------------------------|--|-----------------|-----------------|----------------|--|
| Class B | 10    | 10 Network-ID (2+14bit)  |  |                 | Host-ID (16bit) |                |  |
| Class C | 110   | 110 Network-ID (3+21bit) |  |                 |                 | Host-ID (8bit) |  |
| Class D | 1110  | 1110 Multicast group     |  |                 |                 |                |  |
| Class E | 11110 | )                        |  | Reserved        |                 |                |  |

The classes A, B and C are used for individual addresses, class D for multicast addresses and class E is reserved for special purposes. The address formats of the 3 classes A, B, C are only differing in the length of Network-ID and Host-ID.

#### **Private IP networks** These addresses can be used as net-ID by several organizations without causing conflicts, for these IP addresses are neither assigned in the Internet nor are routed in the Internet. To build up private IP-Networks within the Internet, RFC1597/1918 reserves the following address areas:

| Network class       | from IP             | to IP                   | Standard subnet<br>mask |
|---------------------|---------------------|-------------------------|-------------------------|
| A                   | 10. <u>0.0.0</u>    | 10. <u>255.255.255</u>  | 255. <u>0.0.0</u>       |
| В                   | 172.16. <u>0.0</u>  | 172.31. <u>255.255</u>  | 255.255. <u>0.0</u>     |
| С                   | 192.168.0. <u>0</u> | 192.168.255. <u>255</u> | 255.255.255. <u>0</u>   |
| (The Host-ID is und | erlined )           |                         |                         |

(The Host-ID is underlined.)

#### **Reserved Host-IDs**

Some Host-IDs are reserved for special purposes.

| Host-ID = "0"                           | Identifier of this network, reserved! |
|-----------------------------------------|---------------------------------------|
| Host-ID = maximum (binary complete "1") | Broadcast address of this network     |

| $\bigcirc$ |
|------------|
|            |
|            |
|            |

Never choose an IP address with Host-ID=0 or Host-ID=maximum! (e.g. for class B with subnet mask = 255.255.0.0, the "172.16.0.0" is reserved and the "172.16.255.255" is occupied as local broadcast address for this network.)

## 7.6 Fast introduction

Overview At the first start-up respectively at an over all reset with an PowerON again, the Ethernet PG/OP channel and PROFINET IO controller do not have any IP address. These may only be reached via its MAC address. IP address parameters may be assigned to the corresponding component by means of the MAC addresses, which may be found printed at the front with the sequence 1. address PROFINET IO controller and beneath address Ethernet PG/OP channel. The assignment takes place directly via the hardware configuration of the Siemens SIMATIC Manager.

**Steps of configuration** For the configuration of the according CP for productive connections please follow the following approach:

- Hardware configuration CPU
- Hardware configuration CP
- Configure connections
  - Siemens S7 connections
    - (Configuration via Siemens NetPro, communication via VIPA handling blocks)
  - Open communication
  - (Configuration and communication happens by standard handling blocks)
- Transfer of the complete project to CPU

In the Siemens SIMATIC Manager, the CPU 017-CEFPR00 from VIPA is to be configured as CPU 317-2PN/DP (6ES7 317-2EK14-0AB0 V3.2)!

The PROFINET controller is to be configured via the CPU sub module X2 (PN-IO).

The Ethernet PG/OP channel of the CPU 017-CEFPR00 is always to be configured as CP343-1 (343-1EX30) from Siemens at slot 4.

## 7.7 Hardware configuration

Overview

At the first start-up respectively at an over all reset with an PowerON again, the Ethernet PG/OP channel and PROFINET IO controller do not have any IP address. These may only be reached via its MAC address. IP address parameters may be assigned to the corresponding component by means of the MAC addresses, which may be found printed at the front with the sequence 1. address PROFINET IO controller and beneath address Ethernet PG/OP channel. The assignment takes place directly via the hardware configuration of the Siemens SIMATIC Manager.

CPU
 Chapter 4.4 'Hardware configuration - CPU' on page 58
 Ethernet PG/OP channel

Chapter 4.6 'Hardware configuration - Ethernet PG/OP channel' on page 61
 PROFINET CP

& Chapter 8.5 'Commissioning and initialization' on page 132

## 7.8 Configure Siemens S7 connections

## Overview

The project engineering of connections i.e. the "link-up" between stations happens in NetPro from Siemens. NetPro is a graphical user interface for the link-up of stations. A communication connection enables the program controlled communication between two participants at the Industrial Ethernet. The communication partners may here be part of the same project or - at multi projects - separated within related part projects. Communication connections to partners outside of a project are configured via the object "In unknown project" or via deputy objects like "Other stations" or Siemens "SIMATIC S5 Station". The communication is controlled by the user program with VIPA handling blocks. To use this blocks, configured communication connections are always necessary in the active station.

- ♦ 'Link-up stations' on page 120
- ♦ 'Projecting connections' on page 120
- ♦ 'Siemens S7 connection Communication functions' on page 123

# Properties communication connection

The following properties are characterizing a communication connection:

- One station always executes an active connection establishment.
- Bi-directional data transfer (Send and receive on one connection)
- Both participant have equal rights, i.e. every participant may initialize the send res. receive process event controlled.
- Except of the UDP connection, at a communication connection the address of the communication partner is set via the project engineering. Here the connection is active established by one station.

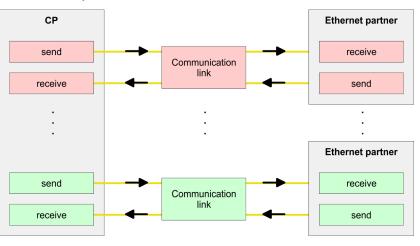

#### Requirements

- Siemens SIMATIC Manager V 5.5 SP2 or higher and SIMATIC NET are installed.
- With the hardware configuration the according CP was assigned with IP address data by its properties.

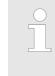

Every station outside of the recent project must be configured as replacement objects like e.g. Siemens "SIMATIC S5" or "other station" or with the object "In unknown project". When creating a connection you may also choose the partner type "unspecified" and set the required remote parameter directly in the connection dialog.

# Work environment of NetPro

For the project engineering of connections, a thorough knowledge with NetPro from Siemens is required! The following passage only describes the basic usage of NetPro. More detailed information about NetPro is to be found in the according online manual res. documentation. Start NetPro by clicking on a "net" in the Siemens SIMATIC Manager or on "connections" within the CPU.

## The environment of NetPro has the following structure:

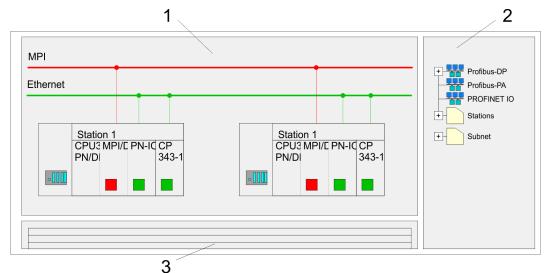

- 1 Graphic net view: All stations and networks are displayed in a graphic view. By clicking on the according component you may access and alter the concerning properties.
- 2 *Net objects:* This area displays all available net objects in a directory view. By dragging a wanted object to the net view you may include further net objects and open them in the hardware configurator.
- 3 *Connection table:* The connection table lists all connections in a table. This list is only shown when you highlighted a connectable module like e.g. a CPU. You may insert new connections into this table with the according command.

## PLC stations

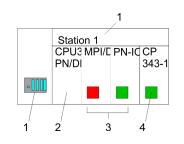

You receive the following graphical display for every PLC station and their component. By selecting the single components, the context menu offers you several functions:

- 1 *Station:* This includes a PLC station with rack, CPU and communication components. Via the context menu you may configure a station added from the net objects and its concerning components in the hardware configurator. After returning to NetPro, the new configured components are shown.
- 2 *CPU:* A click onto the CPU shows the connection table. The connection table shows all connections that are configured for the CPU.
- 3 Internal communication components: This displays the communication components that are available in your CPU. The PROFINET IO controller is to be configured by the PN-IO component.
- 4 *Ethernet PG/OP channel:* The internal Ethernet PG/OP channel must always be configured as external CP in the hardware configuration. This CP only serves the PG/OP communication. Configurable connections are not possible.

Link-up stations

NetPro offers you the option to link-up the communicating stations. You may link-up the stations via the properties in the hardware configuration or graphically via NetPro. For this you point the mouse on the coloured net mark of the according CP and drag and drop it to the net you want to link. Now the CP is linked up to the wanted net by means of a line.

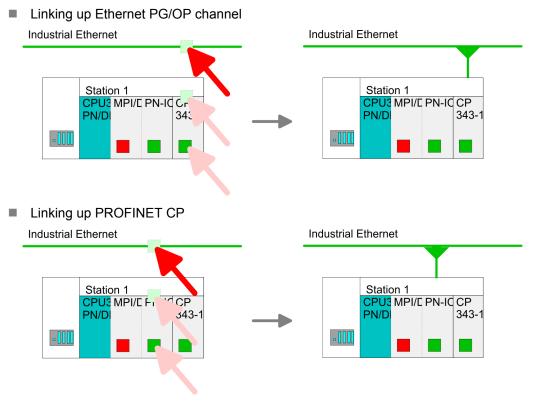

## Projecting connections Projecting connections

| -000 | Station 1<br>CPU3 MPI/E PN-I0<br>PN/D | CP<br>343-1 |               |
|------|---------------------------------------|-------------|---------------|
|      |                                       | nsert n     | ew connection |

- **1.** For the project engineering of connections, open the connection list by selecting the according CPU. Choose *Insert new connection* in the context menu:
  - Connection partner (partner station)
     A dialog window opens where you may choose the connection partner and the connection type.
  - Specified connection partner

Each station configured in the Siemens SIMATIC Manager is listed in the table of connection partner. These stations are unique specified by an IP address and a subnet mask.

Unspecified connection partner

Here the connection partner may exist in the *current project* or in an unknown project. Connection jobs to an *unknown project* must be defined by an unique connection name, which is to be used in the projects of both stations. Due to this allocation the connection remains *unspecified*.

- 2. Choose the connection partner and the type of connection and confirm with [OK].
  - ⇒ If activated, a properties dialog for the according connection opens as link to your PLC user program.

| Insert new connection                                      |
|------------------------------------------------------------|
| Connection partner                                         |
| In Project                                                 |
| Connections                                                |
| SIMATIC 300                                                |
|                                                            |
| Project: Connections<br>Sation: SIMATIC 300<br>Module: CPU |
| Connection                                                 |
| Type: S7 connection                                        |
| OK Apply Cancel                                            |

**3.** After every connection was configured by this way, you may save and compile your project and exit NetPro.

 Connection types
 With this CPU exclusively Siemens S7 connection may be configured with Siemens NetPro.

- Siemens S7 connection
- For data transfer with Siemens S7 connections the FB/SFB VIPA handling blocks are necessary; the deployment is described in the manual "Operation list" of your CPU.
- At Siemens S7 connections the communication connections are specified by a connection ID for each communication partner.
- A connection is specified by the local and partner connection end point.
- At Siemens S7 connections the TSAPs must be congruent crosswise. The following parameters define a connection end point:

#### The following parameters define a connection end point:

| Station A   |               |               |               | Station B   |
|-------------|---------------|---------------|---------------|-------------|
| remote TSAP | $\rightarrow$ | Siemens       | $\rightarrow$ | local TSAP  |
| local TSAP  | ÷             | S7 connection | ÷             | remote TSAP |
| ID A        |               |               |               | ID B        |

## Combination options with deployment of the FB/SFB VIPA handling blocks

| Connection partner       | Connection establishing | Connection                             |
|--------------------------|-------------------------|----------------------------------------|
| specified in NetPro      | active/passive          | specified                              |
| (in the current project) |                         |                                        |
| unspecified in NetPro    | active                  | specified                              |
| (in the current project) | passive                 | unspecified                            |
| unspecified in NetPro    | active/passive          | specified (connection name in an other |
| (in the unknown project) |                         | project)                               |

In the following every relevant parameter of a Siemens S7 connection is described:

Local connection end point:

Here you may define how the connection is to be established. Since the Siemens SIMATIC Manager can identify the communication options by means of the end points, some options are already preset and may not be changed.

- Establish an active connection:

An established connection is precondition for data transfer. By activating the option Establish an active connection the local station establishes the connection. Please regard not every station is able to establish a connection. Here the job is to be made by the partner station.

One-way:

If activated only one-way communication blocks like PUT and GET may be used for communication in the user program. Here the partner station acts as server, which neither may send active nor receive active

- Block parameters
  - Local ID:

The ID is the link to your PLC program. The ID must be identical to the ID of the call interface of the FB/SFB VIPA handling block.

– [Default]:

As soon as you click at [Default], the ID is reset to system generated ID.

Connection path:

In this part of the dialog window the connection path between the local and the partner station may be set. Depending on the linking of the modules the possible interfaces for communication are listed in a selection field.

[Address details]:

With this button a dialog window is opened, which shows address information about the local and partner station. The parameters may also be changed.

– TSAP:

With Siemens S7 connections a TSAP is automatically generated of the connection resource (one-way/two-way) and state of place (rack/slot respectively system internal ID at PC stations).

- Connection resource:

The connection resource is part of the TSAP of the local station respectively of the partner. Not every connection resource may be used for every connection type. Depending on the connection partner and the connection type the range of values is limited respectively the connection resource is fix specified.

Siemens S7 connection -Communication functions With the SPEED7 CPUs of VIPA there are two possibilities for the deployment of the communication functions:

- Siemens S7-300 communication functions: By integration of the function blocks FB 12 ... FB 15 from VIPA you may access the Siemens S7-300 communication functions.
- Siemens S7-400 communication functions: For the Siemens S7-400 communication functions the SFB 12 ... SFB 15 are to be used, which were integrated to the operating system of the CPU. Here copy the interface description of the SFBs from the standard library at system function block to the directory container, generate an instance data block for each call and call the SFB with the associated instance data block.

## **Function blocks**

| FB/SFB       | Label | Description                                                                                                    |
|--------------|-------|----------------------------------------------------------------------------------------------------|
| FB/SFB 12    | BSEND | Sending data in blocks:                                                                                                    |
|              |       | FB/SFB 12 BSEND sends data to a remote partner FB/SFB of the type BRCV (FB/SFB 13). The data area to be transmitted is segmented. Each segment is sent individually to the partner. The last segment is acknowledged by the partner as it is received, independently of the calling up of the corresponding FB/SFB/FB BRCV. With this type of data transfer, more data can be transported between the communications partners than is possible with all other communication FBs/SFBs for configured S7 connections, namely 65534bytes. |
| FB/SFB 13 BF | BRCV  | Receiving data in blocks:                                                                                                    |
|              |       | The FB/SFB 13 BRCV can receive data from a remote partner FB/SFB of the type BSEND (FB/SFB 12). The parameter R_ID of both FB/SFBs must be identical. After each received data segment an acknowledgement is sent to the partner FB/SFB and the LEN parameter is updated.                                                                                                    |
| FB/SFB 14    | GET   | Remote CPU read:                                                                                                    |
|              |       | The FB/SFB 14 GET can be used to read data from a remote CPU. The respective CPU must be in RUN mode or in STOP mode.                                                                                                    |
| FB/SFB 15    | PUT   | Remote CPU write:                                                                                                    |
|              |       | The FB/SFB 15 PUT can be used to write data to a remote CPU. The respective CPU may be in RUN mode or in STOP mode.                                                                                                    |

## 7.9 Configure Open Communication

## Handling blocks

Those in the following listed UTDs and FBs serve for "open communication" with other Ethernet capable communication partners via your user program. These blocks are part of the Siemens SIMATIC Manager. You will find these in the "Standard Library" at "Communication Blocks". Please consider when using the blocks for open communication that the partner station does not have to be configured with these blocks. This can be configured with AG\_SEND/AG\_RECEIVE or IP\_CONFIG. First you have to establish a hardware configuration of the CPU and the corresponding CP before you can use the handling blocks.

Hardware configuration:

- CPU
   Chapter 4.4 'Hardware configuration CPU' on page 58
   Ethernet PG/OP channel
- Chapter 4.6 'Hardware configuration Ethernet PG/OP channel' on page 61
   PROFINET CP

& Chapter 8.5 'Commissioning and initialization' on page 132

To specify the corresponding CP, the following values are defined in the UDT 65:

**VIPA System SLIO** 

- Iocal device id
  - 00h: Ethernet PG/OP channel of the CPU
  - 02h: PROFINET CP of the CPU
- next\_staddr\_len
  - 01h: Ethernet PG/OP channel of the CPU
  - 00h: PROFINET CP of the CPU
- next\_staddr
  - 04h: Ethernet PG/OP channel of the CPU
  - 00h: PROFINET CP of the CPU

#### UDTs

| FB                                                                                                    | Designation | Connection-oriented protocols:<br>TCP native as per RFC 793, ISO<br>on TCP as per RFC 1006 | Connectionless protocol: UDP<br>according to RFC 768                              |
|----------------------------------------------------------------------------------------------------|-------------|--------------------------------------------------------------------------------------------|-----------------------------------------------------------------------------------|
| UDT 65*                                                                                                    | TCON_PAR    | Data structure for assigning connec-<br>tion parameters                                    | Data structure for assigning parameters for the local communications access point |
| UDT 66*                                                                                                    | TCON_ADR    |                                                                                            | Data structure for assigning addressing parameters for the remote partner         |
| *) More information about the usage of these blocks may also be found in the manual "SPEED7 Operation List" from VIPA. |             |                                                                                            |                                                                                   |

#### FBs

| FB                  | Designation                         | Connection-oriented protocols:<br>TCP native as per RFC 793, ISO<br>on TCP as per RFC 1006 | Connectionless protocol: UDP<br>according to RFC 768 |
|---------------------|-------------------------------------|--------------------------------------------------------------------------------------------|------------------------------------------------------|
| FB 63*              | TSEND                               | Sending data                                                                               |                                                      |
| FB 64*              | TRCV                                | Receiving data                                                                             |                                                      |
| FB 65*              | TCON                                | Establishing a connection                                                                  | Configuring the local communications access point    |
| FB 66*              | TDISCON                             | Terminating a connection                                                                   | Closing the local communications access point        |
| FB 67*              | TUSEND                              |                                                                                            | Sending data                                         |
| FB 68*              | TURCV                               |                                                                                            | Receiving data                                       |
| *) More information | about the users of these blocks may | also be found in the manual "SPEED7 Operation List" from                                   |                                                      |

\*) More information about the usage of these blocks may also be found in the manual "SPEED7 Operation List" from VIPA.

Connection-oriented protocols

- Connection-oriented protocols establish a (logical) connection to the communication partner before data transmission is started.
- And if necessary they terminate the connection after the data transfer was finished.
- Connection-oriented protocols are used for data transmission when reliable, guaranteed delivery is of particular importance.
- In general, many logical connections can exist on one physical line.

The following connection-oriented protocols are supported with FBs for open communication via Industrial Ethernet:

- TCP/IP native according to RFC 793 (connection types 01h and 11h):
  - During data transmission, no information about the length or about the start and end of a message is transmitted.
  - The receiver has no means of detecting where one message ends in the data stream and the next one begins.
  - The transfer is stream-oriented. For this reason, it is recommended that the data length of the FBs is identical for the sending and receiving station.
  - If the number of received data does not fit to the preset length you either will get not the whole data, or you will get data of the following job. The receive block copies as many bytes into the receive area as you have specified as length. After this, it will set NDR to TRUE and write RCVD\_LEN with the value of LEN. With each additional call, you will thus receive another block of sent data.
- ISO on TCP according to RFC 1006:
  - During data transmission, information on the length and the end of the message is also transmitted.
  - The transfer is block-oriented
  - If you have specified the length of the data to be received greater than the length of the data to be sent, the receive block will copy the received data completely into the receive range. After this, it will set NDR to TRUE and write RCVD\_LEN with the length of the sent data.
  - If you have specified the length of the data to be received less than the length of the sent data, the receive block will not copy any data into the receive range but instead will supply the following error information: ERROR = 1, STATUS = 8088h.

**Connection-less protocol** There is thus no establishment and termination of a connection with a remote partner.

Connection-less protocols transmit data with no acknowledge and with no reliable guaranteed delivery to the remote partner.

The following connection-oriented protocol is supported with FBs for open communication via Industrial Ethernet:

- UDP according to RFC 768 (with connection type 13h):
  - In this case, when calling the sending block you have to specify the address parameters of the receiver (IP address and port number).
  - During data transmission, information on the length and the end of the message is also transmitted.
  - In order to be able to use the sending and receiving blocks first you have to configure the local communications access point at both sides.
  - With each new call of the sending block, you re-reference the remote partner by specifying its IP address and its port number.
  - If you have specified the length of the data to be received greater than the length of the data to be sent, the receive block will copy the received data completely into the receive range. After this, it will set NDR to TRUE and write RCVD\_LEN with the length of the sent data.
  - If you have specified the length of the data to be received less than the length of the sent data, the receive block will not copy any data into the receive range but instead will supply the following error information: ERROR = 1, STATUS = 8088h.

## 7.10 NCM diagnostic - Help for error diagnostic

| ( | $\mathbf{D}$ |
|---|--------------|
|   |              |
|   |              |
|   |              |
|   | 5            |

Please note that the NCM diagnostic functions are only supported by the PROFINET CP.

NCM diagnostic - Help for error diagnostic

| Siemens NCM S7 diag-<br>nostic | The VIPA PROFINET IO controller supports the Siemens NCM diagnostic tool. The NCM diagnostic tool is part of the Siemens SIMATIC Manager. This tool delivers information about the operating state of the communication functions of the online CPs dynamically. |
|--------------------------------|----------------------------------------------------------------------------------------------------|
|                                | The following diagnostic functions are available:                                                                                                    |

- Check operating state at Ethernet
- Read the diagnostic buffer of the PROFINET IO controller
- Diagnostic of Siemens S7 connections

Please always enter for the PROFINET IO controller as destination parameter 0 as module rack and 125 as slot. The CP can be reached exclusively with these settings.

The following pages contain a short description of the NCM diagnostic. More details about the function range and for the deployment of the Siemens NCM diagnostic tool is to be found in the according online help res. the manual from Siemens.

#### Start NCM diagnostic

The diagnostic tool is started by 'Windows-START menu  $\rightarrow$  SIMATIC  $\rightarrow$  ... NCM S7  $\rightarrow$  Diagnostic'.

## Structure

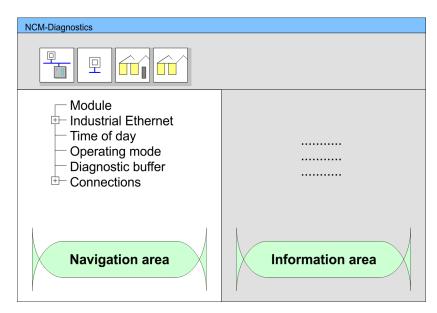

The working surface of the diagnostic tool has the following structure:

- The 'navigation area' at the left side contains the hierarchical listed diagnostic objects. Depending on CP type and configured connections there is an adjusted object structure in the navigation area.
- The 'information area' at the right side always shows the result of the navigation function you chose in the navigation area.

No diagnostic without connection

A diagnostic always requires an online connection to the CP you want to control. For this click at 🔚 the symbol bar.

The following dialog window appears:

NCM diagnostic - Help for error diagnostic

| NCM S7-Diagnostics: Or | nline Path           |
|------------------------|----------------------|
| Gateway                |                      |
|                        |                      |
|                        |                      |
| Destination station    |                      |
| Attachment :           |                      |
| Ind. Ethernet TCP/IP   | $\sim$               |
| Node address:          | 172 . 16 . 129 . 200 |
| Rack/Slot:             | 0 🗸 / 125            |
|                        | Set PG/PC Interface  |
| OK                     | Cancel               |

Set the following parameters at destination station:

- Attachment...: Ind. Ethernet TCP/IP
- Node addr.:Enter the IP address of the CP
- Rack/slot: For the VIPA PROFINET IO controller please enter 0 for module rack and 125 as slot. Set your PG/PC interface to "TCP/IP -> Network card .... ". Via [OK] you start the online diagnostic.

**Read diagnostic buffer** The PROFINET IO controller has a diagnostic buffer. This has the architecture of a ring memory and may store up to 100 diagnostic messages. The NCM diagnostic allows you to monitor and evaluate the diagnostic messages via the diagnostic object Diagnostic buffer. Via a double click on a diagnostic message the NCM diagnostic shows further information.

**Approach for diagnostic** You execute a diagnostic by clicking on a diagnostic object in the navigation area. More functions are available via the menu and the symbol bar.

For the aimed diagnostic deployment the following approach is convenient:

- **1.** Start diagnostic.
- **2.** Open the dialog for the online connection with an enter connection parameters and establish the online connection with [OK].
- **3.** Identify the PROFINET IO controller and check the recent state of the PROFINET IO controller via module status.
- **4.** Check the connections for particularities like:
  - Connection status
  - Receive status
  - Send status
- **5.** Control and evaluate the diagnostic buffer of the PROFINET IO controller via *'diagnostic buffer'*.
- **6.** As needed, alter project engineering res. programming and restart diagnostic.

**Basics PROFINET** 

# 8 Deployment Ethernet communication - PROFINET

## 8.1 Basics PROFINET

| PROFINET is an open Industrial Ethernet Standard from PROFIBUS & PROFINET |
|---------------------------------------------------------------------------|
| International (PI) for automation.                                        |

- PROFINET is standardized in the IEC 61158.
- PROFINET uses TCP/IP and IT standards and supplements the PROFIBUS technology for applications, where fast data communication with industrial IT functions is demanded.

There are 2 PROFINET function classes:

- PROFINET IO
- PROFINET CBA

These may be realized in 3 performance steps:

- TCP/IP communication
- RT communication
- IRT communication

| PROFINET IO          | <ul> <li>With PROFINET IO an I/O data sight to the distributed periphery is described.</li> <li>PROFINET IO describes the whole data transfer between IO controller and IO device.</li> <li>PROFINET is configured like PROFIBUS.</li> <li>PROFINET IO always contains the real time concept.</li> <li>Contrary to the master-slave procedure of PROFIBUS, PROFINET uses the provider-consumer model. This supports the communication relations (AR = Application Relation) between equal participants in the Ethernet. Here the provider sends its data without a request of the communication partner.</li> <li>Apart from the user data exchange also functions for parametrization and diagnostics are supported.</li> </ul> |
|----------------------|----------------------------------------------------------------------------------------------------|
| PROFINET CBA         | <ul> <li>PROFINET CBA means Component Based Automation.</li> <li>This component model describes the communication between autonomously working stations.</li> <li>It makes a simple modularization of complex plants possible, by distributed intelligence by means of graphic configuration for communication of intelligent modules.</li> </ul>                                                                                                    |
| TCP/IP communication | This is the open communication via Ethernet TCP/IP without any demand on real-time.                                                                                                    |
| RT Communication     | <ul> <li>RT means Real-Time.</li> <li>The RT communication represents the basics for data transfer at PROFINET IO.</li> <li>Here RT data are handled with higher priority.</li> </ul>                                                                                                    |
| IRT Communication    | <ul> <li>IRT means Isochronous Real-Time.</li> <li>With the IRT communication the bus cycle begins clock-exactly i.e. with a maximum permissible tolerance and is again synchronized. Thereby the time-controlled and synchronous transfer of data is guaranteed.</li> <li>Here sync telegrams of a sync master in the network serve for.</li> </ul>                                                                                                    |

Basics PROFINET

| Properties of PROFINET | PROFINET of IEC 61158 has the following properties:                                                                                                    |
|------------------------|----------------------------------------------------------------------------------------------------|
|                        | <ul> <li>Full-duplex transfer with 100MBit/s via copper respectively fibre optics.</li> <li>Switched Ethernet</li> <li>Auto negotiation (negotiates the transfer parameters)</li> <li>Auto crossover (transmission and receipt lines are crossed automatically if necessary)</li> <li>Wireless communication via WLAN</li> <li>UDP/IP is used as overlaid protocol. UDP means User Datagram Protocol and contains the unprotocol approaches broadcast communication within ID.</li> </ul> |
|                        | tains the unprotected connectionless broadcast communication within IP.                                                                                                    |
| PROFINET devices       | <ul> <li>Like PROFIBUS DP also with PROFINET IO the following devices are classified according to their tasks:</li> <li>IO controller <ul> <li>The <i>IO controller</i> is equivalent to the master of PROFIBUS.</li> </ul> </li> </ul>                                                                                                    |
|                        | <ul> <li>This is the PLC with PROFINET connection, in which the PLC program runs.</li> </ul>                                                                                                    |
|                        | <ul> <li>IO device</li> <li>The <i>IO device</i> is a distributed I/O field device, which is connected to PROFINET.</li> <li>The IO device is equal to the slave of PROFIBUS.</li> <li>IO supervisor</li> </ul>                                                                                                    |
|                        | <ul> <li>The <i>IO supervisor</i> is an engineering station as e.g. programming unit, PC or HMI interface for commissioning and diagnostics.</li> </ul>                                                                                                    |
| AR                     | AR ( <b>A</b> pplication <b>R</b> elation) corresponds to a connection to an IO controller or IO super-<br>visor.                                                                                                    |
| ΑΡΙ                    | API means Application Process Identifier and defines besides Slot and Subslot a fur-<br>ther addressing level.                                                                                                    |
|                        | With this additional addressing mode with using of different applications, the overlap-<br>ping of data areas can be prevented.                                                                                                    |
|                        | <ul> <li>The following APIs are currently supported by the PROFINET IO devices from VIPA:</li> <li>DEFAULT_API (0x00000000)</li> <li>DRIVE API (0x00003A00)</li> </ul>                                                                                                    |
|                        | <ul> <li>ENCODER_API (0x00003D00)</li> <li>FIELDBUS INTEGRATION API (0x00004600)</li> </ul>                                                                                                    |
|                        | <ul> <li>– RFID_READER_API (0x00005B00)</li> </ul>                                                                                                    |
|                        | <ul><li>BARCODE_READER_API (0x00005B10)</li><li>INTELLIGENT_PUMP_API (0x00005D00)</li></ul>                                                                                                    |
| GSDML file             | To configure a device I/O connection in your own configuration tool, you've got all the information about your PROFINET components in form of a GSDML file. This file may be found in the download area of www.vipa.com.                                                                                                    |
|                        | <ul> <li>Please install the GSDML file in your configuration tool.</li> <li>More information about installing the GSDML file may be found at the manual of the</li> </ul>                                                                                                    |
|                        | <ul> <li>according engineering tool.</li> <li>Structure and content of the GSDML file are defined by IEC 61158.</li> </ul>                                                                                                    |
| Addressing             | In contrast to the PROFIBUS address, in PROFINET each device may be definitely iden-                                                                                                    |
|                        | tified with its PROFINET interface:  Device name                                                                                                    |
|                        | <ul> <li>Device name</li> <li>IP address respectively MAC address</li> </ul>                                                                                                    |

PROFINET installation guidelines

#### **Transfer medium** PROFINET is compatible to Ethernet in accordance with the IEEE standards. The connection of the PROFINET IO field devices is exclusively established via switches as network components. This is made either as star via multi-port switches or as line by means of switches, integrated to the field devices.

## 8.2 **PROFINET** installation guidelines

| Generals to data security              | The topic of data security and access protection have become increasingly important in<br>the industrial environment. The increased networking of entire industrial systems to the<br>network levels within the company together with the functions of remote maintenance<br>have all served to increase vulnerability. Threats can arise from internal manipulation like<br>technical errors, operator and program errors respectively from external manipulation like<br>software viruses and worms, trojans and password phishing.                                                                                                    |
|----------------------------------------|----------------------------------------------------------------------------------------------------|
| Precautions                            | The most important precautions to prevent manipulation and loss of data security in the industrial environment are:                                                                                                    |
|                                        | <ul> <li>Encrypting the data traffic by means of certificates.</li> <li>Filtering and inspection of the traffic by means of VPN - "Virtual Private Networks".</li> <li>Identification of the nodes by "Authentication" via save channels.</li> <li>Segmenting in protected automation cells, so that only devices in the same group can exchange data.</li> </ul>                                                                                                    |
| Guidelines for information<br>security | With the "VDI/VDE 2182 sheet 1", Information Security in the Industrial Automation - General procedural model, VDI guidelines, the VDI/VDE society for measuring and automation engineering has published a guide for implementing a security architecture in the industrial environment. The guideline can be found at www.vdi.de PROFIBUS & amp; PROFINET International (PI) can support you in setting up security standards by means of the "PROFINET Security Guideline". More concerning this can be found at the corresponding web site e.g. www.profibus.com                                                                                                    |
| Industrial Ethernet                    | <ul> <li>Due to the open standard of PROFINET standard Ethernet components may be used.</li> <li>For industrial environment and due to the high transfer rate of 100MBit/s your PRO-<br/>FINET system should consist of Industrial Ethernet components.</li> <li>All the devices interconnected by switches are located in one and the same network.<br/>All the devices in a network can communicate directly with each other.</li> <li>A network is physically limited by a router.</li> <li>If devices need to communicate beyond the limits of a network, you have to configure<br/>the router so that it allows this communication to take place.</li> </ul>                       |
| Topology                               | <ul> <li>Linear</li> <li>With the linear structure all the communication devices are connected via a linear bus topology.</li> <li>Here the linear bus topology is realized with switches that are already integrated into the PROFINET device.</li> <li>If a communication member fails, communication across the failed member is no longer possible.</li> <li>Star</li> <li>If you connect communication devices to a switch with more than 2 PROFINET interfaces, you automatically create a star network topology.</li> <li>If an individual PROFINET device fails, this does not automatically lead to failure of the entire network, in contrast to other structures.</li> </ul> |

- Ring
  - \_ In order to increase the availability of a network the both open ends of a linear bus topology may be connected by a switch.
  - By configuring the switch as redundancy manager on a break in the network it ensures that the data is redirected over an intact network connection.
- Tree
  - If you interconnect several star structures, you obtain a tree network topology. \_

## 8.3 **PROFINET** system limits

Maximum number devices and configurable connections

 $D = \sum_{i=1}^{n} \frac{1}{A_i}$ 

Based on the devices, which have to communicate with the IO controller per ms, you can determine the maximum number of devices. This also results in the maximum number of configurable connections. The Devices per ms can be determined by the sum formula of the individual refresh times (A).

- D Devices per ms
- Number of devices n
- Refresh time device A

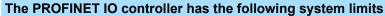

| Devices per ms (D) | Max. number of devices | Max. number of configu-<br>rable connections |
|--------------------|------------------------|----------------------------------------------|
| 8                  | 32                     | 0                                            |
| 7                  | 32                     | 2                                            |
| 6                  | 64                     | 4                                            |
| 5                  | 96                     | 6                                            |
| 4                  | 128                    | 8                                            |
| 3                  | 128                    | 12                                           |
| 2                  | 128                    | 16                                           |
| 1                  | 128                    | 20                                           |
| 0                  | 0                      | 24                                           |

#### Output bytes per ms

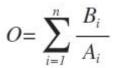

- O Output bytes per ms
- n Number of devices
- B Number output bytes per device
- A Refresh time per device

The PROFINET IO controller has the following system limits:

- Max. Number output bytes per ms: 800
- Max. Number output bytes per device: 768

#### Input bytes per ms

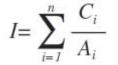

- Input bytes per ms
- n Number of devices
  C Number input bytes per device
  A Refresh time per device

Commissioning and initialization

The PROFINET IO controller has the following system limits:

- Max. number input bytes per ms: 800
- Max. number input bytes per device: 768

## 8.4 Fast introduction

## Overview

|                        | <ul> <li>Range of functions</li> <li>Please regard that the PROFINET IO controller supports only the PRO-<br/>FINET functions, which are described in this manual, even if the Siemens<br/>CPU, which is used for configuration, offers further functions! To use<br/>some described PROFINET functions, it is necessary to deploy another<br/>Siemens CPU for configuration. Here, however, is pointed to explicitly.</li> </ul>                                                                                                    |
|------------------------|----------------------------------------------------------------------------------------------------|
|                        | At the first commissioning respectively after an overall reset with PowerON again of the CPU, the Ethernet PG/OP channel and the PROFINET IO controller have no IP address. These are only reachable by its MAC address. By means of the MAC address, which is printed at the front with the sequence 1. address PROFINET IO controller and beneath address Ethernet PG/OP channel, you can assign IP address data to the according component. The assignment takes place directly via the hardware configuration of the Siemens SIMATIC Manager. |
| Steps of configuration | The configuration of the PROFINET IO controller for PROFINET communication should be done by the following procedure:                                                                                                    |
|                        | <ul> <li>Commissioning and Initialization (assignment IP address data)</li> <li>Hardware configuration - CPU</li> <li>Configuration PROFINET IO controller</li> <li>Configuration PROFINET IO device</li> <li>Transfer of the entire project to the CPU</li> </ul>                                                                                                    |
|                        | <ul> <li>With the Siemens SIMATIC Manager the CPU 017-CEFPR00 from VIPA is to be configured as</li> <li>CPU 317-2PN/DP (6ES7 317-2EK14-0AB0 V3.2)!</li> </ul>                                                                                                    |

## 8.5 Commissioning and initialization

#### Assembly and commissioning

- **1.** Install your System SLIO with your CPU.
- **2.** Wire the system by connecting cables for voltage supply and signals
- **3.** Connect your PROFINET IO controller with Ethernet.
- **4.** Switch on the power supply.
  - $\Rightarrow$  After a short boot time, the CP is in idle.

At the first commissioning respectively after an overall reset of the CPU, the PROFINET IO controller and the Ethernet PG/OP channel have no IP address.

Parameters - PROFINET IO controller > Precondition

Assign IP address parameters address parameters from your system administrator. The assignment of the IP address data happens online in the Siemens SIMATIC Manager starting with version V 5.5 & SP2 with the following proceeding:

- **1.** Start the Siemens SIMATIC Manager.
- 2. ▶ Switch to "TCP/IP -> Network card .... " using 'Options → Set PG/PC interface → '.
- **3.**  $\triangleright$  Open the dialog for initialization of a station with '*PLC*  $\rightarrow$  *Edit Ethernet node*'.
- **4.** To get the stations and their MAC address, use the [Browse] button or type in the MAC address. The Mac address may be found at the front of the CPU.
- 5. Choose if necessary the known MAC address of the list of found stations. To check this with [Blink] you may cause the MT LED to blink.
- 6. Either type in the IP configuration like IP address, subnet mask and gateway. Or your station is automatically provided with IP parameters by means of a DHCP server. Depending of the chosen option the DHCP server is to be supplied with MAC address, equipment name or client ID. The client ID is a numerical order of max. 63 characters. The following characters are allowed: Hyphen "-", 0-9, a-z, A-Z
- **7.** Confirm with [Assign IP configuration].

Directly after the assignment the PROFINET IO controller is online reachable using the set IP address data.

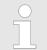

## 8.6 Parameters - PROFINET IO controller

## 8.6.1 Precondition

To parametrize the PROFINET IO controller of the CPU, the following conditions must be fulfilled:

- The PROFINET IO controller is online reachable, this means an initialization was established.
- The hardware configuration described before was established and the PROFINET IO controller is networked.

## Proceeding

Open the properties dialog of the PROFINET IO controller by a double-click at PN-IO.

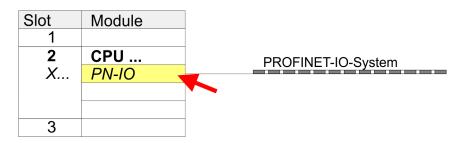

The PROFINET interface of the PROFINET IO controller is parametrized with PN-IO, the port with Port 1. In the following these parameters for PN-IO and Port 1 are described.

Parameters - PROFINET IO controller > Port 1

| 8.6.2             | PN-IO |  |
|-------------------|-------|--|
| 'General'         |       |  |
| Short description |       |  |

| Short description                | Designation of the IO controller. The IO controller from VIPA always has the <i>short description</i> "PN-IO".                                                                                                    |
|----------------------------------|----------------------------------------------------------------------------------------------------|
| Device name                      | The device name on the Ethernet subnet must be unique. For an integrated PROFINET interface the device name is derived from the short description.                                                                                                    |
| Comment                          | Here the purpose may be entered for which the IO controller is being used.                                                                                                    |
| Properties                       | With properties you can enter the IP address, subnet mask and gateway for the PRO-<br>FINET interface and select the subnet to be connected.                                                                                                    |
| 'Addresses'                      | The CPU reports errors of the IO controller via the <i>interface address</i> , as soon as e.g. an error during synchronization of the IO controller occurs. With the <i>PROFINET IO system address</i> the CPU reports e.g. failure/return of the PROFINET IO system. This address is also used to identify the IO system to which the device belongs, if an IO device fails.                                                                                                    |
| 'PROFINET'                       | With the operation field "OB82 / I/O fault task" you can cause the CPU to call the OB 82 at an error event of the PROFINET interface. An entry to the diagnostics buffer is always done.                                                                                                    |
|                                  | The other parameters in this tab are not relevant for the use of the VIPA PROFINET CPU.                                                                                                    |
| 'Synchronization'                | This tab shows the synchronization properties of the IO controller. Here nothing can be changed.                                                                                                    |
| 'Time-of-day<br>synchronization' | Here you can configure time-of-day master for time-of-day synchronization in the network. NTP ( <b>N</b> etwork <b>T</b> ime <b>P</b> rotocol) is used to implement a TCP/IP protocol for time-of-day synchronization in networks. In the NTP mode the module sends out time-of-day queries at regular intervals to all configured NTP servers. Based on the response from the servers, the most reliable and most exact time-of-day is determined and used to synchronize the time-of-day of the module. Configure with [Add] a NTP server and enter the update interval. The time-of-day of the module is synchronized once within this interval. |
| 8.6.3 Port 1                     |                                                                                                    |
| 'General'                        | Shown is the short name "Port". In the field Name another designation may be selected, which is also shown in the configuration table At <i>comment</i> you may describe your entry near more. The comment also appears in the configuration table.                                                                                                    |
| 'Addresses'                      | Via the <i>port</i> address the diagnostics information of the IO controller may be accessed.                                                                                                    |
| 'Topology'                       | These parameters serve for the handling of the ports and should not be changed.                                                                                                    |

#### 'Options'

These parameters serve for the port setting. Here the following parameters are supported:

- Connection
  - Here you can make settings for transmission medium and type. Ensure that the setting for the local port and the partner port are identical.
- Boundaries

Boundaries are limitations for the transfer of certain Ethernet frames. The following Boundaries are supported:
 'End of detection of accessible nodes': DCP frames for detecting accessible nodes are not forwarded. When enabled, participants which are lying behind this port, are no longer recognized and can not be reached by the controller.
 'End of topology discovery': When enabled, LLDP frames for topology discovery are not forwarded.

## 8.7 Configuration PROFINET IO device

| Install GSDML        | <ul> <li>The modules, which may be configured here are listed in the hardware catalog.</li> <li>For the deployment of the PROFINET IO devices from VIPA you have to include the modules into the hardware catalog by means of the GSDML file from VIPA.</li> <li>After the installation of the GSDML file the PROFINET IO devices from VIPA may be found in the hardware catalog at <i>'PROFINET IO</i> → Additional field devices → I/O → VIPA '</li> </ul> |
|----------------------|----------------------------------------------------------------------------------------------------|
| Configure IO devices | Now the project engineering of the PROFINET IO controller is finished. Please link up now your IO devices with periphery to your IO controller.                                                                                                    |
|                      | For the project engineering of PROFINET IO device you search the concerning<br>PROFINET IO device in the hardware catalog at PROFINET-IO and drag&drop it in<br>the subnet of your IO controller.                                                                                                    |
|                      | 2. Assign a name to the IO device. The configured name must match the name of the device. Information about setting the device name can be found in the manual of the IO device.                                                                                                    |
|                      | Enter a valid IP address. The IP address is normally assigned automatically by the hardware configurator. If this is not desired, you can assign the IP address manually.                                                                                                    |
|                      | 4. Link up the modules of your IO device in the plugged sequence and add the addresses that should be used by the modules.                                                                                                    |
|                      | 5. If needed, parametrize the modules.                                                                                                    |
|                      | 6. Save, compile and transfer your project. Schapter 4.9 'Project transfer' on page 69                                                                                                    |

Use as I-Device > General

| Slot | Modu  | le       |    |           |         |        |
|------|-------|----------|----|-----------|---------|--------|
| 1    |       |          |    |           |         |        |
| 2    | CPU   |          |    | PROFINI   |         | vetom  |
| Х    | PN-IC | )        |    |           | _1-10-5 | ystern |
|      |       |          | SL | IO CPU    | 10      | Device |
| 3    |       |          |    | - <u></u> | III     |        |
|      |       |          |    |           |         |        |
|      | Slot  | Module   |    | Order num | ber     |        |
|      | 0     | IO Devic | е  |           |         |        |
|      | 1     |          |    |           |         |        |
|      | 2     | Modules  |    |           |         |        |
|      | 3     |          |    |           |         |        |
|      | 4     |          |    |           |         |        |
|      |       |          |    |           |         |        |

## 8.8 Use as I-Device

## 8.8.1 General

Functionality

The *I-Device* (Intelligent IO device) functionality of a CPU allows data to be exchanged with an IO controller, which are preprocessed by the CPU. In this case, the I-Device is connected as an IO device to a higher-level IO controller. The process values recorded in central or decentralized periphery can be preprocessed via a user program and made available to the higher-level PROFINET IO controller by means of PROFINET.

- The configuration of the integrated PROFINET IO controller of the VIPA CPU as an I-Device is made via a virtual PROFINET devices, which is to be installed by means of a GSDML from VIPA in the hardware catalog.
- The communication takes place via input/output areas, which are defined in the I-Device.
- The size of the areas for input and output data is max. 768byte.
- The I-Device is made available to a deterministic PROFINET IO system via a PRO-FINET IO interface and thus supports the real-time communication *Real-Time* and *Isochronous Real-Time*.
- The I-Device functionality meets the requirements of the RT class I (A) and corresponds to the PROFINET specification version V2.3.
- The configuration of a VIPA PROFINET CPU as an IO controller and at the same time as an I-Device is possible. The influence of the I-Device configuration on the system limits or performance of the PROFINET controller is equated with that of a device. This means that when the IO controller and I-Device are used at the same time on the PROFINET controller, the I-Device is to be regarded as an additional device for determining the system limits.
- In order for the higher-level IO controller to communicate with the VIPA I-Device, the following must be observed:
  - I-Device and higher-level IO controllers must be configured in different networks. Their IP addresses must be in the same IP circuit.
  - The device name of the PROFINET controller of the I-Device must match the device name of the I-Device at the higher-level IO controller.

Limitations:

- The configuration in the Siemens SIMATIC Manager or in the TIA portal is carried out using two GSDML files.
- Access to record sets via the PROFINET function*Read implicit* is not supported.

Use as I-Device > Configuration in the Siemens SIMATIC Manager

- The following SFBs are not supported:
  - SFB 73: Receive record set
  - SFB 74: Provide record set
  - SFB 75: Send interrupt to controller
- With I-Device *MRP* is not supported.
- Vou can not operate the I-Device in *Shared* mode.
- Peripheral transfer regions, i.e. access to local system SLIO modules, are not supported by the I-Device.

## 8.8.2 Configuration in the Siemens SIMATIC Manager

Installing the GSDML file The following GSDML files are required for configuring the integrated PROFINET IO controller of the VIPA CPU as I-Device in the Siemens SIMATIC Manager:

- GSDML for I-Device
- GSDML for I-Device at IO controller
- **1.** You can find the GSDML files in the download area of www.vipa.com. Load the file and unzip it on your PC.
- Start the Siemens SIMATIC Manager and install via 'Options
   → Install new GSD file' both GSD files.
  - After the installation you can find the following virtual devices in the hardware catalog at 'PROFINET IO → Additional field devices → ...
     → VIPA SLIO System':
    - PN I-Device for VIPA CPU
      - This allows you to configure the Input/output areas in the I-Device of the VIPA CPU.
    - PN I-Device for higher-level CPU
      - This allows you to connect the VIPA I-Device to the higher-level IO controller.
- 8.8.2.1 Configuration I-Device

It is assumed that a hardware configuration of the CPU exists. & Chapter 4.4 'Hardware configuration - CPU' on page 58

1. For the project engineering of PROFINET I-Device you have to search the virtual device 'PN I-Device for VIPA CPU' in the hardware catalog at PROFINET-IO and drag&drop it in the PROFINET subnet.

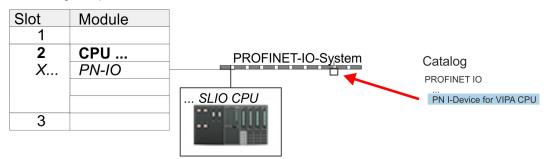

Use as I-Device > Configuration in the Siemens SIMATIC Manager

**2.** Open the properties dialog of the PROFINET IO controller of the CPU by a doubleclick at *'PN-IO'* and assign the name for the I-Device.

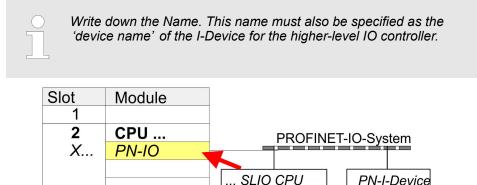

- 3. For 'PN-IO' at 'slot' 'X...' assign an IP address via the properties dialog.
- **4.** Create the transfer areas by dragging them to the *'slots'* as I/O areas from the hardware catalog. There must be no gaps in the slots. To create the transfer areas, the following input and output areas are available that can be assigned to the virtual I-Device:
  - Input: 1, 8, 16, 32, 64, 128, 256, 512 byte

3

Output: 1, 8, 16, 32, 64, 128, 256, 512 byte

The data direction for *Input* or *Output* refers to the view of the I-Device.

- Input areas define data that are sent from the higher-level IO controller to the I-Device and which are mapped to the input address area of the CPU.
- Output areas define data that are sent to the higher-level IO controller and which are to stored in the output address area of the CPU.

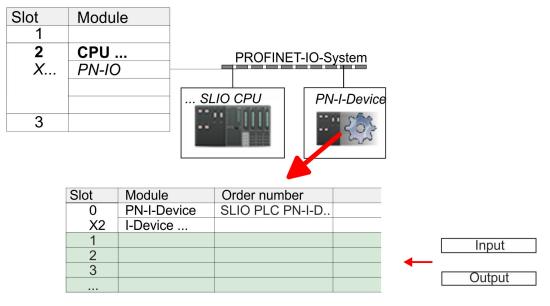

5. Save and transfer your project to the CPU.

Use as I-Device > Configuration in the Siemens SIMATIC Manager

#### 8.8.2.2 Configuration in the higher-level IO controller

It is assumed that a CPU is configured with IP address with the higher-level IO controller. The IP address must be in the same IP circuit as the IP address of the I-Device.

- **1.** Open the project of the CPU with the higher-level IO controller.
- 2. For the project engineering of VIPA I-Device in the high-level IO controller you have to search the device '*PN I-Device for high-level CPU*' in the hardware catalog at *PROFINET-IO* and drag&drop it in the PROFINET subnet.

| Slot          | Module                     |                                           |
|---------------|----------------------------|-------------------------------------------|
| 1             |                            |                                           |
| <b>2</b><br>X | <b>CPU</b><br><i>PN-IO</i> | PROFINET-IO-System Catalog<br>PROFINET IO |
|               |                            | PN I-Device for higher-level CPU          |
| 3             |                            |                                           |

**3.** Open the properties dialog by double-clicking *'PN-I-Device'* and enter at *'device name'* the previously noted name of the VIPA I-Device.

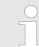

The configured name must match the name of the PROFINET IO controller 'PN-IO' of the I-Device CPU, which you have noted before!  $\bigcirc$  Chapter 8.8.2.1 'Configuration I-Device' on page 137

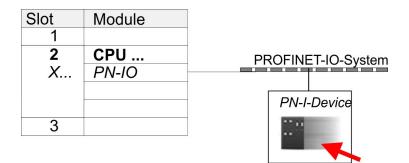

- **4.** Configure an input area of the same size for each output area of the I-Device in the IO controller and vice versa. Here also no gaps may arise. In particular, make sure that the order of the transfer areas matches that of the I-Device configuration. The following transfer units are available:
  - Input: 1, 8, 16, 32, 64, 128, 256, 512 byte per slot
  - Output: 1, 8, 16, 32, 64, 128, 256, 512 byte per slot
- 5. Save and transfer your project to the CPU.
  - ⇒ Your VIPA PROFINET controller is now connected as an I-Device to the higherlevel PROFINET IO controller.

Use as I-Device > Error behavior and interrupts

## 8.8.3 Error behavior and interrupts

#### **Error behavior**

The system shows the following error behavior ...

- ... at gaps in the *'slot'* configuration:
  - If the configuration of the I-Device contains gaps in the 'slot' configuration (i.e. there are free 'slots' before used 'slots'), the configuration is rejected and 0xEA64 is returned as a configuration error in the diagnostic buffer.
  - If the configuration of the higher-level IO controller contains gaps in the 'slot' configuration (i.e. there are free 'slots' before used 'slots'), the connection is rejected by the CPU with the PN IO Status *ErrorCode1* = 0x40 and *ErrorCode2* = 0x04 (AR\_OUT\_OF\_RESOURCE).
- ... at modules, which differ from the configured:
  - A *ModuleDiffBlock* is generated and the wrong modules are not served.
- ... if the number of configured modules in the IO controller is greater than the number of configured modules in the I-Device:
  - The IO controller receives a *ModuleDiffBlock* with ModuleStatus "NoModule" for modules that are not configured in the I-Device. The I-Device sets the status of the non-configured modules to "bad".
- ... if the number of configured modules in the I-Device is greater than the number of configured modules in the IO controller:
  - The IO controller does not receive an error because the additional modules are unknown. The addresses of the spare configured slots can not be used on the I-Device.

| Starting position | Controller in RUN, I-Device in RUN                                                                                                    |  |
|-------------------|----------------------------------------------------------------------------------------------------|--|
| Event             | I-Device CPU goes to STOP                                                                                                    |  |
| Reaction          | <ul> <li>An OB 85 is called in the IO controller for each input and output transfer area, which is located in the process image, if messages of process image transfer errors are parametrized.</li> <li>An OB 122 is triggered in the IO controller for each peripheral direct access to an input or output transfer area.</li> </ul> |  |
| Starting position | IO controller in RUN, I-Device in RUN                                                                                                    |  |
| Event             | IO controller goes to STOP                                                                                                    |  |
| Reaction          | <ul> <li>An OB 85 is called in the I-Device for each input and output transfer area, which is located in the process image, if messages of process image transfer errors are parametrized.</li> <li>An OB 122 is triggered in the I-Device for each peripheral direct access to an input transfer area.</li> </ul>                     |  |
|                   | Note: Output transfer areas can still be accessed!                                                                                                    |  |
| Starting position | IO controller in RUN, I-Device in RUN                                                                                                    |  |
| Event             | IO controller goes to STOP                                                                                                    |  |
| Reaction          | <ul> <li>An OB 85 is called in the I-Device for each input and output transfer area, which is located in the process image, if messages of process image transfer errors are parametrized.</li> <li>An OB 122 is triggered in the I-Device for each peripheral direct access to an input transfer area.</li> </ul>                     |  |
|                   | Note: Output transfer areas can still be accessed!                                                                                                    |  |

| Starting position | IO controller in RUN, I-Device in RUN                                                                                                    |  |  |
|-------------------|----------------------------------------------------------------------------------------------------|--|--|
| Event             | Station failure I-Device, e.g. by bus interruption                                                                                                    |  |  |
| Condition         | I-Device must remain operational without a bus connection, i.e. the power supply must further exist.                                                                                                    |  |  |
| Reaction          | <ul> <li>An OB 86 (station failure) is called up in the IO controller.</li> <li>An OB 85 is called in the IO controller for each input and output transfer area, which is located in the process image, if messages of process image transfer errors are parametrized.</li> <li>An OB 122 is triggered in the IO controller for each peripheral direct access to an input or output transfer area.</li> <li>An OB 86 (station failure) is called in the I-Device.</li> <li>An OB 85 is called in the I-Device for each input and output transfer area, which is located in the I-Device for each input and output transfer area, which is located in the I-Device for each input and output transfer area, and OB 85 is called in the I-Device for each input and output transfer area, which is located in the process image, if messages of process image transfer errors are parametrized.</li> <li>An OB 122 is triggered in the I-Device for each peripheral direct access to an input or output transfer area.</li> </ul> |  |  |

| Starting position | IO controller in RUN, I-Device in RUN                                                                                                    |
|-------------------|----------------------------------------------------------------------------------------------------|
| Event             | Station recovery                                                                                                    |
| Reaction          | <ul> <li>An OB 86 (Recovery) is called in the IO controller.</li> <li>An OB85 is called in the IO controller until OB 86 is called, for each input and output transfer area, which is located in the process image, if messages of process image transfer errors are parametrized.</li> <li>An OB 122 is called in the IO controller until OB 86 is called, for each peripheral direct access to an input or output transfer area.</li> <li>An OB 86 (Recovery) is called in the I-Device.</li> <li>An OB 83 is triggered in the I-Device for each input transfer area (sub module recovery).</li> <li>An OB 85 is called in the I-Device for each input transfer area, which is located in the process image, if messages of process image transfer errors are parametrized and the corresponding OB83 has not yet been called.</li> <li>An OB 122 is triggered in the I-Device for each peripheral direct access to an input transfer area, until the corresponding OB 83 has been called.</li> </ul> |
|                   | ,                                                                                                    |

| Starting position | Controller in RUN, I-Device in RUN                                                                                                    |  |
|-------------------|----------------------------------------------------------------------------------------------------|--|
| Event             | I-Device starts                                                                                                    |  |
| Reaction          | <ul> <li>The OB 100 (start-up) is called in the I-Device.</li> <li>The OB 83 (return-of-submodule) for input sub modules of the transfer areas to the higher-level IO controller is called in the I-Device.</li> <li>An OB 85 is called in the I-Device for each input transfer area, which is located in the process image, if messages of process image transfer errors are parametrized.</li> <li>An OB 122 is triggered in the I-Device for each peripheral direct access to an input transfer area.</li> <li>The OB 83 (return-of-submodule) for input sub modules of the transfer areas to the I-Device is called in the IO controller.</li> <li>An OB 85 is called in the IO controller for each input and output transfer area, which is located in the process image, if messages of process image transfer area.</li> <li>An OB 85 is called in the IO controller for each input and output transfer area, which is located in the process image, if messages of process image transfer errors are parametrized and the corresponding OB 83 has not yet been called.</li> <li>An OB 122 is triggered in the IO controller for each peripheral direct access to an input or output transfer area, until the corresponding OB 83 has been called.</li> </ul> |  |

## **Deployment Ethernet communication - PROFINET**

Use as IO controller for Siemens I-Device / Shared Device

| Starting position | IO controller is in STOP, I-Device n RUN                                                                                                    |
|-------------------|----------------------------------------------------------------------------------------------------|
| Event             | IO controller starts                                                                                                    |
| Reaction          | <ul> <li>The OB 83 (return-of-submodule) for input sub modules of the transfer areas to the higher-level IO controller is called in the I-Device.</li> <li>An OB 85 is called in the I-Device for each transfer area, which is located in the process image, if messages of process image transfer errors are parametrized and the corresponding OB 83 has not yet been called.</li> <li>An OB 122 is triggered in the I-Device for each peripheral direct access to a transfer area, until the corresponding OB 83 has been called.</li> <li>The OB 100 (start-up) is called in the IO controller.</li> </ul> |

## 8.9 Use as IO controller for Siemens I-Device / Shared Device

#### General

- I-Device (intelligent device) offers PROFINET I/O communication of a CPU with I/O periphery as "intelligent device" to a higher-level CPU. Here the communication happens by means of an I/O area, which was defined in the I-Device, before.
- Thus the higher-level VIPA CPU can communicate with the I/O area, VIPA specific settings are necessary in the I-Device.
- In addition an I/O area for the communication is to be defined in the Siemens I-Device and the hardware configuration is to be imported as GSD file in the higher-level CPU.
- With Shared Device different IO controllers can independently access one IO device by means of Shared Devices. Here during configuration of an IO device the corresponding I/O component can be assigned to a specified controller. For example, standard CPU and fail-safe CPU use the same peripheral system.

#### VIPA specific settings for I-Devices

After you have defined the I/O area for data transfer of the I-Device the following VIPA specific settings are to be activated in the properties of the corresponding Siemens I-Device:

- I-Device → I-Device mode': 'Parameter assignment for the PN interface and its ports on the higher-lever IO controller'
- 'General → Interface: [Properties]': 'Use different method to obtain IP address'

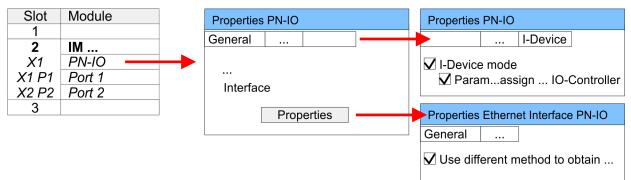

Create an I-Device GSD file and install it at your hardware catalog with 'Options → Create GSD file for I-Device'. Open the hardware configuration of your higher-lever VIPA CPU and connect your Siemens I-Device from 'Preconfigured Stations'.

# VIPA CPU as PROFINET IO controller with support for Shared Devices

The PROFINET CPU from VIPA supports as PROFINET IO controller the operation of I-Devices from different manufacturers, such as from Siemens and the operation of Shared Devices. No other VIPA specific settings are required to configure Shared Devices.

MRP

| 8.10     | MRP           |                                                                                                    |
|----------|---------------|----------------------------------------------------------------------------------------------------|
| Overview |               | To increase the network availability of an industrial Ethernet network, you can connect a <i>line topology</i> together to a <i>ring topology</i> . To set up a ring topology with media redundancy, you have to bring together the two free ends of a linear bus topology in one device. Closing the linear bus topology to form a ring is achieved with two ports (ring ports) of a device in the ring. At least one device of the ring takes the role of the <i>redundancy manager</i> . All other devices in the ring are <i>redundancy clients</i> . A standard media redundancy method is MRP (Media Redundancy Protocol). Up to 50 devices per ring can participate. The MRP (Media Redundancy Protocol) is specified in the standard IEC 61158 Type 10 "PROFINET". |
|          |               | Precondition                                                                                                    |
|          |               | The ring in which you want to use MRP may consist only of devices that support this function.                                                                                                    |
|          |               | "MRP" must be activated for all devices in the ring.                                                                                                    |
|          |               | <ul> <li>All devices must be connected via their ring ports.</li> <li>The ring may contain may 50 devices</li> </ul>                                                                                                    |
|          |               | <ul> <li>The ring may contain max. 50 devices.</li> <li>The connection setting (transmission medium/duplex) must be set to "full duplex" and</li> </ul>                                                                                                    |
|          |               | at least 100Mbit/s for all ring ports. Otherwise there may be a loss of data traffic.                                                                                                    |
| Function | n             | The data paths between the individual devices are automatically reconfigured if the ring is interrupted at any point. After reconfiguration, the devices are accessible again.                                                                                                    |
|          |               | In the redundancy manager, one of the both ring ports are blocked for uninterrupted<br>network operation for normal communication so that no data telegrams are circulated.<br>In terms of data transmission, the ring topology is a linear bus topology.                                                                                                    |
|          |               | The redundancy manager monitors the ring for interruptions. For this he sends test frames from both ring port 1 and ring port 2. The test frames run through the ring in both directions until they arrive at the other ring port of the redundancy manager.                                                                                                    |
|          |               | As soon as the interruption is removed, the original transmission paths are restored,<br>the two ring ports of the redundancy manager are disconnected and the redundancy<br>clients informed of the change. The redundancy clients then use the new paths to the<br>other devices.                                                                                                    |
| Reconfi  | guration time | The time between the ring interruption and restoration of a functional linear topology is known as the <i>reconfiguration time</i> . At <i>MRP</i> the <i>reconfiguration time</i> is typically 200ms.                                                                                                    |
|          | ancy client o | The PROFINET CP supports MRP exclusively as a <i>redundancy client</i> . If the ring is opened or closed, you will be informed via the OB 82 "Neighbourhood change". With SFB 54 you can get more information.                                                                                                    |
|          |               | The use of MRP in the operating mode I-Device is not permissible and is rejected during the configuration!                                                                                                    |

Topology - Configuration

## 8.11 Topology - Configuration

#### Overview

By configuring the topology you specify for the PROFINET IO controller the physical connections between the stations in your PROFINET IO system These "neighbourhood relations" are used among others at "Device replacement without exchangeable medium". Here by comparison of target and current topology, the IO device without a name is detected and automatically integrated to the user data traffic. By configuring the topology you have the following options:

- You can evaluate topological errors in your application program
- You have greater flexibility in planning and expansion of a plant

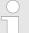

#### Support Topology editor is limited

Please consider that the support for the topology editor of the Siemens SIMATIC Manager is limited. Here you have only the possibility to configure the target topology offline. An online matching is currently not possible. An interconnection of the ports is also possible by means of the port properties!

# Interconnection by means of the *Port* properties

1. Click in the hardware configurator at the according PROFINET port and open the properties dialog via 'Context menu → Object properties' and select the register 'Topology'.

- $\Rightarrow$  The properties dialog to interconnect the ports is opened.
- **<u>2.</u>** Here you have the following parameters:
  - Port interconnection
    - Local port: Name of the local port
    - Medium: Specifying the line type (copper, fibre optic cable). Currently, this
      parameter is not evaluated.
    - Cable name Specifying a cable name
    - Partners
      - Partner port: Name of the port to which the selected port is interconnected.
      - Alternating partner ports: By specifying at 'Partner port' "Any partner", you can configure alternating partner ports for the I/O devices. Currently, this parameter is not evaluated.
    - Cable data
      - Cable length: Depending on the port medium you can set in the select list the cable length, if the medium between two stations does not change. Here the signal delay time is automatically calculated. Currently, this parameter is not evaluated.
      - Signal delay time: If the medium between two stations changes, a signal delay time can be defined here. Currently, this parameter is not evaluated.
- **3.** Close the properties dialog with [OK] again.

Device replacement without exchangeable medium/PG > Replace device

#### 8.12 Device replacement without exchangeable medium/PG

| Overview                   | IO devices, which support the PROFINET function <i>Device replacement without exchangeable medium/PG</i> get their device name from the controller with the exchange. These can be replaced without installing an "exchangeable medium" (memory card) with the stored device name respectively without assigning a device name by a PG. To assign the device name the IO controller uses the configured <i>Topology</i> and the "neighbourhood relationship", which is determined by the IO devices. |
|----------------------------|----------------------------------------------------------------------------------------------------|
|                            | Thus the <i>Device replacement without exchangeable medium/PG</i> is possible, the following requirements must be met:                                                                                                    |
|                            | <ul> <li>The <i>Topology</i> of your PROFINET IO system with the corresponding IO devices must be configured.</li> <li>The IO controller and the respective adjacent to the unit to be replaced IO device</li> </ul>                                                                                                    |
|                            | <ul> <li>must support the functionality Device replacement without exchangeable medium/PG.</li> <li>In the IO controller in the 'Properties' the option Support device replacement without exchangeable medium must be enabled.</li> </ul>                                                                                                    |
|                            | The replaced device must be reset to delivery state, before.                                                                                                    |
| Configuring the function   | The configuration of the function <i>Device replacement without exchangeable medium/PG</i> in your PROFINET IO system happens with the following approach:                                                                                                    |
|                            | 1. Double-click at the PROFINET interface of the IO controller of the CPU.                                                                                                    |
|                            | ⇒ The properties dialog of this PROFINET interface is opened                                                                                                    |
|                            | <b>2.</b> Enable in the register 'General' the option 'Support device replacement without exchangeable medium'.                                                                                                    |
|                            | 3. Apply the settings with [OK].                                                                                                    |
|                            | <b>4.</b> Safe and translate the hardware configuration.                                                                                                    |
|                            | 5. 🕞 Configure your Topology. 🖏 Chapter 8.11 'Topology - Configuration' on page 144                                                                                                    |
|                            | <b>6.</b> Transfer your project to the CPU.                                                                                                    |
|                            |                                                                                                    |
| 8.12.1 Replace device      |                                                                                                    |
| Prepare the replace device | For the replacement the "replace device" must be in "delivery state". If you have not                                                                                                    |

replace device "For the replacement the "replace device" must be in "delivery state". If you have not received a new "replace device" from VIPA, you have to prepare this with the following approach:

- **1.** For this connect your "replace device" local at your PG.
- 2. ▶ Start the Siemens SIMATIC Manager and execute 'PLC → Edit Ethernet node'
- 3. Click at 'Nodes accessible online' at [Browse].
- **4.** Select the according IO device, which you identify as your "replace device".
- 5. Click at 'Reset to factory settings' at [Reset].
  - ⇒ Your IO device is now reset and has then "delivery state".

**Replace device** 

For the replacement the "replace device" must be in "delivery state".

- **1.** Disconnect if not already done your device to be exchanged from power.
- **2.** Replace this by your "replace device".
- 3. Connect the "replaced device" to power and turn it ON.
  - ⇒ Here by comparison of target and current topology, the "replaced device" is automatically detected by the IO controller and automatically integrated to the user data traffic.

Commissioning and start-up behavior

#### 8.13 Commissioning and start-up behavior

| Start-up on delivery state                      | In the delivery state the CPU is overall reset. After power ON the PROFINET part has no configuration the PROFINET has no configuration and the LEDs of the PROFINET part are off. The PROFINET part is passive and can be found by the device search.                                                                                                    |
|-------------------------------------------------|----------------------------------------------------------------------------------------------------|
| Online with bus parame-<br>ters without project | <ul> <li>For the communication between IO controller and IO device the ways for the communication are to be defined before. For the clear specification of the communication ways, these are established during the start-up by the IO controller, based on the project data. Here the configuration takes place by a hardware configuration.</li> <li>As soon as the project data were transmitted, the IO controller performs a new system start-up.</li> <li>In this state the IO controller may be accessed and its CPU may be configured via Ethernet by the IO controller by means of the IP address.</li> </ul>                                                                                                    |
| IO device configuration                         | <ul> <li>The PROFINET IO controller is configured by a hardware configuration. After the transmission of the project into the IO controller, the IO controller has the whole information for the addressing of and the data exchange with the IO devices.</li> <li>During the system start-up of the IO controller the IO devices are supplied with their configured IP address by means of the DCP protocol. After PowerON and after transmitting a new hardware configuration, due to the project data the system start-up of the IO controller establishes a clear communication relation (CR) and an application relation (AR) to an IO device. Here the cyclic IO data, the acyclic R/W services and the expected modules/sub modules are specified.</li> <li>The BF LED is on when a PROFINET IO device is configured as "linked" but o bus cable is connected.</li> <li>If the IO controller has received a valid configuration with at least one IO device, the BS-LED gets on.</li> <li>With Ethernet interface parameters, which are unsuitable for PROFINET operation, the BS-LED flashes at 1Hz.</li> <li>If the IP address of the IO controller can not be used because e.g. it is duplicated, the BS-LED flashes at 0.5Hz.</li> <li>If at least one IO device is not in cyclic data exchange after the start-up, the BF2 LED blinks.</li> <li>If all IO devices are in cyclic data exchange, the BF2 LED gets off. After a successful system start-up the system is ready for communication.</li> </ul> |
| CPU state influences the<br>IO process data     | <ul> <li>After PowerON respectively a receipt of a new hardware configuration the configuration data are automatically transferred to the IO controller. Dependent on the CPU state the following behavior is shown by the IO controller:</li> <li>Behavior at CPU STOP <ul> <li>In the STOP state of the CPU an output telegram is further cyclically sent, but the contained data are are marked as "invalid" and as output data zeros are transmitted.</li> <li>The IO controller further receives the input data of the IO devices and transfers them cyclically to the input area of the CPU.</li> </ul> </li> <li>Behavior at CPU RUN <ul> <li>The IO controller cyclically reads the output data from the CPU and transfers these as telegram to the configured IO devices.</li> <li>The IO controller receives the input data of the IO devices and transfers these as telegram to the configured IO devices.</li> </ul> </li> </ul>                                                                                                    |

PROFINET diagnostics > Diagnostics during runtime in the user program

#### 8.14 **PROFINET** diagnostics

8.14.1 Overview

There are the following possibilities to get diagnostics information from your system:

- Diagnostics with the configuration and engineering tool
- Diagnostics during runtime in the user program (OB 1, SFB 52)
- Diagnostics via OB start information
- Diagnostics via status LEDs

#### 8.14.2 Diagnostics with the configuration and engineering tool

If you are connected from your configuration respectively engineering tool via Ethernet with the PROFINET IO controller, online diagnostics information may be accessed.

E.g. with 'Station  $\rightarrow$  Open online' you get information about the state of your system. Here missing respectively faulty components are shown by symbols.

In the following figure e.g. there is shown that the configured device 3 is missing and device 4 reports an error.

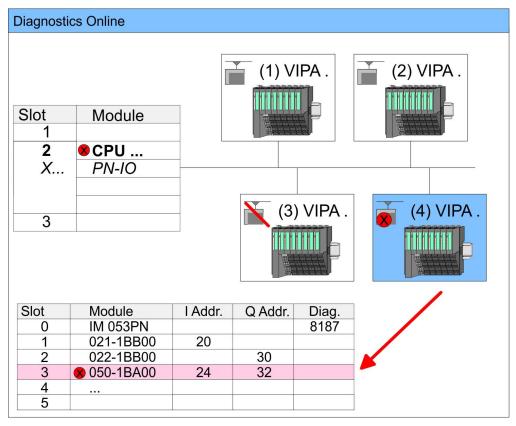

#### 8.14.3 Diagnostics during runtime in the user program

With SFB 52 RDREC (read record) you can access diagnostics data from your user program e.g. in OB 1. The SFB 52 RDREC operates asynchronously, that is, processing covers multiple SFB calls. PROFINET diagnostics > Diagnostics during runtime in the user program

|              |                                                                     | ation about the usage of this block may be found in the<br>EED7 Operation List" from VIPA.                                     |
|--------------|---------------------------------------------------------------------|----------------------------------------------------------------------------------------------------|
| Example OP 1 | For the evolution access to                                         | a the diagnostics data of the System SLIQ sounter module                                                                       |
| Example OB 1 |                                                                     | o the diagnostics data of the System SLIO counter module ng example may be used in the OB 1:                                   |
|              | AN M10.1 'there i<br>S M10.1 'start t<br>L W#16#4000 'Num<br>T MW12 | reading terminated (BUSY=0) and<br>s no job triggered (REQ=0) then<br>ransfer of record (REQ:=1)<br>ber of record set (0x4000) |
|              | REQ :=M10.1<br>ID :=DW#16#0018<br>INDEX :=MW12                      | 'Smaller addr. of mixed module                                                                                                 |
|              |                                                                     | 'Length record set 0x4000<br>'with 1 entry                                                                                     |
|              | BUSY :=M10.3<br>ERROR :=M10.4                                       | 'Validity of the record set<br>'Flag job just running<br>'Error bit during read access                                         |
|              | STATUS :=MD14<br>LEN :=MW16<br>RECORD :=P#M 10                      | 'Length of the read record set<br>0.0 Byte 40                                                                                  |
|              |                                                                     | 'Target (MB100, 40byte)                                                                                                    |
|              | U M10.1<br>R M10.1                                                  | 'Reset REQ                                                                                                    |

**Diagnostics data** 

The System SLIO counter module 050-1BA00 serves for 20byte diagnostics data. The diagnostics data of the System SLIO module 050-1BA00 have the following structure:

| Name:        | Bytes | Function                            | Default |
|--------------|-------|-------------------------------------|---------|
| ERR_A        | 1     | Diagnostics                         | 00h     |
| MODTYP       | 1     | Module information                  | 18h     |
| ERR_C        | 1     | reserved                            | 00h     |
| ERR_D        | 1     | Diagnostics                         | 00h     |
| CHTYP        | 1     | Channel type                        | 76h     |
| NUMBIT       | 1     | Number diagnostics bits per channel | 08h     |
| NUMCH        | 1     | Number channels of the module       | 01h     |
| CHERR        | 1     | Channel error                       | 00h     |
| CH0ERR       | 1     | Channel-specific error              | 00h     |
| CH1ERRCH7ERR | 7     | reserved                            | 00h     |
| DIAG_US      | 4     | µs ticker                           | 00h     |

PROFINET diagnostics > Diagnostics via status LEDs

| ( | $\supset$ |
|---|-----------|
|   |           |
|   |           |
|   |           |
|   |           |

More information about the diagnostics data may be found in the System SLIO manual HB300\_FM\_050-1BA00.

#### 8.14.4 Diagnostics via OB start information

- On an error the faulty system generates a diagnostics message for the CPU. Then the CPU calls the according diagnostics OB. Here the CPU operating system transfers start information to the local data of the OB.
- By evaluating the start information of the according OB you can get information about cause and location of the error.
- During runtime you can access the start information with the system function SFC 6 RD\_SINFO.
- Please consider that you can even read the start information in the OB himself, because the data are temporary data.

Depending on the type of error, the following OBs are called in a diagnostics event:

- OB 82 on an error of an module at the IO device (Diagnostics interrupt)
- OB 83 on inserting respectively removing a module on a IO device
- OB 86 on failure respectively return of a IO device

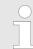

More information about the OBs and their start information may be found in the online help of your programming tool and in the manual "SPEED7 Operation List" from VIPA.

#### 8.14.5 Diagnostics via status LEDs

#### LEDs PROFINET

| BF2         | BS           | МТ            | Meaning                                                                                                    |
|-------------|--------------|---------------|----------------------------------------------------------------------------------------------------|
| (bus error) | (Bus status) | (Maintenance) |                                                                                                    |
| red         | green        | yellow        |                                                                                                    |
|             |              |               | PROFINET is not configured.                                                                                                    |
|             |              |               | PROFINET is configured with valid Ethernet interface parameter, valid IP address and at least one IO device.                                                                                                    |
| •           | X            | X             | <ul> <li>Bus error, no connection to sub net/switch</li> <li>Wrong transfer rate</li> <li>Full-duplex-transmission is not activated</li> </ul>                                                                     |
| ZHz         | X            | X             | <ul> <li>Failure of a connected IO device</li> <li>At least one IO device is not access-able</li> <li>Faulty configuration</li> <li>I-Device is configured, but no connection has yet been established.</li> </ul> |
| Х           | IHz          | Х             | <ul> <li>Ethernet interface parameter are not valid.</li> <li>I-Device is configured and <i>Link mode</i> does not correspond to <i>'100MBit/s full duplex'</i>.</li> </ul>                                        |

PROFINET diagnostics > Diagnostics via status LEDs

| BF2           | BS            | МТ                    | Meaning                                                                                                    |
|---------------|---------------|-----------------------|----------------------------------------------------------------------------------------------------|
| (bus error)   | (Bus status)  | (Maintenance)         |                                                                                                    |
| <b>red</b>    | green         | yellow                |                                                                                                    |
| Х             | <b>0</b> .5Hz | X                     | There was no IP address assigned.                                                                                                    |
| Х             | x             |                       | Maintenance event of an IO device is pending respectively an internal error happened. So 'Deployment of the MT LED - Maintenance' on page 151                                      |
| 4s on, 1s off | X             | ∠<br>4s on, 1s off    | Simultaneous blinking indicates a not valid configuration.                                                                                                    |
| Hz            |               | <mark>∕</mark><br>4Hz | The alternate blinking indicates that a firmware update of the PROFINET IO controller is executed.                                                                                 |
| •             | •             |                       | Firmware update of the PROFINET IO controller is finished without error.                                                                                                    |
| Х             | X             | Z<br>2Hz              | With a suited configuration tool you can cause the MT LED to blink by means of the function <i>'Member blink test'</i> . This can be useful for e.g. identification of the module. |

not relevant: X

| L/A1            | S1      | Meaning                                                                              |
|-----------------|---------|--------------------------------------------------------------------------------------|
| (Link/          | (Speed) |                                                                                      |
| Activity)       | green   |                                                                                      |
| green           |         |                                                                                      |
|                 | Х       | The PROFINET IO controller is physically connected to the Ethernet interface.        |
|                 | Х       | There is no physical connection.                                                     |
|                 | Х       | Shows Ethernet activity.                                                             |
| flickers        |         |                                                                                      |
| Х               |         | The Ethernet interface of the PROFINET IO controller has a transfer rate of 100Mbit. |
| Х               |         | The Ethernet interface of the PROFINET IO controller has a transfer rate of 10Mbit.  |
| not relevant: X |         |                                                                                      |

Deployment BS LED - Bus status

- BS LED: off
  - PROFINET is not configured.
- BS LED: blinks with 1Hz
  - Ethernet interface parameter are not valid.
- BS LED: blinks with 0.5Hz
- There was no IP address assigned.
- BS LED: on
  - PROFINET is configured with valid Ethernet interface parameter, valid IP address and at least one IO device.

Deployment of the MT LED M - Maintenance \_

- MT LED: off
  - There is no maintenance event pending.
- MT LED: on
  - Maintenance event of an IO device is pending respectively an internal error happened.
  - Here in the diagnostic buffer of the CPU, an entry was created, where you can find more information about the maintenance event and to resolve it. 
     Chapter 4.19 'Diagnostic entries' on page 88
    - Resolve the error and execute PowerOFF/ON.
  - Currently you need to perform a power cycle, to switch the MT-LED off again.
- MT LED: blinks
  - With a suited configuration tool you can cause the LED to blink by means of the function 'Member blink test'. This can be useful for e.g. identification of the module.
  - Simultaneous blinking together with BF2 LED (4s on, 1s off) indicates a not valid configuration.
  - The alternate blinking with BF2 LED with 4Hz indicates that a firmware update of the PROFINET IO controller is executed.

TIA Portal - Work environment > Work environment of the TIA Portal

## 9 Configuration with TIA Portal

- 9.1 TIA Portal Work environment
- 9.1.1 General

#### General

In this chapter the project engineering of the VIPA CPU in the Siemens TIA Portal is shown. Here only the basic usage of the Siemens TIA Portal together with a VIPA CPU is shown. Please note that software changes can not always be considered and it may thus be deviations to the description. TIA means Totally integrated **A**utomation from Siemens. Here your VIPA PLCs may be configured and linked. For diagnostics online tools are available.

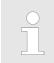

Information about the Siemens TIA Portal can be found in the online help respectively in the according online documentation.

#### Starting the TIA Portal

To start the Siemens TIA Portal with Windows select 'Start → Programs → Siemens Automation → TIA ...'

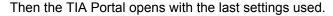

| Start Open existing project Existing projects:               |  |
|--------------------------------------------------------------|--|
| Create new project     Project 1     Project 2     Project 3 |  |
| Online &                                                     |  |
|                                                              |  |
| > Project view                                               |  |

**Exiting the TIA Portal** With the menu '*Project* → *Exit*' in the '*Project view*' you may exit the TIA Portal. Here there is the possibility to save changes of your project before.

#### 9.1.2 Work environment of the TIA Portal

Basically, the TIA Portal has the following 2 views. With the button on the left below you can switch between these views:

**Portal view** The *'Portal view'* provides a "task oriented" view of the tools for processing your project. Here you have direct access to the tools for a task. If necessary, a change to the Project view takes place automatically for the selected task.

Project view The 'Project view' is a "structured" view to all constituent parts of your project.

TIA Portal - Hardware configuration - CPU

#### Areas of the Project view

The Project view is divided into the following areas:

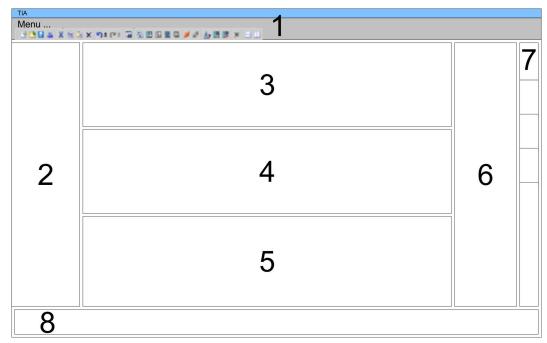

- 1 Menu bar with toolbars
- 2 Project tree with Details view
- 2 Project tree3 Project area
- 4 Device overview of the project respectively area for block programming
- 5 Properties dialog of a device (parameter) respectively information area
- 6 Hardware catalog and tools
- 7 "Task-Cards" to select hardware catalog, tasks and libraries
- 8 Jump to Portal or Project view

#### 9.2 TIA Portal - Hardware configuration - CPU

|                                             | •                                                                                                    |
|---------------------------------------------|----------------------------------------------------------------------------------------------------|
| Overview                                    | The hardware configuration of the CPU and its plugged modules happens in the Siemens TIA Portal by means of a virtual PROFINET IO device. For the PROFINET interface is standardized software sided, the functionality is guaranteed by including a GSDML file into the Siemens TIA Portal. |
|                                             | The hardware configuration of the CPU is divided into the following parts:                                                                                                    |
|                                             | <ul> <li>Installation GSDML SLIO CPU PROFINET</li> <li>Configuration Siemens CPU</li> <li>Connection SLIO CPU as PROFINET IO device</li> </ul>                                                                                                    |
| Installation GSDML SLIO<br>CPU for PROFINET | The installation of the PROFINET IO devices 'VIPA SLIO CPU' happens in the hardware catalog with the following approach:                                                                                                    |
|                                             | <b>1.</b> Go to the service area of www.vipa.com.                                                                                                    |
|                                             | <b>2.</b> Load from the download area at <i>'PROFINET files'</i> the file System SLIO_Vxxx.zip.                                                                                                    |
|                                             | <b>3.</b> Extract the file into your working directory.                                                                                                    |
|                                             | <b>4.</b> Start the Siemens TIA Portal.                                                                                                    |
|                                             | 5. Close all the projects.                                                                                                    |

- 6. Switch to the *Project view*.
- 7. ▶ Select 'Options → Install general station description file (GSD)'.

TIA Portal - Hardware configuration - CPU

- 8. Navigate to your working directory and install the according GSDML file.
  - ⇒ After the installation the hardware catalog is refreshed and the Siemens TIA Portal is finished.

After restarting the Siemens TIA Portal the according PROFINET IO device can be found at *Other field devices* > *PROFINET* > *IO* > *VIPA GmbH* > *VIPA SLIO System*.

Thus, the VIPA components can be displayed, you have to deactivate the "Filter" of the hardware catalog.

# Configuration Siemens CPU

In the Siemens TIA Portal, the CPU from VIPA is to be configured as CPU 317-2PN/DP (6ES7 317-2EK14-0AB0 V3.2) from Siemens.

- **1.** Start the Siemens TIA Portal.
- 2. Create a new project in the Portal view with 'Create new project'.
- 3. Switch to the *Project view*.
- **4.** Click in the *Project tree* at 'Add new device'.
- **5.** Select the following CPU in the input dialog:

SIMATIC S7-300 > CPU 317-2PN/DP (6ES7 317-2EK14-0AB0 V3.2)

 $\Rightarrow$  The CPU is inserted with a profile rail.

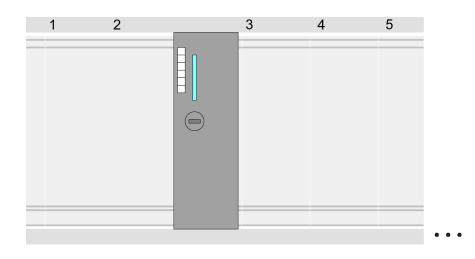

#### **Device overview**

| Module                  | <br>Slot | <br>Туре           |  |
|-------------------------|----------|--------------------|--|
| PLC                     | 2        | CPU 317-2PN/DP     |  |
| MPI/DP interface        | 2 X1     | MPI/DP interface   |  |
| PROFINET inter-<br>face | 2 X2     | PROFINET interface |  |
|                         |          |                    |  |

# Setting standard CPU parameters

Since the CPU from VIPA is configured as Siemens CPU, so the setting of the non- VIPA specific parameters takes place via the Siemens CPU. For parametrization click in the *Project area*respectively in the *Device overview* at the CPU part. Then the parameters of the CPU part are shown in the *Properties dialog*. Here you can make your parameter settings.  $\bigotimes$  Chapter 4.7 'Setting standard CPU parameters' on page 64

#### Connection SLIO CPU as PROFINET IO device

- **1.** Switch in the *Project area* to *'Network view'*.
- 2. After installing the GSDML the IO device for the SLIO CPU may be found in the hardware catalog at Other field devices > PROFINET > IO > VIPA GmbH > VIPA SLIO System. Connect the slave system to the CPU by dragging&dropping it from the hardware catalog to the Network view and connecting it via PROFINET to the CPU.
- 3. Click in the *Network view* at the PROFINET part of the Siemens CPU and enter a valid IP address data in *'Properties'* at *'Ethernet address'* in the area *'IP protocol'*.
- **4.** Enter at *'PROFINET'* a *'PROFINET device name'*. The device name must be unique at the Ethernet subnet.

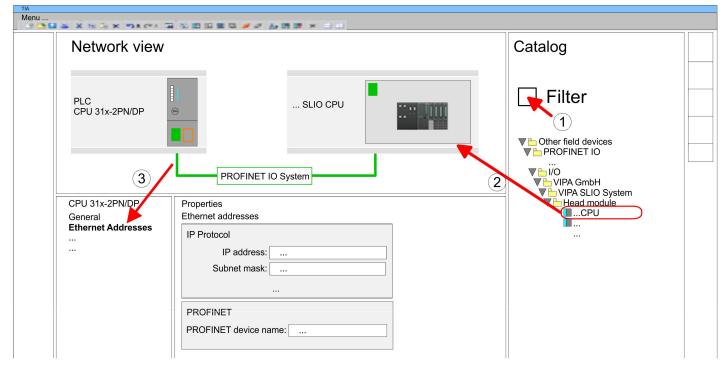

- 5. Select in the *Network view* the IO device '*VIPA SLIO CPU...*' and switch to the *Device overview*.
  - ⇒ In the Device overview of the PROFINET IO device 'VIPA SLIO CPU' the CPU is already placed at slot 0. From slot 1 you can place your system SLIO modules.

Setting VIPA specific CPU parameters

For parametrization click at the CPU at slot 0 in the *Device overview* of the PROFINET IO device 'VIPA SLIO CPU'. Then the parameters of the CPU part are shown in the *Properties dialog*. Here you can make your parameter settings. Schapter 4.8 'Setting VIPA specific CPU parameters' on page 67

TIA Portal - Hardware configuration - Ethernet PG/OP channel

#### 9.3 TIA Portal - Hardware configuration - Ethernet PG/OP channel

Overview

The CPU has an integrated Ethernet PG/OP channel. This channel allows you to program and remote control your CPU.

- The Ethernet PG/OP channel (X1/X5) is designed as switch. This enables PG/OP communication via the connections X1 and X5.
- The Ethernet PG/OP channel also gives you access to the internal web page that contains information about firmware version, connected I/O devices, current cycle times etc.
- At the first commissioning respectively after a factory reset the Ethernet PG/OP channel has no IP address.
- For online access to the CPU via the Ethernet PG/OP channel, valid IP address parameters have to be assigned to this. This is called "initialization".
- This can be done with the Siemens TIA Portal.

Assembly and commissioning

- **1.** Install your System SLIO with your CPU.
  - **2.** Wire the system by connecting cables for voltage supply and signals.
  - **3.** Connect the one of the Ethernet jacks (X1, X5) of the Ethernet PG/OP channel to Ethernet.
  - 4. Switch on the power supply.
    - ⇒ After a short boot time the CP is ready for communication. He possibly has no IP address data and requires an initialization.

"Initialization" via Online functions

The initialization via the Online functions takes place with the following proceeding:

Determine the current Ethernet (MAC) address of your Ethernet PG/OP channel. This can be found at the front of the CPU labelled as "MAC PG/OP: ...".

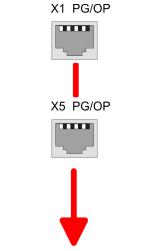

MAC PG/OP: 00-20-D5-77-05-10

Assign IP address parameters from your system administrator. The assignment of the IP address data happens online in the Siemens TIA Portal with the following proceeding:

- **1.** Start the Siemens TIA Portal.
- **2.** Switch to the 'Project view'.
- **3.** Click in the *'Project tree'* at *'Online access'* and choose here by a doubleclick your network card, which is connected to the Ethernet PG/OP channel.

TIA Portal - Hardware configuration - Ethernet PG/OP channel

- **4.** To get the stations and their MAC address, use the 'Accessible device'. This can be found at the front of the CPU labelled as "MAC PG/OP: ...".
- 5. Choose from the list the module with the known MAC address (Onboard PG/OP [MAC address]) and open with "Online & Diagnostics" the diagnostics dialog in the Project area.
- **6.** Navigate to *Functions > Assign IP address*. Type in the IP configuration like IP address, subnet mask and gateway.
- 7. Confirm with [Assign IP configuration].
  - ⇒ Directly after the assignment the Ethernet PG/OP channel is online reachable using the set IP address data. The value remains as long as it is reassigned, it is overwritten by a hardware configuration or an factory reset is executed.

| Project tree                                                                                      | Online access                                                                                   | Assign IP address                                                                                                    |  |  |
|---------------------------------------------------------------------------------------------------|-------------------------------------------------------------------------------------------------|----------------------------------------------------------------------------------------------------|--|--|
| Online access<br>Net adapter<br>accessible devices<br>Onboard PG/OP [00-2<br>Online & Diagnostics | Diagnostics<br>General<br>Functions<br>Assign IP address<br>Assign name<br>Reset to factory set | IP address:       0       .0       .0       .0         Subnet mask:       0       .0       .0       .0         Router address:       0       .0       .0       .0         Assign IP address       IP address       IP address       IP address |  |  |
|                                                                                                   |                                                                                                 |                                                                                                    |  |  |

Due to the system you may get a message that the IP address could not be assigned. This message can be ignored.

Take IP address parameters in project

- **1.** Open your project.
- **2.** If not already done, configure in the *'Device configuration'* a Siemens CPU 317-2PN/DP (6ES7 317-2EK14-0AB0 V3.2).
- 3. As Ethernet PG/OP channel place at slot 4 the Siemens CP 343-1 (6GK7 343-1EX30 0XE0 V3.0).
- 4. Open the "Property" dialog by clicking on the CP 343-1EX30 and enter for the CP at "Properties" at "Ethernet address" the IP address data, which you have assigned before.
- 5. Transfer your project.

TIA Portal - Hardware configuration - PG/OP via PROFINET

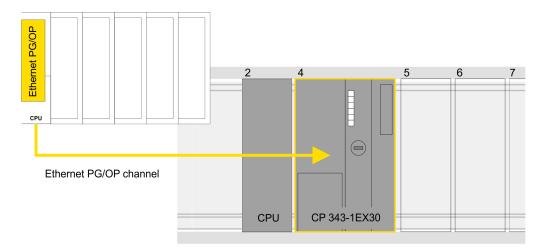

#### **Device overview**

| Module                  | <br>Slot | <br>Туре           |  |
|-------------------------|----------|--------------------|--|
| PLC                     | 2        | CPU 317-2PN/DP     |  |
| MPI/DP interface        | 2 X1     | MPI/DP interface   |  |
| PROFINET inter-<br>face | 2 X2     | PROFINET interface |  |
|                         |          |                    |  |
| CP 343-1                | 4        | CP 343-1           |  |
|                         |          |                    |  |

### 9.4 TIA Portal - Hardware configuration - PG/OP via PROFINET

| Overview             | The CPU has PROFINET integrated. Besides the connection to PROFINET via this inter-<br>face, which works as switch (X4/X6), you can program and remote control your CPU. |  |  |  |  |
|----------------------|----------------------------------------------------------------------------------------------------|--|--|--|--|
|                      | At the first commissioning respectively after a factory reset the PROFINET interface<br>has no IP address.                                                               |  |  |  |  |
|                      | For online access to the CPU via the PROFINET interface, valid IP address parame-<br>ters have to be assigned to this. This is called "initialization".                  |  |  |  |  |
|                      | This can be done with the Siemens TIA Portal.                                                                                                    |  |  |  |  |
| Assembly and commis- | 1. Install your System SLIO with your CPU.                                                                                                    |  |  |  |  |
| sioning              | <ol><li>Wire the system by connecting cables for voltage supply and signals.</li></ol>                                                                                   |  |  |  |  |
|                      | 3. Connect the one of the PROFINET jacks (X4, X6) to Ethernet.                                                                                                    |  |  |  |  |
|                      | <b>4.</b> Switch on the power supply.                                                                                                    |  |  |  |  |
|                      | ⇒ After a short boot time the CP is ready for communication. He possibly has no IP address data and requires an initialization.                                          |  |  |  |  |
|                      |                                                                                                    |  |  |  |  |

TIA Portal - Hardware configuration - PG/OP via PROFINET

"Initialization" via Online functions

The initialization via the Online functions takes place with the following proceeding:

Determine the current Ethernet (MAC) address of your PROFINET IO controller. This can be found at the front of the CPU labelled as "MAC ETH: ...".

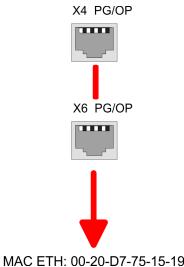

- Assign IP address parameters You get valid IP address parameters from your system administrator. The assignment of the IP address data happens online in the Siemens TIA Portal with the following proceeding:
  - **1.** Start the Siemens TIA Portal.
  - 2. Switch to the 'Project view'.
  - **3.** Click in the *'Project tree'* at *'Online access'* and choose here by a double-click your network card, which is connected to one of the the PROFINET interfaces (X4/X6).
  - **4.** To get the stations and their MAC address, use the 'Accessible device'. This can be found at the front of the CPU labelled as "MAC ETH: ...".
  - 5. Choose from the list the module with the known MAC address (PROFINET CP [MAC address]) and open with "Online & Diagnostics" the diagnostics dialog in the Project area.
  - **6.** Navigate to *Functions* > *Assign IP address*. Type in the IP configuration like IP address, subnet mask and gateway.
  - 7. Confirm with [Assign IP configuration].
    - ⇒ Directly after the assignment the PROFINET interface is online reachable using the set IP address data. The value remains as long as it is reassigned, it is overwritten by a hardware configuration or a factory reset is executed.

|                                                                                                 | 989 <b>///////</b>                                                                              |                                                                                                    |
|-------------------------------------------------------------------------------------------------|-------------------------------------------------------------------------------------------------|----------------------------------------------------------------------------------------------------|
| Project tree                                                                                    | Online access                                                                                   | Assign IP address                                                                                                    |
| Online access<br>Net adapter<br>accessible devices<br>PROFINET CP [00-2<br>Online & Diagnostics | Diagnostics<br>General<br>Functions<br>Assign IP address<br>Assign name<br>Reset to factory set | IP address:       0       .0       .0       .0         Subnet mask:       0       .0       .0       .0         Router address:       0       .0       .0       .0         Assign IP address       .0       .0       .0 |

TIA Portal - Hardware configuration - I/O modules

Due to the system you may get a message that the IP address could not be assigned. This message can be ignored.

#### Take IP address parameters in project

- 1. Den your project.
- **2.** If not already done, configure in the *'Device configuration'* a Siemens CPU 317-2PN/DP (6ES7 317-2EK14-0AB0 V3.2).
- 3. Open the "Property" dialog by clicking on the *'PROFINET interface'* and enter for PROFINET interface "Properties" at *'Ethernet address'* the IP address data, which you have assigned before.
- 4. Transfer your project.

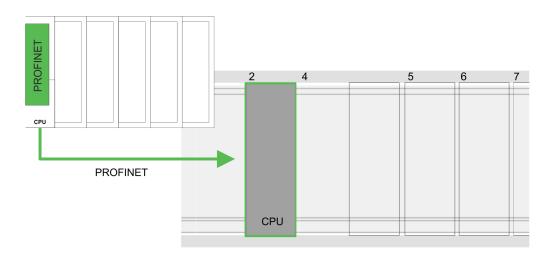

#### **Device overview:**

| Module                  | <br>Slot | <br>Туре           |  |
|-------------------------|----------|--------------------|--|
| PLC                     | 2        | CPU 317-2PN/DP     |  |
| MPI/DP interface        | 2 X1     | MPI/DP interface   |  |
| PROFINET inter-<br>face | 2 X2     | PROFINET interface |  |
|                         |          |                    |  |

#### 9.5 TIA Portal - Hardware configuration - I/O modules

**Hardware configuration of the modules** Starting with slot 1 place in the *Device overview* of the PROFINET IO device 'VIPA SLIO CPU' your System SLIO modules in the plugged sequence. For this drag from the hardware catalog the corresponding module to the corresponding position in the *Device overview*.

TIA Portal - VIPA-Include library

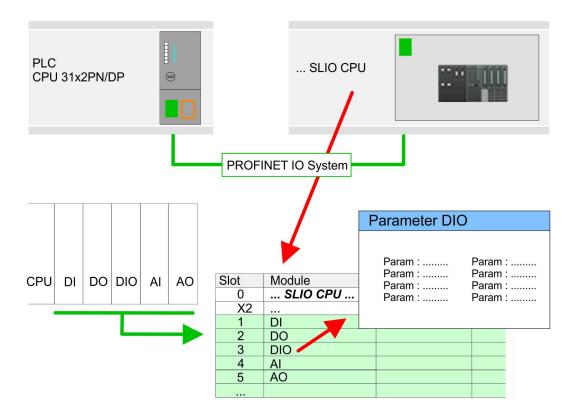

# ParametrizationTo provide specific addressing of the installed peripheral modules, certain addresses<br/>must be allocated in the CPU. For parametrization click in the Device overview at the<br/>module you want to parametrize. Then the parameters of the module are shown in the<br/>Properties dialog. Here you can make your parameter settings.

#### 9.6 TIA Portal - VIPA-Include library

| Overview                                             | <ul> <li>The VIPA specific blocks can be found in the "Service" area of www.vipa.com as library download file at <i>Downloads</i> &gt; <i>VIPA LIB</i>.</li> <li>The library is available as packed zip file for the corresponding TIA Portal version.</li> <li>As soon as you want to use VIPA specific blocks you have to import them into your project.</li> <li>Execute the following steps:         <ul> <li>Load an unzip the fileTIA_Vxx.zip (note TIA Portal version)</li> <li>Open library and transfer blocks into the project</li> </ul> </li> </ul> |
|------------------------------------------------------|----------------------------------------------------------------------------------------------------|
| UnzipTIA_Vxx.zip                                     | Start your un-zip application with a double click on the file TIA_Vxx.zip and copy all the files and folders in a work directory for the Siemens TIA Portal.                                                                                                    |
| Open library and transfer<br>blocks into the project | <ol> <li>Start the Siemens TIA Portal with your project.</li> <li>Switch to the <i>Project view</i>.</li> <li>Choose "Libraries" from the task cards on the right side.</li> <li>Click at "Global libraries".</li> <li>Click at "Open global libraries".</li> </ol>                                                                                                    |

TIA Portal - Project transfer > Transfer via Ethernet

6. Navigate to your directory and load the file ... TIA.alxx.

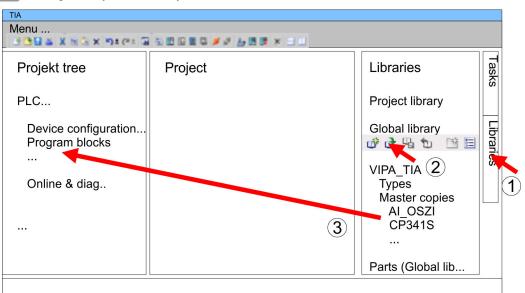

**7.** Copy the necessary blocks from the library into the "Program blocks" of the *Project tree* of your project. Now you have access to the VIPA specific blocks via your user application.

#### 9.7 TIA Portal - Project transfer

#### Overview

There are the following possibilities for project transfer into the CPU:

- Transfer via MPI
- Transfer via Ethernet
- Transfer via memory card

#### 9.7.1 Transfer via MPI

#### Transfer via MPI

Currently the VIPA programming cables for transfer via MPI are not supported. This is only possible with the programming cable from Siemens.

- **1.** Establish a connection to the CPU via MPI with an appropriate programming cable. Information may be found in the corresponding documentation of the programming cable.
- **2.** Switch-ON the power supply of your CPU and start the Siemens TIA Portal with your project.
- Select in the Project tree your CPU and choose 'Context menu
   → Download to device → Hardware configuration' to transfer the hardware configuration.
- 4. To transfer the PLC program choose 'Context menu → Download to device
   → Software'. Due to the system you have to transfer hardware configuration and PLC program separately.

#### 9.7.2 Transfer via Ethernet

For transfer via Ethernet the CPU has the following interface:

■ X1/X5: Ethernet PG/OP channel

| Initialization | So that you may the according Ethernet interface, you have to assign IP address parame-<br>ters by means of the "initialization". Schapter 9.3 'TIA Portal - Hardware configuration -<br>Ethernet PG/OP channel' on page 156 |
|----------------|----------------------------------------------------------------------------------------------------|
|                | Please consider to use the same IP address data in your project for the CP 343-1.                                                                                                    |
| Transfer       | <b>1.</b> For the transfer, connect, if not already done, the appropriate Ethernet jack to your                                                                                                    |

- 2. Sopen your project with the Siemens TIA Portal.
- **3.** Click in the *Project tree* at *Online access* and choose here by a double-click your network card, which is connected to the Ethernet PG/OP interface.
- 4. Select in the *Project tree* your CPU and click at [Go online].
- 5. Set the access path by selecting "PN/IE" as type of interface, your network card and the according subnet. Then a net scan is established and the corresponding station is listed.
- **6.** Establish with [Connect] a connection.
- 7. ▶ Click to 'Online → Download to device'.
  - ⇒ The according block is compiled and by a request transferred to the target device. Provided that no new hardware configuration is transferred to the CPU, the entered Ethernet connection is permanently stored in the project as transfer channel.

#### 9.7.3 Transfer via memory card

#### Proceeding

The memory card serves as external storage medium. There may be stored several projects and sub-directories on a memory card. Please regard that your current project is stored in the root directory and has one of the following file names:

S7PROG.WLD

Ethernet.

- AUTOLOAD.WLD
- 1. Start the Siemens TIA Portal with your project.
- 2. ▶ Create a wld file with 'Project → Memory card file → New'.
  - ⇒ The wld file is shown in the *Project tree* at "SIMATIC Card Reader" as "Memory card file".
- **3.** Copy the blocks from the *Program blocks* to the wld file. Here the hardware configuration data are automatically copied to the wld file as "System data".
- **4.** Copy the wld file at a suited memory card. Plug this into your CPU and start it again.
  - ⇒ The transfer of the application program from the memory card into the CPU takes place depending on the file name after an overall reset or PowerON.

S7PROG.WLD is read from the memory card after overall reset.

AUTOLOAD.WLD is read from the memory card after PowerON.

The blinking of the SD LED of the CPU marks the active transfer. Please regard that your user memory serves for enough space for your user program, otherwise your user program is not completely loaded and the SF LED gets on.

Appendix

# Content

- A System specific event IDs
- B Integrated blocks
- C SSL partial list

# A System specific event IDs

Event IDs

♦ Chapter 4.19 'Diagnostic entries' on page 88

| Event ID | Description                                                        |
|----------|--------------------------------------------------------------------|
| 0x115C   | Vendor-specific interrupt (OB 57) at EtherCAT                      |
|          | OB : OB number                                                     |
|          | ZINFO1 : Logical address of the slave that triggered the interrupt |
|          | ZINFO2 : Interrupt type                                            |
|          | 0: Reserved                                                        |
|          | 1: Diagnostic interrupt (incoming)                                 |
|          | 2: Hardware interrupt                                              |
|          | 3: Pull interrupt                                                  |
|          | 4: Plug interrupt                                                  |
|          | 5: Status interrupt                                                |
|          | 6: Update interrupt                                                |
|          | 7: Redundancy interrupt                                            |
|          | 8: Controlled by the supervisor                                    |
|          | 9: Enabled                                                         |
|          | 10: Wrong sub module plugged                                       |
|          | 11: Restoration of the sub module                                  |
|          | 12: Diagnostic interrupt (outgoing)                                |
|          | 13: Cross traffic connection message                               |
|          | 14: Neighbourhood change message                                   |
|          | 15: Synchronisation message (bus)                                  |
|          | 16: Synchronisation message (device)                               |
|          | 17: Network component message                                      |
|          | 18: Clock synchronisation message (bus)                            |
|          | 31: Pull interrupt module                                          |
|          | 32: Vendor specific interrupt min.                                 |
|          | 33: Vendor specific interrupt topology change                      |
|          | 127: Vendor specific interrupt max.                                |
|          | ZINFO3 : CoE error code                                            |
| 0xE003   | Error on accessing the periphery                                   |
|          | ZINFO1 : Transfer type                                             |
|          | ZINFO2 : Periphery address                                         |
|          | ZINFO3 : Slot                                                      |
| 0xE004   | Multiple configuration of a periphery address                      |
|          | ZINFO1 : Periphery address                                         |
|          | ZINFO2 : Slot                                                      |

| Event ID | Description                                                                       |
|----------|-----------------------------------------------------------------------------------|
| 0xE005   | Internal error - Please contact the our hotline!                                  |
|          | ZINFO1 : Not relevant to the user                                                 |
|          | ZINFO2 : Not relevant to the user                                                 |
|          | ZINFO3 : Not relevant to the user                                                 |
| 0xE007   | Configured in-/output bytes do not fit into periphery area                        |
| 0xE008   | Internal error - Please contact the our hotline!                                  |
| 0xE009   | Error on accessing the standard backplane bus                                     |
| 0xE010   | There is a undefined module at the backplane bus                                  |
|          | ZINFO2 : Slot                                                                     |
|          | ZINFO3 : Type ID                                                                  |
| 0xE011   | Master project engineering at slave CPU not possible or wrong slave configuration |
| 0xE012   | Error at parametrization                                                          |
| 0xE013   | Error at shift register access to standard bus digital modules                    |
| 0xE014   | Error at Check_Sys                                                                |
| 0xE015   | Error at access to the master                                                     |
|          | ZINFO2 : Slot of the master                                                       |
|          | ZINFO2 : Page frame master                                                        |
| 0xE016   | Maximum block size at master transfer exceeded                                    |
|          | ZINFO1 : Periphery address                                                        |
|          | ZINFO2 : Slot                                                                     |
| 0xE017   | Error at access to integrated slave                                               |
| 0xE018   | Error at mapping of the master periphery                                          |
| 0xE019   | Error at standard back plane bus system recognition                               |
| 0xE01A   | Error at recognition of the operating mode (8 / 9 bit)                            |
| 0xE01B   | Error - maximum number of plug-in modules exceeded                                |
| 0xE020   | Fehler - Alarminformationen undefiniert                                           |
|          | ZINFO2 : Slot                                                                     |
|          | ZINFO3 : Not relevant to the user                                                 |
|          | DatID : Interrupt type                                                            |
| 0xE030   | Error of the standard bus                                                         |
| 0xE033   | Internal error - Please contact the our hotline!                                  |
| 0xE0B0   | SPEED7 is not stoppable (e.g. undefined BCD value at timer)                       |
|          | ZINFO1 : Not relevant to the user                                                 |
|          | ZINFO2 : Not relevant to the user                                                 |
|          | ZINFO3 : Not relevant to the user                                                 |
|          | DatID : Not relevant to the user                                                  |
| 0xE0C0   | Not enough space in work memory for storing code block (block size exceeded)      |
| 0xE0CB   | Error at SSL access                                                               |

| Event ID | Description                                          |
|----------|------------------------------------------------------|
|          | ZINFO1 : Error                                       |
|          | 4: SSL wrong                                         |
|          | 5: Sub-SSL wrong                                     |
|          | 6: Index wrong                                       |
|          | ZINFO2 : SSL ID                                      |
|          | ZINFO3 : Index                                       |
| 0xE0CC   | Communication errors                                 |
|          | ZINFO1 : Error code                                  |
|          | 1: Wrong priority                                    |
|          | 2: Buffer overflow                                   |
|          | 3: Telegram format error                             |
|          | 4: Wrong SSL request (SSL ID not valid)              |
|          | 5: Wrong SSL request (SSL sub ID invalid)            |
|          | 6: Wrong SSL request (SSL-Index not valid)           |
|          | 7: Wrong value                                       |
|          | 8: Wrong return value                                |
|          | 9: Wrong SAP                                         |
|          | 10: Wrong connection type                            |
|          | 11: Wrong sequence number                            |
|          | 12: Faulty block number in the telegram              |
|          | 13: Faulty block type in the telegram                |
|          | 14: Inactive function                                |
|          | 15: Wrong size in the telegram                       |
|          | 20: Error in writing on MMC                          |
|          | 90: Faulty buffer size                               |
|          | 98: Unknown error                                    |
|          | 99: Internal error                                   |
| 0xE0CD   | Error at DP-V1 job management                        |
|          | ZINFO1 : Not relevant to the user                    |
|          | ZINFO2 : Not relevant to the user                    |
|          | ZINFO3 : Not relevant to the user                    |
|          | DatID : Not relevant to the user                     |
| 0xE0CE   | Error: Timeout at sending of the i-slave diagnostics |
| 0xE100   | Memory card access error                             |
| 0xE101   | Memory card error file system                        |
| 0xE102   | Memory card error FAT                                |
| 0xE104   | Memory card error at saving                          |
|          | ZINFO3 : Not relevant to the user                    |
|          |                                                      |

| Event ID | Description                                                                            |
|----------|----------------------------------------------------------------------------------------|
| 0xE200   | Memory card writing finished (Copy Ram2Rom)                                            |
|          | OB : Not relevant to the user                                                          |
|          | PK : Not relevant to the user                                                          |
| 0xE210   | Memory card reading finished (reload after overall reset)                              |
|          | OB : Not relevant to the user                                                          |
|          | PK : Not relevant to the user                                                          |
|          | ZINFO1 : Not relevant to the user                                                      |
| 0xE21E   | Memory card reading: Error at reload (after overall reset), error in block header      |
|          | ZINFO1 : Block type                                                                    |
|          | 56: OB                                                                                 |
|          | 65: DB                                                                                 |
|          | 66: SDB                                                                                |
|          | 67: FC                                                                                 |
|          | 68: SFC                                                                                |
|          | 69: FB                                                                                 |
|          | 70: SFB                                                                                |
|          | 97: VDB                                                                                |
|          | 98: VSDB                                                                               |
|          | 99: VFC                                                                                |
|          | 100: VSFC                                                                              |
|          | 101: VFB                                                                               |
|          | 102: VSFB                                                                              |
|          | 111: VOB                                                                               |
|          | ZINFO2 : Block number                                                                  |
|          | ZINFO3 : Block length                                                                  |
| 0xE21E   | Memory card reading: Error at reload (after overall reset), file "Protect.wld" too big |
|          | OB : Not relevant to the user                                                          |
| 0xE21F   | Memory card reading: Error at reload (after overall reset), checksum error at reading  |
|          | OB : Not relevant to the user                                                          |
|          | PK : Not relevant to the user                                                          |
|          | ZINFO1 : Not relevant to the user                                                      |
|          | ZINFO2 : BstTyp                                                                        |
|          | 56: OB                                                                                 |
|          | 65: DB                                                                                 |
|          | 66: SDB                                                                                |
|          | 67: FC                                                                                 |
|          | 68: SFC                                                                                |
|          | 69: FB                                                                                 |
|          |                                                                                        |

| Event ID | Description                                                    |
|----------|----------------------------------------------------------------|
|          | 70: SFB                                                        |
|          | 97: VDB                                                        |
|          | 98: VSDB                                                       |
|          | 99: VFC                                                        |
|          | 100: VSFC                                                      |
|          | 101: VFB                                                       |
|          | 102: VSFB                                                      |
|          | 111: VOB                                                       |
|          | ZINFO3 : BstNr                                                 |
| 0xE300   | Internal flash writing finished (Copy Ram2Rom)                 |
| 0xE310   | Internal flash writing finished (reload after battery failure) |
| 0xE400   | FSC card was plugged                                           |
|          | OB : FSC is activated by this slot(PK)                         |
|          | OB : The inserted FSC is the activated FSC                     |
|          | OB : The inserted FSC is compatible to the CPU                 |
|          | PK : FSC source                                                |
|          | 0: CPU                                                         |
|          | 1: Card                                                        |
|          | ZINFO1 : FSC(CRC)                                              |
|          | 1146: 955-C000070                                              |
|          | 1736: 955-C0NE040                                              |
|          | 2568: FSC-C0ME040                                              |
|          | 3450: 955-C000M30                                              |
|          | 3903: 955-C000S30                                              |
|          | 4361: FSC-C000M30                                              |
|          | 4940: FSC-C000S30                                              |
|          | 5755: 955-C0ME040                                              |
|          | 6843: FSC-C0NE040                                              |
|          | 8561: FSC-C000S20                                              |
|          | 9012: FSC-C000M20                                              |
|          | 13895: 955-C000060                                             |
|          | 15618: 955-C000S20                                             |
|          | 16199: 955-C000M20                                             |
|          | 17675: FSC-C000S00                                             |
|          | 18254: FSC-C000M00                                             |
|          | 20046: FSC-C000040                                             |
|          | 21053: 955-C000040                                             |
|          | 22904: 955-C000S00                                             |
|          |                                                                |

| Event ID | Description                            |
|----------|----------------------------------------|
|          | 23357: 955-C000M00                     |
|          | 24576: 955-C000050                     |
|          | 35025: 955-C00MC10                     |
|          | 36351: FSC-C000S40                     |
|          | 36794: FSC-C000M40                     |
|          | 37260: 955-C000S40                     |
|          | 37833: 955-C000M40                     |
|          | 38050: FSC-C00MC10                     |
|          | 41460: 955-C000M50                     |
|          | 41526: 955-C0PE040                     |
|          | 42655: FSC-C00MC00                     |
|          | 47852: 955-C00MC00                     |
|          | 48709: FSC-C0PE040                     |
|          | 50574: 955-C000M70                     |
|          | 52366: 955-C000030                     |
|          | 53501: FSC-C000030                     |
|          | 58048: FSC-C000020                     |
|          | 63411: 955-C000M60                     |
|          | 65203: 955-C000020                     |
|          | ZINFO2 : FSC serial number (high word) |
|          | ZINFO3 : FSC serial number (low word)  |
| 0xE401   | FSC card was removed                   |
|          | OB : Action after end of trial time    |
|          | 0: No action                           |
|          | 1: CPU STOP                            |
|          | 2: CPU STOP and FSC deactivated        |
|          | 3: Factory reset                       |
|          | 255: FSC was not activated             |
|          | PK : FSC source                        |
|          | 0: CPU                                 |
|          | 1: Card                                |
|          | ZINFO1 : FSC(CRC)                      |
|          | 1146: 955-C000070                      |
|          | 1736: 955-C0NE040                      |
|          | 2568: FSC-C0ME040                      |
|          | 3450: 955-C000M30                      |
|          | 3903: 955-C000S30                      |
|          | 4361: FSC-C000M30                      |

| Event ID | Description                                 |
|----------|---------------------------------------------|
|          | 4940: FSC-C000S30                           |
|          | 5755: 955-C0ME040                           |
|          | 6843: FSC-C0NE040                           |
|          | 8561: FSC-C000S20                           |
|          | 9012: FSC-C000M20                           |
|          | 13895: 955-C000060                          |
|          | 15618: 955-C000S20                          |
|          | 16199: 955-C000M20                          |
|          | 17675: FSC-C000S00                          |
|          | 18254: FSC-C000M00                          |
|          | 20046: FSC-C000040                          |
|          | 21053: 955-C000040                          |
|          | 22904: 955-C000S00                          |
|          | 23357: 955-C000M00                          |
|          | 24576: 955-C000050                          |
|          | 35025: 955-C00MC10                          |
|          | 36351: FSC-C000S40                          |
|          | 36794: FSC-C000M40                          |
|          | 37260: 955-C000S40                          |
|          | 37833: 955-C000M40                          |
|          | 38050: FSC-C00MC10                          |
|          | 41460: 955-C000M50                          |
|          | 41526: 955-C0PE040                          |
|          | 42655: FSC-C00MC00                          |
|          | 47852: 955-C00MC00                          |
|          | 48709: FSC-C0PE040                          |
|          | 50574: 955-C000M70                          |
|          | 52366: 955-C000030                          |
|          | 53501: FSC-C000030                          |
|          | 58048: FSC-C000020                          |
|          | 63411: 955-C000M60                          |
|          | 65203: 955-C000020                          |
|          | ZINFO2 : FSC serial number (high word)      |
|          | ZINFO3 : FSC serial number (low word)       |
|          | DatID : FeatureSet Trialtime in minutes     |
| 0xE402   | A configured functionality is not activated |
|          | ZINFO1 : Required FSC PROFIBUS              |
|          | ZINFO1 : Required FSC MOTION                |

| Event ID | Description                          |
|----------|--------------------------------------|
|          | ZINFO2 : Number of enabled axes      |
|          | ZINFO3 : Number of configured axes   |
| 0xE403   | FSC can not be activated in this CPU |
|          | OB : FSC error code                  |
|          | PK : FSC source                      |
|          | 0: CPU                               |
|          | 1: Card                              |
|          | ZINFO1 : FSC(CRC)                    |
|          | 1146: 955-C000070                    |
|          | 1736: 955-C0NE040                    |
|          | 2568: FSC-C0ME040                    |
|          | 3450: 955-C000M30                    |
|          | 3903: 955-C000S30                    |
|          | 4361: FSC-C000M30                    |
|          | 4940: FSC-C000S30                    |
|          | 5755: 955-C0ME040                    |
|          | 6843: FSC-C0NE040                    |
|          | 8561: FSC-C000S20                    |
|          | 9012: FSC-C000M20                    |
|          | 13895: 955-C000060                   |
|          | 15618: 955-C000S20                   |
|          | 16199: 955-C000M20                   |
|          | 17675: FSC-C000S00                   |
|          | 18254: FSC-C000M00                   |
|          | 20046: FSC-C000040                   |
|          | 21053: 955-C000040                   |
|          | 22904: 955-C000S00                   |
|          | 23357: 955-C000M00                   |
|          | 24576: 955-C000050                   |
|          | 35025: 955-C00MC10                   |
|          | 36351: FSC-C000S40                   |
|          | 36794: FSC-C000M40                   |
|          | 37260: 955-C000S40                   |
|          | 37833: 955-C000M40                   |
|          | 38050: FSC-C00MC10                   |
|          | 41460: 955-C000M50                   |
|          | 41526: 955-C0PE040                   |
|          | 42655: FSC-C00MC00                   |
|          |                                      |

| Event ID | Description                                        |
|----------|----------------------------------------------------|
|          | 47852: 955-C00MC00                                 |
|          | 48709: FSC-C0PE040                                 |
|          | 50574: 955-C000M70                                 |
|          | 52366: 955-C000030                                 |
|          | 53501: FSC-C000030                                 |
|          | 58048: FSC-C000020                                 |
|          | 63411: 955-C000M60                                 |
|          | 65203: 955-C000020                                 |
|          | ZINFO2 : FSC serial number (high word)             |
|          | ZINFO3 : FSC serial number (low word)              |
| 0xE404   | FeatureSet deleted due to CRC error                |
| 0xE405   | The trial time of a feature set or MMC has expired |
|          | OB : Action after end of trial time                |
|          | 0: No action                                       |
|          | 1: CPU STOP                                        |
|          | 2: CPU STOP and FSC deactivated                    |
|          | 3: Factory reset                                   |
|          | 255: FSC was not activated                         |
|          | PK : FSC source                                    |
|          | 0: CPU                                             |
|          | 1: Card                                            |
|          | ZINFO1 : FSC(CRC)                                  |
|          | 1146: 955-C000070                                  |
|          | 1736: 955-C0NE040                                  |
|          | 2568: FSC-C0ME040                                  |
|          | 3450: 955-C000M30                                  |
|          | 3903: 955-C000S30                                  |
|          | 4361: FSC-C000M30                                  |
|          | 4940: FSC-C000S30                                  |
|          | 5755: 955-C0ME040                                  |
|          | 6843: FSC-C0NE040                                  |
|          | 8561: FSC-C000S20                                  |
|          | 9012: FSC-C000M20                                  |
|          | 13895: 955-C000060                                 |
|          | 15618: 955-C000S20                                 |
|          | 16199: 955-C000M20                                 |
|          | 17675: FSC-C000S00                                 |
|          | 18254: FSC-C000M00                                 |
|          |                                                    |

| Event ID | Description                             |
|----------|-----------------------------------------|
|          | 20046: FSC-C000040                      |
|          | 21053: 955-C000040                      |
|          | 22904: 955-C000S00                      |
|          | 23357: 955-C000M00                      |
|          | 24576: 955-C000050                      |
|          | 35025: 955-C00MC10                      |
|          | 36351: FSC-C000S40                      |
|          | 36794: FSC-C000M40                      |
|          | 37260: 955-C000S40                      |
|          | 37833: 955-C000M40                      |
|          | 38050: FSC-C00MC10                      |
|          | 41460: 955-C000M50                      |
|          | 41526: 955-C0PE040                      |
|          | 42655: FSC-C00MC00                      |
|          | 47852: 955-C00MC00                      |
|          | 48709: FSC-C0PE040                      |
|          | 50574: 955-C000M70                      |
|          | 52366: 955-C000030                      |
|          | 53501: FSC-C000030                      |
|          | 58048: FSC-C000020                      |
|          | 63411: 955-C000M60                      |
|          | 65203: 955-C000020                      |
|          | ZINFO2 : FSC serial number (high word)  |
|          | ZINFO3 : FSC serial number (low word)   |
|          | DatID : FeatureSet Trialtime in minutes |
| 0xE406   | Inserted FeatureSet corrupt             |
|          | PK : FSC source                         |
|          | 0: CPU                                  |
|          | 1: Card                                 |
| 0xE410   | A CPU feature set was activated         |
|          | PK : FSC source                         |
|          | 0: CPU                                  |
|          | 1: Card                                 |
|          | ZINFO1 : FSC(CRC)                       |
|          | 1146: 955-C000070                       |
|          | 1736: 955-C0NE040                       |
|          | 2568: FSC-C0ME040                       |
|          | 3450: 955-C000M30                       |

| Event ID | Description                                                             |
|----------|-------------------------------------------------------------------------|
|          | 3903: 955-C000S30                                                       |
|          | 4361: FSC-C000M30                                                       |
|          | 4940: FSC-C000S30                                                       |
|          | 5755: 955-C0ME040                                                       |
|          | 6843: FSC-C0NE040                                                       |
|          | 8561: FSC-C000S20                                                       |
|          | 9012: FSC-C000M20                                                       |
|          | 13895: 955-C000060                                                      |
|          | 15618: 955-C000S20                                                      |
|          | 16199: 955-C000M20                                                      |
|          | 17675: FSC-C000S00                                                      |
|          | 18254: FSC-C000M00                                                      |
|          | 20046: FSC-C000040                                                      |
|          | 21053: 955-C000040                                                      |
|          | 22904: 955-C000S00                                                      |
|          | 23357: 955-C000M00                                                      |
|          | 24576: 955-C000050                                                      |
|          | 35025: 955-C00MC10                                                      |
|          | 36351: FSC-C000S40                                                      |
|          | 36794: FSC-C000M40                                                      |
|          | 37260: 955-C000S40                                                      |
|          | 37833: 955-C000M40                                                      |
|          | 38050: FSC-C00MC10                                                      |
|          | 41460: 955-C000M50                                                      |
|          | 41526: 955-C0PE040                                                      |
|          | 42655: FSC-C00MC00                                                      |
|          | 47852: 955-C00MC00                                                      |
|          | 48709: FSC-C0PE040                                                      |
|          | 50574: 955-C000M70                                                      |
|          | 52366: 955-C000030                                                      |
|          | 53501: FSC-C000030                                                      |
|          | 58048: FSC-C000020                                                      |
|          | 63411: 955-C000M60                                                      |
|          | 65203: 955-C000020                                                      |
|          | ZINFO2 : FSC serial number (high word)                                  |
|          | ZINFO3 : FSC serial number (low word)                                   |
| 0xE500   | Memory management: Deleted block without corresponding entry in BstList |
|          | ZINFO2 : Block type                                                     |

| ZINFO1 : ErrorCode         1: Parser error: SDB structure         2: Parser error: SDB is not a valid SDB type.         ZINFO2 : SDB type         ZINFO3 : SDB number         DXE502         Invalid block type in protect.wld         ZINFO2 : Block type         6: OB         6: SDB         6: SDB         6: SDB         6: SDB         6: SDB         6: SPB         6: SPB         6: SDB         6: SDB         6: SPB         6: SDB         6: SPB         6: SPB         6: SPB         6: SPB         6: SPB         7: FC         6: SPB         7: SFB         9: VB         9: VSDB         9: VFC         10: VSFC                                                                                                    | Event ID | Description                                   |
|----------------------------------------------------------------------------------------------------|----------|-----------------------------------------------|
| 66:SDB           67:FC           68:SFC           69:FB           70:SFB           70:SFB           70:SFB           80:VDB           90:VC           100:VSFC           101:VFG           101:VFG           111:VOB           111:VOB           111:VOB           111:VGB           111:VGB           111:VGB           111:VGB           111:VGB           111:VGB           111:VGB           111:VGB           111:VGB           111:VFG:SDB tructure           <                                                                                                    |          | 56: OB                                        |
| 97. FC           68. SFC           69. FB           70. SFB           97. VDB           98. VSDB           99. VFC           100. VSFC           101. VFB           102. VSFB           111. VOB           111. VOB           111. VDG           111. VDG           111.                                                                                                    |          | 65: DB                                        |
| 68: SFC           69: FB           70: SFB           97: VDB           98: VSDB           99: VFC           100: VSFC           101: VFB           102: VSFB           111: VOB           121: VFO3 : Block no.           21NFO3 : Block no.           21NFO3 : Block no.           21NFO3 : SDB structure           21NFO3 : SDB structure                          |          | 66: SDB                                       |
| 69: FB           70: SFB           97: VDB           98: VSDB           99: VFC           100: VSFC           100: VSFB           101: VSFB           111: VOB           20xF03: Block no.           20xF03: Block no.           20xF04: Error: SDB structure           21xF02: Block tope           21xF02: Block tope           21xF03: SDB number           21xF02: Block type in protect.wid           21xF02: Block type           66: SDB           67: FC           68: SPG           69: FB           69: FB           60: SDB           60: SPG           61: SPG           62: FB           63: SPG           63: SPG </td <td>67: FC</td>                                                                                           |          | 67: FC                                        |
| 70: SFB           97: VDB           96: VSDB           96: VSDB           99: VFC           100: VSFC           101: VFB           102: VSFB           111: VOB           21NFO3: Block no.           21NFO3: Block no.           21NFO3: SDB structure           21NFO3: SDB structure           21NFO3: SDB structure           21NFO3: SDB structure           21NFO3: SDB structure           21NFO3: SDB number           2NFO2: SDB type           2NFO2: SDB type           2NFO2: SDB type           2NFO2: SDB type           2NFO2: SDB type           2NFO2: SDB type           2NFO3: SDB number           60: SDB           60: SDB           61: SDB           62: SDB           63: SDB           64: SDB           65: SDB           66: SDB           67: FC           68: SCB           69: FB           70: SFB           90: VSDB           90: VSDB           90: VSDB           90: VSCC                                                                                                    |          | 68: SFC                                       |
| 97: VDB           98: VSDB           99: VFC           100: VSFC           101: VFB           102: VSFB           111: VOB           111: VDB           2000000000000000000000000000000000000                                                                                                    |          | 69: FB                                        |
| 98: VSD8           99: VFC           100: VSFC           101: VFB           102: VSFB           111: VOB           21NFO3 : Block no.           21NFO3 : Block no.           21NFO1 : ErrorCode           21NFO2 : SDB structure           21NFO3 : SDB structure           21NFO3 : SDB structure |          | 70: SFB                                       |
| 99: VFC100: VSFC101: VFB102: VSFB102: VSFB111: VOB2INFO3: Block no.2INFO3: Block no.2INFO1: ErrorCode1: Parser error: SDB structure2: Parser error: SDB structure2: NIFO2: SDB type2INFO2: SDB type2INFO2: SDB type2INFO2: SDB type6: OB number6: OB6: SDB6: SDB6: SDB6: SDB6: SDB6: SDB6: SDB6: SDB6: SDB7: FC6: SDB6: SDB7: SFB9: VSDB9: VSDB9: VFC10: VSFC                                                                                                    |          | 97: VDB                                       |
| 100: VSFC         101: VFB         102: VSFB         102: VSFB         111: VOB         2INFO3: Block no.         2INFO3: Block no.         2INFO1: ErrorCode         11: Parser error: SDB structure         2INFO2: SDB type         2INFO3: SDB number         2INFO3: SDB number         2INFO2: SDB type         2INFO2: SDB type         2INFO2: SDB type         66: SDB number         66: SDB         66: SDB         66: SDB         67: FC         68: SFC         69: FB         70: SFB         90: VFC         90: VFC         90: VFC         90: VFC         90: VFC                                                                                                    |          | 98: VSDB                                      |
| 10: VFB           10: VSFB           11: VOB           2NF03: Block no.           2NF03: Block no.           2NF03: Block no.           2NF03: Block no.           2NF03: Block no.           2NF03: Block no.           2NF03: Block no.           2NF03: SDB structure           2NF02: SDB structure           2NF02: SDB structure           2NF02: SDB is not a valid SDB type.           2NF02: SDB umber           2NF02: SDB cype           2NF02: Block type in protect.wld           60: SDB           60: SDB           60: SDB           60: SDB           60: SDB           60: SDB           60: SDB           60: SDB           60: SDB           60: SDB           60: SPC           60: SPB           70: VDB           90: VFC           90: VFC           90: VFC           10: VSFC                                                                                                    |          | 99: VFC                                       |
| 12: VSFB         11: VOB         2INF03: Block no.         0x501         Parsereror         2INF01: ErroCode         1: Parsereror: SDB structure         2: Parsereror: SDB structure         2INF02: SDB type.         2INF03: SDB number         2INF02: Block type in protect.wld         10: VSC         6: SDB         6: SDB         6: SDB         6: SDB         6: SDB         6: SDB         6: SDB         6: SDB         6: SDB         6: SDB         6: SDB         6: SDB         6: SDB         6: SDB         6: SDB         6: SDB         6: SDB         6: SDB         6: SDB         7: SDB         7: SDB         7: SDB         7: SDB         7: SDB         7: SDB         7: SDB         7: SDB         7: SDB         7: SDB         7: SDB         7: SDB         7: SDB         7: SDB         7: SDB         7: SDB<                                                                                                    |          | 100: VSFC                                     |
| 11: VOB         2INF03: Block no.         0x501         Parse error         2INF01: ErrorCode         1: Parse error: SDB structure         2: Parse error: SDB structure         2INF02: SDB type.         2INF03: SDB number         2INF03: SDB number         2INF02: Block type in protect.wld         10: VSC         6: SDB         6: SDB         6: SDB         6: SDB         6: SDB         6: SDB         6: SDB         6: SDB         6: SDB         6: SDB         6: SDB         6: SDB         6: SDB         6: SDB         6: SDB         6: SDB         6: SDB         6: SDB         6: SDB         7: SDB         7: SDB         8: SC         6: SDB         7: SDB         8: SDB         9: VDB         9: VDB         9: VSDB         9: VFC         10: VSFC                                                                                                    |          | 101: VFB                                      |
| 2NFO3 : Block no.2NFO3 : Block no.2NFO1 : ErrorCode2NFO1 : ErrorCode1: Parser error: SDB structure2: Parser error: SDB is not a valid SDB type.2NFO2 : SDB type2NFO3 : SDB number2NFO3 : SDB number2NFO2 : Block type in protect.wld6: OB6: SDB6: SDB6: SDB6: SDB6: SDB6: SDB7: FC8: SFC9: FB7: VDB9: VSDB9: VSDB9: VFC10: VSFC                                                                                                    |          | 102: VSFB                                     |
| Pase error           ZINFO1: ErrorCode           1: Parser error: SDB structure           2: Parser error: SDB is not a valid SDB type.           ZINFO2: SDB type           ZINFO3: SDB number           ZINFO3: SDB number           Diversite           ZINFO2: Block type in protect.wld           Einer SDB           Gi: BB           Gi: CB           Gi: CB           Gi: SDB           Gi: SDB <td< td=""><td></td><td>111: VOB</td></td<>                                                                                                    |          | 111: VOB                                      |
| ZINFO1 : ErrorCode         1: Parser error: SDB structure         2: Parser error: SDB is not a valid SDB type.         ZINFO2 : SDB type         ZINFO3 : SDB number         DXE502         Invalid block type in protect.wld         ZINFO2 : Block type         6: OB         6: SDB         6: SDB         6: SDB         6: SDB         6: SDB         6: SDB         6: SDB         6: SDB         6: SDB         6: SDB         6: SDB         6: SDB         6: SDB         6: SDB         6: SDB         6: SDB         6: SPB         6: SPB         7: VDB         9: VFC         9: VSDB         9: VFC         10: VSFC                                                                                                    |          | ZINFO3 : Block no.                            |
| 1: Parser error: SDB structure         2: Parser error: SDB is not a valid SDB type.         2INFO2 : SDB type         2INFO3 : SDB number         0xE502         Invalid block type in protect.wld         2INFO2 : Block type         56: OB         66: DB         66: SDB         66: SDB         67: FC         68: SFC         69: FB         70: SFB         97: VDB         98: VSDB         99: VFC         100: VSFC                                                                                                    | 0xE501   | Parser error                                  |
| 2: Parser error: SDB is not a valid SDB type.<br>2INFO2 : SDB type<br>2INFO3 : SDB number<br>Invalid block type in protect.wld<br>2INFO2 : Block type<br>56: OB<br>56: OB<br>65: DB<br>65: DB<br>65: SDB<br>65: SDB<br>66: SDB<br>66: SDB<br>67: FC<br>68: SFC<br>68: SFC<br>69: FB<br>70: SFB<br>91: VDB<br>92: VDB<br>92: VFC<br>10: VSFC                                                                                                    |          | ZINFO1 : ErrorCode                            |
| ZINF02: SDB type         ZINF03: SDB number         DXE502         Invalid block type in protect.wld         ZINF02: Block type         66: OB         67: F0         68: SFC         69: FB         70: SFB         97: VDB         98: VSDB         99: VFC         100: VSFC                                                                                                    |          | 1: Parser error: SDB structure                |
| 2INFO3 : SDB number         DXE502         Ivalid block type in protect.wld         ZINFO2 : Block type         56: OB         65: DB         65: DB         66: SDB         67: FC         68: SFC         69: FB         70: SFB         97: VDB         98: VSDB         99: VFC         100: VSFC                                                                                                    |          | 2: Parser error: SDB is not a valid SDB type. |
| DXE502       Invalid block type in protect.wld         ZINFO2 : Block type         56: OB         65: DB         66: SDB         67: FC         68: SFC         69: FB         70: SFB         97: VDB         88: VSDB         99: VFC         100: VSFC                                                                                                    |          | ZINFO2 : SDB type                             |
| ZINFO2 : Block type         56: OB         65: DB         66: SDB         67: FC         68: SFC         69: FB         70: SFB         97: VDB         98: VSDB         99: VFC         100: VSFC                                                                                                    |          | ZINFO3 : SDB number                           |
| 56: OB         65: DB         66: SDB         67: FC         68: SFC         69: FB         70: SFB         97: VDB         98: VSDB         99: VFC         100: VSFC                                                                                                    | 0xE502   | Invalid block type in protect.wld             |
| 65: DB<br>66: SDB<br>67: FC<br>68: SFC<br>68: SFC<br>69: FB<br>70: SFB<br>70: SFB<br>97: VDB<br>98: VSDB<br>99: VFC<br>100: VSFC                                                                                                    |          | ZINFO2 : Block type                           |
| 66: SDB<br>67: FC<br>68: SFC<br>69: FB<br>70: SFB<br>97: VDB<br>98: VSDB<br>99: VFC<br>100: VSFC                                                                                                    |          | 56: OB                                        |
| 67: FC<br>68: SFC<br>69: FB<br>70: SFB<br>70: SFB<br>97: VDB<br>98: VSDB<br>99: VFC<br>100: VSFC                                                                                                    |          | 65: DB                                        |
| 68: SFC<br>69: FB<br>70: SFB<br>97: VDB<br>98: VSDB<br>99: VFC<br>100: VSFC                                                                                                    |          | 66: SDB                                       |
| 69: FB<br>70: SFB<br>97: VDB<br>98: VSDB<br>99: VFC<br>100: VSFC                                                                                                    |          | 67: FC                                        |
| 70: SFB<br>97: VDB<br>98: VSDB<br>99: VFC<br>100: VSFC                                                                                                    |          | 68: SFC                                       |
| 97: VDB<br>98: VSDB<br>99: VFC<br>100: VSFC                                                                                                    |          | 69: FB                                        |
| 98: VSDB<br>99: VFC<br>100: VSFC                                                                                                    |          | 70: SFB                                       |
| 99: VFC<br>100: VSFC                                                                                                    |          | 97: VDB                                       |
| 100: VSFC                                                                                                    |          | 98: VSDB                                      |
|                                                                                                    |          | 99: VFC                                       |
| 101· VEB                                                                                                    |          | 100: VSFC                                     |
|                                                                                                    |          | 101: VFB                                      |
| 102: VSFB                                                                                                    |          | 102: VSFB                                     |
| 111: VOB                                                                                                    |          | 111: VOB                                      |
| ZINFO3 : Block number                                                                                                    |          | ZINFO3 : Block number                         |

| Event ID | Description                                                                |
|----------|----------------------------------------------------------------------------|
| 0xE503   | Inconsistency of code size and block size in work memory                   |
|          | ZINFO1 : Code size                                                         |
|          | ZINFO2 : Block size (high word)                                            |
|          | ZINFO3 : Block size (low word)                                             |
| 0xE504   | Additional information for CRC error in work memory                        |
|          | ZINFO2 : Block address (high word)                                         |
|          | ZINFO3 : Block address (low word)                                          |
| 0xE505   | Internal error - Please contact the our hotline!                           |
|          | ZINFO1 : Cause for MemDump                                                 |
|          | 0: Unknown                                                                 |
|          | 1: Manual request                                                          |
|          | 2: Opcode not valid                                                        |
|          | 3: Code CRC error                                                          |
|          | 4: Processor exception                                                     |
|          | 5: Processor exception with dump after reboot                              |
|          | 6: Block CRC error                                                         |
| 0xE604   | Multiple parametrization of a periphery address for Ethernet PG/OP channel |
|          | ZINFO1 : Periphery address                                                 |
|          | ZINFO3 : 0: Periphery address is input, 1: Periphery address is output     |
| 0xE605   | Too many productive connections configured                                 |
|          | ZINFO1 : Slot of the interface                                             |
|          | ZINFO2 : Number configured connections                                     |
|          | ZINFO3 : Number of allowed connections                                     |
| 0xE610   | Onboard PROFIBUS/MPI: Bus error fixed                                      |
|          | PK : Not relevant to the user                                              |
|          | ZINFO1 : Interface                                                         |
|          | ZINFO2 : Not relevant to the user                                          |
|          | ZINFO3 : Not relevant to the user                                          |
|          | DatID : Not relevant to the user                                           |
| 0xE701   | Internal error - Please contact the our hotline!                           |
|          | ZINFO1 : Not relevant to the user                                          |
|          | ZINFO2 : Not relevant to the user                                          |
|          | ZINFO3 : Not relevant to the user                                          |
|          | DatID : Not relevant to the user                                           |
| 0xE703   | Internal error - Please contact the our hotline!                           |
|          | PK : Not relevant to the user                                              |
|          | ZINFO1 : Master system ID                                                  |
|          | ZINFO2 : Slave address                                                     |
|          |                                                                            |

| Event ID | Description                                                        |
|----------|--------------------------------------------------------------------|
|          | ZINFO3 : Not relevant to the user                                  |
|          | DatID : Not relevant to the user                                   |
| 0xE705   | Too many PROFIBUS slaves configured                                |
|          | ZINFO1 : Diagnostics address of the PROFIBUS master                |
|          | ZINFO2 : Number configured slaves                                  |
|          | ZINFO3 : Number of slaves permitted                                |
| 0xE710   | Onboard PROFIBUS/MPI: Bus error occurred                           |
|          | PK : Not relevant to the user                                      |
|          | ZINFO1 : Interface                                                 |
|          | ZINFO2 : Not relevant to the user                                  |
|          | ZINFO3 : Not relevant to the user                                  |
|          | DatID : Not relevant to the user                                   |
| 0xE720   | Internal error - Please contact the our hotline!                   |
|          | ZINFO1 : Slave no                                                  |
|          | ZINFO2 : Not relevant to the user                                  |
|          | ZINFO3 : Not relevant to the user                                  |
|          | DatID : Master system ID                                           |
| 0xE721   | Internal error - Please contact the our hotline!                   |
|          | ZINFO1 : Not relevant to the user                                  |
|          | ZINFO2 : Master system ID                                          |
|          | ZINFO3 : Not relevant to the user                                  |
|          | DatID : Not relevant to the user                                   |
| 0xE722   | Internal error - Please contact the our hotline!                   |
|          | ZINFO1 : Channel-Event                                             |
|          | 0: Channel offline                                                 |
|          | 1: Bus error                                                       |
|          | 2: Internal error                                                  |
|          | ZINFO2 : Master system ID                                          |
|          | DatID : Not relevant to the user                                   |
| 0xE723   | Internal error - Please contact the our hotline!                   |
|          | ZINFO1 : Errorcode                                                 |
|          | 1: Parameter error                                                 |
|          | 2: Error in configuration                                          |
|          | ZINFO2 : Master system ID                                          |
|          | DatID : Not relevant to the user                                   |
| 0xE780   | Internal error - Please contact the our hotline!                   |
| 0xE801   | CMD - Auto command: CMD_START recognized and successfully executed |
| 0xE802   | CMD - Auto command: CMD_End recognized and successfully executed   |

| 0xE803       CMD - Auto command: WAIT1SECOND recognized and successfully executed         0xE804       CMD - Auto command: WEBPAGE recognized and successfully executed         0xE805       CMD - Auto command: LOAD_PROJECT recognized and successfully executed         0xE806       CMD - Auto command: SAVE_PROJECT recognized and successfully executed         2INFO3 : Status       0: Error |  |
|----------------------------------------------------------------------------------------------------|--|
| 0xE805       CMD - Auto command: LOAD_PROJECT recognized and successfully executed         0xE806       CMD - Auto command: SAVE_PROJECT recognized and successfully executed         ZINFO3 : Status       ZINFO3 : Status                                                                                                    |  |
| 0xE806 CMD - Auto command: SAVE_PROJECT recognized and successfully executed ZINFO3 : Status                                                                                                    |  |
| ZINFO3 : Status                                                                                                    |  |
|                                                                                                    |  |
| 0: Error                                                                                                    |  |
|                                                                                                    |  |
| 1: OK                                                                                                    |  |
| 32768: Wrong password                                                                                                    |  |
| 0xE807 CMD - Auto command: FACTORY_RESET recognized and successfully executed                                                                                                    |  |
| 0xE808 Internal error - Please contact the our hotline!                                                                                                    |  |
| ZINFO2 : Not relevant to the user                                                                                                    |  |
| ZINFO3 : Not relevant to the user                                                                                                    |  |
| 0xE809 Internal error - Please contact the our hotline!                                                                                                    |  |
| ZINFO3 : Not relevant to the user                                                                                                    |  |
| 0xE80A Internal error - Please contact the our hotline!                                                                                                    |  |
| ZINFO3 : Status                                                                                                    |  |
| 0: OK                                                                                                    |  |
| 65153: File create error                                                                                                    |  |
| 65185: File write error                                                                                                    |  |
| 65186: Odd address when reading                                                                                                    |  |
| 0xE80B CMD - Auto command: DIAGBUF recognized and successfully executed                                                                                                    |  |
| ZINFO3 : Status                                                                                                    |  |
| 0: OK                                                                                                    |  |
| 65153: File create error                                                                                                    |  |
| 65185: File write error                                                                                                    |  |
| 65186: Odd address when reading                                                                                                    |  |
| 0xE80C Internal error - Please contact the our hotline!                                                                                                    |  |
| ZINFO3 : Status                                                                                                    |  |
| 0: OK                                                                                                    |  |
| 65153: File create error                                                                                                    |  |
| 65185: File write error                                                                                                    |  |
| 65186: Odd address when reading                                                                                                    |  |
| 0xE80D Internal error - Please contact the our hotline!                                                                                                    |  |
| 0xE80E CMD - Auto command: SET_NETWORK recognized and successfully executed                                                                                                    |  |
| 0xE80F Internal error - Please contact the our hotline!                                                                                                    |  |
| ZINFO3 : Status                                                                                                    |  |
| 0: OK                                                                                                    |  |
| 65153: File create error                                                                                                    |  |

| Event ID | Description                                                                                               |
|----------|----------------------------------------------------------------------------------------------------|
|          | 65185: File write error                                                                                   |
|          | 65186: Odd address when reading                                                                           |
| 0xE810   | Internal error - Please contact the our hotline!                                                          |
| 0xE811   | Internal error - Please contact the our hotline!                                                          |
| 0xE812   | Internal error - Please contact the our hotline!                                                          |
| 0xE813   | Internal error - Please contact the our hotline!                                                          |
| 0xE814   | CMD - Auto command: SET_MPI_ADDRESS recognized                                                            |
| 0xE816   | CMD - Auto command: SAVE_PROJECT recognized but not executed, because the CPU memory is<br>empty          |
| 0xE817   | Internal error - Please contact the our hotline!                                                          |
|          | ZINFO3 : Not relevant to the user                                                                         |
| 0xE820   | Internal message                                                                                          |
| 0xE821   | Internal message                                                                                          |
| 0xE822   | Internal message                                                                                          |
| 0xE823   | Internal message                                                                                          |
| 0xE824   | Internal message                                                                                          |
| 0xE825   | Internal message                                                                                          |
| 0xE826   | Internal message                                                                                          |
| 0xE827   | Internal message                                                                                          |
| 0xE828   | Internal message                                                                                          |
| 0xE829   | Internal message                                                                                          |
| 0xE82A   | CMD - Auto command: CPUTYPE_318 recognized and successfully executed                                      |
|          | ZINFO3 : Error code                                                                                       |
|          | 0: No Error                                                                                               |
|          | 1: Command not possible                                                                                   |
|          | 2: Error on storing the attribute                                                                         |
| 0xE82B   | CMD - Auto command: CPUTYPE_ORIGINAL recognized and successfully executed                                 |
|          | ZINFO3 : Error code                                                                                       |
|          | 0: No Error                                                                                               |
|          | 1: Command not possible                                                                                   |
|          | 2: Error on storing the attribute                                                                         |
| 0xE8FB   | CMD - Auto command: Error: Initialization of the Ethernet PG/OP channel by means of SET_NETWORK is faulty |
| 0xE8FC   | CMD - Auto command: Error: Some IP parameters missing in SET_NETWORK                                      |
| 0xE8FE   | CMD - Auto command: Error: CMD_START missing                                                              |
| 0xE8FF   | CMD - Auto command: Error: Error while reading CMD file (memory card error)                               |
| 0xE901   | Check sum error                                                                                           |
|          | ZINFO1 : Not relevant to the user                                                                         |
|          | ZINFO2 : Not relevant to the user                                                                         |

| Event ID | Description                                                       |
|----------|-------------------------------------------------------------------|
|          | DatID : Not relevant to the user                                  |
| 0xE902   | Internal error - Please contact the our hotline!                  |
|          | ZINFO1 : Not relevant to the user                                 |
|          | ZINFO2 : Not relevant to the user                                 |
|          | DatID : Not relevant to the user                                  |
| 0xE904   | PG/OP: Multiple parametrization of a peripheral address           |
|          | DatID: 0x54 Peripheral address is input address                   |
|          | DatID: 0x55 Peripheral address is output address                  |
|          | ZINFO1: Peripheral address                                        |
|          | ZINFO2: Slot                                                      |
|          | ZINFO3: Data width                                                |
| 0xE910   | PG/OP: Input peripheral address out of peripheral area            |
|          | ZINFO1: Peripheral address                                        |
|          | ZINFO2: Slot                                                      |
|          | ZINFO3: Data width                                                |
| 0xE911   | PG/OP: Output peripheral address out of peripheral area           |
|          | ZINFO1: Peripheral address                                        |
|          | ZINFO2: Slot                                                      |
|          | ZINFO3: Data width                                                |
| 0xEA00   | Internal error - Please contact the our hotline!                  |
|          | PK : Not relevant to the user                                     |
|          | DatID : Not relevant to the user                                  |
| 0xEA01   | Internal error - Please contact the our hotline!                  |
|          | PK : Not relevant to the user                                     |
|          | ZINFO1 : Slot                                                     |
|          | DatID : Not relevant to the user                                  |
| 0xEA02   | SBUS: Internal error (internal plugged sub module not recognized) |
|          | PK : Not relevant to the user                                     |
|          | ZINFO1 : Slot                                                     |
|          | ZINFO2 : Type ID set                                              |
|          | ZINFO3 : Type ID                                                  |
|          | DatID : Not relevant to the user                                  |
| 0xEA03   | SBUS: Communication error between CPU and IO controller           |
|          | OB : Operation mode                                               |
|          | 0: Configuration in operation mode RUN                            |
|          | 1: STOP (update)                                                  |
|          | 2: STOP (overall reset)                                           |
|          | 3: STOP (own initialization)                                      |
|          |                                                                   |

| Event ID | Description                                                             |
|----------|-------------------------------------------------------------------------|
|          | 4: STOP (internal)                                                      |
|          | 5: Start-up (cold start)                                                |
|          | 6: Start-up (cold restart/warm start)                                   |
|          | 7: Start-up (restart)                                                   |
|          | 9: RUN                                                                  |
|          | 9: RUN                                                                  |
|          | 10: HALT                                                                |
|          | 11: COUPLING                                                            |
|          | 12: UPDATING                                                            |
|          | 13: DEFECTIVE                                                           |
|          | 14: Troubleshooting                                                     |
|          | 15: Without power                                                       |
|          | 253: Process image enabled in STOP                                      |
|          | 254: Watchdog                                                           |
|          | 255: Not set                                                            |
|          | PK : Not relevant to the user                                           |
|          | ZINFO1 : Slot                                                           |
|          | ZINFO2 : Status                                                         |
|          | 0: OK                                                                   |
|          | 1: Error                                                                |
|          | 2: Empty                                                                |
|          | 3: Busy                                                                 |
|          | 4: Timeout                                                              |
|          | 5: Internal blocking                                                    |
|          | 6: Too many frames                                                      |
|          | 7: Not connected                                                        |
|          | 8: Unknown                                                              |
|          | DatID : Not relevant to the user                                        |
| 0xEA04   | SBUS: Multiple configuration of a periphery address                     |
|          | ZINFO1 : Periphery address                                              |
|          | ZINFO2 : Slot                                                           |
|          | ZINFO3 : Data width                                                     |
| 0xEA05   | Internal error - Please contact the our hotline!                        |
| 0xEA07   | Internal error - Please contact the our hotline!                        |
| 0xEA08   | SBUS: Parametrized input data width unequal to plugged input data width |
|          | ZINFO1 : Parametrized input data width                                  |
|          | ZINFO2 : Slot                                                           |
|          | ZINFO3 : Input data width of the plugged module                         |

| Event ID | Description                                                                                         |
|----------|----------------------------------------------------------------------------------------------------|
| 0xEA09   | SBUS: Parametrized output data width unequal to plugged output data width                           |
|          | ZINFO1 : Parametrized output data width                                                             |
|          | ZINFO2 : Slot                                                                                       |
|          | ZINFO3 : Output data width of the plugged module                                                    |
| 0xEA10   | SBUS: Input periphery address outside the periphery area                                            |
|          | ZINFO1 : Periphery address                                                                          |
|          | ZINFO2 : Slot                                                                                       |
|          | ZINFO3 : Data width                                                                                 |
| 0xEA11   | SBUS: Output periphery address outside the periphery area                                           |
|          | ZINFO1 : Periphery address                                                                          |
|          | ZINFO2 : Slot                                                                                       |
|          | ZINFO3 : Data width                                                                                 |
| 0xEA12   | SBUS: Error at writing record set                                                                   |
|          | ZINFO1 : Slot                                                                                       |
|          | ZINFO2 : Record set number                                                                          |
|          | ZINFO3 : Record set length                                                                          |
| 0xEA14   | SBUS: Multiple parametrization of a periphery address (diagnostics address)                         |
|          | ZINFO1 : Periphery address                                                                          |
|          | ZINFO2 : Slot                                                                                       |
|          | ZINFO3 : Data width                                                                                 |
| 0xEA15   | Internal error - Please contact the our hotline!                                                    |
|          | ZINFO2 : Slot of the master                                                                         |
| 0xEA18   | SBUS: Error at mapping of the master periphery                                                      |
|          | ZINFO2 : Slot of the master                                                                         |
| 0xEA19   | Internal error - Please contact the our hotline!                                                    |
|          | PK : Not relevant to the user                                                                       |
|          | ZINFO2 : HW slot                                                                                    |
|          | ZINFO3 : Interface type                                                                             |
|          | DatID : Not relevant to the user                                                                    |
| 0xEA1A   | SBUS: Error at access to the SBUS FPGA address table                                                |
|          | PK : Not relevant to the user                                                                       |
|          | ZINFO2 : HW slot                                                                                    |
|          | ZINFO3 : Table                                                                                      |
|          | 0: Reading                                                                                          |
|          | 1: Writing                                                                                          |
|          | DatID : Not relevant to the user                                                                    |
| 0xEA20   | Error - RS485 interface is not pre-set to PROFIBUS DP master bus a PROFIBUS DP master is configured |
| 0xEA21   | Error - Configuration RS485 interface X2/X3: PROFIBUS DP master is configured but missing.          |

| Event ID | Description                                                                                         |
|----------|----------------------------------------------------------------------------------------------------|
|          | ZINFO2 : Interface X is faulty configured.                                                          |
| 0xEA22   | Error - RS485 interface X2 - Value exceeds the limits                                               |
|          | ZINFO2 : Project engineering for X2                                                                 |
| 0xEA23   | Error - RS485 interface X3 - Value exceeds the limits                                               |
|          | ZINFO2 : Project engineering for X3                                                                 |
| 0xEA24   | Error - Configuration RS485 interface X2/X3: Interface/protocol missing, default settings are used. |
|          | ZINFO2 : Project engineering for X2                                                                 |
|          | ZINFO3 : Project engineering for X3                                                                 |
| 0xEA30   | Internal error - Please contact the our hotline!                                                    |
|          | ZINFO1 : Status                                                                                     |
|          | ZINFO2 : Not relevant to the user                                                                   |
|          | ZINFO3 : Not relevant to the user                                                                   |
| 0xEA40   | Internal error - Please contact the our hotline!                                                    |
|          | OB : Slot of the CP                                                                                 |
|          | PK : File number                                                                                    |
|          | ZINFO1 : Version of the CP                                                                          |
|          | ZINFO2 : Not relevant to the user                                                                   |
|          | ZINFO3 : Not relevant to the user                                                                   |
|          | DatID : Line                                                                                        |
| 0xEA41   | Internal error - Please contact the our hotline!                                                    |
|          | OB : Slot of the CP                                                                                 |
|          | PK : File number                                                                                    |
|          | ZINFO1 : Version of the CP                                                                          |
|          | ZINFO2 : Not relevant to the user                                                                   |
|          | ZINFO3 : Not relevant to the user                                                                   |
|          | DatID : Line                                                                                        |
| 0xEA50   | PROFINET IO controller: Error in the configuration                                                  |
|          | OB : Not relevant to the user                                                                       |
|          | PK : Not relevant to the user                                                                       |
|          | ZINFO1 : Rack/slot of the controller                                                                |
|          | ZINFO2 : Device no.                                                                                 |
|          | ZINFO3 : Slot at the device                                                                         |
|          | DatID : Not relevant to the user                                                                    |
| 0xEA51   | PROFINET IO controller: There is no PROFINET IO controller at the configured slot                   |
|          | PK : Not relevant to the user                                                                       |
|          | ZINFO1 : Rack/slot of the controller                                                                |
|          | ZINFO2 : Recognized ID at the configured slot                                                       |
|          | DatID : Not relevant to the user                                                                    |

| Event ID | Description                                                                                              |
|----------|----------------------------------------------------------------------------------------------------|
| 0xEA52   | PROFINET IO controller: Too many PROFINET IO controller configured                                       |
|          | PK : Not relevant to the user                                                                            |
|          | ZINFO1 : Number configured controllers                                                                   |
|          | ZINFO2 : Slot of the controller, which was configured too much                                           |
|          | DatID : Not relevant to the user                                                                         |
| 0xEA53   | PROFINET IO controller: PROFINET configuration: There are too many PROFINET IO devices configured        |
|          | ZINFO1 : Number of configured devices                                                                    |
|          | ZINFO2 : Slot                                                                                            |
|          | ZINFO3 : Maximum possible number of devices                                                              |
| 0xEA54   | PROFINET Consistent block size at I-Device exceeded                                                      |
|          | PK : Not relevant to the user                                                                            |
|          | ZINFO1 : Logical address of the IO system                                                                |
|          | ZINFO2 : Rack/slot of the controller                                                                     |
|          | ZINFO3 : Base address of the block which is too big                                                      |
|          | DatID : Not relevant to the user                                                                         |
| 0xEA61   | Internal error - Please contact the our hotline!                                                         |
|          | OB : File no.                                                                                            |
|          | PK : Controller slot                                                                                     |
|          | ZINFO1 : Firmware major version                                                                          |
|          | ZINFO2 : Firmware minor version                                                                          |
|          | DatID : Line                                                                                             |
| 0xEA62   | Internal error - Please contact the our hotline!                                                         |
|          | OB : File no.                                                                                            |
|          | PK : Controller slot                                                                                     |
|          | ZINFO1 : Firmware major version                                                                          |
|          | ZINFO2 : Firmware minor version                                                                          |
|          | DatID : Line                                                                                             |
| 0xEA63   | Internal error - Please contact the our hotline!                                                         |
|          | OB : File no.                                                                                            |
|          | PK : Controller slot                                                                                     |
|          | ZINFO1 : Firmware major version                                                                          |
|          | ZINFO2 : Firmware minor version                                                                          |
|          | DatID : Line                                                                                             |
| 0xEA64   | PROFINET IO controller/EtherCAT-CP: Error in the configuration                                           |
|          | ZINFO1 : Use different method to obtain IP address Is not supported for the IP address of the controller |
|          | ZINFO1 : CPU is configured as I device                                                                   |
|          | ZINFO1 : Not valid device number                                                                         |
|          | ZINFO1 : Refresh time too short                                                                          |

| Event ID | Description                                                     |
|----------|-----------------------------------------------------------------|
|          | ZINFO1 : Too many devices                                       |
|          | ZINFO1 : Too many devices per second                            |
|          | ZINFO1 : Too many input bytes per ms                            |
|          | ZINFO1 : Too many output bytes per ms                           |
|          | ZINFO1 : Too many input bytes per ms                            |
|          | ZINFO1 : Too many output bytes per device                       |
|          | ZINFO1 : Too many productive connections                        |
|          | ZINFO1 : Too many input bytes in the process image              |
|          | ZINFO1 : Too many output bytes in the process image             |
|          | ZINFO1 : Configuration not available                            |
|          | ZINFO1 : Configuration not valid                                |
|          | ZINFO1 : Cycle time too big                                     |
|          | ZINFO2 : Incompatible configuration (SDB version not supported) |
|          | ZINFO2 : EtherCAT: EoE configured but not supported             |
|          | ZINFO2 : DC parameter not valid                                 |
| 0xEA65   | Internal error - Please contact the our hotline!                |
|          | PK : Platform                                                   |
|          | 0: none                                                         |
|          | 8: CP                                                           |
|          | 9: Ethernet CP                                                  |
|          | 10: PROFINET CP                                                 |
|          | 12: EtherCAT CP                                                 |
|          | 16: CPU                                                         |
|          | ZINFO1 : ServiceID in which the error occurred                  |
|          | ZINFO2 : Command in which the error occurred                    |
|          | 1: Request                                                      |
|          | 2: Connect                                                      |
|          | 3: Error                                                        |
| 0xEA66   | PROFINET error in communication stack                           |
|          | OB : StackError.Service                                         |
|          | PK : Rack/slot                                                  |
|          | ZINFO1 : StackError.Error.Code                                  |
|          | ZINFO2 : StackError.Error.Detail                                |
|          | ZINFO3 : StackError.Error.AdditionalDetail                      |
|          | ZINFO3 : StackError.Error.AreaCode                              |
|          | DatID : StackError.DeviceRef                                    |
| 0xEA67   | PROFINET IO controller: Error reading record set                |
|          | OB : Rack/slot of the controller                                |
|          |                                                                 |

| Event ID | Description                                                  |
|----------|--------------------------------------------------------------|
|          | PK : Error type                                              |
|          | 0: Record set error local                                    |
|          | 1: Record set error stack                                    |
|          | 2: Record set error station                                  |
|          | ZINFO1 : Record set number                                   |
|          | ZINFO2 : Record set handle (caller)                          |
|          | ZINFO3 : Internal error code from PN stack                   |
|          | DatID : Device                                               |
| 0xEA68   | PROFINET IO controller: Error at writing record set          |
|          | OB : Rack/slot of the controller                             |
|          | PK : Error type                                              |
|          | 0: Record set error local                                    |
|          | 1: Record set error stack                                    |
|          | 2: Record set error station                                  |
|          | ZINFO1 : Record set number                                   |
|          | ZINFO2 : Record set handle (caller)                          |
|          | ZINFO3 : Internal error code from PN stack                   |
|          | DatID : Device                                               |
| 0xEA69   | Internal error - Please contact the our hotline!             |
|          | ZINFO1 : Minimum version for the FPGA                        |
|          | ZINFO2 : Loaded FPGA version                                 |
| 0xEA6A   | PROFINET IO controller: Service error in communication stack |
|          | OB : Service ID                                              |
|          | PK : Rack/slot                                               |
|          | ZINFO1 : ServiceError.Code                                   |
|          | ZINFO2 : ServiceError.Detail                                 |
|          | ZINFO3 : StackError.Error.AdditionalDetail                   |
|          | ZINFO3 : ServiceError.AreaCode                               |
| 0xEA6B   | PROFINET IO controller: Faulty vendor ID                     |
|          | OB : Operation mode                                          |
|          | 0: Configuration in operation mode RUN                       |
|          | 1: STOP (update)                                             |
|          | 2: STOP (overall reset)                                      |
|          | 3: STOP (own initialization)                                 |
|          | 4: STOP (internal)                                           |
|          | 5: Start-up (cold start)                                     |
|          | 6: Start-up (cold restart/warm start)                        |
|          | 7: Start-up (restart)                                        |

| 9: RUN           9: RUN           9: RUN           10: HALT           11: COUPLING           12: UPDATING           13: DEFECTIVE           14: Troubleshooting           15: Without power           253: Process image enabled in STOP           254: Watchdog           255: Not set           256: Not set           2700 (Policy ID)           2010 (Policy ID)           2010 (Policy ID)           2010 (Policy ID)           2010 (Policy ID)           2011 (Policy ID)           2012 (Policy ID)           2014 (Policy ID)           2015 (Policy ID)           2016 (Policy ID)           2017 (Policy ID)           2018 (Policy ID)           2018 (Policy ID)           2018 (Policy ID)           2018 (Policy ID)           2018 (Policy ID)           2018 (Policy ID)           2018 (Policy ID)           2018 (Policy ID)           2018 (Policy ID)           2018 (Policy ID)           2018 (Policy ID)           2018 (Policy ID)           2018 (Policy ID)           2019 (Policy ID)           2019 (Policy ID)                                                                                                    | Event ID | Description                              |
|----------------------------------------------------------------------------------------------------|----------|------------------------------------------|
| <ul> <li>10: HALT</li> <li>11: COUPLING</li> <li>12: UPDATING</li> <li>13: DEFECTIVE</li> <li>14: Toubleshooling</li> <li>15: Without power</li> <li>252: Process image enabled in STOP</li> <li>254: Watchdog</li> <li>255: Not set</li> <li>256: Not set</li> <li>21NF01: Device ID</li> <li>21NF02: Not relevant to the user</li> <li>21NF02: Not relevant to the user</li> <li>21NF02: Not relevant to the user</li> <li>21NF03: Not relevant to the user</li> <li>21NF04: Not relevant to the user</li> <li>21NF04: STOP (update)</li> <li>21NF04: STOP (update)</li> <li>21NF04: STOP (update)</li> <li>21OP (update)</li> <li>21OP (update)</li> <li>21OP (update)</li> <li>21OP (update)</li> <li>21OP (update)</li> <li>21OP (update)</li> <li>21DP (update)</li> <li>21D</li></ul> |          | 9: RUN                                   |
| I1: COUPLING 12: UPDATING 13: DEFECTIVE 14: Troubleshooting 15: Without power 254: Watchdog 255: Not set 255: Not set 255: Not set 21NFO2: Not relevant to the user 2NFO2: Not relevant to the user 2NFO2: Not relevant to the user 2NFO3: Not relevant to the user 2NFO3: Not relevant to the user 2NFO3: Not relevant to the user 2NFO4: Not relevant to the user 2NFO4: Not relevant to the user 2: STOP (with initialization) 4: STOP (updiate) 2: STOP (updiate) 2: STOP (updiate) 3: STOP (updiate) 3: STOP (updiate) 3: STOP (updiate) 3: STOP (updiate) 3: STOP (updiate) 3: STOP (updiate) 3: Start-up (cold restart/warm start) 7: Start-up (restart) 3: Start-up (updiate) 3: Start-up (updiate) 3: DEFECTIVE 3: STOP (updiate) 3: UPDATING 3: UPDATING 3: UPDATING 3: UPDATING 3: UPDATING 3: UPDATING 3: UPDATING 3: UPDATING 3: UPDATI                                                                                                    |          | 9: RUN                                   |
| 12: UPDATING         13: DEFECTIVE         14: Troubleshooting         15: Without power         253: Process image enabled in STOP         254: Watchdog         256: Not set         PK: Rack/slot         ZINFO1: Device ID         ZINFO2: Not relevant to the user         DatID: Not relevant to the user         DatID: Not relevant to the user         DatID: Not relevant to the user         08: Operation mode         00: Configuration in operation mode RUN         1: STOP (update)         2: STOP (overall reset)         3: STOP (overall reset)         3: STOP (unitialization)         4: STOP (internal)         5: Start-up (cold start)         6: Start-up (cold restart/warm start)         7: Start-up (restart)         9: RUN         9: RUN         9: RUN         10: OUPLING         11: COUPLING         12: UPDATING         13: DEFECTIVE         14: Troubleshooting         15: Without power         16: Without power         16: Without power         16: Without power         16: Without power         16: Without power         16: Without pow                                                                                                    |          | 10: HALT                                 |
| 13: DEFECTIVE           14: Troubleshooting           15: Without power           253: Process image enabled in STOP           254: Watchdog           254: Watchdog           254: Process intralization in operation mode RUN           25: Stort-up (cordial reset)           3: STOP (own initialization)           4: STOP (update)           3: STOP (update)           4: Start-up (cold restart/warm start)           7: Start-up (restart)           9: RUN                                                                                                    |          | 11: COUPLING                             |
| 14: Toubleshooting           15: Without power           253: Process image enabled in STOP           254: Watchdog           255: Not set           255: Not set           PK: Rack/slot           ZINFO2 : Not relevant to the user           ZINFO2 : Not relevant to the user           DattD : Not relevant to the user           DattD : Not relevant to the user           OB: Operation mode           08: Operation mode RUN           1: STOP (update)           2: STOP (update)           2: STOP (update)           3: STOP (update)           4: STOP (internal)           5: Start-up (cold start)           6: Start-up (cold start)           6: Start-up (cold start)           7: Start-up (cold start)           9: RUN           10: OPLING           10: COUPLING           11: COUPLING           12: UPDATING           12: UPDATING           13: STOP(soveri           14: troubleshooting           15: Without power           16: Without power           16: Without power           16: Without power           16: Without power           16: Without power           16: Without power                                                                                                    |          | 12: UPDATING                             |
| 15: Without power         253: Process image enabled in STOP         254: Watchdog         255: Not set         255: Not set         PK: Rack/slot         ZINF02 : Not relevant to the user         ZINF03 : Not relevant to the user         DattD : Not relevant to the user         DattD : Not relevant to the user         DattD : Not relevant to the user         DattD : Not relevant to the user         OB: Operation mode         08: Operation mode RUN         1: STOP (overall reset)         3: STOP (overall reset)         3: STOP (overall reset)         3: STOP (overall reset)         3: STOP (overall reset)         4: STOP (internal)         5: Start-up (cold start)         6: Start-up (cold start)         6: Start-up (cold start)         9: RUN         10: HALT         11: COUPLING         12: UPDATING         13: DEFECTIVE         14: Troubleshooting         15: Without power         15: Without power         15: Without power         15: Without power         16: Without power         16: Without power         16: Without power         17: Watchdog <td></td> <td>13: DEFECTIVE</td>                                                                                                    |          | 13: DEFECTIVE                            |
| 93: Process image enabled in STOP           254: Watchdog           255: Not set           255: Not set           PK: Rack/slot           ZINFO1: Device ID           ZINFO2: Not relevant to the user           ZINFO3: Not relevant to the user           Discort relevant to the user           0xEA6C           PROFINET IO controller: Faulty device ID           0xEA6C           OxEA6C           PROFINET IO controller: Faulty device ID           0: Configuration in operation mode RUN           1: STOP (update)           2: STOP (overall reset)           3: STOP (overall reset)           3: STOP (overall reset)           3: STOP (overall reset)           3: STOP (overall reset)           5: Start-up (cold restart/warm start)           6: Start-up (cold restart/warm start)           7: Start-up (cold restart/warm start)           7: Start-up (cold restart/warm start)           9: RUN           10: HALT           11: COUPLING           12: UPDATING           13: DEFECTIVE           14: Troubleshooting           15: Vithout power           15: Vithout power           15: Vithout power           15: Vithout power                                                                                                    |          | 14: Troubleshooting                      |
| 254: Watchdog           255: Not set           256: Not set           210F01: Device ID           210F02: Not relevant to the user           210F03: Not relevant to the user           2002           0xEAGC           0xEAGC           0xEXAGC           0xExect           0xExect           0xExect           0xExect           0xExect           0xExect           0xExect           0xExect           0xExect           0xExect           0xExect           0xExect           0xExect           0xExect                                                                                                    |          | 15: Without power                        |
| 255: Not set           PK: Rack/slot           2INF01: Device ID           2INF02: Not relevant to the user           2INF03: Iol relevant to the user           DatD: Not relevant to the user           0: Operation mode           0: Operation mode RUN           0: Configuration in operation mode RUN           1: STOP (update)           2: STOP (verall reset)           3: STOP (verall reset)           3: STOP (uni initialization)           4: STOP (internal)           5: Start-up (cold start)           6: Start-up (cold restart/warm start)           7: Start-up (restart)           9: RUN           10: COUPLING           11: COUPLING           12: UPDATING           13: DEFECTIVE           14: Troubleshooting           15: Without power           15: Without power           16: Without power           15: Without power           15: Without power           16: Without power           16: Without power           16: Without power           16: Without power           16: Without power           16: Without power           16: Without power           16: Without power                                                                                                    |          | 253: Process image enabled in STOP       |
| PK: Rack/slot           2INF01: Device ID           2INF02: Not relevant to the user           2INF03: Not relevant to the user           DatID: Not relevant to the user           0xEA6C           PROFINET IO controller: Faulty device ID           0B: Operation mode           0: Configuration in operation mode RUN           1: STOP (update)           2: STOP (overall reset)           3: STOP (overall reset)           3: STOP (overall reset)           4: STOP (internal)           5: Start-up (cold start)           6: Start-up (cold restart/warm start)           7: Start-up (restart)           9: RUN           9: RUN           10: HALT           11: COUPLING           12: UPDATING           12: UPDATING           13: DEFECTIVE           14: Troubleshooting           15: Without power           15: Without power           15: Without power           15: Without power           15: Without power           15: Without power           15: Without power           15: Without power           15: Without power           15: Without power           15: Without power           15:                                                                                                    |          | 254: Watchdog                            |
| ZINFO1: Device ID           ZINFO2: Not relevant to the user           DatID: Not relevant to the user           OvEA6C           PROFINET IO controller: Faulty device ID           OB: Operation mode           D: Configuration in operation mode RUN           1: STOP (update)           2: STOP (overall reset)           3: STOP (overall reset)           3: STOP (overall reset)           5: Start-up (cold start)           6: Start-up (cold start)           6: Start-up (cold start)           9: RUN           9: RUN           10: HALT           11: COUPLING           12: UPDATING           13: DEFECTIVE           14: Troubleshooting           15: Without power           25: Process image enabled in STOP           26: Watchdog                                                                                                    |          | 255: Not set                             |
| ZINFO2 : Not relevant to the user         ZINFO3 : Not relevant to the user         DatID : Not relevant to the user         DatID : Not relevant to the user         OXEA6C       PROFINET IO controller: Faulty device ID         OB : Operation mode       OB : Operation mode RUN         1: STOP (update)       2: STOP (overall reset)         3: STOP (overall reset)       3: STOP (overall reset)         4: STOP (internal)       5: Start-up (cold start)         6: Start-up (cold start)       6: Start-up (cold restart/warm start)         7: Start-up (restart)       9: RUN         9: RUN       9: RUN         10: HALT       11: COUPLING         12: UPDATING       13: DEFECTIVE         13: DEFECTIVE       14: Troubleshooting         15: Without power       25: Process image enabled in STOP         254: Watchdog       25: Not set                                                                                                    |          | PK : Rack/slot                           |
| ZNF03 : Not relevant to the user           DatD : Not relevant to the user           DATD : Not relevant to the user           OXEA6C         PROFINET IO controller: Faulty device ID           OB : Operation mode         OB : Operation mode           DS : Configuration in operation mode RUN         DI : STOP (update)           1: STOP (update)         2: STOP (overall reset)           3: STOP (overall reset)         3: STOP (overall reset)           4: STOP (internal)         5: Start-up (cold start)           5: Start-up (cold start/warm start)         6: Start-up (cold restart/warm start)           7: Start-up (restart)         9: RUN           9: RUN         11: COUPLING           10: HALT         11: COUPLING           11: COUPLING         12: UPDATING           12: UPDATING         13: DEFECTIVE           14: Troubleshooting         15: Without power           15: Without power         263: Process image enabled in STOP           264: Watchdog         25: Not set                                                                                                    |          | ZINFO1 : Device ID                       |
| DatiD : Not relevant to the user0xEA6CPROFINET IO controller: Faulty device IDOB : Operation modeOB : Operation mode RUN0: Configuration in operation mode RUN1: STOP (update)2: STOP (overall reset)3: STOP (overall reset)3: STOP (overall reset)5: Start-up (cold start)6: Start-up (cold start)6: Start-up (cold restart/warm start)7: Start-up (restart)9: RUN9: RUN9: RUN10: HALT11: COUPLING11: COUPLING12: UPDATING12: UPDATING12: UPDATING13: DEFECTIVE14: Troubleshooting14: Troubleshooting15: Without power25: Not set55: Not set                                                                                                    |          | ZINFO2 : Not relevant to the user        |
| 0xEA6C         PROFINET IO controller: Faulty device ID           OB : Operation mode         OB : Operation mode RUN           0: Configuration in operation mode RUN         1: STOP (update)           2: STOP (overall reset)         3: STOP (overall reset)           3: STOP (overall reset)         3: STOP (overall reset)           4: STOP (internal)         5: Start-up (cold start)           6: Start-up (cold restart/warm start)         7: Start-up (restart)           9: RUN         9: RUN           10: HALT         11: COUPLING           11: CUPLING         12: UPDATING           12: UPDATING         13: DEFECTIVE           14: Troubleshooting         15: Without power           25: Without power         25: Without power           25: Without power         25: Not set                                                                                                    |          | ZINFO3 : Not relevant to the user        |
| OB : Operation modeOC : Configuration in operation mode RUN1: STOP (update)2: STOP (overall reset)3: STOP (own initialization)4: STOP (internal)5: Start-up (cold start)6: Start-up (cold restart/warm start)7: Start-up (cold restart/warm start)7: Start-up (restart)9: RUN9: RUN10: HALT11: COUPLING12: UPDATING13: DEFECTIVE14: Troubleshooting15: Without power253: Process image enabled in STOP254: Watchdog255: Not set                                                                                                    |          | DatID : Not relevant to the user         |
| 0: Configuration in operation mode RUN1: STOP (update)2: STOP (overall reset)3: STOP (own initialization)4: STOP (internal)5: Start-up (cold start)6: Start-up (cold restart/warm start)7: Start-up (restart)9: RUN9: RUN10: HALT11: COUPLING12: UPDATING13: DEFECTIVE14: Troubleshooting15: Without power25: Process image enabled in STOP25: Not set                                                                                                    | 0xEA6C   | PROFINET IO controller: Faulty device ID |
| 1: STOP (update)<br>2: STOP (overall reset)<br>3: STOP (own initialization)<br>4: STOP (internal)<br>5: Start-up (cold start)<br>6: Start-up (cold restart/warm start)<br>7: Start-up (restart)<br>9: RUN<br>9: RUN<br>9: RUN<br>9: RUN<br>10: HALT<br>10: HALT<br>11: COUPLING<br>12: UPDATING<br>13: DEFECTIVE<br>14: Troubleshooting<br>15: Without power<br>253: Process image enabled in STOP<br>254: Watchdog<br>255: Not set                                                                                                    |          | OB : Operation mode                      |
| 2: STOP (overall reset)<br>3: STOP (own initialization)<br>4: STOP (internal)<br>5: Start-up (cold start)<br>6: Start-up (cold restart/warm start)<br>7: Start-up (restart)<br>7: Start-up (restart)<br>9: RUN<br>9: RUN<br>9: RUN<br>9: RUN<br>10: HALT<br>11: COUPLING<br>12: UPDATING<br>12: UPDATING<br>13: DEFECTIVE<br>14: Troubleshooting<br>15: Without power<br>253: Process image enabled in STOP<br>254: Watchdog<br>255: Not set                                                                                                    |          | 0: Configuration in operation mode RUN   |
| 3: STOP (own initialization)4: STOP (internal)5: Start-up (cold start)6: Start-up (cold restart/warm start)7: Start-up (restart)9: RUN9: RUN10: HALT11: COUPLING12: UPDATING13: DEFECTIVE14: Troubleshooting15: Without power253: Process image enabled in STOP254: Watchdog255: Not set                                                                                                    |          | 1: STOP (update)                         |
| 4: STOP (internal)<br>5: Start-up (cold start)<br>6: Start-up (cold restart/warm start)<br>7: Start-up (restart)<br>7: Start-up (restart)<br>9: RUN<br>9: RUN<br>9: RUN<br>10: HALT<br>10: HALT<br>11: COUPLING<br>11: COUPLING<br>12: UPDATING<br>13: DEFECTIVE<br>14: Troubleshooting<br>15: Without power<br>253: Process image enabled in STOP<br>254: Watchdog<br>255: Not set                                                                                                    |          | 2: STOP (overall reset)                  |
| 5: Start-up (cold start)<br>6: Start-up (cold restart/warm start)<br>7: Start-up (restart)<br>9: RUN<br>9: RUN<br>10: HALT<br>10: HALT<br>11: COUPLING<br>12: UPDATING<br>13: DEFECTIVE<br>13: DEFECTIVE<br>14: Troubleshooting<br>15: Without power<br>253: Process image enabled in STOP<br>254: Watchdog<br>255: Not set                                                                                                    |          | 3: STOP (own initialization)             |
| 6: Start-up (cold restart/warm start)<br>7: Start-up (restart)<br>9: RUN<br>9: RUN<br>10: HALT<br>10: HALT<br>11: COUPLING<br>12: UPDATING<br>13: DEFECTIVE<br>14: Troubleshooting<br>14: Troubleshooting<br>15: Without power<br>253: Process image enabled in STOP<br>254: Watchdog<br>255: Not set                                                                                                    |          | 4: STOP (internal)                       |
| 7: Start-up (restart)<br>9: RUN<br>9: RUN<br>10: HALT<br>11: COUPLING<br>12: UPDATING<br>13: DEFECTIVE<br>14: Troubleshooting<br>15: Without power<br>253: Process image enabled in STOP<br>254: Watchdog<br>255: Not set                                                                                                    |          | 5: Start-up (cold start)                 |
| 9: RUN<br>9: RUN<br>10: HALT<br>11: COUPLING<br>12: UPDATING<br>13: DEFECTIVE<br>14: Troubleshooting<br>15: Without power<br>253: Process image enabled in STOP<br>254: Watchdog                                                                                                    |          | 6: Start-up (cold restart/warm start)    |
| 9: RUN<br>10: HALT<br>11: COUPLING<br>12: UPDATING<br>13: DEFECTIVE<br>14: Troubleshooting<br>15: Without power<br>253: Process image enabled in STOP<br>254: Watchdog<br>255: Not set                                                                                                    |          | 7: Start-up (restart)                    |
| 10: HALT<br>11: COUPLING<br>12: UPDATING<br>13: DEFECTIVE<br>14: Troubleshooting<br>15: Without power<br>253: Process image enabled in STOP<br>254: Watchdog<br>255: Not set                                                                                                    |          | 9: RUN                                   |
| 11: COUPLING<br>12: UPDATING<br>13: DEFECTIVE<br>14: Troubleshooting<br>15: Without power<br>253: Process image enabled in STOP<br>254: Watchdog<br>255: Not set                                                                                                    |          | 9: RUN                                   |
| 12: UPDATING<br>13: DEFECTIVE<br>14: Troubleshooting<br>15: Without power<br>253: Process image enabled in STOP<br>254: Watchdog<br>255: Not set                                                                                                    |          | 10: HALT                                 |
| 13: DEFECTIVE<br>14: Troubleshooting<br>15: Without power<br>253: Process image enabled in STOP<br>254: Watchdog<br>255: Not set                                                                                                    |          | 11: COUPLING                             |
| 14: Troubleshooting<br>15: Without power<br>253: Process image enabled in STOP<br>254: Watchdog<br>255: Not set                                                                                                    |          | 12: UPDATING                             |
| 15: Without power<br>253: Process image enabled in STOP<br>254: Watchdog<br>255: Not set                                                                                                    |          | 13: DEFECTIVE                            |
| 253: Process image enabled in STOP<br>254: Watchdog<br>255: Not set                                                                                                    |          | 14: Troubleshooting                      |
| 254: Watchdog<br>255: Not set                                                                                                    |          | 15: Without power                        |
| 255: Not set                                                                                                    |          | 253: Process image enabled in STOP       |
|                                                                                                    |          | 254: Watchdog                            |
| PK : Rack/slot                                                                                                    |          | 255: Not set                             |
|                                                                                                    |          | PK : Rack/slot                           |

| Event ID | Description                                    |
|----------|------------------------------------------------|
|          | ZINFO1 : Device ID                             |
| 0xEA6D   | PROFINET IO controller: No empty Name          |
|          | OB : Operation mode                            |
|          | 0: Configuration in operation mode RUN         |
|          | 1: STOP (update)                               |
|          | 2: STOP (overall reset)                        |
|          | 3: STOP (own initialization)                   |
|          | 4: STOP (internal)                             |
|          | 5: Start-up (cold start)                       |
|          | 6: Start-up (cold restart/warm start)          |
|          | 7: Start-up (restart)                          |
|          | 9: RUN                                         |
|          | 9: RUN                                         |
|          | 10: HALT                                       |
|          | 11: COUPLING                                   |
|          | 12: UPDATING                                   |
|          | 13: DEFECTIVE                                  |
|          | 14: Troubleshooting                            |
|          | 15: Without power                              |
|          | 253: Process image enabled in STOP             |
|          | 254: Watchdog                                  |
|          | 255: Not set                                   |
|          | PK : Rack/slot                                 |
|          | ZINFO1 : Device ID                             |
|          | ZINFO2 : Not relevant to the user              |
|          | ZINFO3 : Not relevant to the user              |
|          | DatID : Not relevant to the user               |
| 0xEA6E   | PROFINET IO controller: Waiting for RPC answer |
|          | OB : Operation mode                            |
|          | 0: Configuration in operation mode RUN         |
|          | 1: STOP (update)                               |
|          | 2: STOP (overall reset)                        |
|          | 3: STOP (own initialization)                   |
|          | 4: STOP (internal)                             |
|          | 5: Start-up (cold start)                       |
|          | 6: Start-up (cold restart/warm start)          |
|          | 7: Start-up (restart)                          |
|          | 9: RUN                                         |
|          |                                                |

| Event ID | Description                                       |
|----------|---------------------------------------------------|
|          | 9: RUN                                            |
|          | 10: HALT                                          |
|          | 11: COUPLING                                      |
|          | 12: UPDATING                                      |
|          | 13: DEFECTIVE                                     |
|          | 14: Troubleshooting                               |
|          | 15: Without power                                 |
|          | 253: Process image enabled in STOP                |
|          | 254: Watchdog                                     |
|          | 255: Not set                                      |
|          | PK : Rack/slot                                    |
|          | ZINFO1 : Device ID                                |
|          | ZINFO2 : Not relevant to the user                 |
|          | ZINFO3 : Not relevant to the user                 |
|          | DatID : Not relevant to the user                  |
| 0xEA6F   | PROFINET IO controller: PROFINET module deviation |
|          | OB : Operation mode                               |
|          | 0: Configuration in operation mode RUN            |
|          | 1: STOP (update)                                  |
|          | 2: STOP (overall reset)                           |
|          | 3: STOP (own initialization)                      |
|          | 4: STOP (internal)                                |
|          | 5: Start-up (cold start)                          |
|          | 6: Start-up (cold restart/warm start)             |
|          | 7: Start-up (restart)                             |
|          | 9: RUN                                            |
|          | 9: RUN                                            |
|          | 10: HALT                                          |
|          | 11: COUPLING                                      |
|          | 12: UPDATING                                      |
|          | 13: DEFECTIVE                                     |
|          | 14: Troubleshooting                               |
|          | 15: Without power                                 |
|          | 253: Process image enabled in STOP                |
|          | 254: Watchdog                                     |
|          | 255: Not set                                      |
|          | PK : Rack/slot                                    |
|          | ZINFO1 : Device ID                                |

| ZIM<br>Da<br>0xEA70 PR<br>0B<br>PK<br>ZIM<br>ZIM | NFO2 : Not relevant to the user<br>NFO3 : Not relevant to the user<br>atID : Not relevant to the user<br>ROFINET stack error in configuration<br>B : UnsupportedApiError.api<br>K : Rack Slot No<br>NFO1 : UnsupportedApiError.slot<br>NFO2 : UnsupportedApiError.subslot<br>atID : UnsupportedApiError.deviceID |
|--------------------------------------------------|----------------------------------------------------------------------------------------------------|
| Da<br>0xEA70 PR<br>0B<br>PK<br>2IN<br>2IN        | atID : Not relevant to the user<br>ROFINET stack error in configuration<br>B : UnsupportedApiError.api<br>K : Rack Slot No<br>NFO1 : UnsupportedApiError.slot<br>NFO2 : UnsupportedApiError.subslot                                                                                                    |
| 0xEA70 PR<br>OB<br>PK<br>ZIN<br>ZIN              | ROFINET stack error in configuration<br>B : UnsupportedApiError.api<br>K : Rack Slot No<br>NFO1 : UnsupportedApiError.slot<br>NFO2 : UnsupportedApiError.subslot                                                                                                    |
| ob<br>Pk<br>Zin<br>Zin                           | B : UnsupportedApiError.api<br>K : Rack Slot No<br>NFO1 : UnsupportedApiError.slot<br>NFO2 : UnsupportedApiError.subslot                                                                                                    |
| PK<br>ZIN<br>ZIN                                 | <ul> <li>K : Rack Slot No</li> <li>NFO1 : UnsupportedApiError.slot</li> <li>NFO2 : UnsupportedApiError.subslot</li> </ul>                                                                                                    |
| ZIN<br>ZIN                                       | NFO1 : UnsupportedApiError.slot<br>NFO2 : UnsupportedApiError.subslot                                                                                                    |
| ZIN                                              | NFO2 : UnsupportedApiError.subslot                                                                                                    |
|                                                  |                                                                                                    |
| Da                                               | atID : UnsupportedApiError.deviceID                                                                                                    |
| Da                                               |                                                                                                    |
| 0xEA71 Inte                                      | ternal error - Please contact the our hotline!                                                                                                    |
| PK                                               | K : Rack Slot No                                                                                                    |
| ZIN                                              | NFO1 : functionIndex                                                                                                    |
| ZIN                                              | NFO2 : Not relevant to the user                                                                                                    |
| 0: 0                                             | ОК                                                                                                    |
| 1:1                                              | No exception                                                                                                    |
| 2:1                                              | Exception                                                                                                    |
| 3: 1                                             | No notification                                                                                                    |
| 4:1                                              | Notification recieved                                                                                                    |
| 5:1                                              | Fatal error                                                                                                    |
| 6: 1                                             | Invalid channel ID                                                                                                    |
| 7: 0                                             | Channel already in use                                                                                                    |
| 8: 0                                             | Channel not in use                                                                                                    |
| 9:1                                              | Invalid pointer value                                                                                                    |
| 10:                                              | ): Service IF already busy                                                                                                    |
| 11:                                              | : Invalid data size                                                                                                    |
| 12:                                              | 2: Invalid number of services                                                                                                    |
| 13:                                              | B: Invalid service length                                                                                                    |
| 14:                                              | I: Invalid service offset                                                                                                    |
| 15:                                              | 5: Invalid parameter                                                                                                    |
| 16:                                              | 3: Mode does not support function                                                                                                    |
| 17:                                              | 7: Startup failed                                                                                                    |
| 18:                                              | B: Invalid IOCR                                                                                                    |
| 19                                               | O IOCR access denied                                                                                                    |
| 20:                                              | ): Not Supported                                                                                                    |
| 21:                                              | : Mem alloc fail                                                                                                    |
| 22:                                              | 2: No protocol software response                                                                                                    |
| 23:                                              | 3: Interface version conflict                                                                                                    |
| 24:                                              | I: SNMP too big                                                                                                    |

| Event ID | Description                       |
|----------|-----------------------------------|
|          | 25: SNMP no such name             |
|          | 26: SNMP bad value                |
|          | 27: SNMP read only                |
|          | 28: SNMP unspecific               |
|          | 29: SNMP no access                |
|          | 30: SNMP wrong type               |
|          | 31: SNMP wrong length             |
|          | 32: SNMP wrong encoding           |
|          | 33: SNMP wrong value              |
|          | 34: SNMP no creation              |
|          | 35: SNMP inconsistent value       |
|          | 36: SNMP resource unavailable     |
|          | 37: SNMP commit failed            |
|          | 38: SNMP undo failed              |
|          | 39: SNMP authorization error      |
|          | 40: SNMP not writable             |
|          | 41: SNMP inconsistent name        |
|          | 42: SNMP context no such object   |
|          | 43: SNMP context no such instance |
|          | 44: Watchdog expired              |
|          | 45: Watchdog access denied        |
|          | 46: Invalid watchdog update count |
|          | 47: HW flash check failed         |
|          | 48: HW RAM check failed           |
|          | 49: Library not loaded            |
| 0xEA72   | PROFINET IO status message        |
|          | OB : Connection number            |
|          | PK : Slot of the controller       |
|          | ZINFO1 : Cause of error           |
|          | 129: PNIO                         |
|          | 207: RTA error                    |
|          | 218: AlarmAck                     |
|          | 219: IODConnectRes                |
|          | 220: IODReleaseRes                |
|          | 221: IOD/IOXControlRes            |
|          | 222: IODReadRes                   |
|          | 223: IODWriteRes                  |
|          | ZINFO2 : ErrorDecode              |

| Event ID | Description                                          |
|----------|------------------------------------------------------|
|          | 128: PNIORW: Service Read Write                      |
|          | 129: PNIO: Other Service or internal e.g. RPC errors |
|          | 130: Vendor specific                                 |
|          | ZINFO3 : Errorcode (PN spec. V2.722 chapter 5.2.6)   |
|          | DatID : Device ID                                    |
| 0xEA81   | Internal error - Please contact the our hotline!     |
|          | OB : Not relevant to the user                        |
|          | PK : Not relevant to the user                        |
|          | ZINFO1 : Filenamehash[0-3]                           |
|          | ZINFO2 : Filenamehash[4-7]                           |
|          | ZINFO3 : Line                                        |
|          | DatID : SvnRevision                                  |
| 0xEA82   | Internal error - Please contact the our hotline!     |
|          | OB : Not relevant to the user                        |
|          | PK : Not relevant to the user                        |
|          | ZINFO1 : Filenamehash[0-3]                           |
|          | ZINFO2 : Filenamehash[4-7]                           |
|          | ZINFO3 : Line                                        |
|          | DatID : SvnRevision                                  |
| 0xEA83   | Internal error - Please contact the our hotline!     |
|          | OB : Not relevant to the user                        |
|          | PK : Not relevant to the user                        |
|          | ZINFO1 : Filenamehash[0-3]                           |
|          | ZINFO2 : Filenamehash[4-7]                           |
|          | ZINFO3 : Line                                        |
|          | DatID : SvnRevision                                  |
| 0xEA91   | Internal error - Please contact the our hotline!     |
|          | OB : Current OB number                               |
|          | PK : Core status                                     |
|          | 0: INIT                                              |
|          | 1: STOP                                              |
|          | 2: READY                                             |
|          | 3: PAUSE                                             |
|          | 4: RUN                                               |
|          | ZINFO1 : Filenamehash[0-3]                           |
|          | ZINFO2 : Filenamehash[4-7]                           |
|          | ZINFO3 : Line                                        |
|          | DatID : Current job number                           |

| Event ID | Description                                                  |
|----------|--------------------------------------------------------------|
| 0xEA92   | Internal error - Please contact the our hotline!             |
|          | OB : Current OB number                                       |
|          | PK : Core status                                             |
|          | 0: INIT                                                      |
|          | 1: STOP                                                      |
|          | 2: READY                                                     |
|          | 3: PAUSE                                                     |
|          | 4: RUN                                                       |
|          | ZINFO1 : Filenamehash[0-3]                                   |
|          | ZINFO2 : Filenamehash[4-7]                                   |
|          | ZINFO3 : Line                                                |
|          | DatID : Current job number                                   |
| 0xEA93   | Internal error - Please contact the our hotline!             |
|          | OB : Current OB number                                       |
|          | PK : Core status                                             |
|          | 0: INIT                                                      |
|          | 1: STOP                                                      |
|          | 2: READY                                                     |
|          | 3: PAUSE                                                     |
|          | 4: RUN                                                       |
|          | ZINFO1 : Filenamehash[0-3]                                   |
|          | ZINFO2 : Filenamehash[4-7]                                   |
|          | ZINFO3 : Line                                                |
|          | DatID : Current job number                                   |
| 0xEA97   | Internal error - Please contact the our hotline!             |
|          | ZINFO3 : Slot                                                |
| 0xEA98   | Timeout while waiting for reboot of an SBUS module (server)  |
|          | PK : Not relevant to the user                                |
|          | ZINFO3 : Slot                                                |
|          | DatID : Not relevant to the user                             |
| 0xEA99   | Error at file reading via SBUS                               |
|          | PK : Not relevant to the user                                |
|          | ZINFO1 : File version at MMC/SD (if not equal 0)             |
|          | ZINFO2 : File version of the SBUS module (if not equal to 0) |
|          | ZINFO3 : Slot                                                |
|          | DatID : Not relevant to the user                             |
| 0xEAA0   | Internal error - Please contact the our hotline!             |
|          | OB : Current operation mode                                  |
|          |                                                              |

| Event ID | Description                                |
|----------|--------------------------------------------|
|          | 0: Configuration in operation mode RUN     |
|          | 1: STOP (update)                           |
|          | 2: STOP (overall reset)                    |
|          | 3: STOP (own initialization)               |
|          | 4: STOP (internal)                         |
|          | 5: Start-up (cold start)                   |
|          | 6: Start-up (cold restart/warm start)      |
|          | 7: Start-up (restart)                      |
|          | 9: RUN                                     |
|          | 9: RUN                                     |
|          | 10: HALT                                   |
|          | 11: COUPLING                               |
|          | 12: UPDATING                               |
|          | 13: DEFECTIVE                              |
|          | 14: Troubleshooting                        |
|          | 15: Without power                          |
|          | 253: Process image enabled in STOP         |
|          | 254: Watchdog                              |
|          | 255: Not set                               |
|          | ZINFO1 : Diagnostics address of the master |
|          | ZINFO2 : EMAC Error                        |
|          | 1: Transmit buffer overflow                |
|          | 2: Transmit buffer underflow               |
|          | 3: Retry limit exceeded                    |
|          | 4: RX overflow                             |
|          | 5: DMA transfer abort                      |
|          | 6: Queue overflow                          |
|          | 7: Unexpected frame received               |
|          | 8: COL exceeded                            |
|          | 9: Late COL                                |
|          | 10: RUNT                                   |
|          | 10: RUNT                                   |
|          | 11: FTL                                    |
|          | 12: RPKT lost                              |
|          | 13: COL                                    |
|          | 14: CRC error                              |
|          | 15: RX error                               |
|          | 16: Received RUNT packet error             |

| Event ID | Description                               |
|----------|-------------------------------------------|
|          | 17: Received odd nibbles error            |
|          | 18: Frame too long                        |
|          | 19: Unknown receive error                 |
|          | 20: Auto-negotiation timeout              |
|          | 21: Reserved 1                            |
|          | 22: Reserved 2                            |
|          | 23: Reserved 3                            |
|          | 24: Statistic SCOL                        |
|          | 25: Statistic MCOL                        |
|          | 26: Statistic SEQE                        |
|          | 27: Statistic ALE                         |
|          | 28: Statistic DTE                         |
|          | 29: Statistic LCOL                        |
|          | 30: Statistic ECOL                        |
|          | 31: Statistic CSE                         |
|          | 32: Statistic TUE                         |
|          | 33: Statistic CDE                         |
|          | 34: Statistic ELR                         |
|          | 35: Statistic RJB                         |
|          | 36: Statistic USF                         |
|          | 37: Statistic SQEE                        |
|          | 38: Statistic DRFC                        |
|          | 39: Number of Entries                     |
|          | ZINFO3 : Number of errors, which occurred |
| 0xEAB0   | Link mode not valid                       |
|          | OB : Current operation mode               |
|          | 0: Configuration in operation mode RUN    |
|          | 1: STOP (update)                          |
|          | 2: STOP (overall reset)                   |
|          | 3: STOP (own initialization)              |
|          | 4: STOP (internal)                        |
|          | 5: Start-up (cold start)                  |
|          | 6: Start-up (cold restart/warm start)     |
|          | 7: Start-up (restart)                     |
|          | 9: RUN                                    |
|          | 9: RUN                                    |
|          | 10: HALT                                  |
|          | 11: COUPLING                              |
|          |                                           |

| Event ID | Description                                                                      |
|----------|----------------------------------------------------------------------------------|
|          | 12: UPDATING                                                                     |
|          | 13: DEFECTIVE                                                                    |
|          | 14: Troubleshooting                                                              |
|          | 15: Without power                                                                |
|          | 253: Process image enabled in STOP                                               |
|          | 254: Watchdog                                                                    |
|          | 255: Not set                                                                     |
|          | ZINFO1 : Diagnostics address of the master                                       |
|          | ZINFO2 : Current connection mode                                                 |
|          | 1: 10Mbit half-duplex                                                            |
|          | 2: 10Mbit full-duplex                                                            |
|          | 3: 100Mbit half-duplex                                                           |
|          | 4: 100Mbit full-duplex                                                           |
|          | 5: Link mode undefined                                                           |
|          | 6: Auto Negotiation                                                              |
| 0xEAC0   | Internal error - Please contact the our hotline!                                 |
|          | ZINFO1 : Error code                                                              |
|          | 2: Internal error                                                                |
|          | 3: Internal error                                                                |
|          | 4: Internal error                                                                |
|          | 5: Internal error                                                                |
|          | 6: Internal error                                                                |
|          | 7: Internal error                                                                |
|          | 8: Internal error                                                                |
|          | 8: Internal error                                                                |
| 0xEAD0   | Error in configuration SyncUnit                                                  |
| 0xEB02   | System SLIO error: Present configuration does not match the actual configuration |
|          | ZINFO1 : Bit mask slots 1-16                                                     |
|          | ZINFO2 : Bit mask slots 17-32                                                    |
|          | ZINFO3 : Bit mask slots 33-48                                                    |
|          | DatID : Bit mask slots 49-64                                                     |
| 0xEB03   | System SLIO error: IO mapping                                                    |
|          | PK : Not relevant to the user                                                    |
|          | ZINFO1 : Type of error                                                           |
|          | 1: SDB parser error                                                              |
|          | 2: Configured address already used                                               |
|          | 3: Mapping error                                                                 |
|          | ZINFO2 : Slot (0=not be determined)                                              |

| Event ID | Description                                                              |
|----------|--------------------------------------------------------------------------|
|          | DatID : Not relevant to the user                                         |
| 0xEB05   | System SLIO error: Bus structure for Isochron process image not suitable |
|          | PK : Not relevant to the user                                            |
|          | ZINFO2 : Slot (0=not be determined)                                      |
|          | DatID : Not relevant to the user                                         |
| 0xEB10   | System SLIO error: Bus error                                             |
|          | PK : Not relevant to the user                                            |
|          | ZINFO1 : Type of error                                                   |
|          | 96: Bus enumeration error                                                |
|          | 128: General error                                                       |
|          | 129: Queue execution error                                               |
|          | 130: Error interrupt                                                     |
|          | ZINFO2 : Type of error at bus enumeration error (Zinfo1)                 |
|          | 0: Non specified error                                                   |
|          | 1: At least one module is not access-able                                |
|          | 2: Error on the interrupt line                                           |
|          | 3: At least one module can not terminate initialization                  |
|          | 4: Invalid module identification                                         |
|          | 16: Version of the SLIO master is not permitted                          |
|          | 17: Version of a module (SNAP) is not permitted                          |
|          | 32: Too many line extensions detected                                    |
|          | 33: The brand ID of a module does not correspond to the stored policy    |
|          | 34: SPI communication error in the module                                |
|          | DatID : Not relevant to the user                                         |
| 0xEB11   | System SLIO error: Error during bus initialization                       |
|          | PK : Not relevant to the user                                            |
|          | DatID : Not relevant to the user                                         |
| 0xEB20   | System SLIO error: Interrupt information undefined                       |
| 0xEB21   | System SLIO error: Accessing configuration data                          |
|          | ZINFO2 : Not relevant to the user                                        |
|          | ZINFO3 : Not relevant to the user                                        |
|          | DatID : Not relevant to the user                                         |
| 0xEC03   | EtherCAT: Error in configuration                                         |
|          | PK : Not relevant to the user                                            |
|          | ZINFO1 : Error code                                                      |
|          | 1: Number of slaves is not supported.                                    |
|          | 2: Master system ID not valid                                            |
|          | 3: Slot not valid                                                        |
|          |                                                                          |

| Event ID | Description                                                         |
|----------|---------------------------------------------------------------------|
|          | 4: Master configuration not valid                                   |
|          | 5: Master type not valid                                            |
|          | 6: Slave diagnostic address invalid                                 |
|          | 7: Slave address not valid                                          |
|          | 8: Slave module IO configuration invalid.                           |
|          | 9: Logical address already in use.                                  |
|          | 10: Internal error                                                  |
|          | 11: IO mapping error                                                |
|          | 12: Error                                                           |
|          | 13: Error in initialising the EtherCAT stack (is entered by the CP) |
|          | ZINFO2 : Error code higher 2 bytes                                  |
|          | ZINFO3 : Error code lower 2 bytes                                   |
|          | DatID : Not relevant to the user                                    |
| 0xEC04   | EtherCAT Multiple configuration of a periphery address              |
|          | PK : Not relevant to the user                                       |
|          | ZINFO1 : Periphery address                                          |
|          | ZINFO2 : Slot                                                       |
|          | DatID : Not relevant to the user                                    |
| 0xEC05   | EtherCAT: Check the set DC mode of the YASKAWA Sigma 5/7 drive      |
|          | OB : Operation mode                                                 |
|          | 0: Configuration in operation mode RUN                              |
|          | 1: STOP (update)                                                    |
|          | 2: STOP (overall reset)                                             |
|          | 3: STOP (own initialization)                                        |
|          | 4: STOP (internal)                                                  |
|          | 5: Start-up (cold start)                                            |
|          | 6: Start-up (cold restart/warm start)                               |
|          | 7: Start-up (restart)                                               |
|          | 9: RUN                                                              |
|          | 9: RUN                                                              |
|          | 10: HALT                                                            |
|          | 11: COUPLING                                                        |
|          | 12: UPDATING                                                        |
|          | 13: DEFECTIVE                                                       |
|          | 14: Troubleshooting                                                 |
|          | 15: Without power                                                   |
|          | 253: Process image enabled in STOP                                  |
|          | 254: Watchdog                                                       |

| Event ID | Description                                                                                                    |
|----------|----------------------------------------------------------------------------------------------------|
|          | 255: Not set                                                                                                    |
|          | PK : Not relevant to the user                                                                                                    |
|          | ZINFO1 : Station address of the EtherCAT device                                                                                                  |
|          | ZINFO2 : Errorcode                                                                                                    |
|          | 1: WARNING: For the drive the DC Beckhoff mode is recommended (DC reference clock is not in Beckhoff Mode)                                       |
|          | 2: NOTE: For the drive the DC Beckhoff mode is recommended (DC reference clock is not in Beckhoff Mode)                                          |
|          | 3: The station address could not be determined for checking (station address in Zinfo1 is accordingly 0)                                         |
|          | 4: The slave information could not be determined for checking (station address in Zinfo1 is accordingly 0)                                       |
|          | 5: The EtherCAT status of the drive could not be determined                                                                                      |
|          | 6: Error when sending the SDO request (for further information, the (subsequent) event with the ID 0xED60 is to be analysed on the CP)           |
|          | 7: Drive returns error in the SDO response (for further information, the (subsequent) event with the ID 0xED60 is to be analysed on the CP)      |
|          | 8: SDO timeout, DC mode could not be determined (for further information, the (subsequent) event with the ID 0xED60 is to be analysed on the CP) |
|          | ZINFO3 : Not relevant to the user                                                                                                    |
|          | DatID : Not relevant to the user                                                                                                    |
| 0xEC10   | EtherCAT: Restoration bus with its slaves                                                                                                    |
|          | ZINFO1 : Old status                                                                                                    |
|          | 0: Undefined/Unkown                                                                                                    |
|          | 1: Init                                                                                                    |
|          | 2: PreOp                                                                                                    |
|          | 3: BootStrap                                                                                                    |
|          | 4: SafeOp                                                                                                    |
|          | 8: Op                                                                                                    |
|          | ZINFO1 : New status                                                                                                    |
|          | 0: Undefined/Unkown                                                                                                    |
|          | 1: Init                                                                                                    |
|          | 2: PreOp                                                                                                    |
|          | 3: BootStrap                                                                                                    |
|          | 4: SafeOp                                                                                                    |
|          | 8: Op                                                                                                    |
|          | ZINFO2 : Diagnostics address of the station                                                                                                    |
|          | ZINFO3 : Number of stations, which are not in the same state as the master                                                                       |
|          | DatID : Input address                                                                                                    |
|          | DatID : Output address                                                                                                    |
|          | DatID : Station not available                                                                                                    |
|          | DatID : Station available                                                                                                    |
| 0xEC11   | EtherCAT: Restoration bus with missing slaves                                                                                                    |
|          |                                                                                                    |

| ZINFO1 : Old status<br>D: Undefined/Unkown<br>1: Init<br>2: PreOp<br>3: BootStrap<br>4: SafeOp<br>8: Op<br>ZINFO1 : New status<br>0: Undefined/Unkown<br>1: Init<br>2: PreOp<br>3: BootStrap<br>4: SafeOp<br>3: BootStrap |
|----------------------------------------------------------------------------------------------------|
| 1: Init<br>2: PreOp<br>3: BootStrap<br>4: SafeOp<br>8: Op<br>ZINFO1 : New status<br>0: Undefined/Unkown<br>1: Init<br>2: PreOp<br>3: BootStrap<br>4: SafeOp                                                               |
| 2: PreOp<br>3: BootStrap<br>4: SafeOp<br>8: Op<br>ZINFO1 : New status<br>0: Undefined/Unkown<br>1: Init<br>2: PreOp<br>3: BootStrap<br>4: SafeOp                                                                          |
| 3: BootStrap<br>4: SafeOp<br>8: Op<br>ZINFO1 : New status<br>0: Undefined/Unkown<br>1: Init<br>2: PreOp<br>3: BootStrap<br>4: SafeOp                                                                                      |
| 4: SafeOp<br>8: Op<br>ZINFO1 : New status<br>0: Undefined/Unkown<br>1: Init<br>2: PreOp<br>3: BootStrap<br>4: SafeOp                                                                                                    |
| 8: Op<br>ZINFO1 : New status<br>O: Undefined/Unkown<br>1: Init<br>2: PreOp<br>3: BootStrap<br>4: SafeOp                                                                                                    |
| ZINFO1 : New status<br>0: Undefined/Unkown<br>1: Init<br>2: PreOp<br>3: BootStrap<br>4: SafeOp                                                                                                    |
| 0: Undefined/Unkown<br>1: Init<br>2: PreOp<br>3: BootStrap<br>4: SafeOp                                                                                                    |
| 1: Init<br>2: PreOp<br>3: BootStrap<br>4: SafeOp                                                                                                    |
| 2: PreOp<br>3: BootStrap<br>4: SafeOp                                                                                                    |
| 3: BootStrap<br>4: SafeOp                                                                                                    |
| 4: SafeOp                                                                                                    |
|                                                                                                    |
| 8.00                                                                                                    |
| 8: Op                                                                                                    |
| ZINFO2 : Diagnostics address of the master                                                                                                    |
| ZINFO3 : Number of stations, which are not in the same state as the master                                                                                                    |
| DatID : Input address                                                                                                    |
| DatID : Output address                                                                                                    |
| DatID : Station not available                                                                                                    |
| DatID : Station available                                                                                                    |
| 0xEC12 EtherCAT: Restoration slave                                                                                                    |
| ZINFO1 : Old status                                                                                                    |
| 0: Undefined/Unkown                                                                                                    |
| 1: Init                                                                                                    |
| 2: PreOp                                                                                                    |
| 3: BootStrap                                                                                                    |
| 4: SafeOp                                                                                                    |
| 8: Op                                                                                                    |
| ZINFO1 : New status                                                                                                    |
| 0: Undefined/Unkown                                                                                                    |
| 1: Init                                                                                                    |
| 2: PreOp                                                                                                    |
| 3: BootStrap                                                                                                    |
| 4: SafeOp                                                                                                    |
| 8: Op                                                                                                    |
| ZINFO2 : Diagnostics address of the station                                                                                                    |
| ZINFO3 : AL Statuscode                                                                                                    |
| DatID : Input address                                                                                                    |

| Event ID | Description                                |
|----------|--------------------------------------------|
|          | DatID : Output address                     |
|          | DatID : Station not available              |
|          | DatID : Station available                  |
| 0xEC30   | EtherCAT: Topology OK                      |
|          | ZINFO2 : Diagnostics address of the master |
| 0xEC40   | Bus cycle time violation cancelled         |
|          | ZINFO2 : Logical address of the IO system  |
| 0xEC50   | EtherCAT: DC out of sync                   |
|          | OB : Operation mode                        |
|          | 0: Configuration in operation mode RUN     |
|          | 1: STOP (update)                           |
|          | 2: STOP (overall reset)                    |
|          | 3: STOP (own initialization)               |
|          | 4: STOP (internal)                         |
|          | 5: Start-up (cold start)                   |
|          | 6: Start-up (cold restart/warm start)      |
|          | 7: Start-up (restart)                      |
|          | 9: RUN                                     |
|          | 9: RUN                                     |
|          | 10: HALT                                   |
|          | 11: COUPLING                               |
|          | 12: UPDATING                               |
|          | 13: DEFECTIVE                              |
|          | 14: Troubleshooting                        |
|          | 15: Without power                          |
|          | 253: Process image enabled in STOP         |
|          | 254: Watchdog                              |
|          | 255: Not set                               |
|          | ZINFO2 : Diagnostics address of the master |
|          | ZINFO3 : DC State Change                   |
|          | 0: DC master out of sync                   |
|          | 1: DC slaves out of Sync                   |
| 0xEC80   | Bus error resolved                         |
|          | ZINFO1 : Logical address of the IO system  |
|          | ZINFO3 : Station number                    |
|          | ZINFO3 : IO system ID                      |
|          | ZINFO3 : System ID DP/PN                   |
| 0xED10   | EtherCAT: Bus failure                      |
|          |                                            |

| Event ID | Description                                                                |
|----------|----------------------------------------------------------------------------|
|          | ZINFO1 : Old status                                                        |
|          | 0: Undefined/Unkown                                                        |
|          | 1: Init                                                                    |
|          | 2: PreOp                                                                   |
|          | 3: BootStrap                                                               |
|          | 4: SafeOp                                                                  |
|          | 8: Op                                                                      |
|          | ZINFO1 : New status                                                        |
|          | 0: Undefined/Unkown                                                        |
|          | 1: Init                                                                    |
|          | 2: PreOp                                                                   |
|          | 3: BootStrap                                                               |
|          | 4: SafeOp                                                                  |
|          | 8: Op                                                                      |
|          | ZINFO2 : Diagnostic address of the master                                  |
|          | ZINFO3 : Number of stations, which are not in the same state as the master |
|          | DatID : Station available                                                  |
|          | DatID : Station not available                                              |
|          | DatID : Input address                                                      |
|          | DatID : Output address                                                     |
| 0xED12   | EtherCAT: Slave failure                                                    |
|          | ZINFO1 : New status                                                        |
|          | 0: Undefined/Unkown                                                        |
|          | 1: Init                                                                    |
|          | 2: PreOp                                                                   |
|          | 3: BootStrap                                                               |
|          | 4: SafeOp                                                                  |
|          | 8: Op                                                                      |
|          | ZINFO1 : Old status                                                        |
|          | 0: Undefined/Unkown                                                        |
|          | 1: Init                                                                    |
|          | 2: PreOp                                                                   |
|          | 3: BootStrap                                                               |
|          | 4: SafeOp                                                                  |
|          | 8: Op                                                                      |
|          | ZINFO2 : Diagnostics address of the station                                |
|          | ZINFO3 : AlStatusCode                                                      |
|          | 0: No Error                                                                |

| Event ID | Description                                                          |
|----------|----------------------------------------------------------------------|
|          | 1: Unspecified error                                                 |
|          | 17: Invalid requested status change                                  |
|          | 18: Unknown requested status                                         |
|          | 19: Bootstrap not supported                                          |
|          | 20: No valid firmware                                                |
|          | 22: Invalid mailbox configuration                                    |
|          | 22: Invalid mailbox configuration                                    |
|          | 23: Invalid sync manager configuration                               |
|          | 24: No valid inputs available                                        |
|          | 25: No valid outputs available                                       |
|          | 26: Synchronisation error                                            |
|          | 27: Sync manager watchdog                                            |
|          | 28: Invalid sync manager types                                       |
|          | 29: Invalid output configuration                                     |
|          | 30: Invalid input configuration                                      |
|          | 31: Invalid watchdog configuration                                   |
|          | 32: Slave needs cold start                                           |
|          | 33: Slave needs INIT                                                 |
|          | 34: Slave needs PreOp                                                |
|          | 35: Slave needs SafeOp                                               |
|          | 45: Invalid output FMMU configuration                                |
|          | 46: Invalid input FMMU configuration                                 |
|          | 48: Invalid DC Sync configuration                                    |
|          | 49: Invalid DC Latch configuration                                   |
|          | 50: PLL error                                                        |
|          | 51: Invalid DC IO error                                              |
|          | 52: Invalid DC timeout error                                         |
|          | 66: Error in acyclic data exchange Ethernet over EtherCAT            |
|          | 67: Error in acyclic data exchange CAN over EtherCAT                 |
|          | 68: Error in acyclic data exchange file access over EtherCAT         |
|          | 69: Error in acyclic data exchange servo drive profile over EtherCAT |
|          | 79: Error in acyclic data exchange vendor specific over EtherCAT     |
|          | DatID : Input address                                                |
|          | DatID : Output address                                               |
|          | DatID : Station not available                                        |
|          | DatID : Station available                                            |
| 0xED20   | EtherCAT: Bus state change without calling OB86                      |
|          | ZINFO1 : Old status                                                  |

| Event ID | Description                                                                |
|----------|----------------------------------------------------------------------------|
|          | 0: Undefined/Unkown                                                        |
|          | 1: Init                                                                    |
|          | 2: PreOp                                                                   |
|          | 3: BootStrap                                                               |
|          | 4: SafeOp                                                                  |
|          | 8: Op                                                                      |
|          | ZINFO1 : New status                                                        |
|          | 0: Undefined/Unkown                                                        |
|          | 1: Init                                                                    |
|          | 2: PreOp                                                                   |
|          | 3: BootStrap                                                               |
|          | 4: SafeOp                                                                  |
|          | 8: Op                                                                      |
|          | ZINFO2 : Diagnostics address of the master                                 |
|          | ZINFO3 : Number of stations, which are not in the same state as the master |
|          | DatID : Input address                                                      |
|          | DatID : Output address                                                     |
|          | DatID : Station not available                                              |
|          | DatID : Station available                                                  |
| 0xED21   | EtherCAT: Faulty bus status change                                         |
|          | ZINFO1 : Old status                                                        |
|          | 0: Undefined/Unkown                                                        |
|          | 1: Init                                                                    |
|          | 2: PreOp                                                                   |
|          | 3: BootStrap                                                               |
|          | 4: SafeOp                                                                  |
|          | 8: Op                                                                      |
|          | ZINFO1 : New status                                                        |
|          | 0: Undefined/Unkown                                                        |
|          | 1: Init                                                                    |
|          | 2: PreOp                                                                   |
|          | 3: BootStrap                                                               |
|          | 4: SafeOp                                                                  |
|          | 8: Op                                                                      |
|          | ZINFO2 : Diagnostics address of the master                                 |
|          | ZINFO3 : Error code                                                        |
|          | 4: Abbort (master state change)                                            |
|          | 8: Busy                                                                    |

|        | 11: Invalid parameters                            |
|--------|---------------------------------------------------|
|        |                                                   |
|        | 14: Invalid status                                |
|        | 16: Timeout                                       |
|        | DatID : Station available                         |
|        | DatID : Station not available                     |
|        | DatID : Output address                            |
|        | DatID : Input address                             |
| 0xED22 | EtherCAT: Slave state change without calling OB86 |
|        | ZINFO1 : New status                               |
|        | 0: Undefined/Unkown                               |
|        | 1: Init                                           |
|        | 2: PreOp                                          |
|        | 3: BootStrap                                      |
|        | 4: SafeOp                                         |
|        | 8: Op                                             |
|        | ZINFO1 : Old status                               |
|        | 0: Undefined/Unkown                               |
|        | 1: Init                                           |
|        | 2: PreOp                                          |
|        | 3: BootStrap                                      |
|        | 4: SafeOp                                         |
|        | 8: Op                                             |
|        | ZINFO2 : Diagnostics address of the station       |
|        | ZINFO3 : AlStatusCode                             |
|        | 0: No Error                                       |
|        | 1: Unspecified error                              |
|        | 17: Invalid requested status change               |
|        | 18: Unknown requested status                      |
|        | 19: Bootstrap not supported                       |
|        | 20: No valid firmware                             |
|        | 22: Invalid mailbox configuration                 |
|        | 22: Invalid mailbox configuration                 |
|        | 23: Invalid sync manager configuration            |
|        | 24: No valid inputs available                     |
|        | 25: No valid outputs available                    |
|        | 26: Synchronisation error                         |
|        | 27: Sync manager watchdog                         |
|        | 28: Invalid sync manager types                    |

| 29: Invalid output configuration           30: Invalid input configuration           31: Invalid input configuration           32: Slave needs lot           33: Slave needs ProOp           34: Slave needs ProOp           35: Slave needs SafeOp           45: Invalid output FMMU configuration           45: Invalid output FMMU configuration           46: Invalid input FMMU configuration           47: Invalid DC Latch configuration           48: Invalid DC Corror           51: Invalid DC Io error           52: Invalid DC Io error           67: Enror in acyclic data exchange Ethernet over EtherCAT           67: Enror in acyclic data exchange CAN over EtherCAT           67: Enror in acyclic data exchange Servo drive profile over EtherCAT           68: Enror in acyclic data exchange servo drive profile over EtherCAT           69: Enror in acyclic data exchange servo drive profile over EtherCAT           69: Enror in acyclic data exchange servo drive profile over EtherCAT           79: Enror in acyclic data exchange servo drive profile over EtherCAT           61: Dutput address           DatID : Output adress           DatID : Station not available           DatID : Station not available           0: Configuration in operation mode           0: Configuration in operation mode           0: Configuration in op                                                                                                    | Event ID | Description                                                                            |
|----------------------------------------------------------------------------------------------------|----------|----------------------------------------------------------------------------------------|
| 31: Invalid watchdog configuration         32: Slave needs NIT         33: Slave needs NPC         34: Slave needs PreOp         35: Slave needs SteOp         45: Invalid output FMMU configuration         46: Invalid input FMMU configuration         48: Invalid DC Licht configuration         49: Invalid DC Licht configuration         49: Invalid DC Licht configuration         60: PLL error         51: Invalid DC licht configuration         61: Invalid DC Licht configuration         62: PLL error         63: PLL error         64: Invalid DC licht configuration         65: PLL error         67: Error in acyclic data exchange Ethernt over EtherCAT         68: Error in acyclic data exchange Ethernt over EtherCAT         69: Error in acyclic data exchange Servo drive profile over EtherCAT         69: Error in acyclic data exchange vendor specific over EtherCAT         61: Di cutput address         DatiD : Input address         DatiD : Station not available         DatiD : Station mode         08: Operation mode         08: Operation mode         08: StoPP (oneral)         15: StoP (oneral)         15: StoP (oneral)         15: StoP (oneral)         15: StoP (oneral)                                                                                                    |          | 29: Invalid output configuration                                                       |
| bit     32: Slave needs cold start       33: Slave needs INT       34: Slave needs PreOp       35: Slave needs SafeOp       36: Slave needs SafeOp       36: Invaild output FMMU configuration       46: Invaild DC Sync configuration       47: Invalid DC Latch configuration       48: Invaild DC Io error       51: Invaild DC IO error       52: Invaild DC IO error       52: Invaild DC IO error       52: Invaild DC IO error       52: Invaild DC IO error       52: Invaild DC IO error       52: Invaild DC IO error       52: Invaild DC IO error       52: Invaild DC IO error       66: Error in acyclic data exchange Ethernet over EtherCAT       67: Error in acyclic data exchange Sero drive profile over EtherCAT       69: Error in acyclic data exchange sero drive profile over EtherCAT       69: Error in acyclic data exchange sero drive profile over EtherCAT       70: Error in acyclic data exchange the master status to OP, after CPU has changed to RUN       10: Station available       DatID: Station notae       08: Coertail needet)       10: Storp (overail needet)       10: Colfiguration in operation mode RUN       11: STOP (update)       2: STOP (overail needet)       3: STOP (overail needet)       3: STOP (overail needet)       3: STOP (overail needet)       3: STOP (overail needet) </td <td></td> <td>30: Invalid input configuration</td>                                                                                                    |          | 30: Invalid input configuration                                                        |
| Si Slave needs INIT          34: Slave needs PreOp         35: Slave needs SafeOp         45: Invaild output FMMU configuration         46: Invaild input FMMU configuration         46: Invaild DC Sync configuration         48: Invaild DC Sync configuration         48: Invaild DC Loch configuration         50: PLL error         51: Invaild DC LO error         51: Invaild DC LO error         62: Error in acyclic data exchange Ethernet over EtherCAT         66: Error in acyclic data exchange Ethernet over EtherCAT         67: Error in acyclic data exchange Sile access over EtherCAT         68: Error in acyclic data exchange Sile access over EtherCAT         69: Error in acyclic data exchange servo drive profile over EtherCAT         69: Error in acyclic data exchange vendor specific over EtherCAT         69: Error in acyclic data exchange servo drive profile over EtherCAT         60: Error in acyclic data exchange Nemotor Specific over EtherCAT         60: Error in acyclic data exchange Nemotor Specific over EtherCAT         61: Datti : Input address         0atti : Station not available         0atti : Station not available         0atti : Output address         0atti : Output address         0atti : Station in operation mode RUN         1: STOP (update)         2: STOP (over all reset)         2                                                                                                    |          | 31: Invalid watchdog configuration                                                     |
| Si Slave needs PreOp 35: Slave needs SafeOp 45: Invalid output FMMU configuration 46: Invalid pot Jymut Offiguration 46: Invalid ipput FMUU configuration 46: Invalid ipput FMUU configuration 46: Invalid ipput FMUU configuration 46: Invalid DC Sync configuration 46: Invalid DC Latch configuration 50: PLL error 51: Invalid DC IO error 52: Invalid DC Liteh configuration 66: Error in acyclic data exchange Etheret over EtherCAT 66: Error in acyclic data exchange Etheret over EtherCAT 66: Error in acyclic data exchange Servo drive profile over EtherCAT 67: Error in acyclic data exchange servo drive profile over EtherCAT 79: Error in acyclic data exchange servo drive profile over EtherCAT 79: Error in acyclic data exchange servo drive profile over EtherCAT 70: Error in acyclic data exchange servo drive profile over EtherCAT 70: Error in acyclic data exchange servo drive profile over EtherCAT 70: Error in acyclic data exchange servo drive profile over EtherCAT 70: Error in acyclic data exchange servo drive profile over EtherCAT 70: Error in acyclic data exchange servo drive profile over EtherCAT 70: Error in acyclic data exchange servo drive profile over EtherCAT 70: Error in acyclic data exchange servo drive profile over EtherCAT 70: Error in acyclic data exchange the master status to OP, after CPU has changed to RUN 08: Operation mode 10: Configuration in operation mode RUN 11: STOP (update) 2: STOP (overall reset) 3: STOP (overall reset) 3: STOP (overall reset) 3: STOP (overall reset) 3: STOP (overall reset) 3: STOP (overall reset) 3: STOP (overall reset) 3: STOP (overall reset) 3: STOP (overall reset) 3: STOP (overall reset) 3: STOP (overall reset) 3: STOP (overall reset) 3: STOP (overall reset) 3: STOP (overall reset)                                                                                                    |          | 32: Slave needs cold start                                                             |
| 35: Slave needs SafeOp         45: Invaild output FMMU configuration         46: Invaild DC Sync configuration         48: Invaild DC Sync configuration         49: Invaild DC Latch configuration         50: PLL error         51: Invaild DC Io error         52: Invaild DC Io error         52: Invaild DC Io error         66: Error in acyclic data exchange Ethernet over EtherCAT         67: Error in acyclic data exchange Ethernet over EtherCAT         68: Error in acyclic data exchange ervo drive profile over EtherCAT         69: Error in acyclic data exchange ervo drive profile over EtherCAT         69: Error in acyclic data exchange ervo drive profile over EtherCAT         69: Error in acyclic data exchange ervo drive profile over EtherCAT         69: Derror in acyclic data exchange rendor specific over EtherCAT         69: Diror in acyclic data exchange rendor specific over EtherCAT         60: Diror in acyclic data exchange rendor specific over EtherCAT         61: Diror in acyclic data exchange rendor specific over EtherCAT         62: Diror in acyclic data exchange rendor specific over EtherCAT         63: Diror in acyclic data exchange rendor specific over EtherCAT         64: Diror in acyclic data exchange rendor specific over EtherCAT         65: Start-up configuration mode RUN         10: Starton over aniable         10: Configuration in operation mode RUN                                                                                                    |          | 33: Slave needs INIT                                                                   |
| 45: Invalid output FMMU configuration         46: Invalid DC Sync configuration         48: Invalid DC Latch configuration         50: PLL error         51: Invalid DC Io Orror         52: Invalid DC Io Uneout error         66: Error in acyclic data exchange Ethernet over EtherCAT         67: Error in acyclic data exchange file access over EtherCAT         68: Error in acyclic data exchange servo drive profile over EtherCAT         69: Error in acyclic data exchange servo drive profile over EtherCAT         69: Error in acyclic data exchange servo drive profile over EtherCAT         69: Error in acyclic data exchange servo drive profile over EtherCAT         69: Error in acyclic data exchange mendor specific over EtherCAT         69: Error in acyclic data exchange tendor specific over EtherCAT         69: Error in acyclic data exchange mendor specific over EtherCAT         69: Error in acyclic data exchange tendor specific over EtherCAT         60: Error in acyclic data exchange tendor specific over EtherCAT         61: Di Input address         DattD : Station ort available         DattD : Station available         0attD : Station available         0b: Oreriguration in operation mode RUN         1: STOP (update)         2: STOP (overial reset)         3: STOP (overial reset)         3: STOP (overial reset)         4:                                                                                                    |          | 34: Slave needs PreOp                                                                  |
| 46: Invalid input FMMU configuration 48: Invalid DC Sync configuration 49: Invalid DC Latch configuration 50: PLL error 51: Invalid DC I error 52: Invalid DC I meout error 66: Error in acyclic data exchange Ethernet over EtherCAT 67: Error in acyclic data exchange CAN over EtherCAT 68: Error in acyclic data exchange Servo drive profile over EtherCAT 69: Error in acyclic data exchange servo drive profile over EtherCAT 79: Error in acyclic data exchange vendor specific over EtherCAT 79: Error in acyclic data exchange servo drive profile over EtherCAT 79: Error in acyclic data exchange servo drive profile over EtherCAT 69: Error in acyclic data exchange servo drive profile over EtherCAT 69: Error in acyclic data exchange servo drive profile over EtherCAT 69: Error in acyclic data exchange servo drive profile over EtherCAT 69: Error in acyclic data exchange servo drive profile over EtherCAT 69: Error in acyclic data exchange servo drive profile over EtherCAT 69: Error in acyclic data exchange servo drive profile over EtherCAT 69: Error in acyclic data exchange servo drive profile over EtherCAT 69: Error in acyclic data exchange servo drive profile over EtherCAT 69: Error in acyclic data exchange servo drive profile over EtherCAT 69: Error in acyclic data exchange servo drive profile over EtherCAT 69: Error in acyclic data exchange servo drive profile over EtherCAT 69: Error in acyclic data exchange servo drive profile over EtherCAT 60: Configuration 60: Configuration 60: Configuration 60: Configuration 60: Configuration 60: Configuration in operation mode RUN 11: STOP (update) 22: STOP (overall reset) 33: STOP (own initialization) 4: STOP (update) 5: Start-up (cold restart/warm start) 7: Start-up (cold restart/warm start) 7: Start-up (cold restart/warm start) 7: Start-up (cold restart/warm start) 7: Start-up (cold restart/warm start) 7: Start-up (cold restart/warm start) 6: RUN 6: RUN 6: RUN 6: RUN 6: RUN 6: RUN 6: RUN 6: RUN 6: RUN 6: RUN 6: RUN 6: RUN 6: RUN 6: RUN 6: RUN 6: RUN 6: RUN 6: RUN 6: RUN 6: RUN 6: RUN |          | 35: Slave needs SafeOp                                                                 |
| 48: Invalid DC Sync configuration         49: Invalid DC Latch configuration         50: PLL error         51: Invalid DC I oerror         52: Invalid DC timeout error         66: Error in acyclic data exchange Ethernet over EtherCAT         67: Error in acyclic data exchange Servo drive profile over EtherCAT         68: Error in acyclic data exchange servo drive profile over EtherCAT         69: Error in acyclic data exchange vendor specific over EtherCAT         69: Error in acyclic data exchange vendor specific over EtherCAT         79: Error in acyclic data exchange vendor specific over EtherCAT         79: Error in acyclic data exchange vendor specific over EtherCAT         DattD: Output address         DattD: Output address         Di Conf                                                                                                    |          | 45: Invalid output FMMU configuration                                                  |
| <ul> <li>49: Invalid DC Latch configuration</li> <li>50: PLL error</li> <li>51: Invalid DC IO error</li> <li>52: Invalid DC timeout error</li> <li>66: Error in acyclic data exchange Ethernet over EtherCAT</li> <li>67: Error in acyclic data exchange CAN over EtherCAT</li> <li>68: Error in acyclic data exchange file access over EtherCAT</li> <li>69: Error in acyclic data exchange servo drive profile over EtherCAT</li> <li>69: Error in acyclic data exchange servo drive profile over EtherCAT</li> <li>79: Error in acyclic data exchange servo drive profile over EtherCAT</li> <li>79: Error in acyclic data exchange servo drive profile over EtherCAT</li> <li>79: Error in acyclic data exchange medor specific over EtherCAT</li> <li>79: Error in acyclic data exchange medor specific over EtherCAT</li> <li>79: Error in acyclic data exchange medor specific over EtherCAT</li> <li>70: Error in acyallable</li> <li>DatID : Output address</li> <li>DatID : Station not available</li> <li>Otiput address</li> <li>DatID : Station node</li> <li>00: Configuration in operation mode RUN</li> <li>1: STOP (update)</li> <li>2: STOP (overall reset)</li> <li>3: STOP (overall reset)</li> <li>3: STOP (overall reset)</li> <li>3: STOP (overall reset)</li> <li>3: STOP (overall reset)</li> <li>3: STOP (overall reset)</li> <li>3: STOP (overall reset)</li> <li>3: STOP (overall reset)</li> <li>4: STOP (internal)</li> <li>5: Start-up (restart)</li> <li>9: RUN</li> <li>RUN</li> <li>10: HALT</li> <li>11: COUPLING</li> </ul>                                                                                                    |          | 46: Invalid input FMMU configuration                                                   |
| 50: PLL error           51: Invalid DC 10 error           52: Invalid DC timeout error           66: Error in acyclic data exchange Ethernet over EtherCAT           67: Error in acyclic data exchange CAN over EtherCAT           68: Error in acyclic data exchange Servo drive profile over EtherCAT           69: Error in acyclic data exchange servo drive profile over EtherCAT           69: Error in acyclic data exchange vendor specific over EtherCAT           79: Error in acyclic data exchange vendor specific over EtherCAT           DattD: Input address           DattD: Output address           DattD: Station not available           OxED23           EtherCAT: Timeout while changing the master status to OP, after CPU has changed to RUN           05: Operation mode           05: Operation mode           05: Configuration in operation mode RUN           1: STOP (ower initialization)           4: STOP (internal)           5: Start-up (cold start)           6: Start-up (cold restr/warm start)           7: Start-up (restart)           9: RUN           9: RUN           0: HALT           1: COUPLING                                                                                                    |          | 48: Invalid DC Sync configuration                                                      |
| 51: Invalid DC IO error         52: Invalid DC timeout error         66: Error in acyclic data exchange Ethernet over EtherCAT         67: Error in acyclic data exchange CAN over EtherCAT         68: Error in acyclic data exchange servo drive profile over EtherCAT         69: Error in acyclic data exchange servo drive profile over EtherCAT         69: Error in acyclic data exchange vendor specific over EtherCAT         10: Input address         DatID: Output address         DatID: Station not available         OxED23         EtherCAT: Timeout while changing the master status to OP, after CPU has changed to RUN         10: Configuration in operation mode RUN         11: STOP (update)         2: STOP (overall reset)         3: STOP (overi initialization)         4: STOP (internal)         5: Start-up (cold start)         6: Start-up (cold start)         6: RUN         9: RUN         10: HALT         11: COUPLING                                                                                                    |          | 49: Invalid DC Latch configuration                                                     |
| 52: Invalid DC timeout error         66: Error in acyclic data exchange Ethernet over EtherCAT         67: Error in acyclic data exchange CAN over EtherCAT         68: Error in acyclic data exchange file access over EtherCAT         69: Error in acyclic data exchange servo drive profile over EtherCAT         69: Error in acyclic data exchange vendor specific over EtherCAT         79: Error in acyclic data exchange vendor specific over EtherCAT         DatID : Input address         DatID : Station not available         DatID : Station node         08: Operation mode         09: Operation mode RUN         11: STOP (update)         2: STOP (overall reset)         3: STOP (overall reset)         3: STOP (overall reset)         6: Start-up (cold start)         6: Start-up (cold start)         6: Start-up (cold restart/warm start)         7: Start-up (restart)         9: RUN         0: HALT         11: COUPLING                                                                                                    |          | 50: PLL error                                                                          |
| 66: Error in acyclic data exchange Ethernet over EtherCAT         67: Error in acyclic data exchange CAN over EtherCAT         68: Error in acyclic data exchange file access over EtherCAT         69: Error in acyclic data exchange servo drive profile over EtherCAT         79: Error in acyclic data exchange vendor specific over EtherCAT         79: Error in acyclic data exchange vendor specific over EtherCAT         70: Error in acyclic data exchange vendor specific over EtherCAT         70: Error in acyclic data exchange vendor specific over EtherCAT         70: Error in acyclic data exchange vendor specific over EtherCAT         70: Error in acyclic data exchange vendor specific over EtherCAT         70: Error in acyclic data exchange vendor specific over EtherCAT         70: Error in acyclic data exchange vendor specific over EtherCAT         70: Error in acyclic data exchange vendor specific over EtherCAT         70: Error in acyclic data exchange vendor specific over EtherCAT         70: Dittat address         70: Output address         70: Output address         70: Output address         70: Oregration mode         70: Configuration in operation mode RUN         71: STOP (overall reset)         72: STOP (overall reset)         73: STOP (overall reset)         74: Start-up (cold start)         75: Start-up (cold start)         75: RUN <td></td> <td>51: Invalid DC IO error</td>                                                                                                    |          | 51: Invalid DC IO error                                                                |
| 67: Error in acyclic data exchange CAN over EtherCAT<br>68: Error in acyclic data exchange file access over EtherCAT<br>69: Error in acyclic data exchange servo drive profile over EtherCAT<br>79: Error in acyclic data exchange vendor specific over EtherCAT<br>DattD : Input address<br>DattD : Output address<br>DattD : Station not available<br>DattD : Station available<br>DattD : Station available<br>0XED23<br>EtherCAT: Timeout while changing the master status to OP, after CPU has changed to RUN<br>OB : Operation mode<br>0: Configuration in operation mode RUN<br>1: STOP (update)<br>2: STOP (overall reset)<br>3: STOP (overall reset)<br>3: STOP (overall reset)<br>3: STOP (overall reset)<br>5: Start-up (cold start)<br>6: Start-up (cold restart/warm start)<br>7: Start-up (restart)<br>9: RUN<br>9: RUN<br>9: RUN<br>10: HALT<br>11: COUPLING                                                                                                    |          | 52: Invalid DC timeout error                                                           |
| 68: Error in acyclic data exchange file access over EtherCAT<br>69: Error in acyclic data exchange servo drive profile over EtherCAT<br>79: Error in acyclic data exchange vendor specific over EtherCAT<br>DattD : Input address<br>DattD : Output address<br>DattD : Station not available<br>DattD : Station available<br>0xED23<br>EtherCAT: Timeout while changing the master status to OP, after CPU has changed to RUN<br>OB : Operation mode<br>0: Configuration in operation mode RUN<br>1: STOP (update)<br>2: STOP (overall reset)<br>3: STOP (overall reset)<br>3: STOP (overall reset)<br>5: Start-up (cold start)<br>6: Start-up (cold start)<br>6: Start-up (cold restart/warm start)<br>7: Start-up (restart)<br>9: RUN<br>9: RUN<br>10: HALT<br>11: COUPLING                                                                                                    |          | 66: Error in acyclic data exchange Ethernet over EtherCAT                              |
| 69: Error in acyclic data exchange servo drive profile over EtherCAT         79: Error in acyclic data exchange vendor specific over EtherCAT         DatlD : Input address         DatlD : Output address         DatlD : Station not available         DatlD : Station available         DatlD : Station available         06: Operation mode         07: Configuration in operation mode RUN         1: STOP (update)         2: STOP (overall reset)         3: STOP (overall reset)         4: STOP (internal)         5: Start-up (cold start)         6: Start-up (cold restart/warm start)         7: Start-up (restart)         9: RUN         10: HALT         11: COUPLING                                                                                                    |          | 67: Error in acyclic data exchange CAN over EtherCAT                                   |
| 9: Error in acyclic data exchange vendor specific over EtherCAT         DatlD : Input address         DatlD : Output address         DatlD : Station not available         DatlD : Station available         DatD : Station available         OxED23         EtherCAT: Timeout while changing the master status to OP, after CPU has changed to RUN         OXED24         EtherCAT: Timeout while changing the master status to OP, after CPU has changed to RUN         OXED25         StoPoperation mode         0: Configuration in operation mode RUN         1: STOP (update)         2: STOP (overall reset)         3: STOP (overall reset)         3: STOP (unternal)         5: Start-up (cold start)         6: Start-up (cold start)         6: Start-up (cold restart/warm start)         7: Start-up (restart)         9: RUN         9: RUN         9: RUN         10: HALT         11: COUPLING                                                                                                    |          | 68: Error in acyclic data exchange file access over EtherCAT                           |
| batD: Input address           DatD: Output address           DatD: Station not available           DatD: Station available           DatD: Station available           0xED23           B: Operation mode           0: Configuration in operation mode RUN           0: Configuration in operation mode RUN           1: STOP (update)           2: STOP (overall reset)           3: STOP (overall reset)           4: STOP (internal)           5: Start-up (cold start)           6: Start-up (cold resetr/warm start)           7: Start-up (restart)           9: RUN           9: RUN           10: HALT           10: COUPLING                                                                                                    |          | 69: Error in acyclic data exchange servo drive profile over EtherCAT                   |
| DatID : Output address           DatID : Station not available           DatID : Station available           OXED23           EtherCAT: Timeout while changing the master status to OP, after CPU has changed to RUN           OS : Operation mode           O'Configuration in operation mode RUN           1: STOP (update)           2: STOP (overall reset)           3: STOP (overall reset)           4: STOP (internal)           5: Start-up (cold start)           6: Start-up (cold reset/warm start)           7: Start-up (restart)           9: RUN           9: RUN           10: HALT           11: COUPLING                                                                                                    |          | 79: Error in acyclic data exchange vendor specific over EtherCAT                       |
| DatID : Station not available         DatID : Station available         0xED23         EtherCAT: Timeout while changing the master status to OP, after CPU has changed to RUN         OB : Operation mode         O: Configuration in operation mode RUN         1: STOP (update)         2: STOP (overall reset)         3: STOP (overall reset)         3: STOP (internal)         5: Start-up (cold start)         6: Start-up (cold restart/warm start)         7: Start-up (restart)         9: RUN         9: RUN         10: HALT         11: COUPLING                                                                                                    |          | DatID : Input address                                                                  |
| DatiD : Station availableOKED23EtherCAT: Timeout while changing the master status to OP, after CPU has changed to RUNOB : Operation mode20: Configuration in operation mode RUN1: STOP (update)2: STOP (overall reset)3: STOP (overall reset)3: STOP (overall reset)4: STOP (internal)5: Start-up (cold start)6: Start-up (cold restart/warm start)7: Start-up (restart)9: RUN9: RUN10: HALT11: COUPLING                                                                                                    |          | DatID : Output address                                                                 |
| 0xED23       EtherCAT: Timeout while changing the master status to OP, after CPU has changed to RUN         OB: Operation mode       OB: Operation mode RUN         1: STOP (update)       1: STOP (overall reset)         2: STOP (overall reset)       3: STOP (overall reset)         3: STOP (overall reset)       5: Start-up (cold start)         6: Start-up (cold restart/warm start)       5: Start-up (cold restart/warm start)         7: Start-up (restart)       9: RUN         9: RUN       10: HALT         11: COUPLING       11: COUPLING                                                                                                    |          | DatID : Station not available                                                          |
| OB : Operation mode<br>0: Configuration in operation mode RUN<br>1: STOP (update)<br>2: STOP (overall reset)<br>3: STOP (overall reset)<br>3: STOP (own initialization)<br>4: STOP (internal)<br>5: Start-up (cold start)<br>6: Start-up (cold start)<br>6: Start-up (cold restart/warm start)<br>7: Start-up (restart)<br>9: RUN<br>9: RUN<br>10: HALT<br>11: COUPLING                                                                                                    |          | DatID : Station available                                                              |
| 0: Configuration in operation mode RUN<br>1: STOP (update)<br>2: STOP (overall reset)<br>3: STOP (own initialization)<br>4: STOP (internal)<br>5: Start-up (cold start)<br>6: Start-up (cold start)<br>6: Start-up (cold restart/warm start)<br>7: Start-up (restart)<br>9: RUN<br>9: RUN<br>10: HALT<br>11: COUPLING                                                                                                    | 0xED23   | EtherCAT: Timeout while changing the master status to OP, after CPU has changed to RUN |
| 1: STOP (update)<br>2: STOP (overall reset)<br>3: STOP (own initialization)<br>4: STOP (internal)<br>5: Start-up (cold start)<br>6: Start-up (cold restart/warm start)<br>7: Start-up (restart)<br>9: RUN<br>9: RUN<br>10: HALT<br>11: COUPLING                                                                                                    |          | OB : Operation mode                                                                    |
| 2: STOP (overall reset)<br>3: STOP (own initialization)<br>4: STOP (internal)<br>5: Start-up (cold start)<br>6: Start-up (cold restart/warm start)<br>7: Start-up (restart)<br>9: RUN<br>9: RUN<br>10: HALT<br>11: COUPLING                                                                                                    |          | 0: Configuration in operation mode RUN                                                 |
| 3: STOP (own initialization)<br>4: STOP (internal)<br>5: Start-up (cold start)<br>6: Start-up (cold restart/warm start)<br>7: Start-up (restart)<br>9: RUN<br>9: RUN<br>10: HALT<br>11: COUPLING                                                                                                    |          | 1: STOP (update)                                                                       |
| 4: STOP (internal)<br>5: Start-up (cold start)<br>6: Start-up (cold restart/warm start)<br>7: Start-up (restart)<br>9: RUN<br>9: RUN<br>10: HALT<br>11: COUPLING                                                                                                    |          | 2: STOP (overall reset)                                                                |
| 5: Start-up (cold start)<br>6: Start-up (cold restart/warm start)<br>7: Start-up (restart)<br>9: RUN<br>9: RUN<br>10: HALT<br>11: COUPLING                                                                                                    |          | 3: STOP (own initialization)                                                           |
| 6: Start-up (cold restart/warm start)<br>7: Start-up (restart)<br>9: RUN<br>9: RUN<br>10: HALT<br>11: COUPLING                                                                                                    |          | 4: STOP (internal)                                                                     |
| 7: Start-up (restart)<br>9: RUN<br>9: RUN<br>10: HALT<br>11: COUPLING                                                                                                    |          | 5: Start-up (cold start)                                                               |
| 9: RUN<br>9: RUN<br>10: HALT<br>11: COUPLING                                                                                                    |          | 6: Start-up (cold restart/warm start)                                                  |
| 9: RUN<br>10: HALT<br>11: COUPLING                                                                                                    |          | 7: Start-up (restart)                                                                  |
| 10: HALT<br>11: COUPLING                                                                                                    |          | 9: RUN                                                                                 |
| 11: COUPLING                                                                                                    |          | 9: RUN                                                                                 |
|                                                                                                    |          | 10: HALT                                                                               |
| 12: UPDATING                                                                                                    |          | 11: COUPLING                                                                           |
|                                                                                                    |          | 12: UPDATING                                                                           |

| Event ID | Description                                 |
|----------|---------------------------------------------|
|          | 13: DEFECTIVE                               |
|          | 14: Troubleshooting                         |
|          | 15: Without power                           |
|          | 253: Process image enabled in STOP          |
|          | 254: Watchdog                               |
|          | 255: Not set                                |
|          | ZINFO1 : Master status                      |
|          | 0: Undefined/Unkown                         |
|          | 1: Init                                     |
|          | 2: PreOp                                    |
|          | 3: BootStrap                                |
|          | 4: SafeOp                                   |
|          | 8: Op                                       |
|          | ZINFO2 : There is an EtherCAT configuration |
|          | 0: There is no EC configuration             |
|          | 1: There is an EC configuration             |
|          | ZINFO3 : DC in sync                         |
|          | 0: not in sync                              |
|          | 1: in sync                                  |
| 0xED30   | EtherCAT: Topology deviation                |
|          | ZINFO2 : Diagnostics address of the master  |
| 0xED31   | EtherCAT: Overflow of the interrupt queue   |
|          | ZINFO2 : Diagnostics address of the master  |
| 0xED40   | Bus cycle time violation occurred           |
|          | ZINFO1 : Logical address of the IO system   |
| 0xED50   | EtherCAT: DC slaves in sync                 |
|          | OB : Operation mode                         |
|          | 0: Configuration in operation mode RUN      |
|          | 1: STOP (update)                            |
|          | 2: STOP (overall reset)                     |
|          | 3: STOP (own initialization)                |
|          | 4: STOP (internal)                          |
|          | 5: Start-up (cold start)                    |
|          | 6: Start-up (cold restart/warm start)       |
|          | 7: Start-up (restart)                       |
|          | 9: RUN                                      |
|          | 9: RUN                                      |
|          | 10: HALT                                    |
|          |                                             |

| Event ID | Description                                         |
|----------|-----------------------------------------------------|
|          | 11: COUPLING                                        |
|          | 12: UPDATING                                        |
|          | 13: DEFECTIVE                                       |
|          | 14: Troubleshooting                                 |
|          | 15: Without power                                   |
|          | 253: Process image enabled in STOP                  |
|          | 254: Watchdog                                       |
|          | 255: Not set                                        |
|          | ZINFO2 : Diagnostics address of the master          |
|          | ZINFO3 : DC State change                            |
|          | 0: Master                                           |
|          | 1: Slave                                            |
| 0xED60   | EtherCAT: Diagnostics buffer CP: Slave state change |
|          | OB : Operation mode                                 |
|          | 0: Configuration in operation mode RUN              |
|          | 1: STOP (update)                                    |
|          | 2: STOP (overall reset)                             |
|          | 3: STOP (own initialization)                        |
|          | 4: STOP (internal)                                  |
|          | 5: Start-up (cold start)                            |
|          | 6: Start-up (cold restart/warm start)               |
|          | 7: Start-up (restart)                               |
|          | 9: RUN                                              |
|          | 9: RUN                                              |
|          | 10: HALT                                            |
|          | 11: COUPLING                                        |
|          | 12: UPDATING                                        |
|          | 13: DEFECTIVE                                       |
|          | 14: Troubleshooting                                 |
|          | 15: Without power                                   |
|          | 253: Process image enabled in STOP                  |
|          | 254: Watchdog                                       |
|          | 255: Not set                                        |
|          | ZINFO1 : New status                                 |
|          | 0: Undefined/Unkown                                 |
|          | 1: Init                                             |
|          | 2: PreOp                                            |
|          | 3: BootStrap                                        |
|          |                                                     |

| Event ID | Description                                                          |
|----------|----------------------------------------------------------------------|
|          | 4: SafeOp                                                            |
|          | 8: Op                                                                |
|          | ZINFO2 : Slave address                                               |
|          | ZINFO3 : AlStatusCode                                                |
|          | 0: No Error                                                          |
|          | 1: Unspecified error                                                 |
|          | 17: Invalid requested status change                                  |
|          | 18: Unknown requested status                                         |
|          | 19: Bootstrap not supported                                          |
|          | 20: No valid firmware                                                |
|          | 22: Invalid mailbox configuration                                    |
|          | 22: Invalid mailbox configuration                                    |
|          | 23: Invalid sync manager configuration                               |
|          | 24: No valid inputs available                                        |
|          | 25: No valid outputs available                                       |
|          | 26: Synchronisation error                                            |
|          | 27: Sync manager watchdog                                            |
|          | 28: Invalid sync manager types                                       |
|          | 29: Invalid output configuration                                     |
|          | 30: Invalid input configuration                                      |
|          | 31: Invalid watchdog configuration                                   |
|          | 32: Slave needs cold start                                           |
|          | 33: Slave needs INIT                                                 |
|          | 34: Slave needs PreOp                                                |
|          | 35: Slave needs SafeOp                                               |
|          | 45: Invalid output FMMU configuration                                |
|          | 46: Invalid input FMMU configuration                                 |
|          | 48: Invalid DC Sync configuration                                    |
|          | 49: Invalid DC Latch configuration                                   |
|          | 50: PLL error                                                        |
|          | 51: Invalid DC IO error                                              |
|          | 52: Invalid DC timeout error                                         |
|          | 66: Error in acyclic data exchange Ethernet over EtherCAT            |
|          | 67: Error in acyclic data exchange CAN over EtherCAT                 |
|          | 68: Error in acyclic data exchange file access over EtherCAT         |
|          | 69: Error in acyclic data exchange servo drive profile over EtherCAT |
|          | 79: Error in acyclic data exchange vendor specific over EtherCAT     |
|          | DatID : Cause for slave status change                                |

| Event ID | Description                                                               |
|----------|---------------------------------------------------------------------------|
|          | 0: Regular slave status change                                            |
|          | 1: Slave failure                                                          |
|          | 2: Restoration slave                                                      |
|          | 3: Slave is in an error state                                             |
|          | 4: Slave has unexpectedly changed its status                              |
| 0xED61   | EtherCAT: Diagnostics buffer CP: CoE emergency                            |
|          | OB : EtherCAT station address (high byte)                                 |
|          | PK : EtherCAT station address (low byte)                                  |
|          | ZINFO1 : Error register                                                   |
|          | ZINFO1 : MEF-Byte1                                                        |
|          | ZINFO2 : MEF-Byte2                                                        |
|          | ZINFO2 : MEF-Byte3                                                        |
|          | ZINFO3 : MEF-Byte4                                                        |
|          | ZINFO3 : MEF-Byte5                                                        |
|          | DatID : Error code                                                        |
| 0xED62   | EtherCAT: Diagnostics buffer CP: Error on SDO access                      |
|          | OB : EtherCAT station address (high byte)                                 |
|          | PK : EtherCAT station address (low byte)                                  |
|          | ZINFO1 : Index                                                            |
|          | ZINFO2 : SDOErrorCode (high word)                                         |
|          | ZINFO3 : SDOErrorCode (low word)                                          |
|          | DatID : Subindex                                                          |
| 0xED63   | EtherCAT: Diagnostics buffer CP: Error in the response to an INIT command |
|          | OB : EtherCAT station address (high byte)                                 |
|          | PK : EtherCAT station address (low byte)                                  |
|          | ZINFO1 : Error type                                                       |
|          | 0: Not defined                                                            |
|          | 1: No response                                                            |
|          | 2: Validation error                                                       |
|          | 3: INIT command failed, requested station could not be reached            |
| 0xED70   | EtherCAT: Diagnostics buffer CP: Twice HotConnect group found             |
|          | OB : Operation mode                                                       |
|          | 0: Configuration in operation mode RUN                                    |
|          | 1: STOP (update)                                                          |
|          | 2: STOP (overall reset)                                                   |
|          | 3: STOP (own initialization)                                              |
|          | 4: STOP (internal)                                                        |
|          | 5: Start-up (cold start)                                                  |
|          |                                                                           |

| Event ID | Description                                                                              |
|----------|------------------------------------------------------------------------------------------|
|          | 6: Start-up (cold restart/warm start)                                                    |
|          | 7: Start-up (restart)                                                                    |
|          | 9: RUN                                                                                   |
|          | 9: RUN                                                                                   |
|          | 10: HALT                                                                                 |
|          | 11: COUPLING                                                                             |
|          | 12: UPDATING                                                                             |
|          | 13: DEFECTIVE                                                                            |
|          | 14: Troubleshooting                                                                      |
|          | 15: Without power                                                                        |
|          | 253: Process image enabled in STOP                                                       |
|          | 254: Watchdog                                                                            |
|          | 255: Not set                                                                             |
|          | ZINFO1 : Diagnostics address of the master                                               |
|          | ZINFO2 : EtherCAT station address                                                        |
| 0xED80   | Bus error occurred (receive timeout)                                                     |
|          | ZINFO1 : Logical address of the IO system                                                |
|          | ZINFO3 : IO system ID                                                                    |
|          | ZINFO3 : System ID DP/PN                                                                 |
|          | ZINFO3 : Station number                                                                  |
| 0xEE00   | Additional information at UNDEF_OPCODE                                                   |
|          | OB : Not relevant to the user                                                            |
|          | ZINFO1 : Not relevant to the user                                                        |
|          | ZINFO2 : Not relevant to the user                                                        |
|          | ZINFO3 : Not relevant to the user                                                        |
|          | DatID : Not relevant to the user                                                         |
| 0xEE01   | Internal error - Please contact the our hotline!                                         |
|          | ZINFO3 : SFB number                                                                      |
| 0xEEEE   | CPU was completely overall reset, since after PowerON the start-up could not be finished |
| 0xEF00   | Internal error - Please contact the our hotline!                                         |
|          | DatID : Not relevant to the user                                                         |
| 0xEF01   | Internal error - Please contact the our hotline!                                         |
|          | ZINFO1 : Not relevant to the user                                                        |
|          | ZINFO2 : Not relevant to the user                                                        |
|          | ZINFO3 : Not relevant to the user                                                        |
|          | DatID : Not relevant to the user                                                         |
| 0xEF11   | Internal error - Please contact the our hotline!                                         |
| 0xEF12   | Internal error - Please contact the our hotline!                                         |
|          |                                                                                          |

| Event ID | Description                                      |
|----------|--------------------------------------------------|
| 0xEF13   | Internal error - Please contact the our hotline! |
| 0xEFFE   | Internal error - Please contact the our hotline! |
|          | PK : Not relevant to the user                    |
|          | ZINFO3 : Not relevant to the user                |
|          | DatID : Not relevant to the user                 |
| 0xEFFF   | Internal error - Please contact the our hotline! |
|          | PK : Not relevant to the user                    |
|          | ZINFO3 : Not relevant to the user                |
|          | DatID : Not relevant to the user                 |

## B Integrated blocks

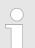

More information about this may be found in the manual "SPEED7 Operation List" from VIPA.

| ОВ     | Name                     | Description                 |
|--------|--------------------------|-----------------------------|
| OB 1   | CYCL_EXC                 | Program Cycle               |
| OB 10  | TOD_INT0                 | Time-of-day Interrupt       |
| OB 20  | DEL_INT0                 | Time delay interrupt        |
| OB 21  | DEL_INT1                 | Time delay interrupt        |
| OB 28  | CYC_INT_250us            | Cyclic interrupt            |
| OB 29  | CYC_INT_500us            | Cyclic interrupt            |
| OB 32  | CYC_INT2                 | Cyclic interrupt            |
| OB 33  | CYC_INT3                 | Cyclic interrupt            |
| OB 34  | CYC_INT4                 | Cyclic interrupt            |
| OB 35  | CYC_INT5                 | Cyclic interrupt            |
| OB 40  | HW_INT0                  | Hardware interrupt          |
| OB 55  | DP: STATUS ALARM         | Status interrupt            |
| OB 56  | DP: UPDATE ALARM         | Update interrupt            |
| OB 57  | DP: MANUFACTURE<br>ALARM | Vendor specific interrupt   |
| OB 60  | CYCL_EXC_FOR_SYNC_1      | Multi-computing interrupt   |
| OB 61  | SYNC_1                   | Synchronous cycle interrupt |
| OB 80  | CYCL_FLT                 | Time error                  |
| OB 81  | PS_FLT                   | Power supply error          |
| OB 82  | I/O_FLT1                 | Diagnostics interrupt       |
| OB 83  | I/O_FLT2                 | Insert / remove module      |
| OB 85  | OBNL_FLT                 | Priority class error        |
| OB 86  | RACK_FLT                 | Slave failure / restart     |
| OB 100 | COMPLETE RESTART         | Start-up                    |
| OB 102 | COLD RESTART             | Start-up                    |
| OB 121 | PROG_ERR                 | Programming error           |
| OB 122 | MOD_ERR                  | Periphery access error      |
| SFB    | Name                     | Description                 |
| SFB 0  | CTU                      | Up-counter                  |
| SFB 1  | CTD                      | Down-counter                |

| SFB                                                                                                    | Name                                                                                                    | Description                                                                                                    |
|----------------------------------------------------------------------------------------------------|----------------------------------------------------------------------------------------------------|----------------------------------------------------------------------------------------------------|
| SFB 2                                                                                                    | CTUD                                                                                                    | Up-down counter                                                                                                    |
| SFB 3                                                                                                    | TP                                                                                                    | Create pulse                                                                                                    |
| SFB 4                                                                                                    | TON                                                                                                    | On-delay                                                                                                    |
| SFB 5                                                                                                    | TOF                                                                                                    | Create turn-off delay                                                                                                    |
| SFB 7                                                                                                    | TIMEMESS                                                                                                    | Time measurement                                                                                                    |
| SFB 12                                                                                                    | BSEND                                                                                                    | Sending data in blocks                                                                                                    |
| SFB 13                                                                                                    | BRCV                                                                                                    | Receiving data in blocks:                                                                                                    |
| SFB 14                                                                                                    | GET                                                                                                    | Remote CPU read                                                                                                    |
| SFB 15                                                                                                    | PUT                                                                                                    | Remote CPU write                                                                                                    |
| SFB 32                                                                                                    | DRUM                                                                                                    | Realize a step-by-step switch                                                                                                    |
| SFB 47                                                                                                    | COUNT                                                                                                    | Control counter                                                                                                    |
| SFB 48                                                                                                    | FREQUENC                                                                                                    | Frequency measurement                                                                                                    |
| SFB 49                                                                                                    | PULSE                                                                                                    | Pulse width modulation                                                                                                    |
| SFB 52                                                                                                    | RDREC                                                                                                    | Read record set                                                                                                    |
| SFB 53                                                                                                    | WRREC                                                                                                    | Write record set                                                                                                    |
| SFB 54                                                                                                    | RALRM                                                                                                    | Receiving an interrupt from a periphery module                                                                                                    |
| SFB 238                                                                                                    | EC_RWOD                                                                                                    | Function is used internally                                                                                                    |
|                                                                                                    |                                                                                                    |                                                                                                    |
| SFC                                                                                                    | Name                                                                                                    | Description                                                                                                    |
| SFC 0                                                                                                    |                                                                                                    | Description Set system clock                                                                                                    |
|                                                                                                    | SET_CLK                                                                                                    | Set system clock                                                                                                    |
| SFC 0                                                                                                    |                                                                                                    | •                                                                                                    |
| SFC 0<br>SFC 1                                                                                                    | SET_CLK<br>READ_CLK                                                                                                    | Set system clock<br>Read system clock                                                                                                    |
| SFC 0<br>SFC 1<br>SFC 2                                                                                                    | SET_CLK<br>READ_CLK<br>SET_RTM                                                                                                    | Set system clock<br>Read system clock<br>Set run-time meter                                                                                                    |
| SFC 0<br>SFC 1<br>SFC 2<br>SFC 3                                                                                                    | SET_CLK<br>READ_CLK<br>SET_RTM<br>CTRL_RTM                                                                                                    | Set system clock<br>Read system clock<br>Set run-time meter<br>Control run-time meter                                                                                                    |
| SFC 0<br>SFC 1<br>SFC 2<br>SFC 3<br>SFC 4                                                                                                    | SET_CLK<br>READ_CLK<br>SET_RTM<br>CTRL_RTM<br>READ_RTM                                                                                                    | Set system clock<br>Read system clock<br>Set run-time meter<br>Control run-time meter<br>Read run-time meter                                                                                                    |
| SFC 0<br>SFC 1<br>SFC 2<br>SFC 3<br>SFC 4<br>SFC 5                                                                                                    | SET_CLK<br>READ_CLK<br>SET_RTM<br>CTRL_RTM<br>READ_RTM<br>GADR_LGC                                                                                                    | Set system clock<br>Read system clock<br>Set run-time meter<br>Control run-time meter<br>Read run-time meter<br>Logical address of a channel                                                                                                    |
| SFC 0         SFC 1         SFC 2         SFC 3         SFC 4         SFC 5         SFC 6                                                                                                    | SET_CLK<br>READ_CLK<br>SET_RTM<br>CTRL_RTM<br>READ_RTM<br>GADR_LGC<br>RD_SINFO                                                                                                    | Set system clock<br>Read system clock<br>Set run-time meter<br>Control run-time meter<br>Read run-time meter<br>Logical address of a channel<br>Read start information                                                                                                    |
| SFC 0         SFC 1         SFC 2         SFC 3         SFC 4         SFC 5         SFC 6         SFC 7                                                                                                    | SET_CLK<br>READ_CLK<br>SET_RTM<br>CTRL_RTM<br>READ_RTM<br>GADR_LGC<br>RD_SINFO<br>DP_PRAL                                                                                                    | Set system clock<br>Read system clock<br>Set run-time meter<br>Control run-time meter<br>Read run-time meter<br>Logical address of a channel<br>Read start information<br>Triggering a hardware interrupt on the DP master                                                                                                    |
| SFC 0         SFC 1         SFC 2         SFC 3         SFC 4         SFC 5         SFC 6         SFC 7         SFC 12                                                                                                    | SET_CLK<br>READ_CLK<br>SET_RTM<br>CTRL_RTM<br>READ_RTM<br>GADR_LGC<br>RD_SINFO<br>DP_PRAL<br>D_ACT_DP                                                                                                    | Set system clock<br>Read system clock<br>Set run-time meter<br>Control run-time meter<br>Read run-time meter<br>Logical address of a channel<br>Read start information<br>Triggering a hardware interrupt on the DP master<br>Activating and deactivating of DP slaves                                                                                                    |
| SFC 0         SFC 1         SFC 2         SFC 3         SFC 4         SFC 5         SFC 6         SFC 7         SFC 12         SFC 13                                                                                           | SET_CLK<br>READ_CLK<br>SET_RTM<br>CTRL_RTM<br>READ_RTM<br>GADR_LGC<br>RD_SINFO<br>DP_PRAL<br>D_ACT_DP<br>DPNRM_DG                                                                                                    | Set system clock<br>Read system clock<br>Set run-time meter<br>Control run-time meter<br>Read run-time meter<br>Logical address of a channel<br>Read start information<br>Triggering a hardware interrupt on the DP master<br>Activating and deactivating of DP slaves<br>Read diagnostic data of a DP salve                                                                                                    |
| SFC 0         SFC 1         SFC 2         SFC 3         SFC 4         SFC 5         SFC 6         SFC 7         SFC 12         SFC 13         SFC 14                                                                            | SET_CLK<br>READ_CLK<br>SET_RTM<br>CTRL_RTM<br>READ_RTM<br>GADR_LGC<br>RD_SINFO<br>DP_PRAL<br>D_ACT_DP<br>DPNRM_DG<br>DPRD_DAT                                                                                              | Set system clock<br>Read system clock<br>Set run-time meter<br>Control run-time meter<br>Read run-time meter<br>Logical address of a channel<br>Read start information<br>Triggering a hardware interrupt on the DP master<br>Activating and deactivating of DP slaves<br>Read diagnostic data of a DP salve                                                                                                    |
| SFC 0         SFC 1         SFC 2         SFC 3         SFC 4         SFC 5         SFC 6         SFC 7         SFC 12         SFC 13         SFC 14         SFC 15                                                             | SET_CLK<br>READ_CLK<br>SET_RTM<br>CTRL_RTM<br>CTRL_RTM<br>READ_RTM<br>GADR_LGC<br>RD_SINFO<br>DP_PRAL<br>D_ACT_DP<br>DPNRM_DG<br>DPRD_DAT<br>DPWR_DAT                                                                      | Set system clock<br>Read system clock<br>Set run-time meter<br>Control run-time meter<br>Read run-time meter<br>Logical address of a channel<br>Read start information<br>Triggering a hardware interrupt on the DP master<br>Activating and deactivating of DP slaves<br>Read diagnostic data of a DP salve<br>Read consistent data<br>Write consistent data                                                                          |
| SFC 0         SFC 1         SFC 2         SFC 3         SFC 4         SFC 5         SFC 6         SFC 7         SFC 12         SFC 13         SFC 14         SFC 15         SFC 17                                              | SET_CLK<br>READ_CLK<br>SET_RTM<br>CTRL_RTM<br>CTRL_RTM<br>READ_RTM<br>GADR_LGC<br>RD_SINFO<br>DP_PRAL<br>D_ACT_DP<br>DPNRM_DG<br>DPNRM_DG<br>DPRD_DAT<br>DPWR_DAT<br>ALARM_SQ                                              | Set system clock<br>Read system clock<br>Set run-time meter<br>Control run-time meter<br>Read run-time meter<br>Logical address of a channel<br>Read start information<br>Triggering a hardware interrupt on the DP master<br>Activating and deactivating of DP slaves<br>Read diagnostic data of a DP salve<br>Read consistent data<br>Write consistent data                                                                          |
| SFC 0         SFC 1         SFC 2         SFC 3         SFC 4         SFC 5         SFC 6         SFC 7         SFC 12         SFC 13         SFC 15         SFC 17         SFC 18                                              | SET_CLK<br>READ_CLK<br>SET_RTM<br>CTRL_RTM<br>CTRL_RTM<br>READ_RTM<br>GADR_LGC<br>RD_SINFO<br>DP_PRAL<br>D_ACT_DP<br>DPNRM_DG<br>DPNRM_DG<br>DPRD_DAT<br>DPWR_DAT<br>ALARM_SQ<br>ALARM_SQ                                  | Set system clock<br>Read system clock<br>Set run-time meter<br>Control run-time meter<br>Read run-time meter<br>Logical address of a channel<br>Read start information<br>Triggering a hardware interrupt on the DP master<br>Activating and deactivating of DP slaves<br>Read diagnostic data of a DP salve<br>Read consistent data<br>Write consistent data<br>ALARM_SQ<br>ALARM_S                                                   |
| SFC 0         SFC 1         SFC 2         SFC 3         SFC 4         SFC 5         SFC 6         SFC 7         SFC 12         SFC 13         SFC 14         SFC 15         SFC 17         SFC 18         SFC 19                | SET_CLK<br>READ_CLK<br>SET_RTM<br>CTRL_RTM<br>CTRL_RTM<br>READ_RTM<br>GADR_LGC<br>RD_SINFO<br>DP_PRAL<br>D_ACT_DP<br>DPNRM_DG<br>DPNRM_DG<br>DPRD_DAT<br>DPWR_DAT<br>ALARM_SQ<br>ALARM_SQ                                  | Set system clock<br>Read system clock<br>Set run-time meter<br>Control run-time meter<br>Read run-time meter<br>Logical address of a channel<br>Read start information<br>Triggering a hardware interrupt on the DP master<br>Activating and deactivating of DP slaves<br>Read diagnostic data of a DP salve<br>Read consistent data<br>Write consistent data<br>ALARM_SQ<br>ALARM_S                                                   |
| SFC 0         SFC 1         SFC 2         SFC 3         SFC 4         SFC 5         SFC 6         SFC 7         SFC 12         SFC 13         SFC 14         SFC 15         SFC 17         SFC 18         SFC 19         SFC 20 | SET_CLK<br>READ_CLK<br>SET_RTM<br>CTRL_RTM<br>CTRL_RTM<br>READ_RTM<br>GADR_LGC<br>RD_SINFO<br>DP_PRAL<br>DP_PRAL<br>DP_PRAL<br>DPNRM_DG<br>DPNRM_DG<br>DPNRM_DG<br>DPNRM_DAT<br>ALARM_SQ<br>ALARM_SQ<br>ALARM_SC<br>BLKMOV | Set system clock<br>Read system clock<br>Set run-time meter<br>Control run-time meter<br>Read run-time meter<br>Logical address of a channel<br>Read start information<br>Triggering a hardware interrupt on the DP master<br>Activating and deactivating of DP slaves<br>Read diagnostic data of a DP salve<br>Read consistent data<br>Write consistent data<br>ALARM_SQ<br>ALARM_S<br>Acknowledgement state last alarm<br>Block move |

| SFC    | Name     | Description                             |
|--------|----------|-----------------------------------------|
| SFC 23 | DEL_DB   | Deleting a data block                   |
| SFC 24 | TEST_DB  | Test data block                         |
| SFC 28 | SET_TINT | Set time-of-day interrupt               |
| SFC 29 | CAN_TINT | Cancel time-of-day interrupt            |
| SFC 30 | ACT_TINT | Activate time-of-day interrupt          |
| SFC 31 | QRY_TINT | Query time-of-day interrupt             |
| SFC 32 | SRT_DINT | Start time-delay interrupt              |
| SFC 33 | CAN_DINT | Cancel time-delay interrupt             |
| SFC 34 | QRY_DINT | Query time-delay interrupt              |
| SFC 36 | MSK_FLT  | Mask synchronous errors                 |
| SFC 37 | MSK_FLT  | Unmask synchronous errors               |
| SFC 38 | READ_ERR | Read error register                     |
| SFC 39 | DIS_IRT  | Disabling interrupts                    |
| SFC 40 | EN_IRT   | Enabling interrupts                     |
| SFC 41 | DIS_AIRT | Delaying interrupts                     |
| SFC 42 | EN_AIRT  | Enabling delayed interrupts             |
| SFC 43 | RE_TRIGR | Re-trigger the watchdog                 |
| SFC 44 | REPL_VAL | Replace value to ACCU1                  |
| SFC 46 | STP      | STOP the CPU                            |
| SFC 47 | WAIT     | Delay the application program           |
| SFC 49 | LGC_GADR | Read the slot address                   |
| SFC 51 | RDSYSST  | Read system status list SSL             |
| SFC 52 | WR_USMSG | Write user entry into diagnostic buffer |
| SFC 53 | μS_TICK  | Time measurement                        |
| SFC 54 | RD_DPARM | Reading predefined parameters           |
| SFC 55 | WR_PARM  | Write dynamic parameter                 |
| SFC 56 | WR_DPARM | Write default parameter                 |
| SFC 57 | PARM_MOD | Parametrize module                      |
| SFC 58 | WR_REC   | Write record set                        |
| SFC 59 | RD_REC   | Read record set                         |
| SFC 64 | TIME_TCK | Read system time tick                   |
| SFC 65 | X_SEND   | Sending data                            |
| SFC 66 | X_RCV    | Receiving data                          |
| SFC 67 | X_GET    | Read data                               |
| SFC 68 | X_PUT    | Write data                              |
| SFC 69 | X_ABORT  | Disconnect                              |

| SFC     | Name     | Description                                         |
|---------|----------|-----------------------------------------------------|
| SFC 70  | GEO_LOG  | Determining the start address of a module           |
| SFC 71  | LOG_GEO  | Determining the slot belonging to a logical address |
| SFC 81  | UBLKMOV  | Copy data area without gaps                         |
| SFC 101 | HTL_RTM  | Handling runtime meters                             |
| SFC 102 | RD_DPARA | Reading predefined parameters                       |
| SFC 105 | READ_SI  | Reading dynamic system resources                    |
| SFC 106 | DEL_SI   | Releasing dynamic system resources                  |
| SFC 107 | ALARM_DQ | ALARM_DQ                                            |
| SFC 108 | ALARM_DQ | ALARM_DQ                                            |

## C SSL partial list

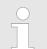

More information about this may be found in the manual "SPEED7 Operation List" from VIPA.

| SSL-ID | SSL partial list                                                 |
|--------|------------------------------------------------------------------|
| xy11h  | Module identification                                            |
| xy12h  | CPU characteristics                                              |
| xy13h  | User memory areas                                                |
| xy14h  | System areas                                                     |
| xy15h  | Block Types                                                      |
| xy19h  | Status of all LEDs                                               |
| xy1Ch  | Identification of the component                                  |
| xy22h  | Interrupt status                                                 |
| xy32h  | Communication status data                                        |
| xy37h  | Ethernet details of the module                                   |
| xy3Ah  | Status of the TCON Connections                                   |
| xy74h  | Status of the LEDs                                               |
| xy91h  | Status information CPU                                           |
| xy92h  | Stations status information (DPM)                                |
| xy94h  | Stations status information (DPM, PROFINET-IO and EtherCAT)      |
| xy96h  | Module status information (PROFIBUS DP, PROFINET-IO, EtherCAT)   |
| xyA0h  | Diagnostic buffer of the CPU                                     |
| xyB3h  | Module diagnostic information (record set 1) via logical address |
| xyB4h  | Diagnostic data of a DP slave                                    |
| xyE0h  | Information EtherCAT master/slave                                |
| xyE1h  | EtherCAT bus system                                              |
| xyFAh  | Statistics information to OBs                                    |
| xyFCh  | Status of the VSC features from the System SLIO CPU              |